# Operation manual

## VFD200A Series

## High Performance vector frequency inverter

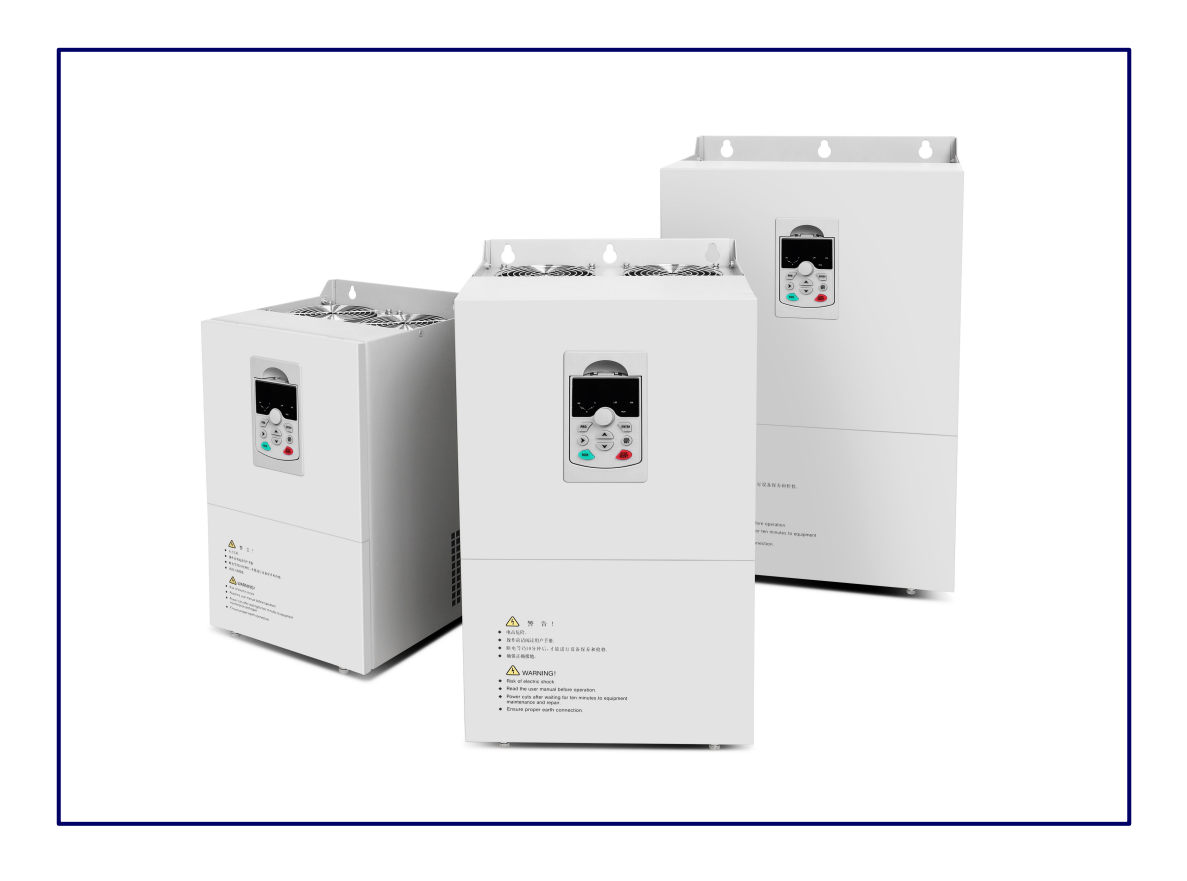

### **Preface**

This manual provides you with relevant instructions and precautions for installation, wiring, function parameter setting, routine maintenance, troubleshooting and troubleshooting of the inverter.

In order to fully utilize the functions of the product and ensure the safety of users and equipment, please read this manual carefully before using the inverter. Improper use may cause the inverter to operate abnormally, malfunction, reduce the service life, and even cause equipment damage, personal injury and other accidents!

Please pay special attention to the following safety precautions when handling this product.

- $\triangleright$  Please ensure to turn off the power when wiring.
- $\triangleright$  The inverter must be properly grounded.
- $\triangleright$  The AC power cord must never be connected to the inverter output terminals U, V, W.
- $\triangleright$  There is a high voltage circuit inside the inverter. It is strictly forbidden to touch the internal parts by hand.
- $\triangleright$  Only qualified electricians can install, wire, repair and repair the inverter.
- $\triangleright$  Install the inverter in a suitable environment to prevent direct exposure to high temperatures and sunlight, and to avoid splashing of moisture and water droplets.
- $\triangleright$  Please perform at least five minutes after the power is turned off during inspection and maintenance.
- $\triangleright$  Never modify the parts or circuits inside the inverter by yourself.
- $\triangleright$  Do not test the voltage inside the inverter.
- $\triangleright$  This series of products cannot be used in situations that endanger personal safety.

#### Contents

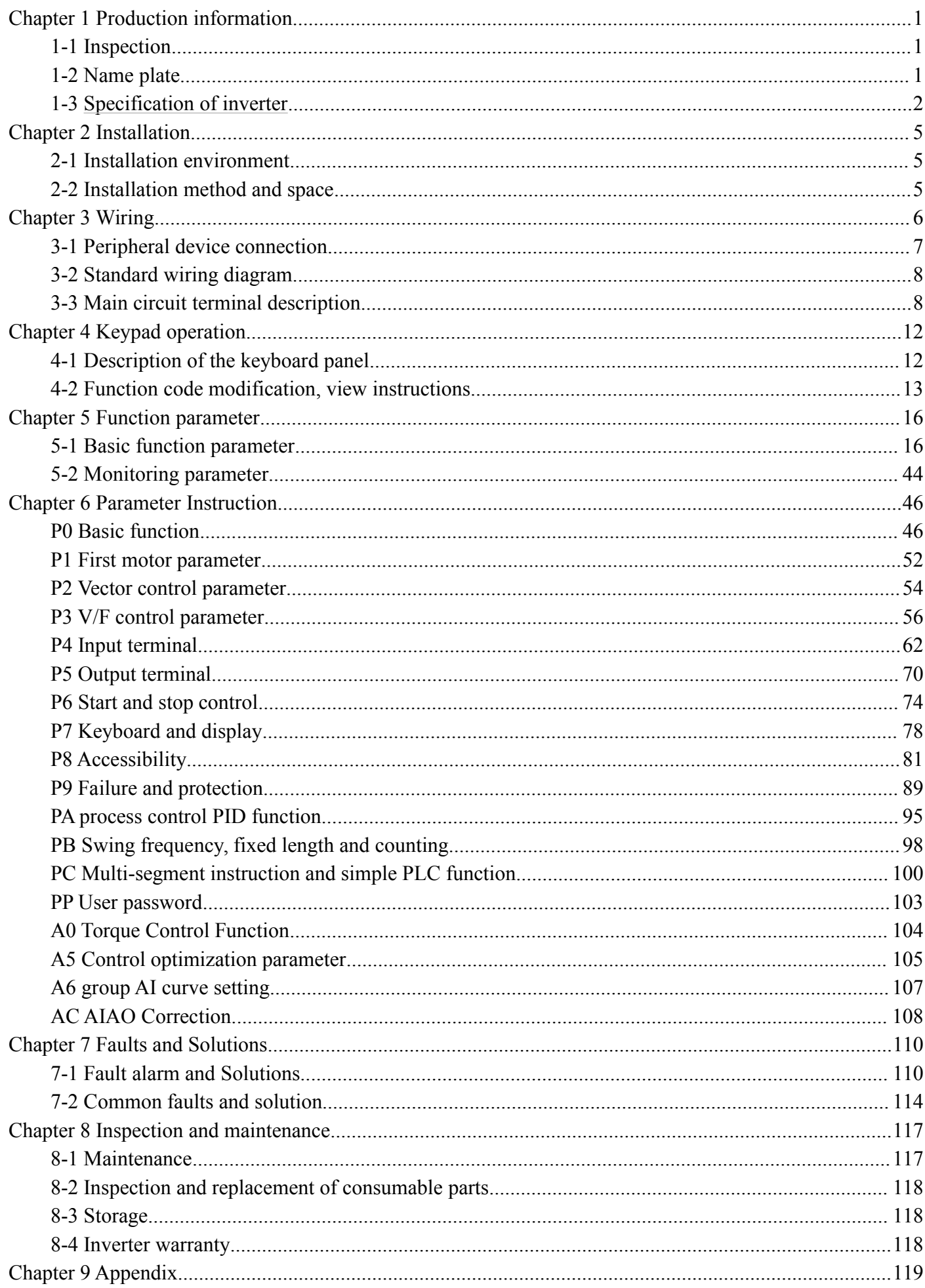

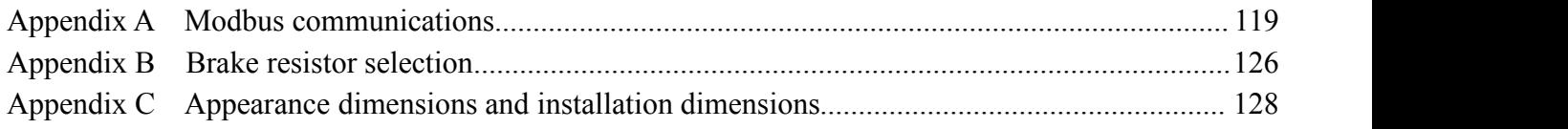

## <span id="page-4-0"></span>**Chapter 1 Production information**

#### <span id="page-4-1"></span>**1-1 Inspection**

Each inverter is subjected to strict quality control before being shipped from the factory, and is made of enhanced anti-collision packaging. After the customer unpacks, please check the following items:

- $\Diamond$  Check if the inverter is damaged during transportation.
- $\Diamond$  Check the package for instructions (with certificate and warranty card).
- $\Diamond$  Check the inverter nameplate and confirm that it is the product model you ordered.
- $\Diamond$  If you ordered any option for the drive, please check to confirm.

#### <span id="page-4-2"></span>**1-2 Name plate**

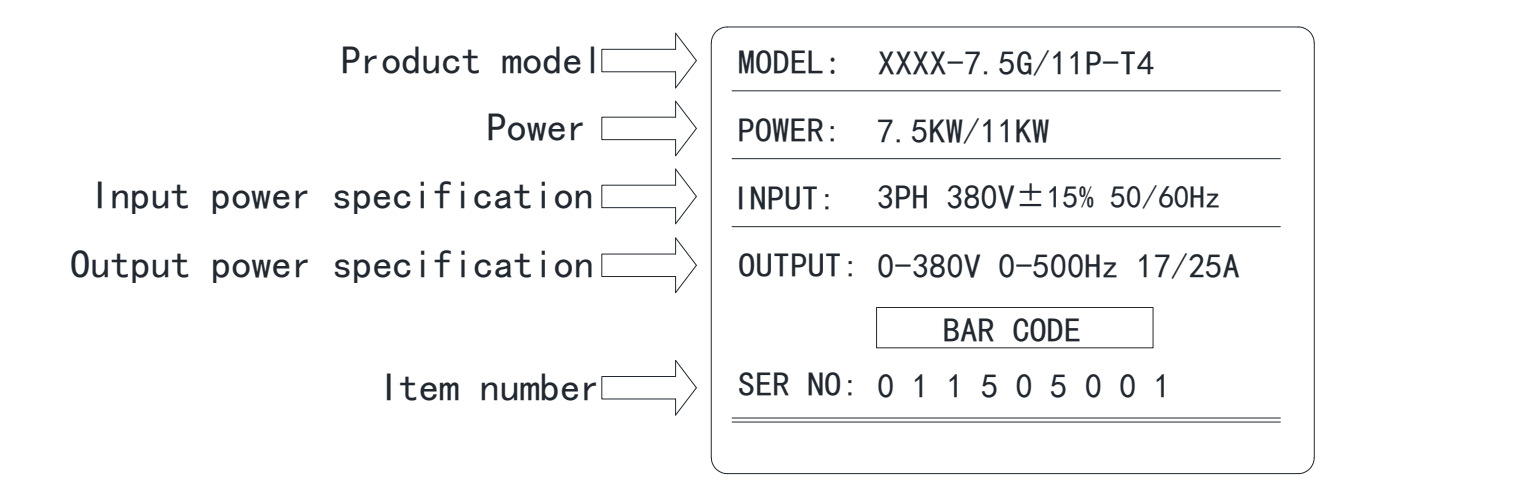

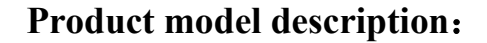

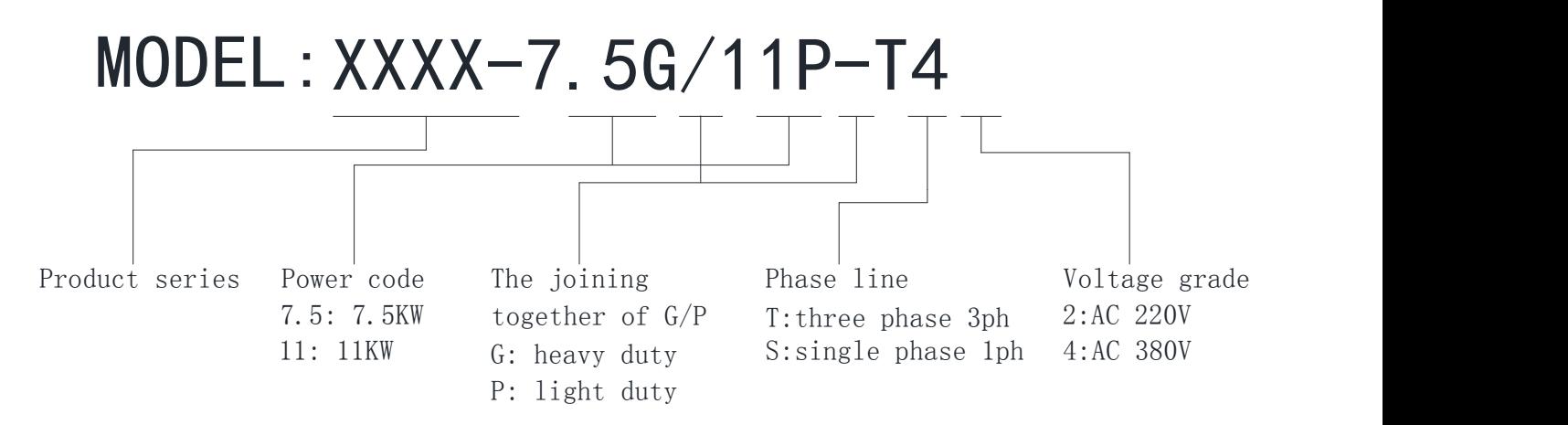

### <span id="page-5-0"></span>1-3 **Specification of inverter**

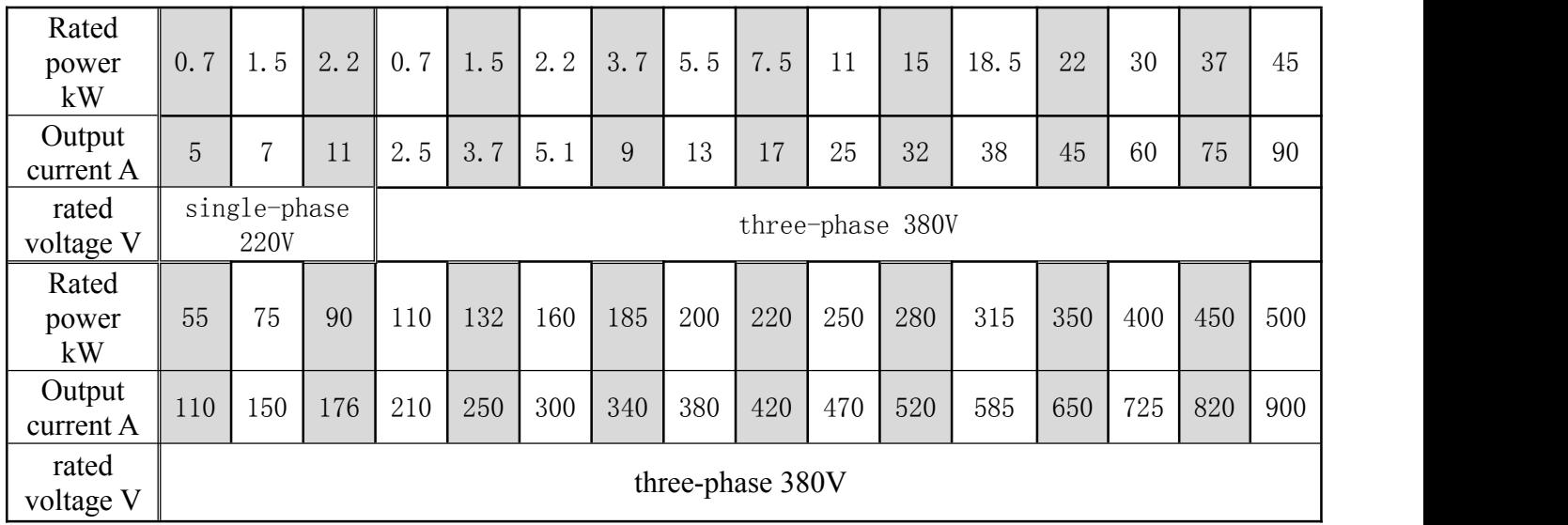

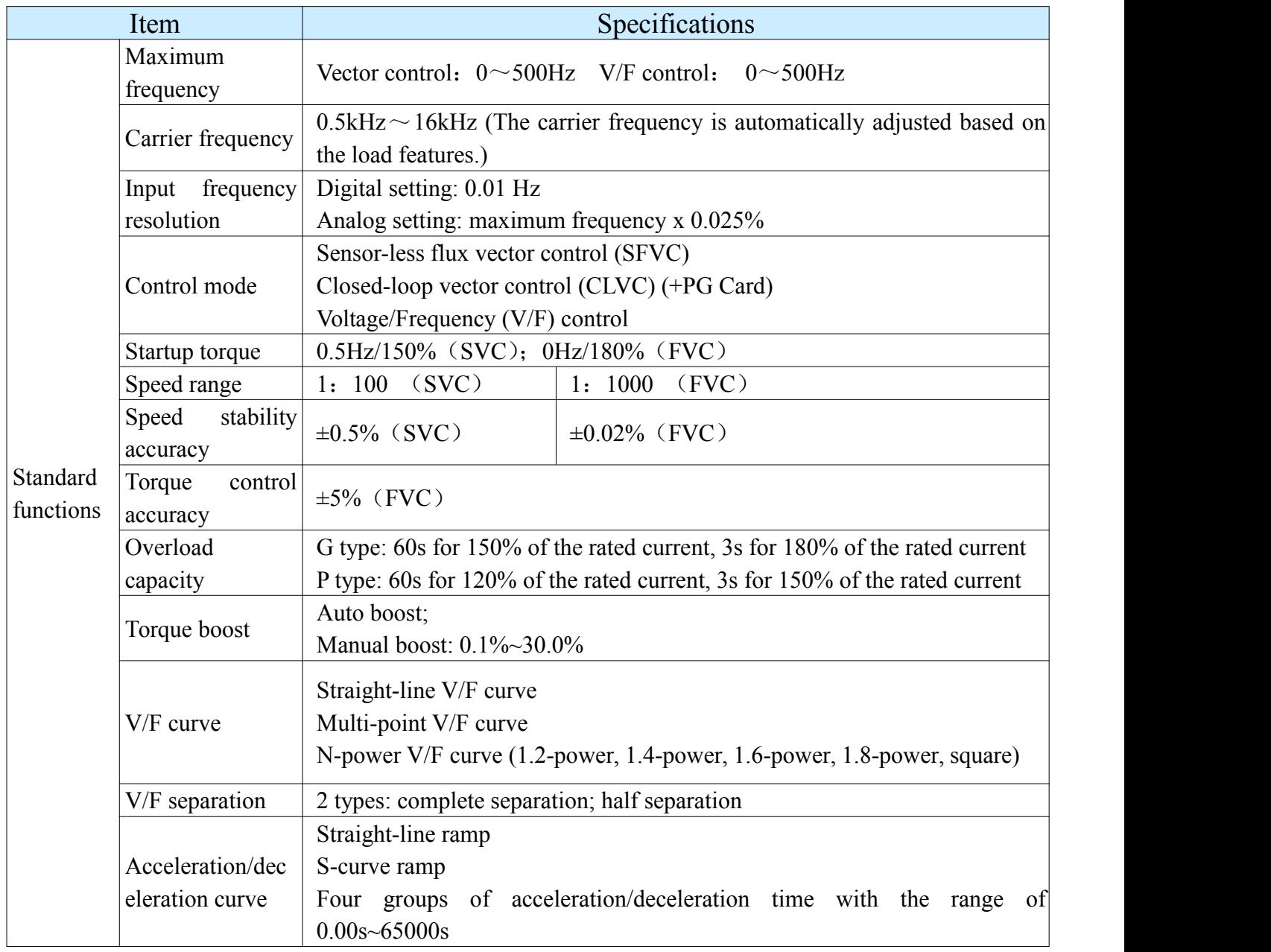

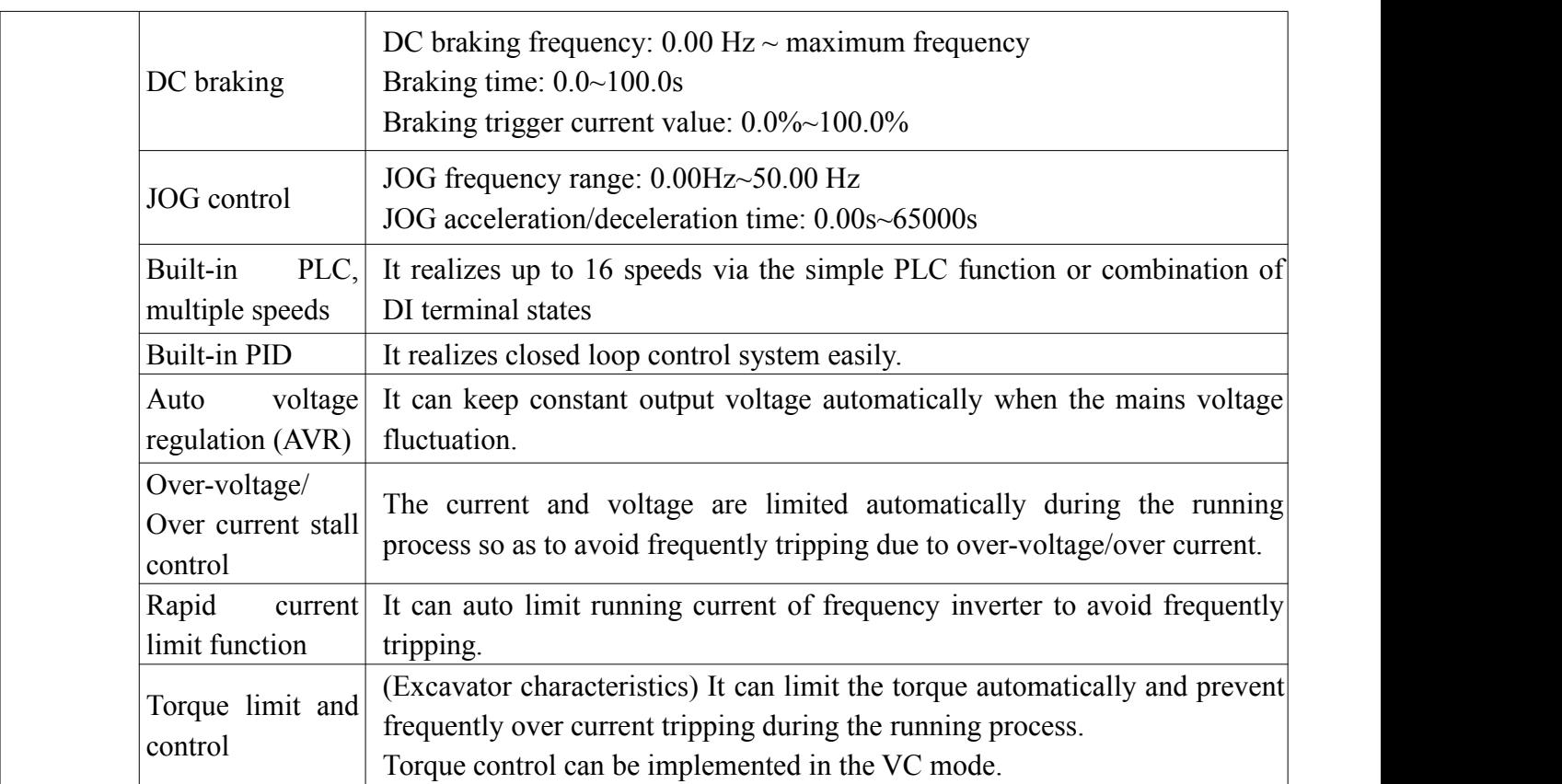

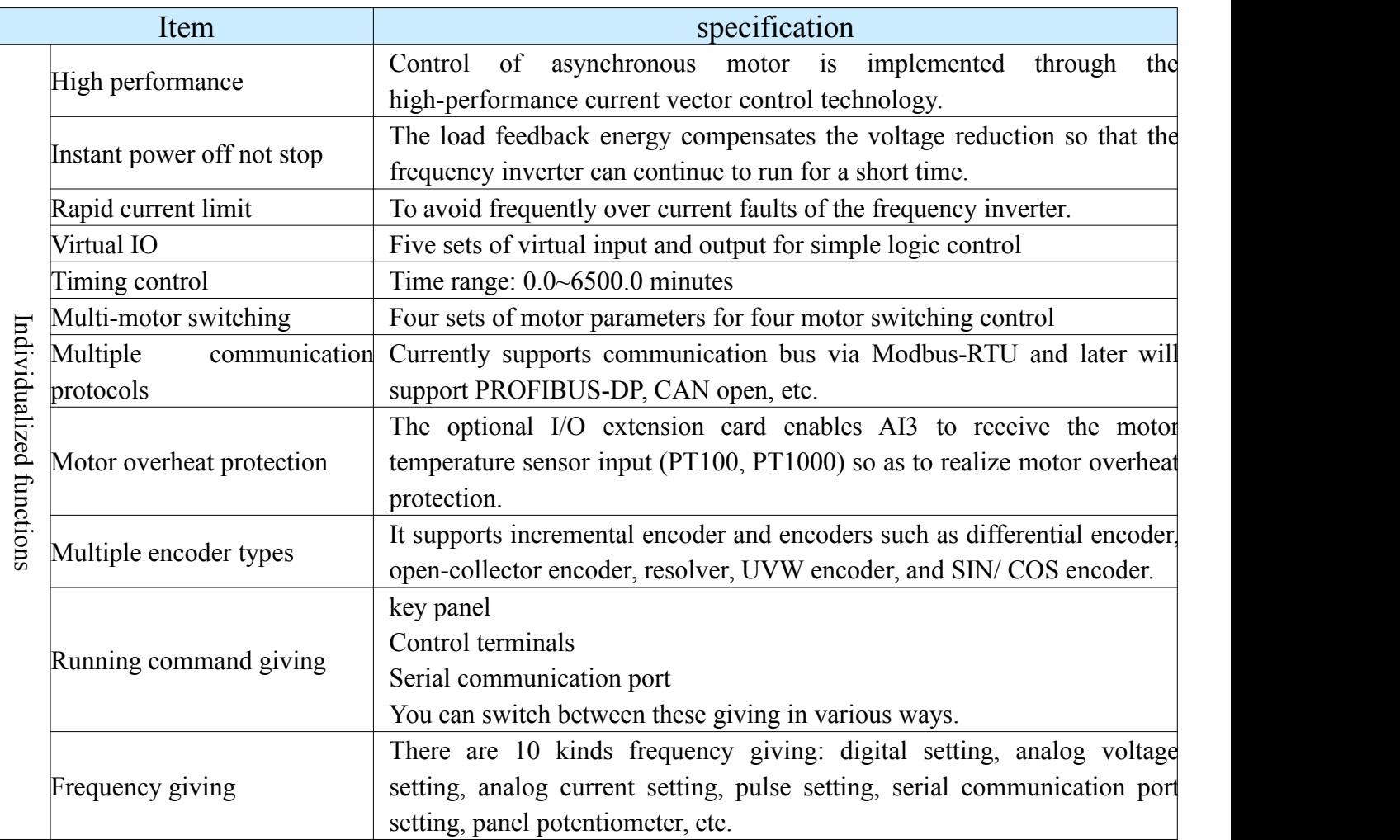

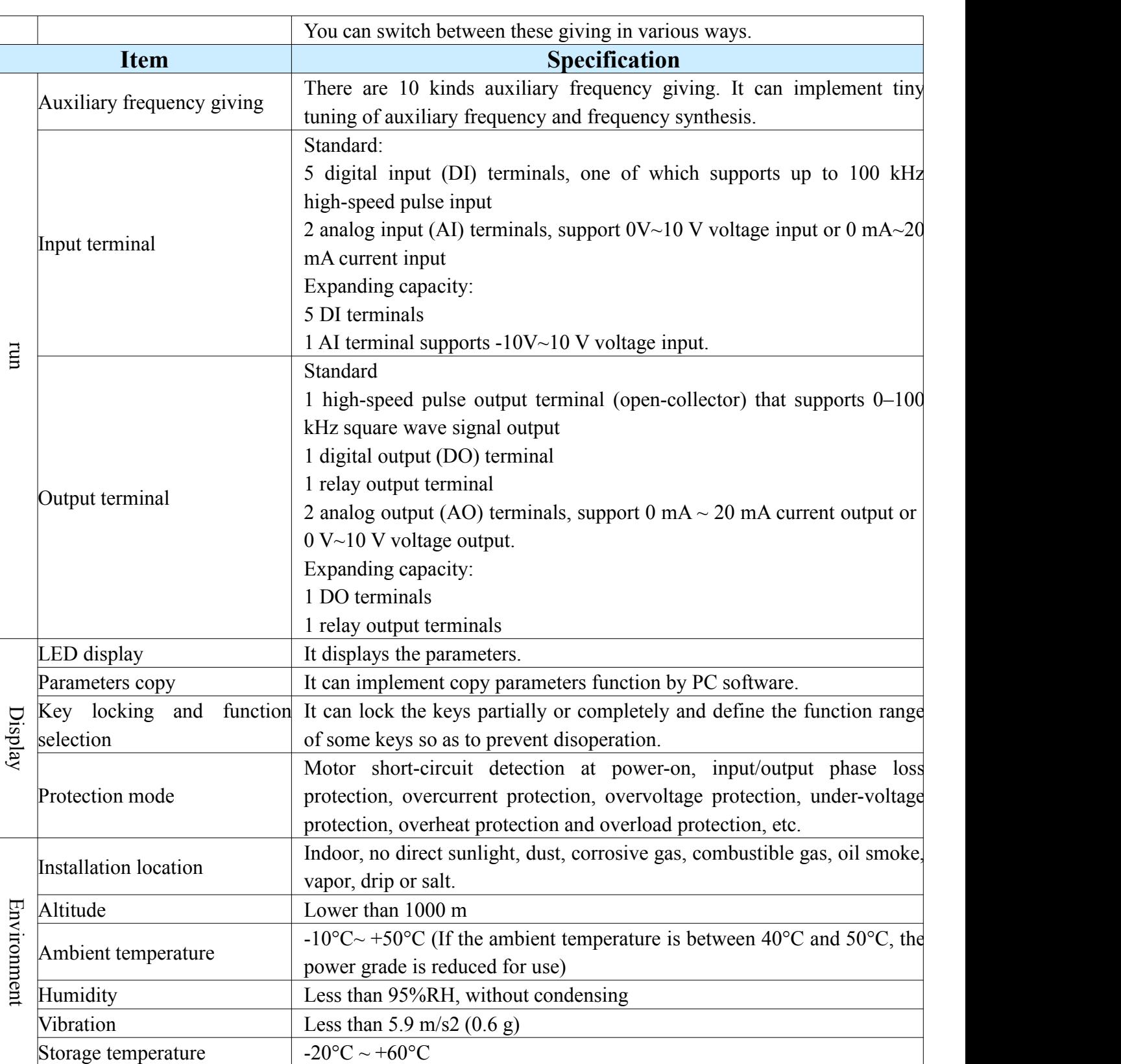

## <span id="page-8-0"></span>**Chapter 2 Installation**

#### <span id="page-8-1"></span>**2-1 Installation environment**

- > Locations free of water droplets, vapors, dust and oily dust.
- $\triangleright$  Non-corrosive, flammable gas and liquid.
- $\triangleright$  No floating dust metal particles.
- $\triangleright$  Strong and vibration-free place.
- > Locations without electromagnetic noise interference.
- The environment temperature is-10 °C ∼ 50 °C. If the environment temperature exceeds 40 °C, please place itin a well ventilated place and delate the inverter.

#### <span id="page-8-2"></span>**2-2 Installation method and space**

- $\triangleright$  The inverter should be installed on a structure that does not burn, such as metal, otherwise a fire accident may occur.
- $\triangleright$  The inverter should be installed vertically and securely with screws. Do not flip, tilt or install horizontally. When the inverter runs, heat is generated. To ensure the passage of the cooling air, a certain space is left during installation (as shown in the figure).
- $\triangleright$  When installing the inverter in the control cabinet, consider ventilation and heat dissipation to ensure that the ambient temperature of the inverter does not exceed the specified value. Do not install the inverter in a closed box with poor ventilation.
- $\triangleright$  When installing multiple inverters in the same control cabinet, it is recommended to install them side by side in order to reduce the thermal impact between each other. If it is necessary to install up and down, a partition plate must be provided to reduce the influence of heatgenerated in the lower part on the upper part (as shown in the figure).
- $\triangleright$  Do not allow foreign matter such as various fibers, paper sheets, chips (chips) or metal fragments to enter the inverter.

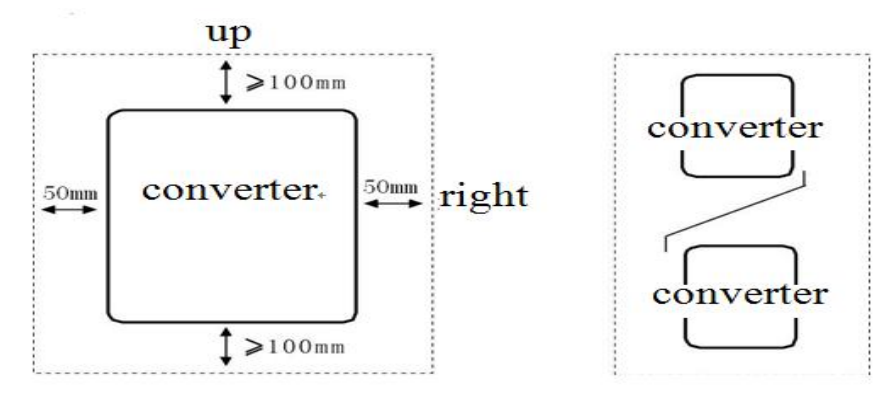

Single installation diagram Upper and lower installation

| Power level       | Installation size |              |  |
|-------------------|-------------------|--------------|--|
|                   |                   |              |  |
| $\leq$ 15kw       | $\geq$ 20mm       | $\geq$ 100mm |  |
| $18.5 \sim 30$ kw | $\geq$ 50mm       | $\geq$ 200mm |  |
| $\geq$ 37kw       | $\geq$ 50mm       | $\geq$ 300mm |  |

### <span id="page-9-0"></span>**Chapter 3 Wiring**

In order to ensure the safety of operators and inverters, it is necessary to be operated by qualified professional electricians. The following are special considerations when wiring:

- $\triangleright$  Make sure the input power is off before wiring.
- $\triangleright$  The ground terminal of the inverter must be reliably grounded.
- $\triangleright$  Verify that the rated voltage of the inverter matches the AC power supply voltage.
- $\triangleright$  The power cable must be connected to the R, S, and T terminals of the inverter. The motor cable should be connected to the U, V, and W terminals. Do not connect the fault. Otherwise, the inverter will be damaged internally.
- $\triangleright$  Confirm that the terminals and wires are reliably connected, and the screws of the main circuit terminals are secured.
- $\triangleright$  Do not touch the main circuit terminals, otherwise there is danger of electric shock.

### <span id="page-10-0"></span>**3-1 Peripheral device connection**

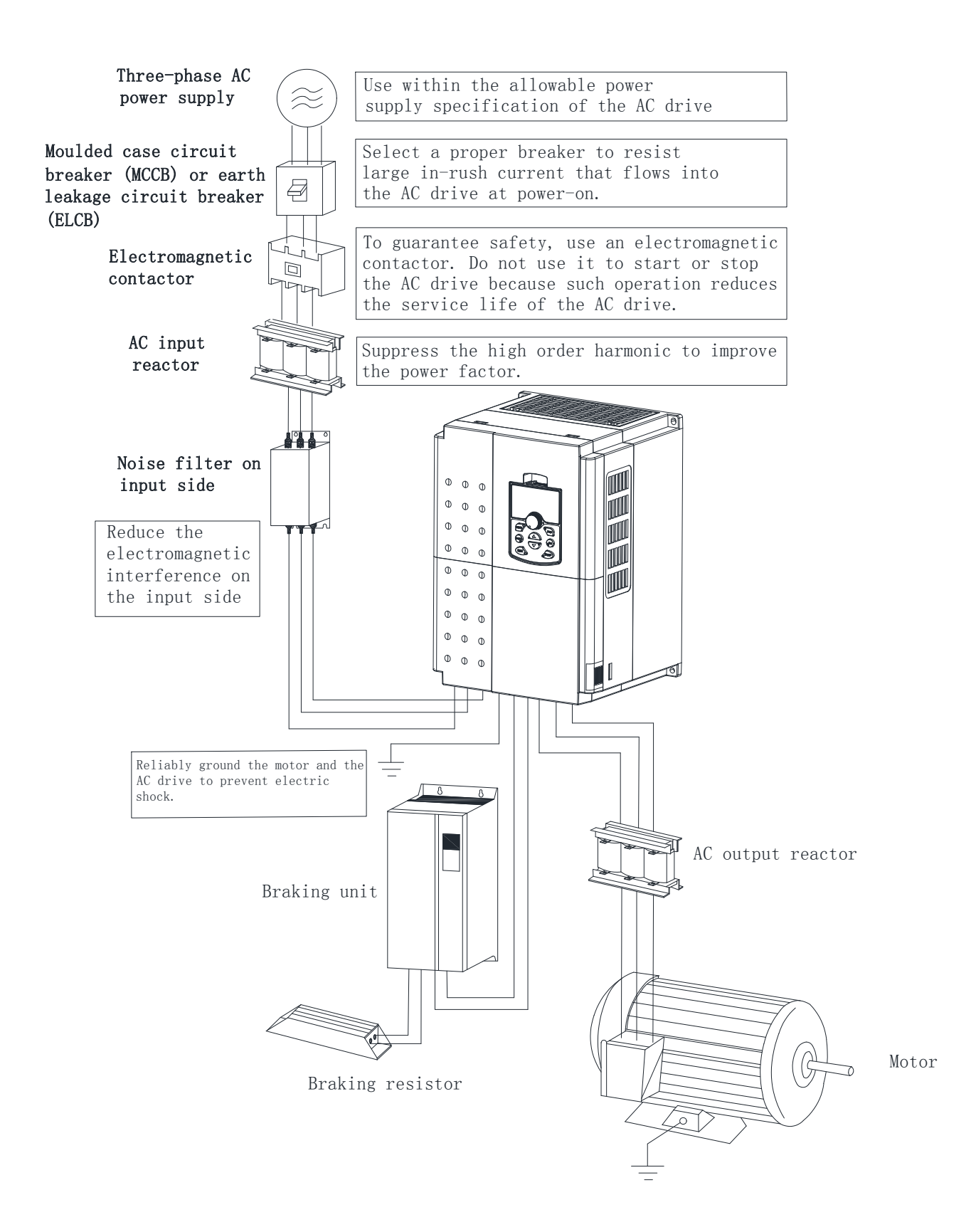

#### <span id="page-11-0"></span>**3-2 Standard wiring diagram**

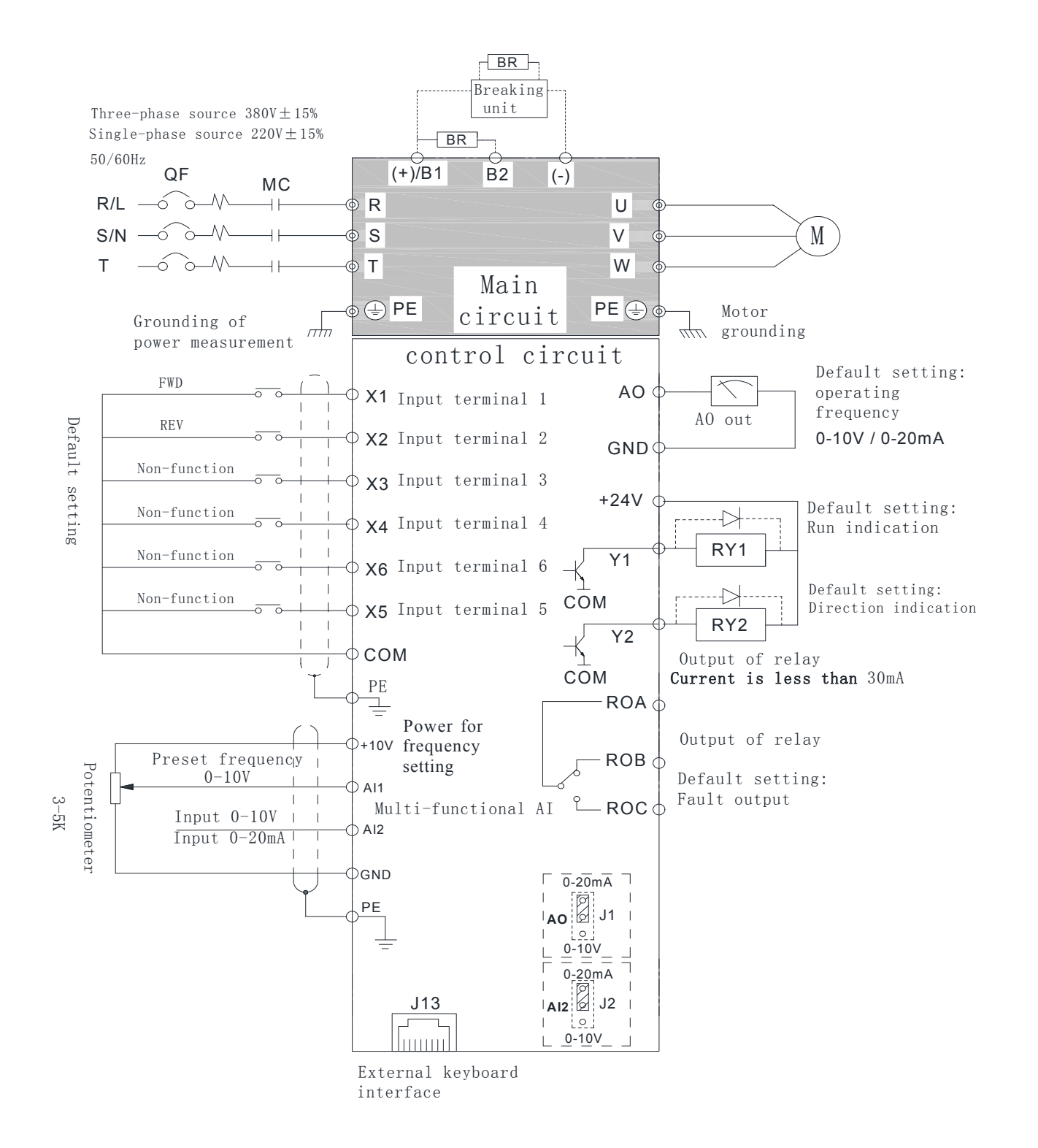

#### <span id="page-11-1"></span>**3-3 Main circuit terminal description**

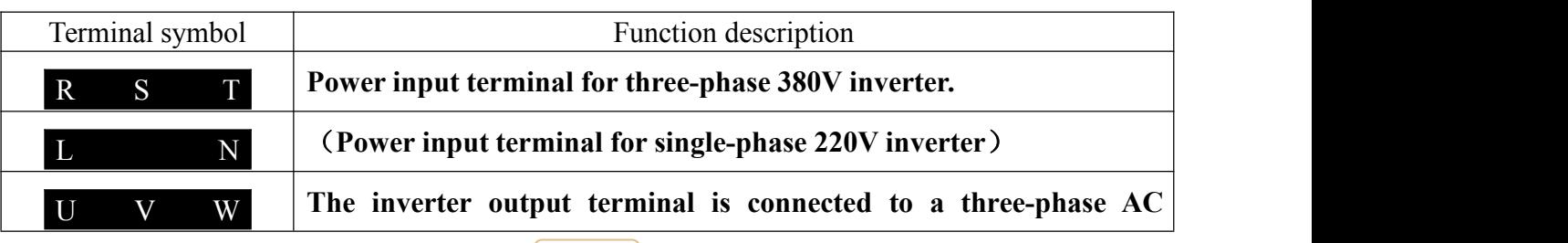

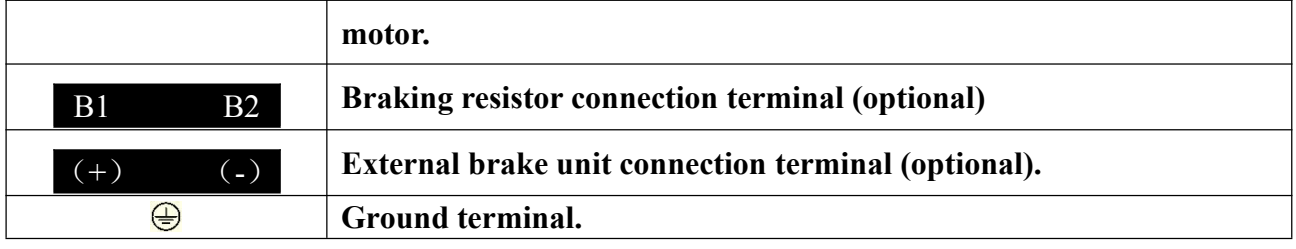

 $\Diamond$  When wiring, please follow the electrical regulations to ensure the safety.

#### **3-3-1 Power input terminal R**,**S**,**T**

 A circuit breaker is required between the three-phase AC input power supply and the main circuit terminals (R, S and T). It is better to connect a magnetic contactor (MC) in series to cut off the power supply when the inverter protection function is activated (the R-C surge absorber is required at both ends of the electromagnetic contactor).

 If the inverter is equipped with an earth leakage circuit breaker as a leakage fault protection, in order to prevent the leakage circuit breaker from malfunctioning, please select a sensitivity current of 200 mA or more and an operation time of 0.1 second or longer.

 $\blacklozenge$  In order to prevent the high voltage and high current input into the power supply circuit and damage the rectifier part, it is necessary to connect the AC reactor on the input side, and also improve the power factor of the input side.

 Do not use the main circuit power ON/OFF method to control the operation and stop of the inverter. The drive's operation and stop should be controlled using the RUN and STOP keys on the keypad panel or the control loop terminals. If the main power ON/OFF method must be used to control the operation of the inverter, it can only be performed once per hour.

 To reduce the interference of the inverter to surrounding equipment, the noise filter can be connected to the input side.

 $\blacklozenge$  Do not connect the three-phase power supply to the single-phase power supply.

#### **3-3-2 Connection of inverter output terminals U, V, W**

 The inverter output terminals are connected to the 3-phase motor in the correct phase sequence. If the motor rotates in the wrong direction, the wiring of any two phases of U, V, and W can be exchanged.

The output side of the inverter cannot be connected to the capacitor and the surge absorber.

 When the wiring between the inverter and the motor exceeds 50 meters, the distributed capacitance between the lines will generate a large leakage current, which may cause the inverter to

over-current trip. At the same time, in order to avoid damage to the motor insulation, the output reactor must be compensated. .

 If the installation location of the inverter is quite sensitive to interference, please install an output noise filter to reduce the carrier frequency of the inverter and reduce interference.

#### **3-3-3 Braking resistor and brake unit connection**

 $\blacklozenge$  When the load inertia is large and it is necessary to stop frequently or stop for a short time, when the braking capacity of the inverter is insufficient or to increase the braking torque, etc., the braking resistor or the braking unit may be selected as needed.

 $\blacklozenge$  The main circuit B1, B2 terminal is connected to the braking resistor (there is B1, B2 terminal indicates that the inverter has built-in braking unit).

When the inverter has no built-in braking unit, the main circuit  $(+)$  and  $(-)$  terminals are connected to the external braking unit.

Do not connect the main circuit  $(+)$  and  $(-)$  terminals to the braking resistor.

#### **3-3-4 Inverter Grounding Terminal PE**

For safety and noise reduction, the ground terminal PE of the inverter must be well grounded.

 Use the specified standard grounding wire and be as short and thick as possible (grounding impedance  $10Ω$  or less).

 The grounding wire of the inverter must not be grounded together with large current loads such as electric welders and high-power motors, but must be grounded separately.

 $\blacklozenge$  The power supply line generally adopts 5 core wires, of which 3 are fire wires, 1 neutral wire, and

1 ground wire. It is strictly forbidden to use the neutral wire as ground wire.

When multiple inverters are installed together, all inverters must be directly connected to the common ground.

Please refer to the following illustration:

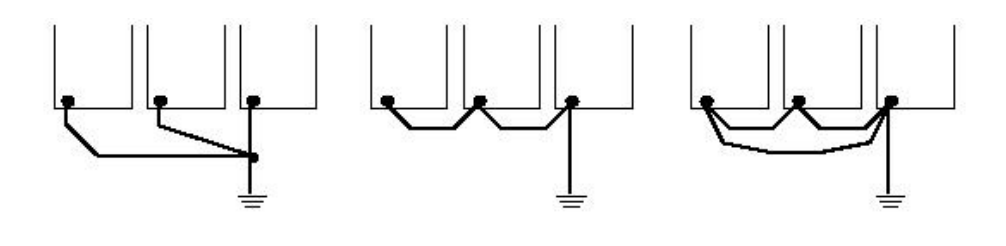

(a) correct (b) Not recommended (c) Incorrect

**10**

### **3-4 Control circuit terminal description**

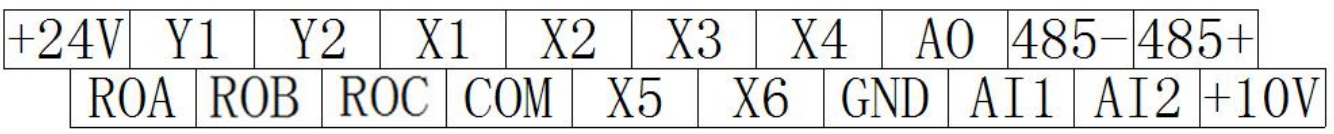

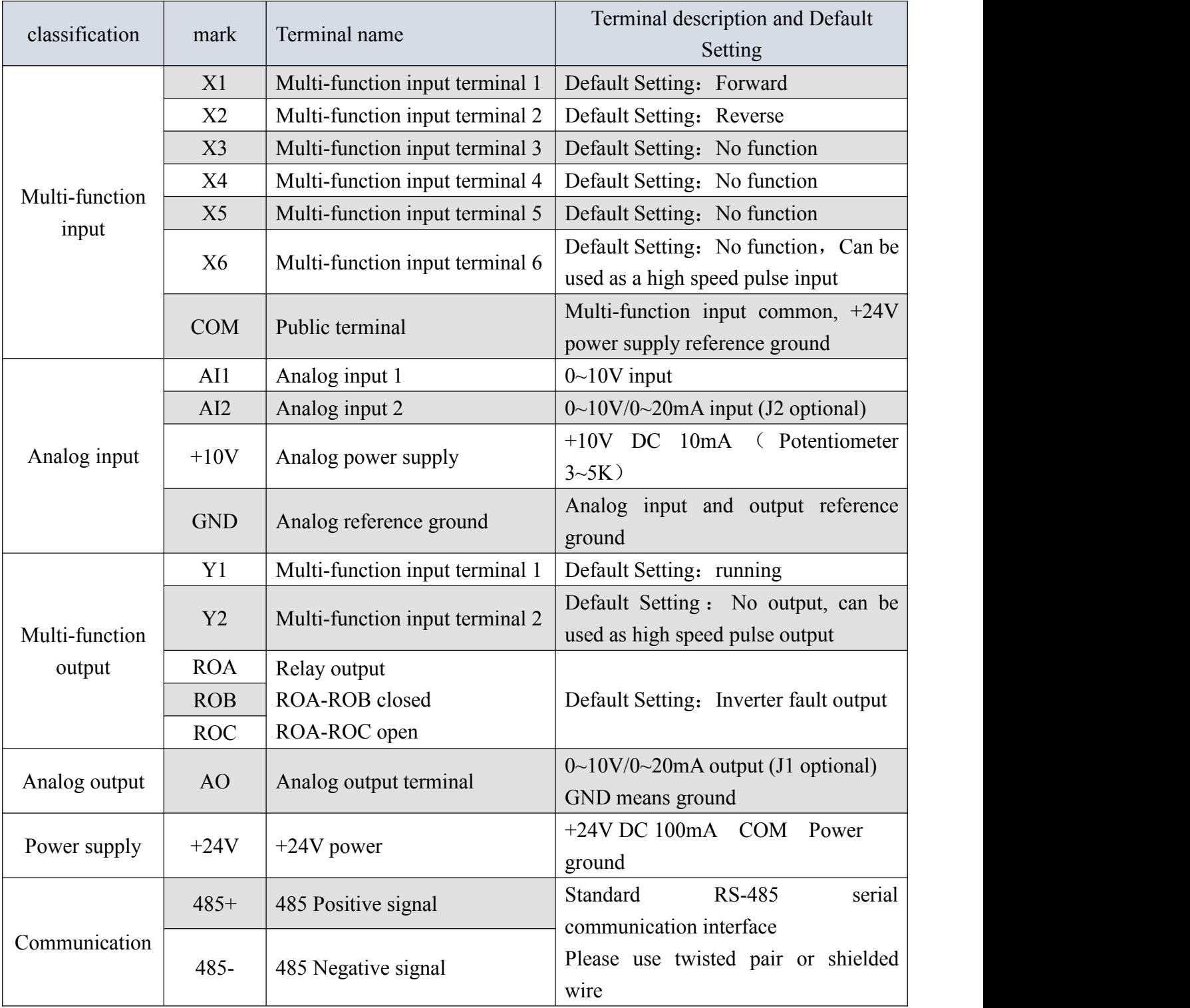

Use a multi-core shielded cable or stranded wire to connect the control terminals. When using a shielded cable (on one end of the drive), it should be connected to the ground terminal PE of the drive. When wiring, the control cable should be away from the main circuit and high-voltage lines (including power lines, motor lines, relays, contactors, etc.) more than 20CM, and avoid parallel placement. It is recommended to use vertical wiring to prevent external interference from generating inverter errors action.

## <span id="page-15-0"></span>**Chapter 4 Keypad operation**

### <span id="page-15-1"></span>4-1 Description of the keyboard panel

#### **Keyboard panel**

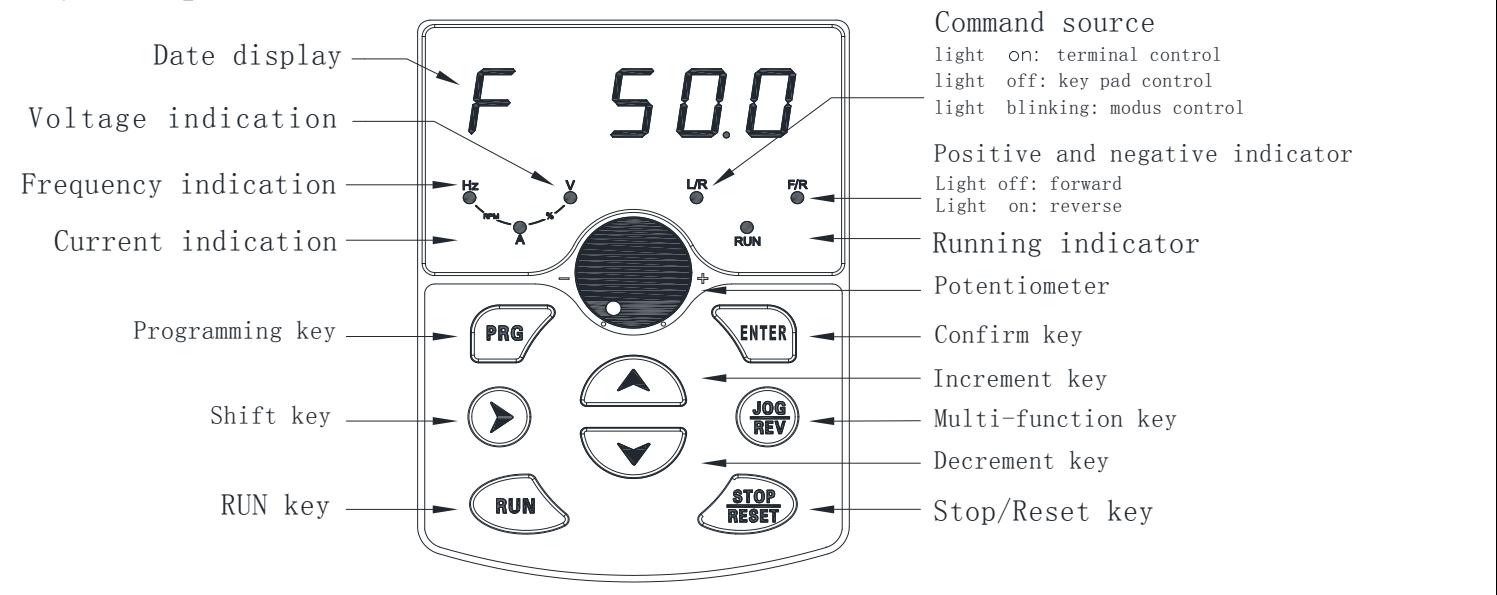

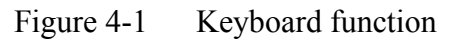

#### **Panel indicator description**

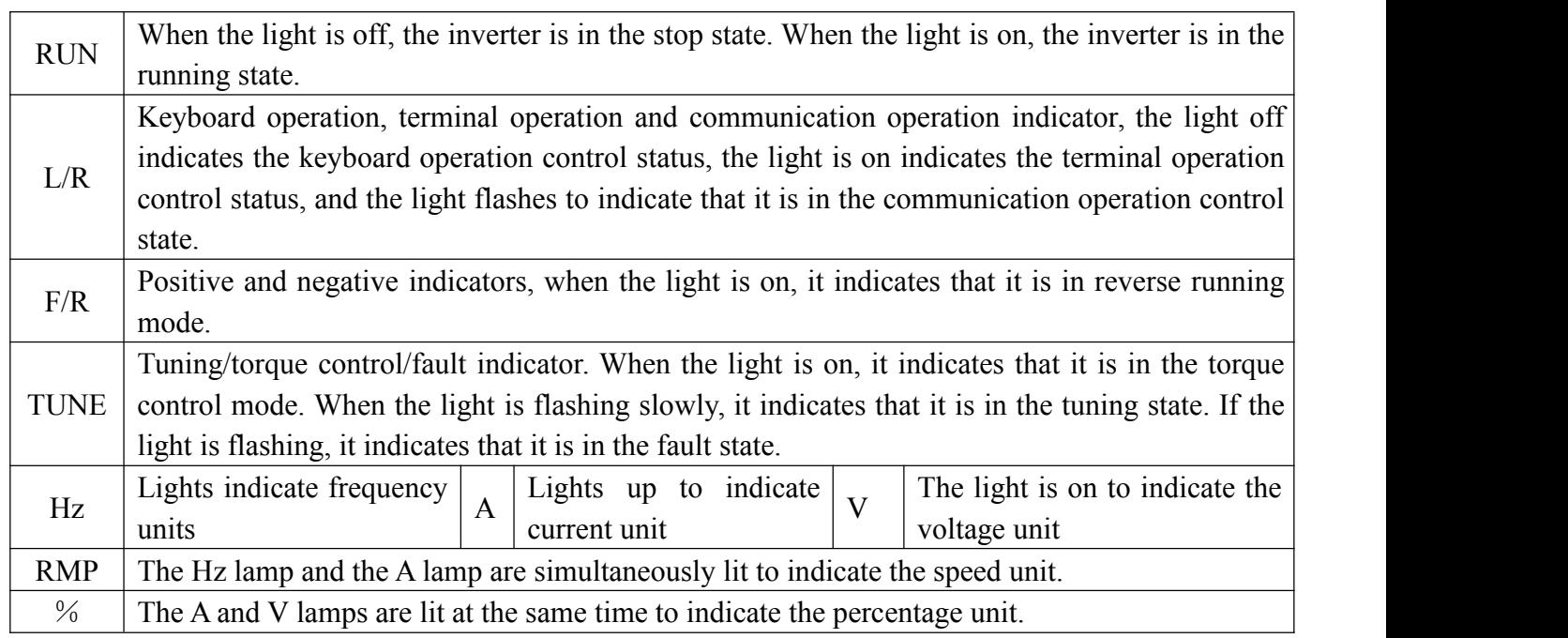

#### **Digital display area**:

A total of 5 LED displays, which can display the set frequency, output frequency, various monitoring data and alarm codes, etc.

#### **Keyboard button description**

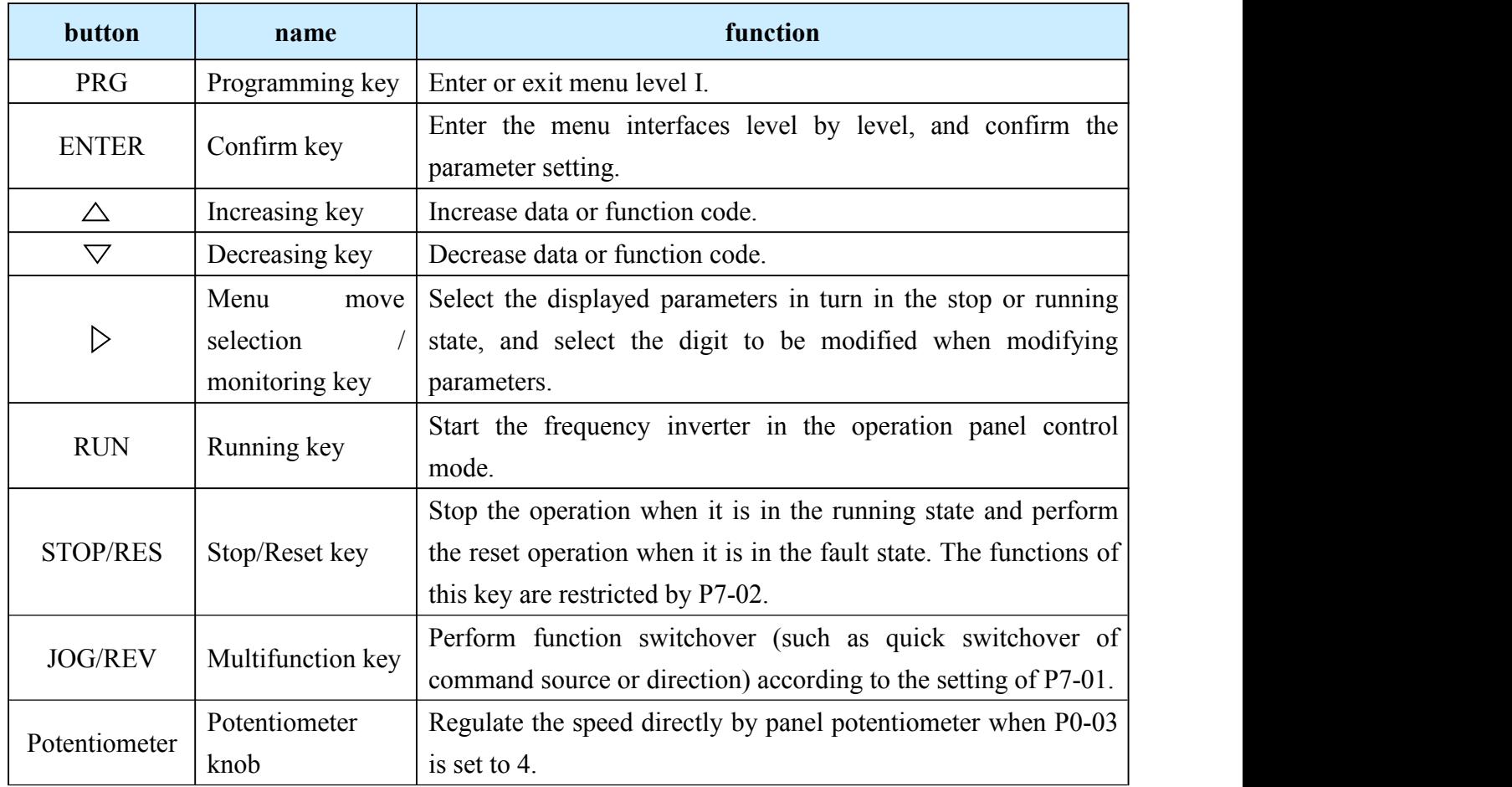

#### <span id="page-16-0"></span>**4-2 Function code modification, view instructions**

#### **Function codemodification instructions**

The operation panel of the inverter adopts a three-level menu structure for parameter setting and other operations. The three levels of menu are: function parameter group (first level menu)  $\rightarrow$  function code (second level menu)  $\rightarrow$  function code setting value (third level menu).

The operation process is shown in Figure 4-2.

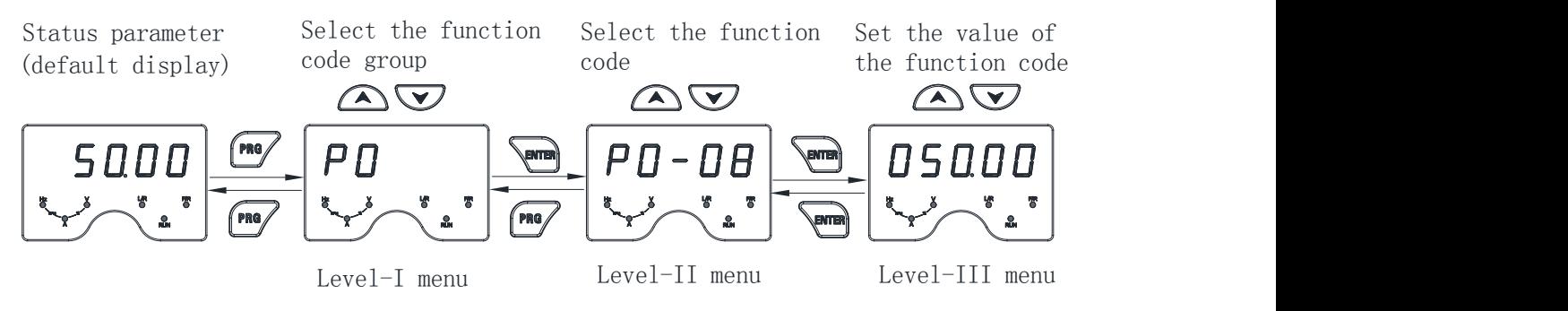

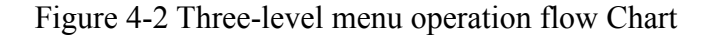

Note: When operating in a three-level menu, press the PRG or ENTER key to return to the secondary

menu. The difference between the two is: press the ENTER key to save the set parameters and return to the second level menu, and automatically transfer to the next function code; press the PRG key to return directly to the second level menu, do not store the parameters, and return to the current function code .

Example: An example of changing the function code P3-02 from 10.00 Hz to 15.00 Hz. (black mark indicates flashing bit)

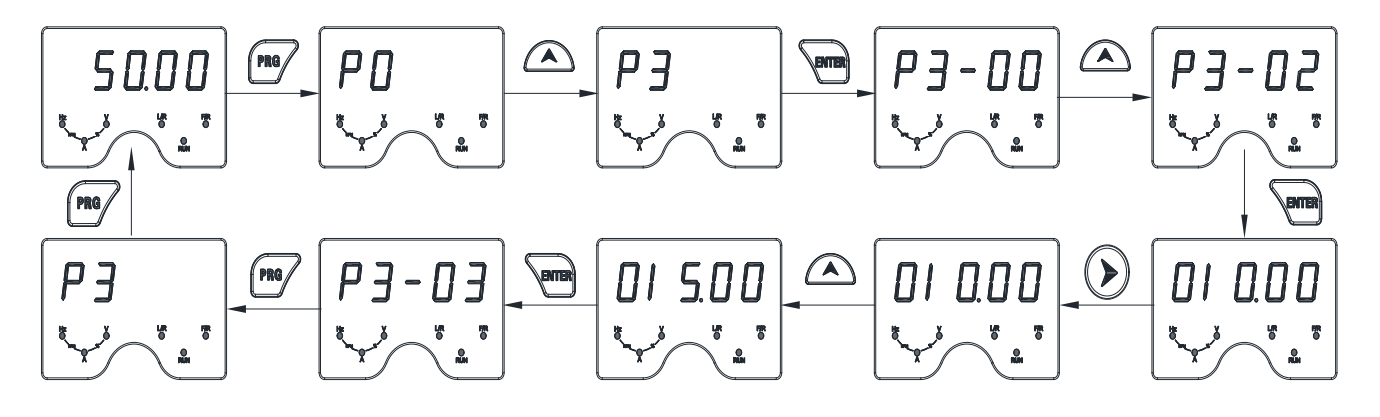

In the third level menu, if there is no flashing bit in the parameter, it means that the function code cannot be modified. The possible reasons are as follows:

- a) The function code is an unmodifiable parameter. Such as the actual detection parameters, operating record parameters.
- b) The function code cannot be modified in the running state, and can be modified after it needs to be stopped.

#### **How to view status parameters**

In the stop or running state, the shift key can be used to switch between displaying various status parameters. The function code P7-03 (operation parameter 1), P7-04 (operation parameter 2), P7-05 (stop parameter) is selected according to the binary bit to display whether the parameter is displayed.

For example, in the stop state, P7-05 (stop parameter) is set to 33.

P7-05=0000 0000 0011 0011B=33.

The four status parameters of Bit00/Bit01/Bit04/Bit05 are selected: set frequency, bus voltage, AI1 voltage, AI2 voltage, and the key sequence switches to display the selected parameter.

In the running state, P7-03 (operation parameter 1) is set to 7F.

P7-05=0000 0000 0111 1111B=7F

The 7 status parameters of Bit00/Bit01/Bit03/Bit03/Bit04/Bit05/Bit06 are selected: running frequency, set frequency, bus voltage, output voltage, output current, output Power, output torque, key sequence switching to display the selected parameters,

After the inverter is powered off and then powered on, the displayed parameters are defaulted to the parameters selected before the inverter is powered down.

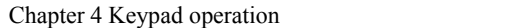

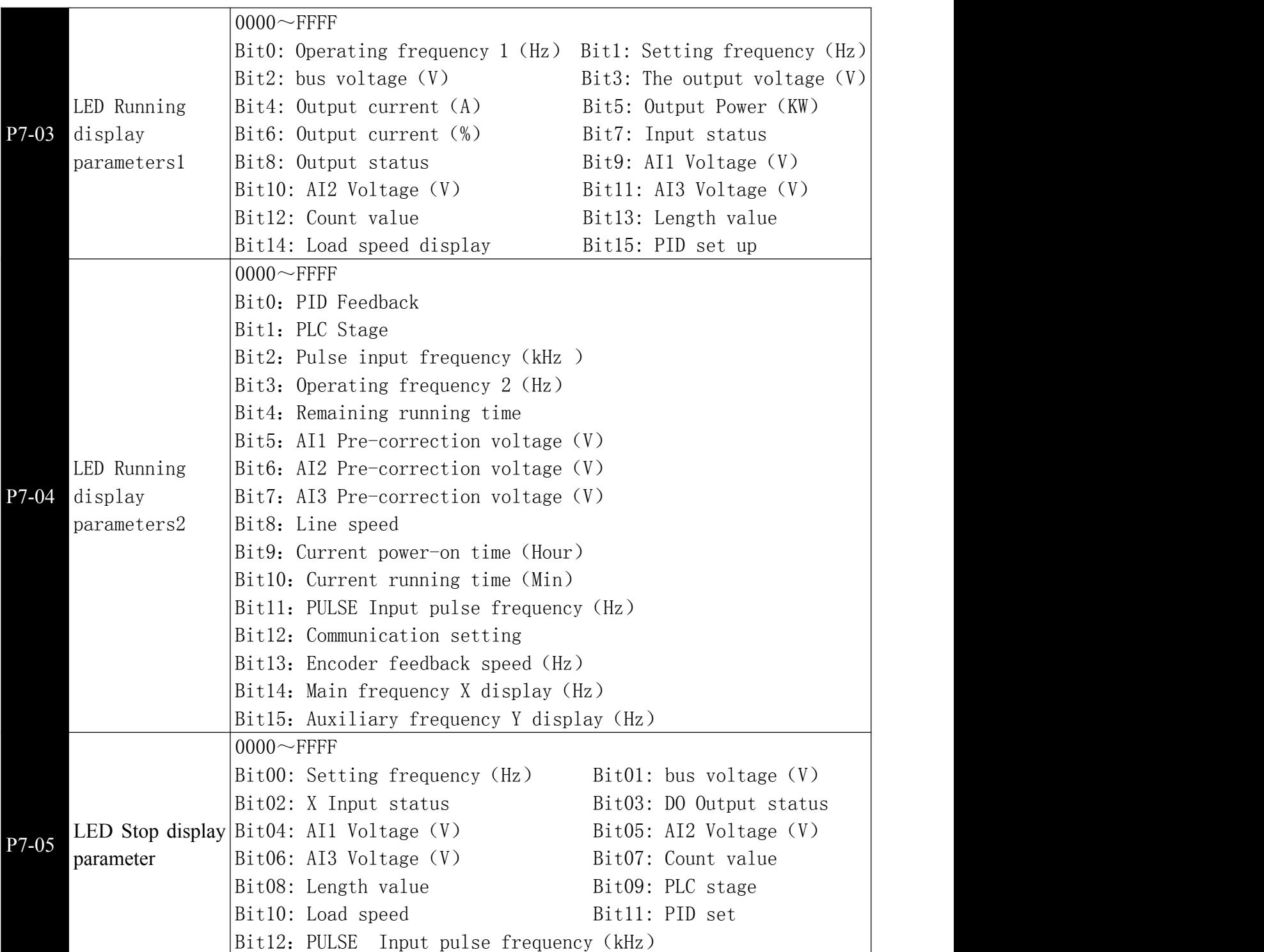

#### **User password setting**

The inverter provides the user password protection function. When PP-00 is set to non-zero, it is the user password. Exiting the function code editing status password protection takes effect. Press PRG again, "-----" will be displayed. Enter the user password correctly to enter the normal menu, otherwise you will not be able to enter, so you must remember the password after setting the user password.

To cancel the password protection function, only enter with a password and set PP-00 to 0.

## <span id="page-19-0"></span>**Chapter 5 Function parameter**

PP-00 is set to a non-zero value, that is, the parameter protection password is set. The parameter menu must be entered after the password is entered correctly. To cancel the password, set PP-00 to 00000.

"〇": Indicates that this parameter can be changed while the inverter is running or stopped."●": Indicates that this parameter cannot be changed while the inverter is running.

" $X$ ": Indicates that this parameter is only the actual detected record value and cannot be changed.

#### <span id="page-19-1"></span>5-1 Basic function parameter

#### Function Parameter Name code Parameter Name Setting Range Default Property P0-00  $|GP$  type 1:G (Constant torque load model) 2:P (Fan, pump type load model)  $1 \quad \times \quad$  $P<sub>0-01</sub>$  Speed control mode selection 0: Speed sensorless vector control (SVC) 1: Speed sensor vector control (FVC) 2 2: V/F control 2  $\qquad \qquad$ P0-02 Run command source  $\begin{vmatrix} 1.1 \\ 1.1 \end{vmatrix}$  reminal command channel (LED open)  $\begin{vmatrix} 0 \\ 0 \end{vmatrix}$  O selection 0: Operation panel command channel (LED close) 2: Communication command channel (LED Flashing)  $0 \qquad \qquad \circ$  $PQ_{-03}$  Main frequency source  $\begin{vmatrix} 2 \\ 4 \end{vmatrix}$  hane X selection 0: Digital setting (non-retentive at power failure) 1: Digital setting (retentive at power failure)  $3:AI2$ 4: panel potentiometer 5: Pulse setting 1 (X6) 6: Multi-segment instruction 7: Simple PLC 8: PID 9: Communication given  $1 \quad \bullet \quad \bullet$  $P0-04$  Auxiliary frequency Same as<br>source Y selection source Y selection Same as P0-03 (main frequency source X  $\begin{vmatrix} 0 & 0 \\ 0 & 0 \end{vmatrix}$ selection)  $\begin{array}{c|c} 0 & 0 \\ \end{array}$ P0-05 | auxiliary frequency  $\begin{bmatrix} 0.1 & 0.1 \\ 1 & 1.1 \end{bmatrix}$ Frequency offset of source for X operation 0: relative to the maximum frequency  $\begin{bmatrix} 0 & 0 \\ 0 & 0 \end{bmatrix}$ 1: relative to the frequency source  $X$   $0$   $0$  $0 \qquad \qquad \circ$ P0-06 | auxiliary frequency  $10\% \sim 150\%$ Frequency offset of source for Y operation  $0\% \sim 150\%$  100%  $\circ$  0  $P0-07$  |  $\left| \begin{array}{c} \text{Frequency} \\ \text{1} \end{array} \right|$ Frequency source overlay selection and the selection of the selection of the selection of the selection of the selection of the  $X$  and  $X$  and  $X$  and  $X$  and  $X$  and  $X$  and  $X$  and  $X$  and  $X$  and  $X$  and  $X$  and  $X$  and  $X$  and  $X$  and **Ones place: frequency source selection** 0: main frequency source X  $_{\bigcirc}$  00  $_{\bigcirc}$  00  $_{\bigcirc}$ 1: X and Y operation (operation relationship determined by Tens position) 00 |  $\circ$  |

### **P0 Basic function parameter**

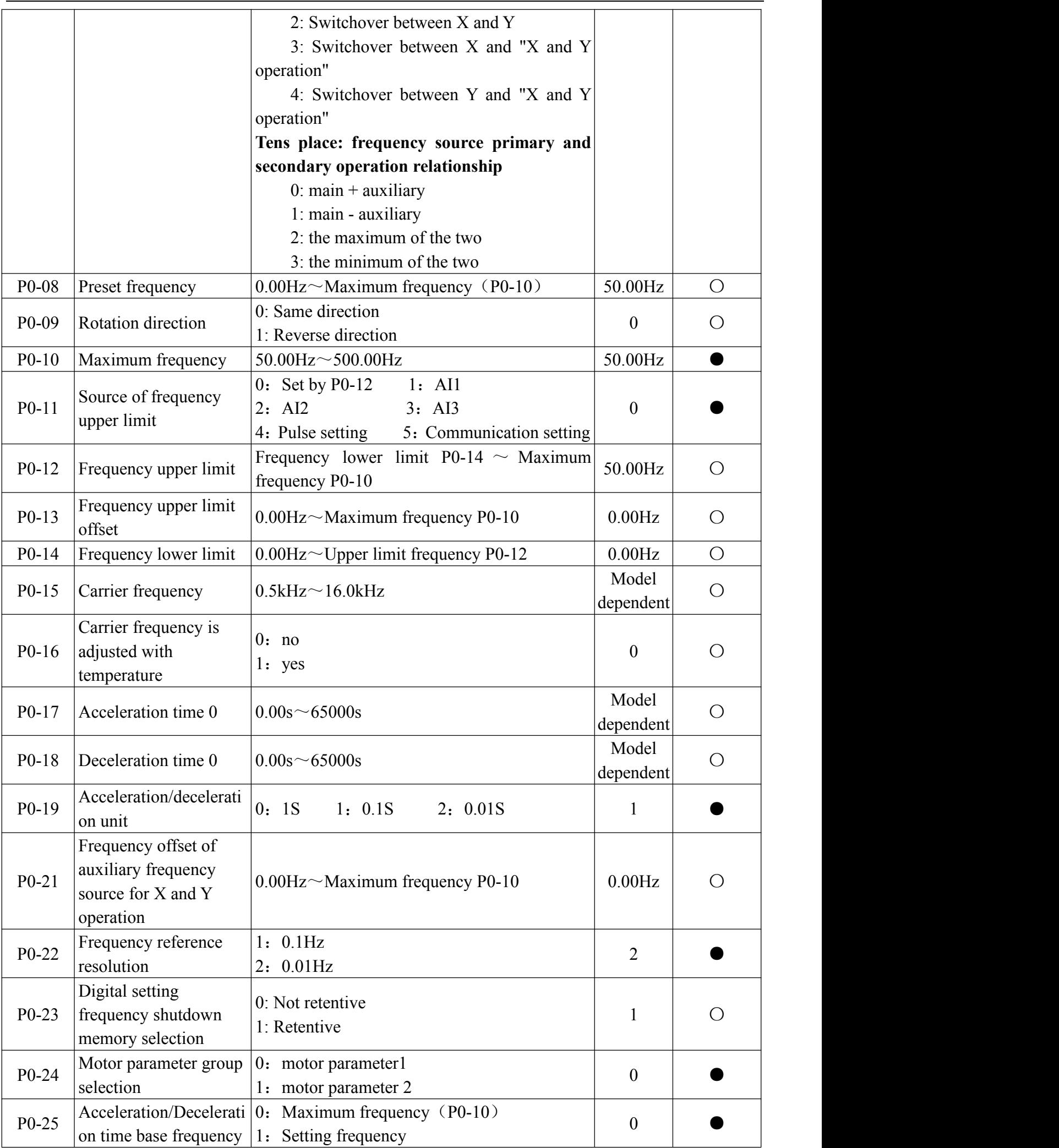

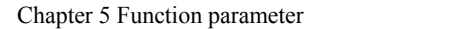

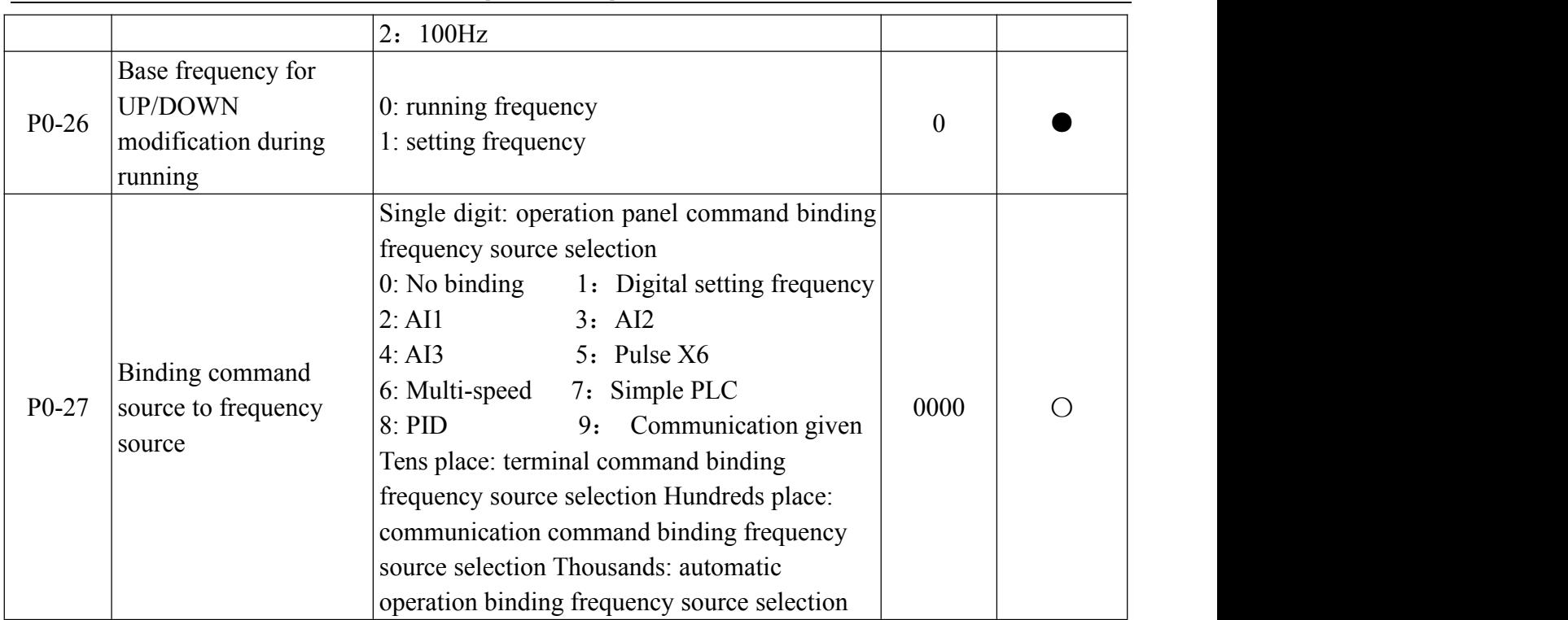

## **P1 motor parameter**

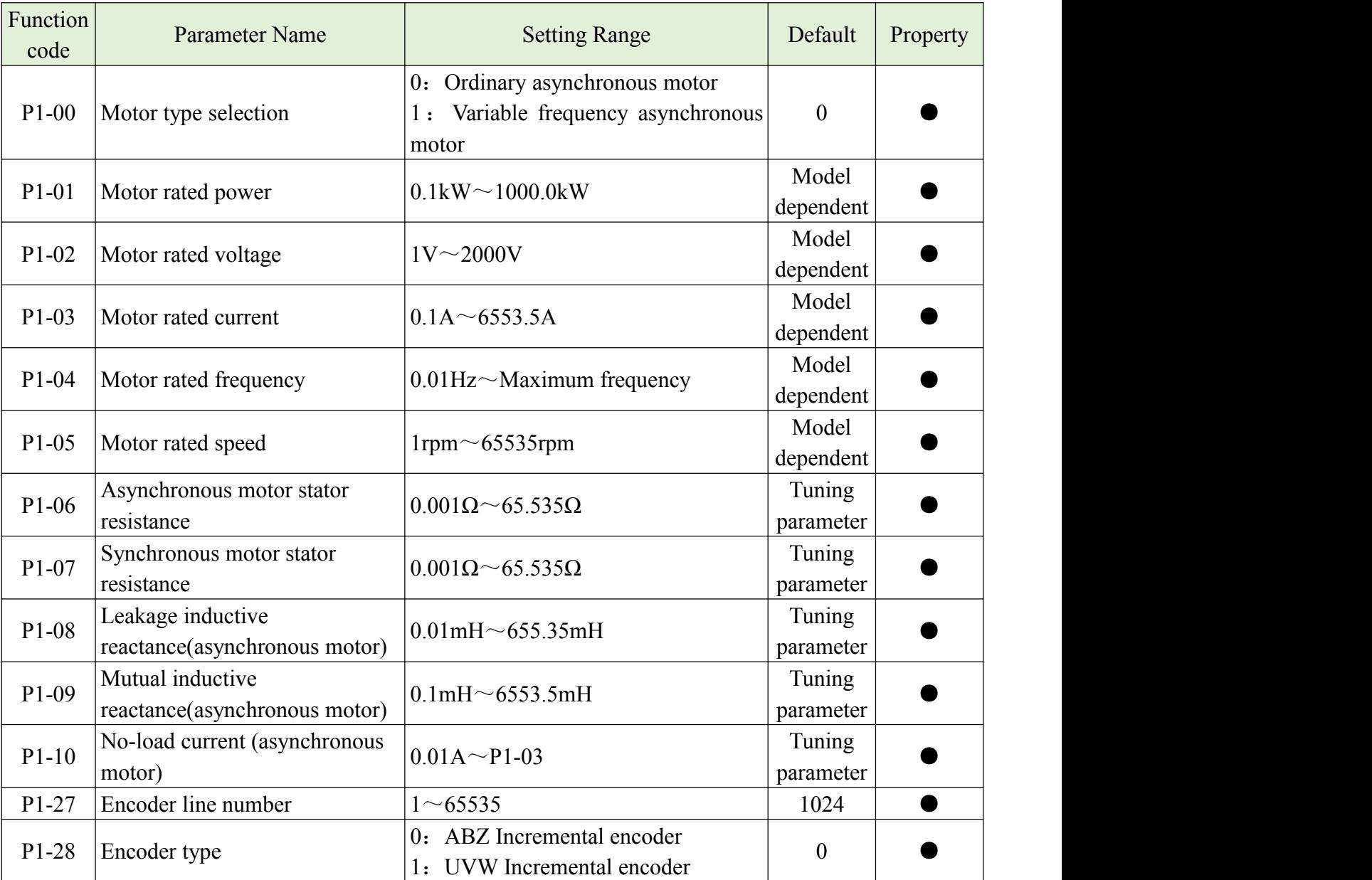

Chapter 5 Function parameter

|                                  |                              | 2: Resolver                |                  |  |
|----------------------------------|------------------------------|----------------------------|------------------|--|
| $P1-30$                          | A/B phase sequence of ABZ    | forward<br>0:              | $\mathbf{0}$     |  |
|                                  | incremental encoder          | reserve                    |                  |  |
| P1-31                            | Encoder mounting angle       | $10.0 \sim 359.9^{\circ}$  | $0.0^\circ$      |  |
| P1-32<br>UVW incremental encoder |                              | forward<br>0:              | $\overline{0}$   |  |
|                                  |                              | l:<br>reserve              |                  |  |
| P1-33                            | UVW Encoder offset angle     | $0.0 \sim 359.9^{\circ}$   | $0.0^\circ$      |  |
| P1-34                            | Rotary transformer pole pair | $1 \sim 65535$             |                  |  |
| Speed feedback PG<br>P1-36       |                              | $0.0$ : no act             | $\boldsymbol{0}$ |  |
|                                  | disconnection detection time | $0.1s^{\sim}10.0s$         |                  |  |
| P1-37<br>Tuning selection        |                              | $0:$ No auto-tuning        | $\overline{0}$   |  |
|                                  |                              | 1: Static auto-tuning      |                  |  |
|                                  |                              | 2: Complete auto-tuning    |                  |  |
|                                  |                              | 3: Static full auto-tuning |                  |  |

### **P2 Motor vector control parameter**

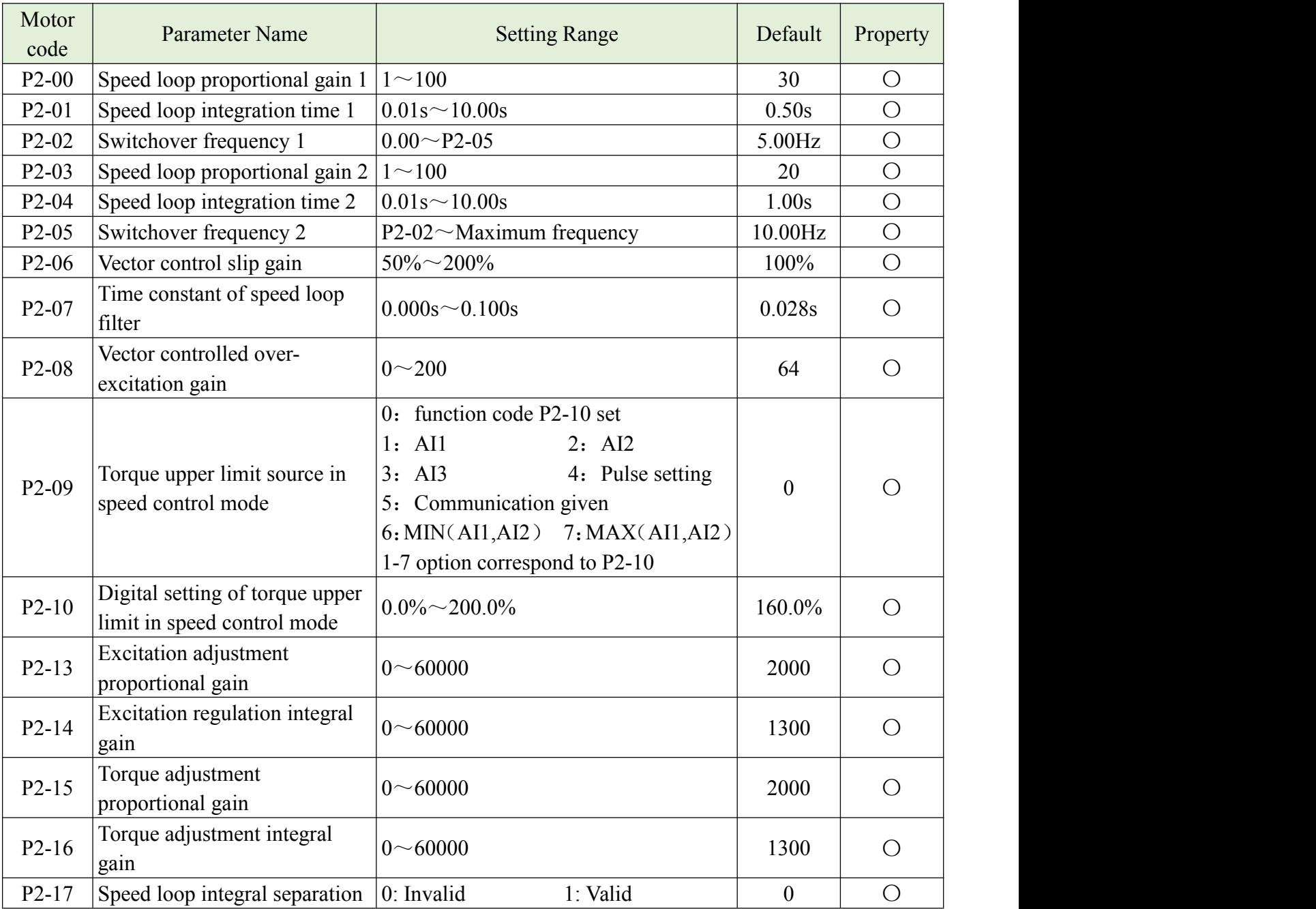

Chapter 5 Function parameter

| $P2-20$   | Maximum output voltage<br>coefficient       | $100\% \sim 110\%$ | 105%    |  |
|-----------|---------------------------------------------|--------------------|---------|--|
| $P2 - 21$ | Weak magnetic zone<br>maximum torque factor | $50\% \sim 200\%$  | $100\%$ |  |

### **P3 V/F Control parameters**

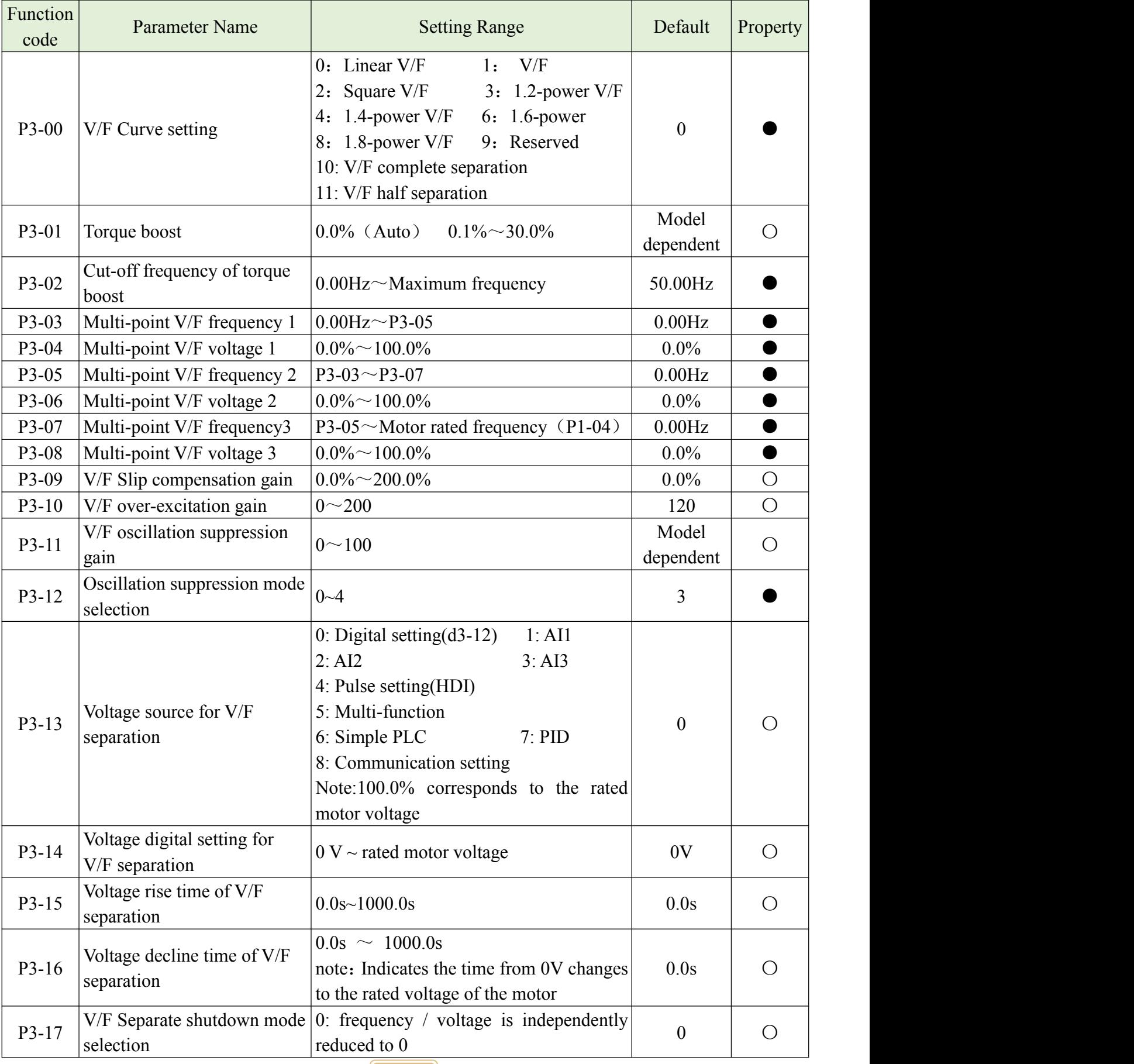

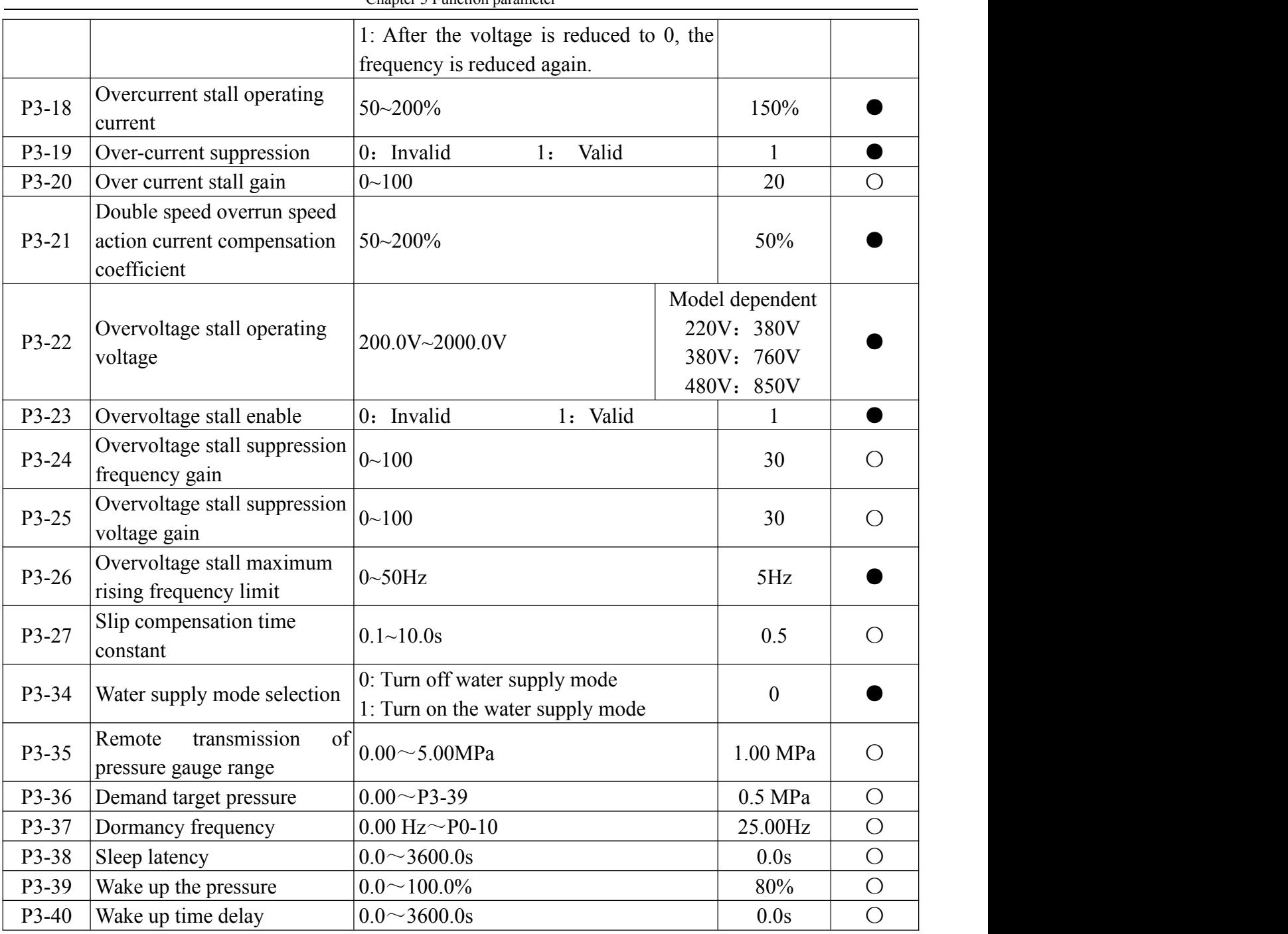

### **P4 Input terminal**

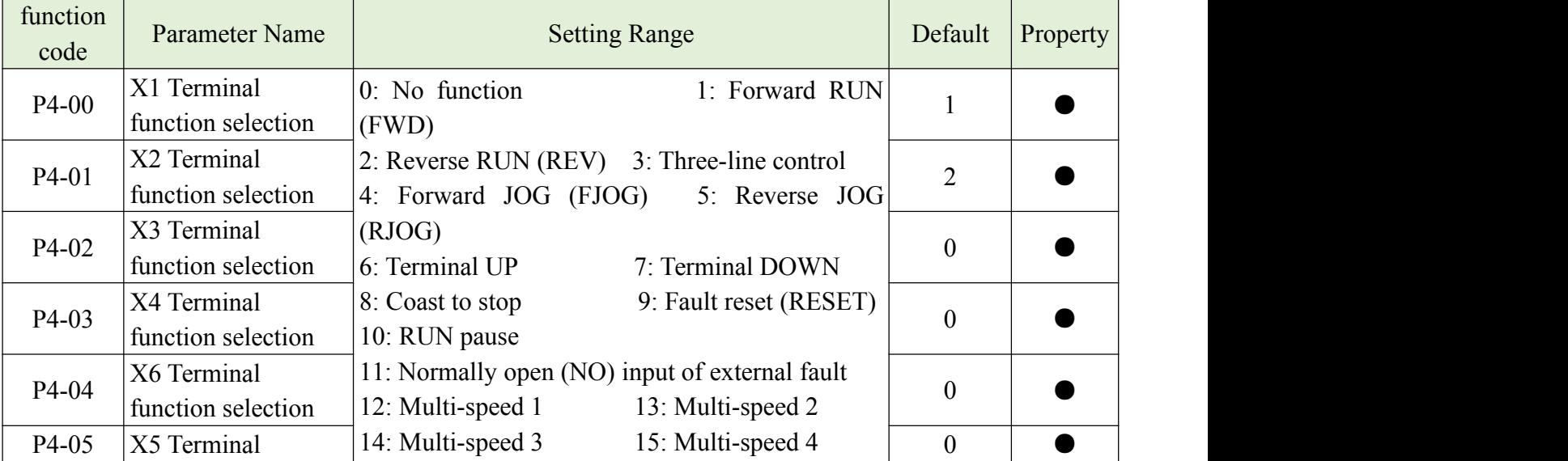

Chapter 5 Function parameter

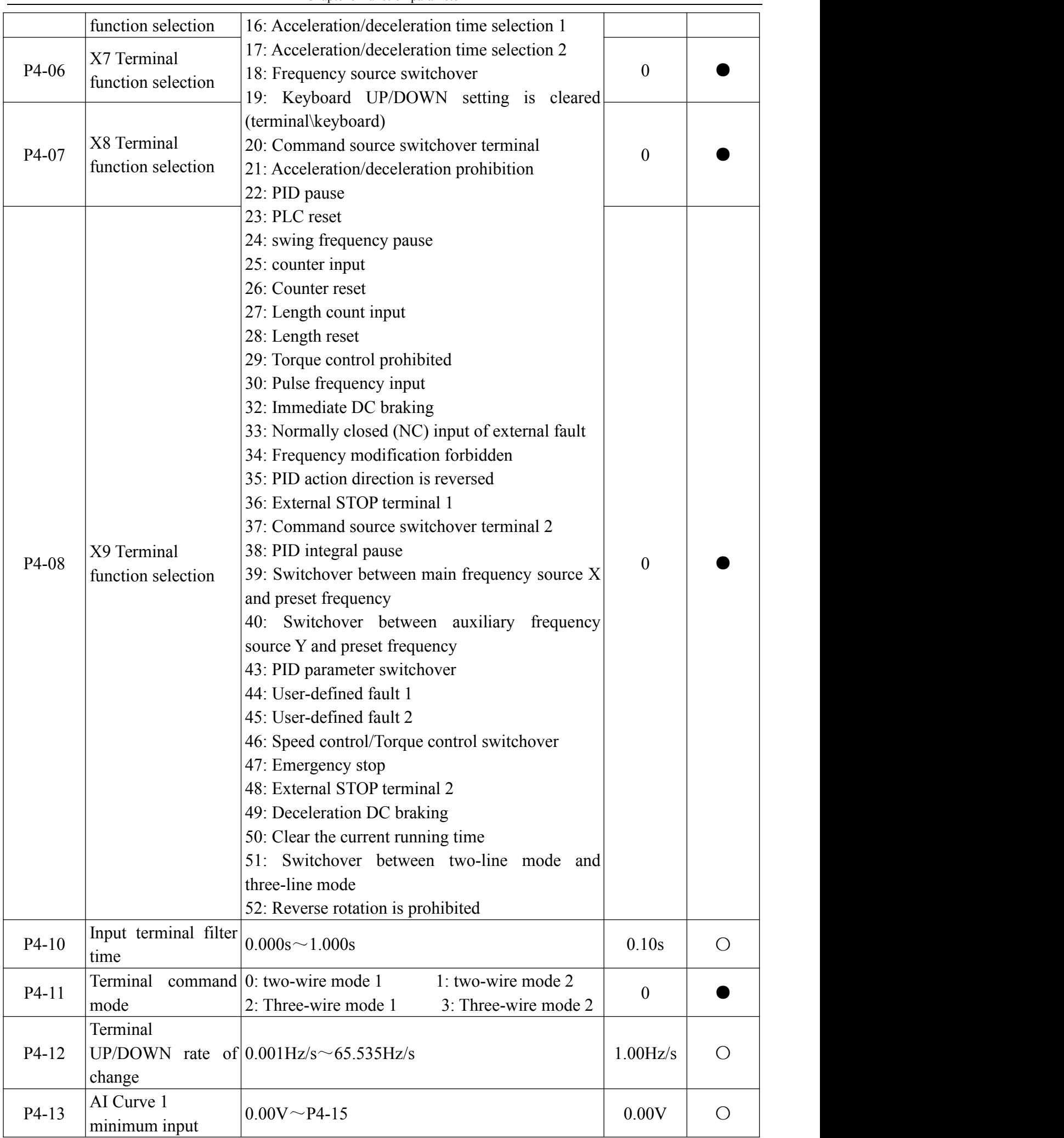

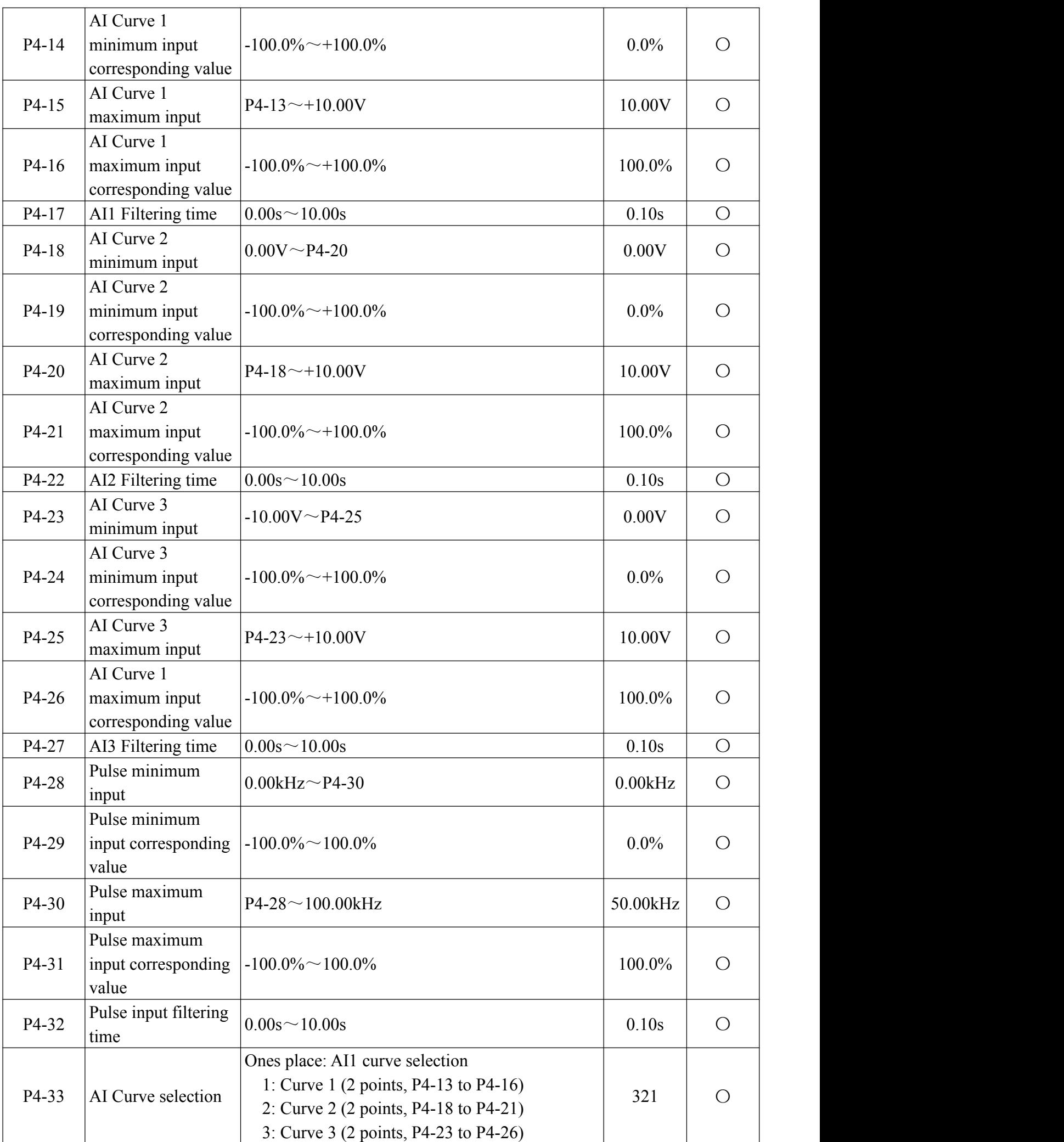

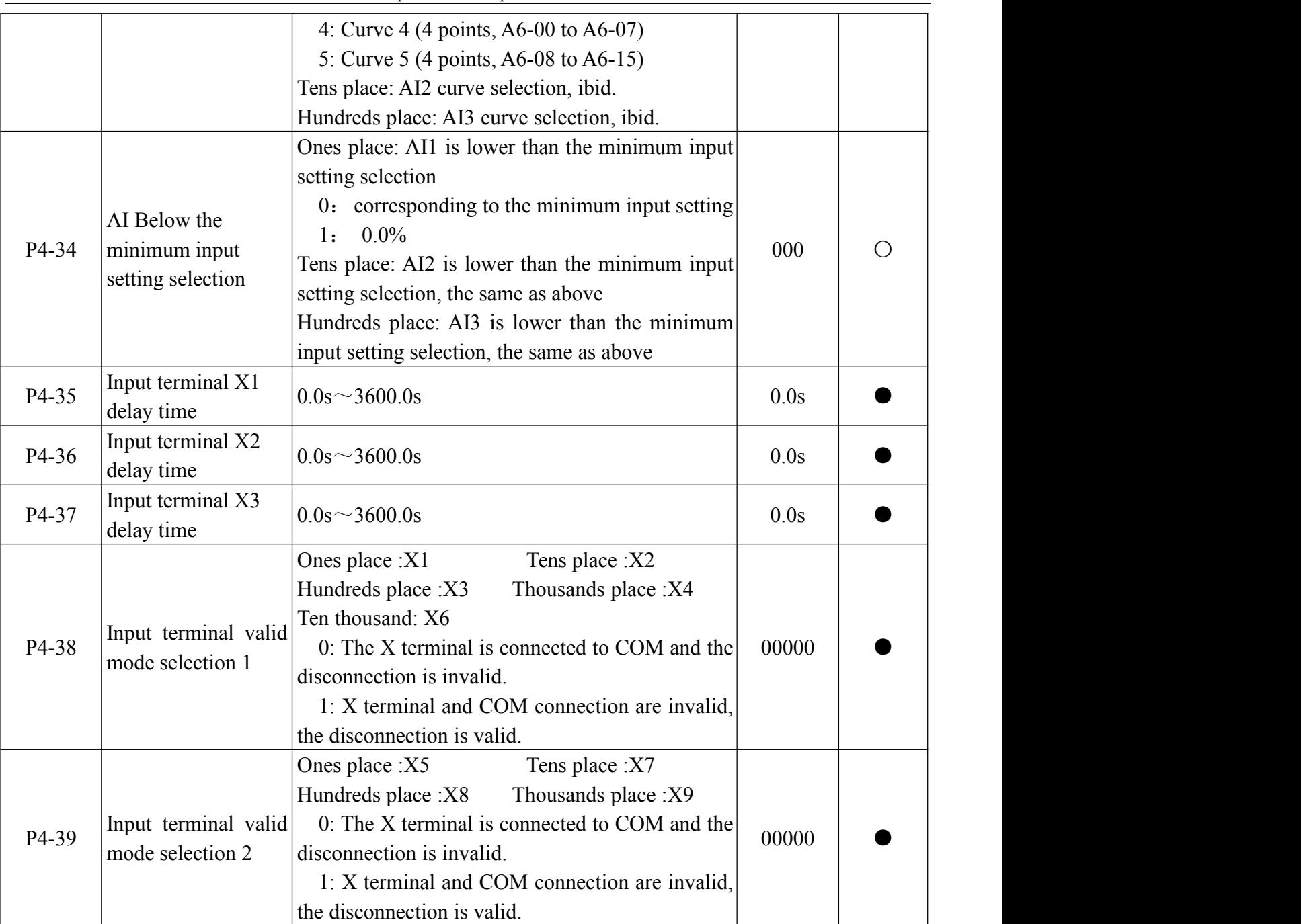

### **P5 Output terminal**

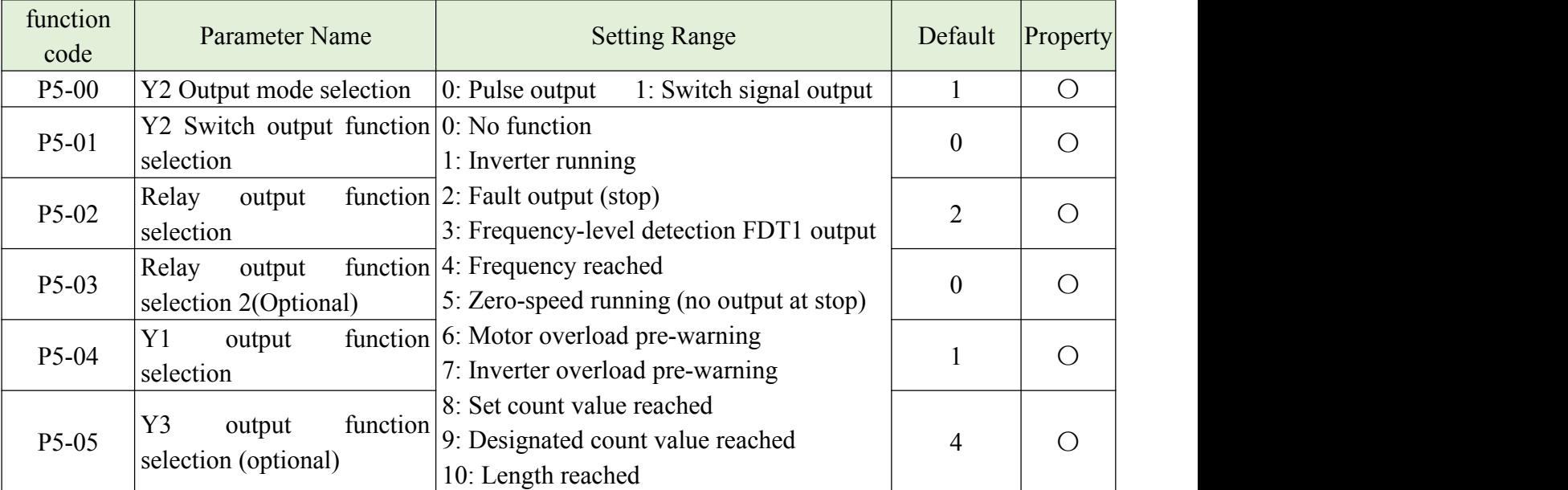

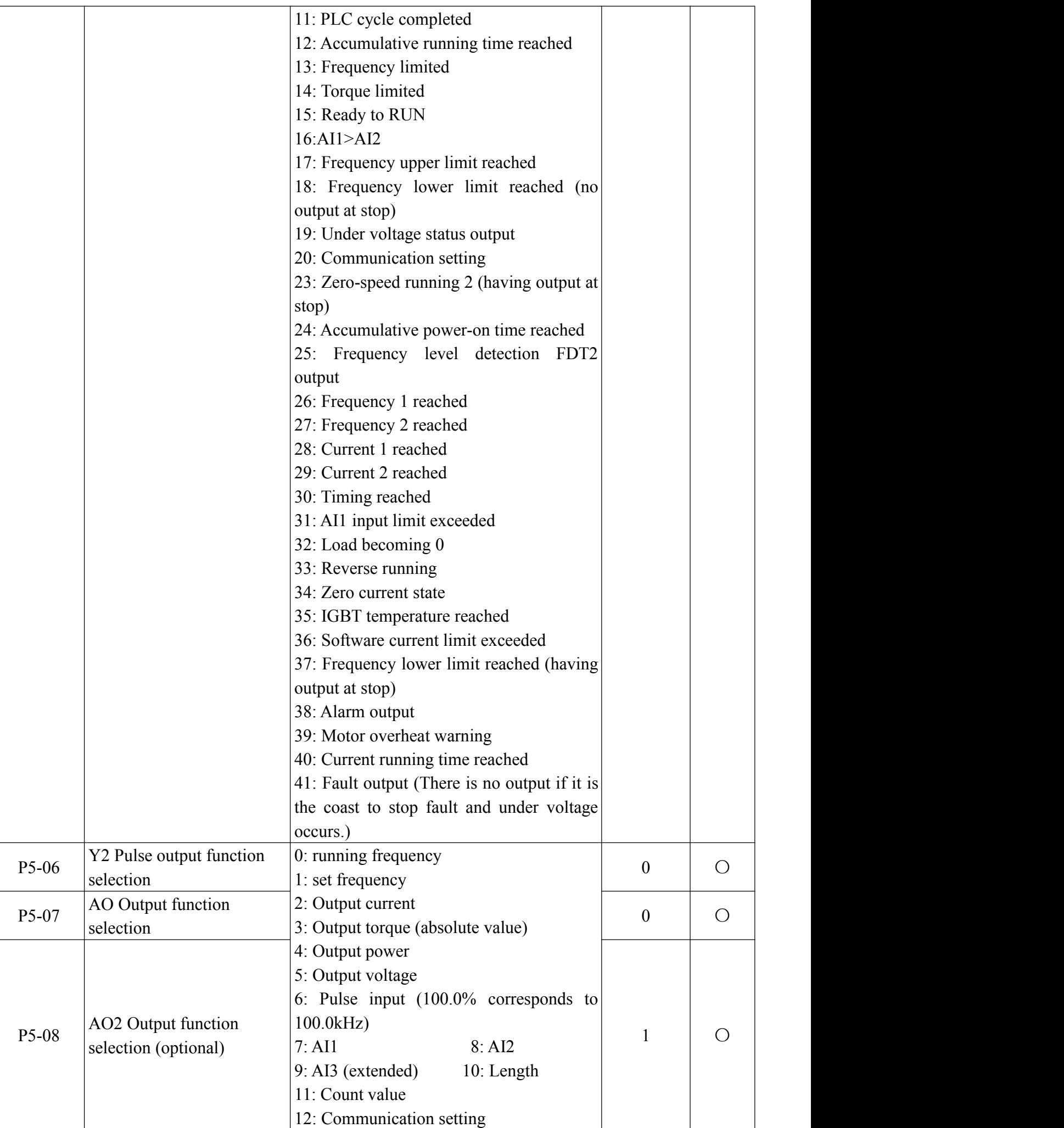

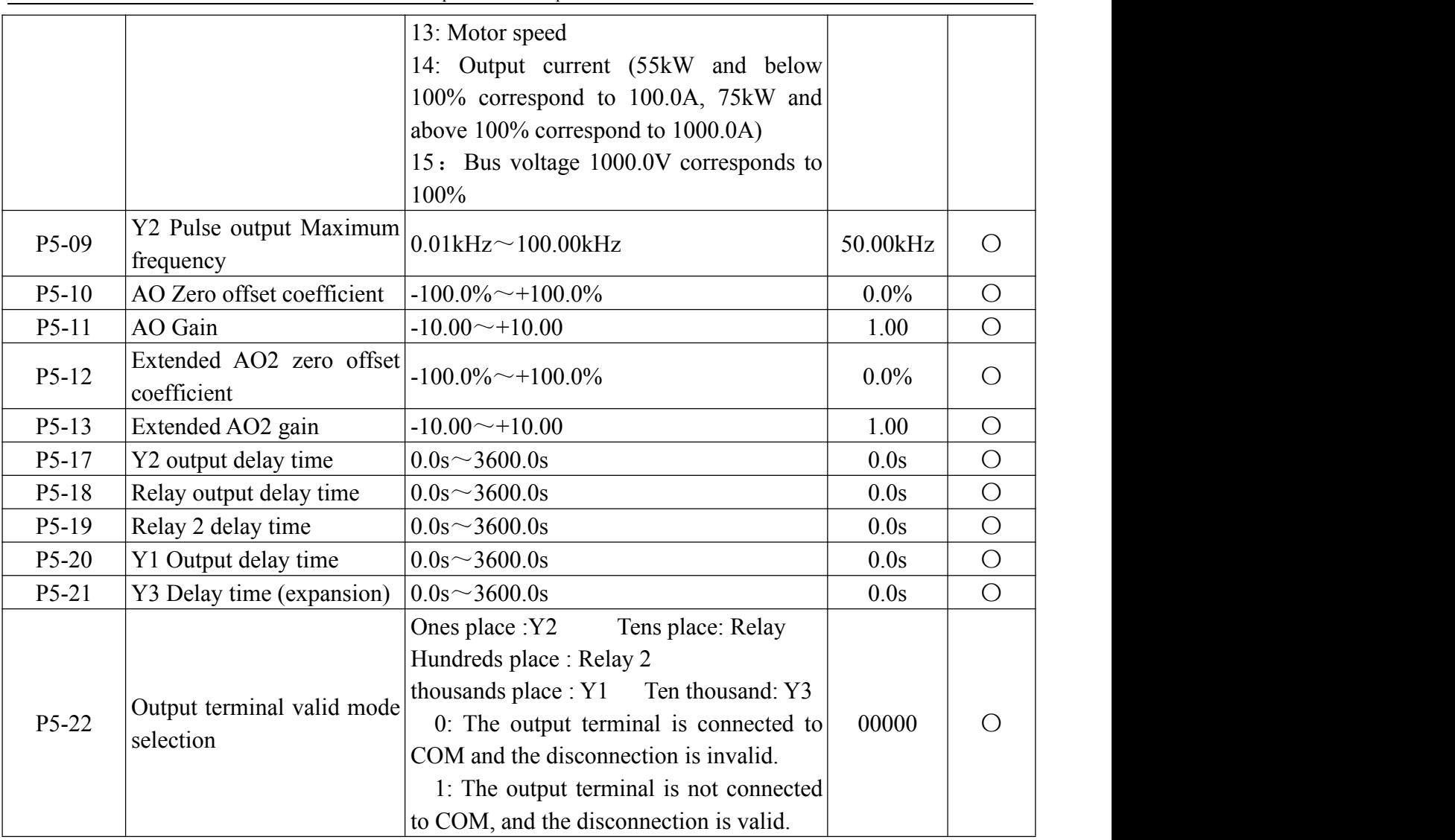

### **P6 Start and stop control**

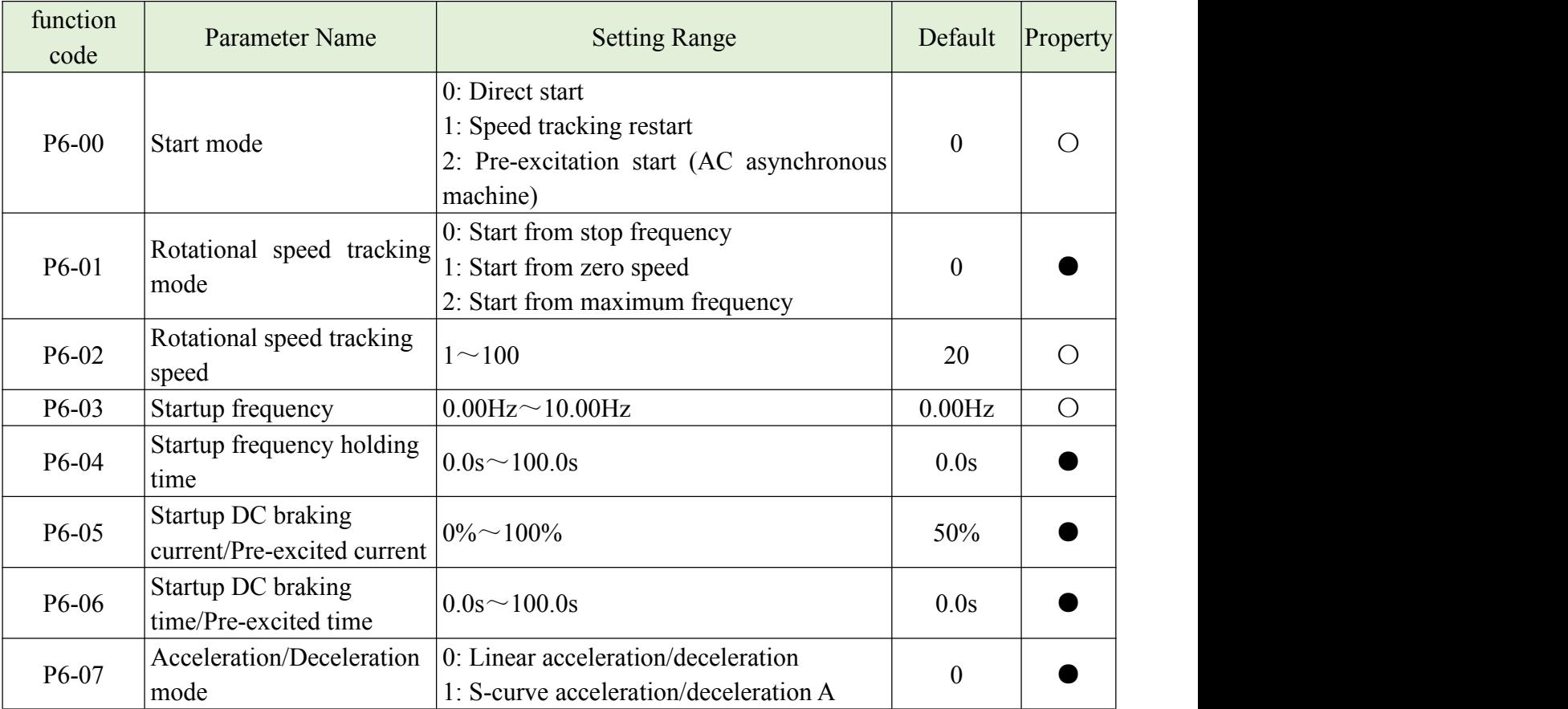

**26**

Chapter 5 Function parameter

|         |                                                   | 2: S curve acceleration and deceleration B                                         |                    |            |
|---------|---------------------------------------------------|------------------------------------------------------------------------------------|--------------------|------------|
| P6-08   | Time<br>proportion<br>of<br>S-curve start segment | $0.0\% \sim (100.0\% - P6 - 09)$                                                   | 30.0%              |            |
| P6-09   | proportion<br>Time<br>of<br>S-curve end segment   | $0.0\% \sim (100.0\% - P6 - 08)$                                                   | 30.0%              |            |
| $P6-10$ | Stop mode                                         | 0: Decelerate to stop<br>1: Coast to stop                                          | $\overline{0}$     | $\bigcirc$ |
| $P6-11$ | Initial frequency of stop<br>DC braking           | $0.00\text{Hz}$ $\sim$ Maximum frequency                                           | 0.00 Hz            | $\bigcirc$ |
| P6-12   | Waiting time of stop DC<br>braking                | $0.0s^{\sim}100.0s$                                                                | 0.0s               | $\bigcirc$ |
| $P6-13$ | Stop DC braking current                           | $0\% \sim 100\%$                                                                   | 50%                | $\bigcirc$ |
| P6-14   | Stop DC braking time                              | $0.0s^{\sim}100.0s$                                                                | 0.2s               | $\bigcirc$ |
| $P6-15$ | Brake use ratio                                   | $0\% \sim 100\%$                                                                   | 100%               | $\bigcirc$ |
| P6-18   | Speed tracking current                            | $30\% \sim 200\%$                                                                  | Model<br>dependent |            |
| $P6-21$ | Demagnetization time                              | $0.0 - 5.0s$                                                                       | Model<br>dependent |            |
| $P6-23$ | <b>AVR</b> function                               | 0: No effect<br>1: Only deceleration takes effect<br>2: The whole process is valid | $\overline{2}$     |            |
| P6-24   | Overexcitation<br>suppression current value       | $0 - 9999$                                                                         | 100                |            |
| P6-25   | Overexcitation gain                               | $0 - 9999$                                                                         | 300                |            |

### **P7 Keypad and display**

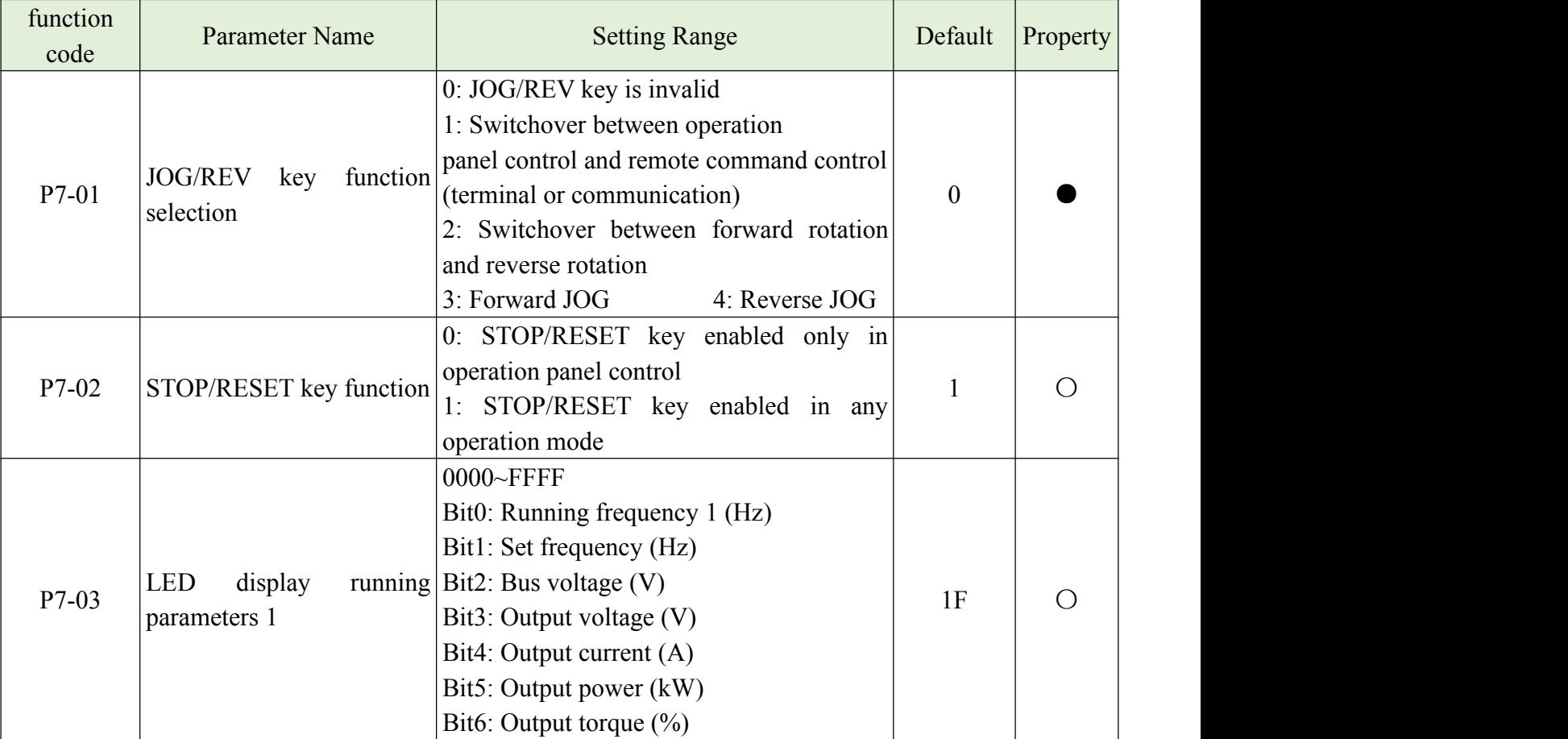

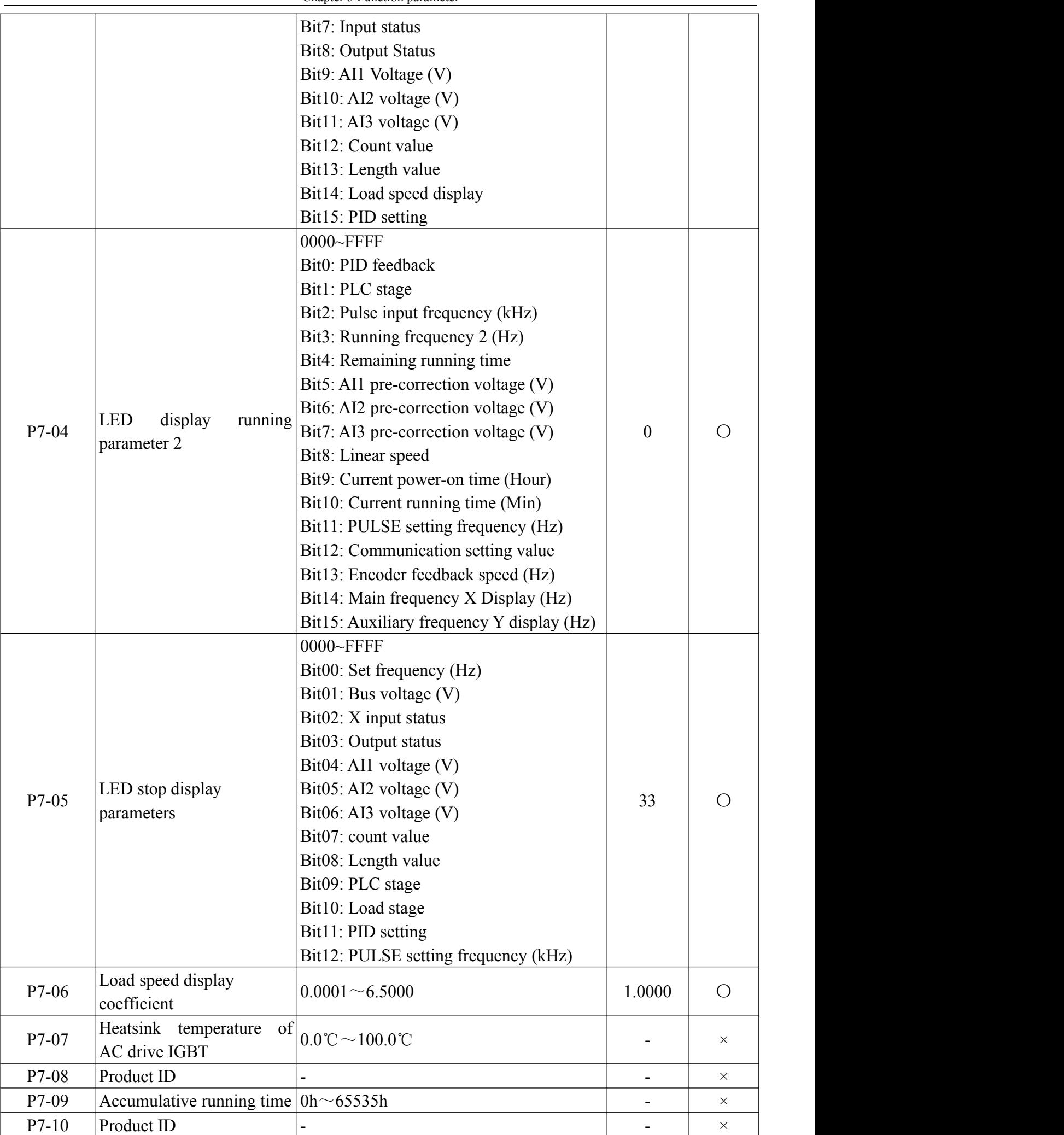

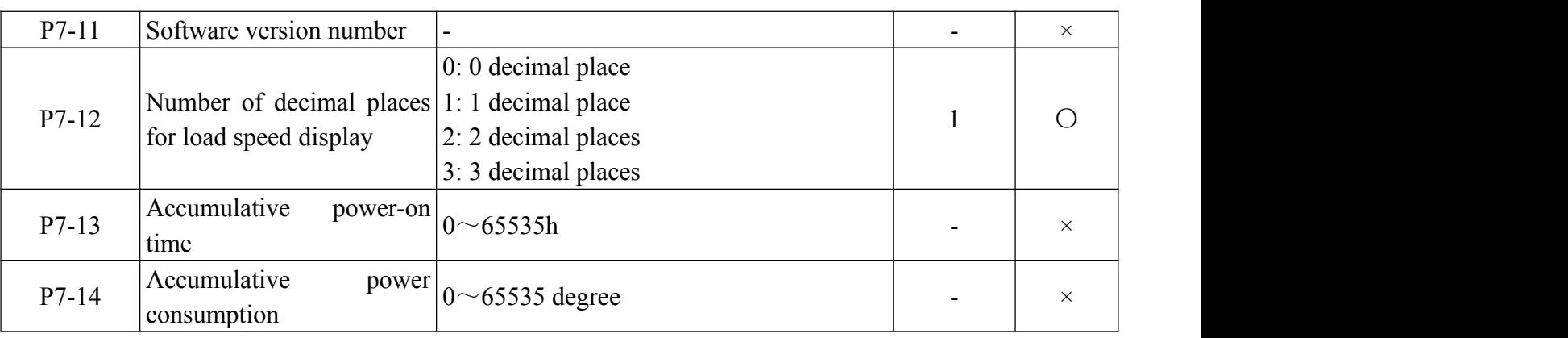

### **P8 Auxiliary Functions**

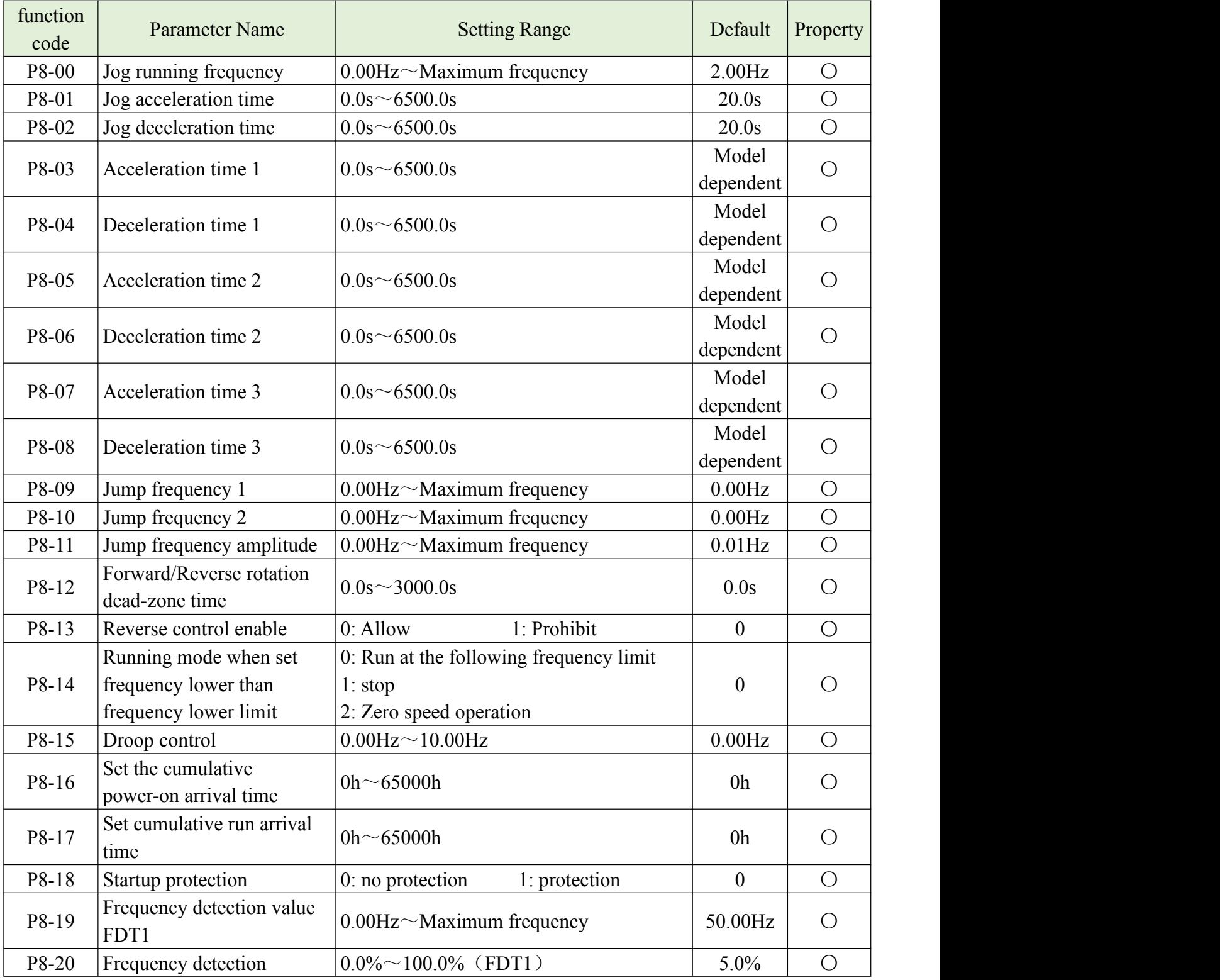

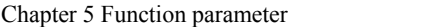

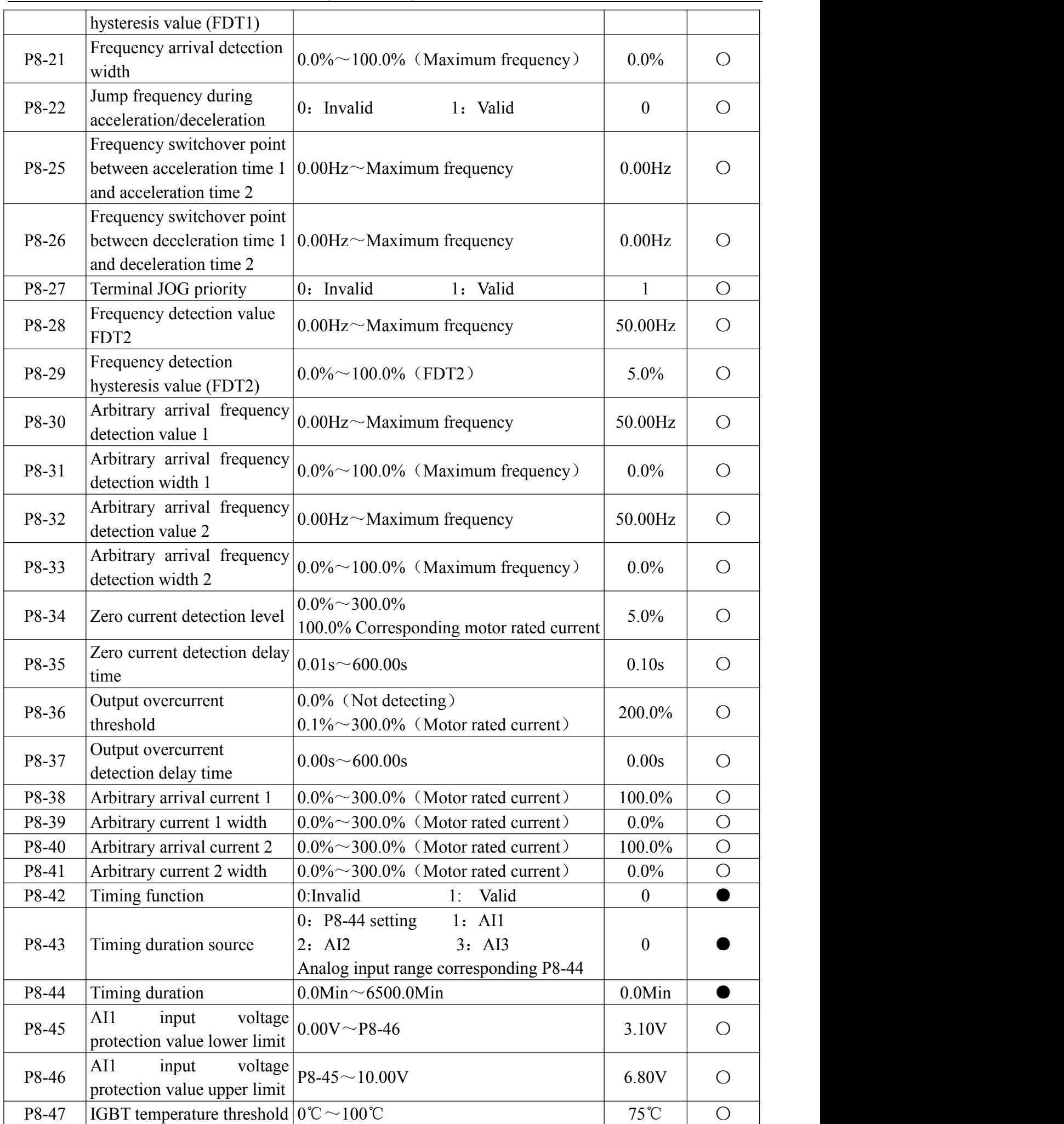

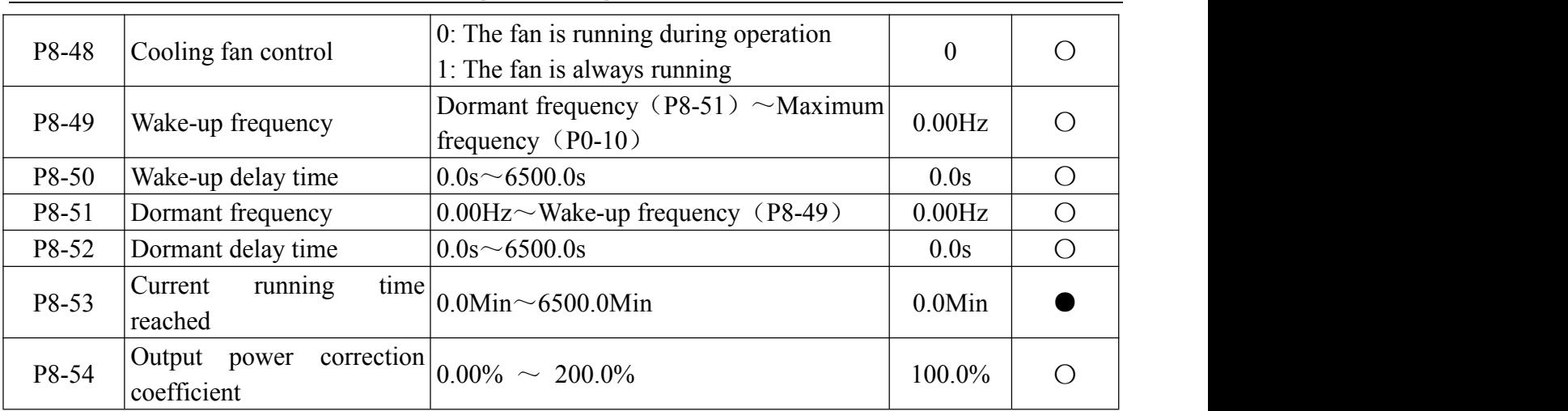

### **P9 Failure and protection**

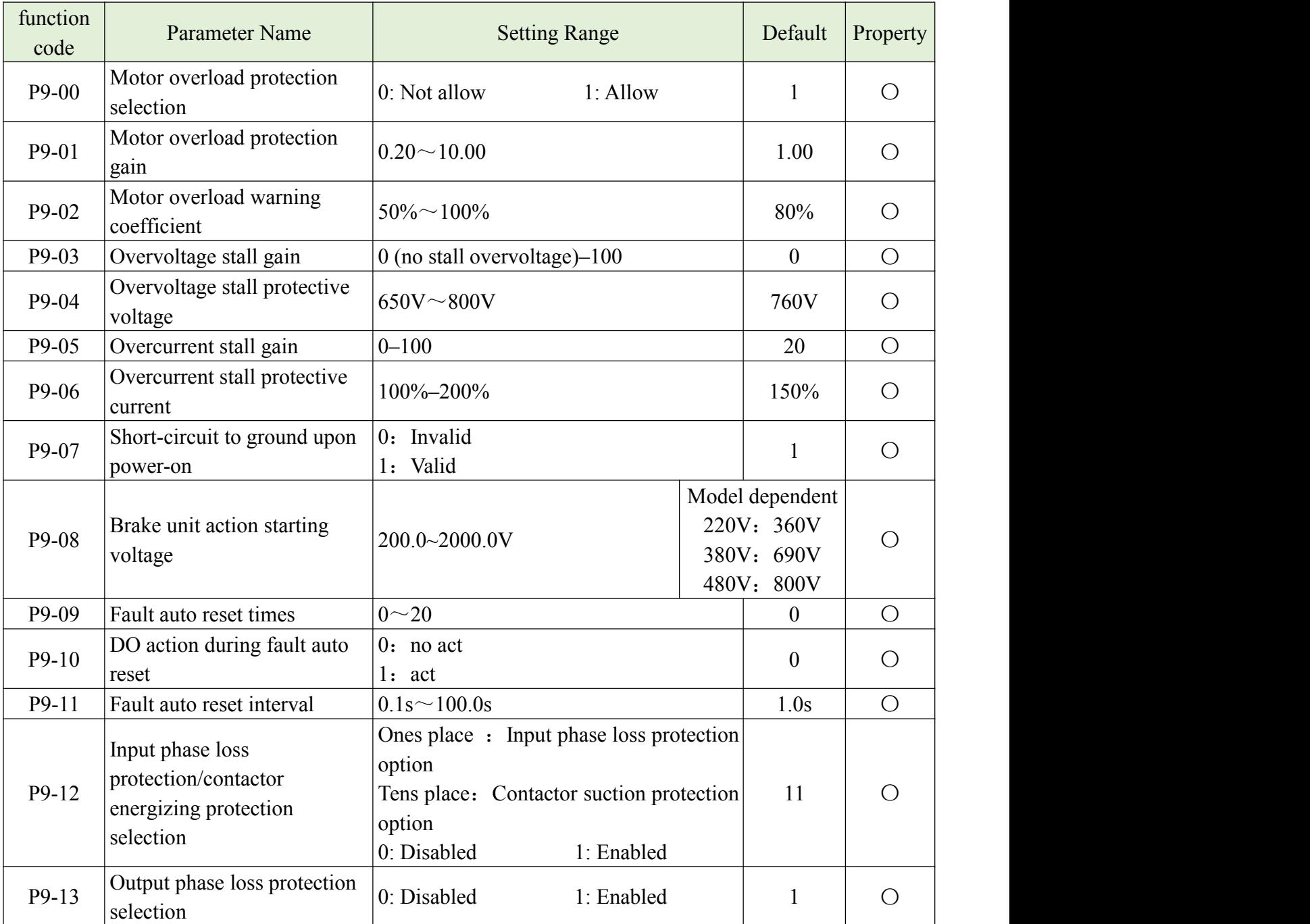

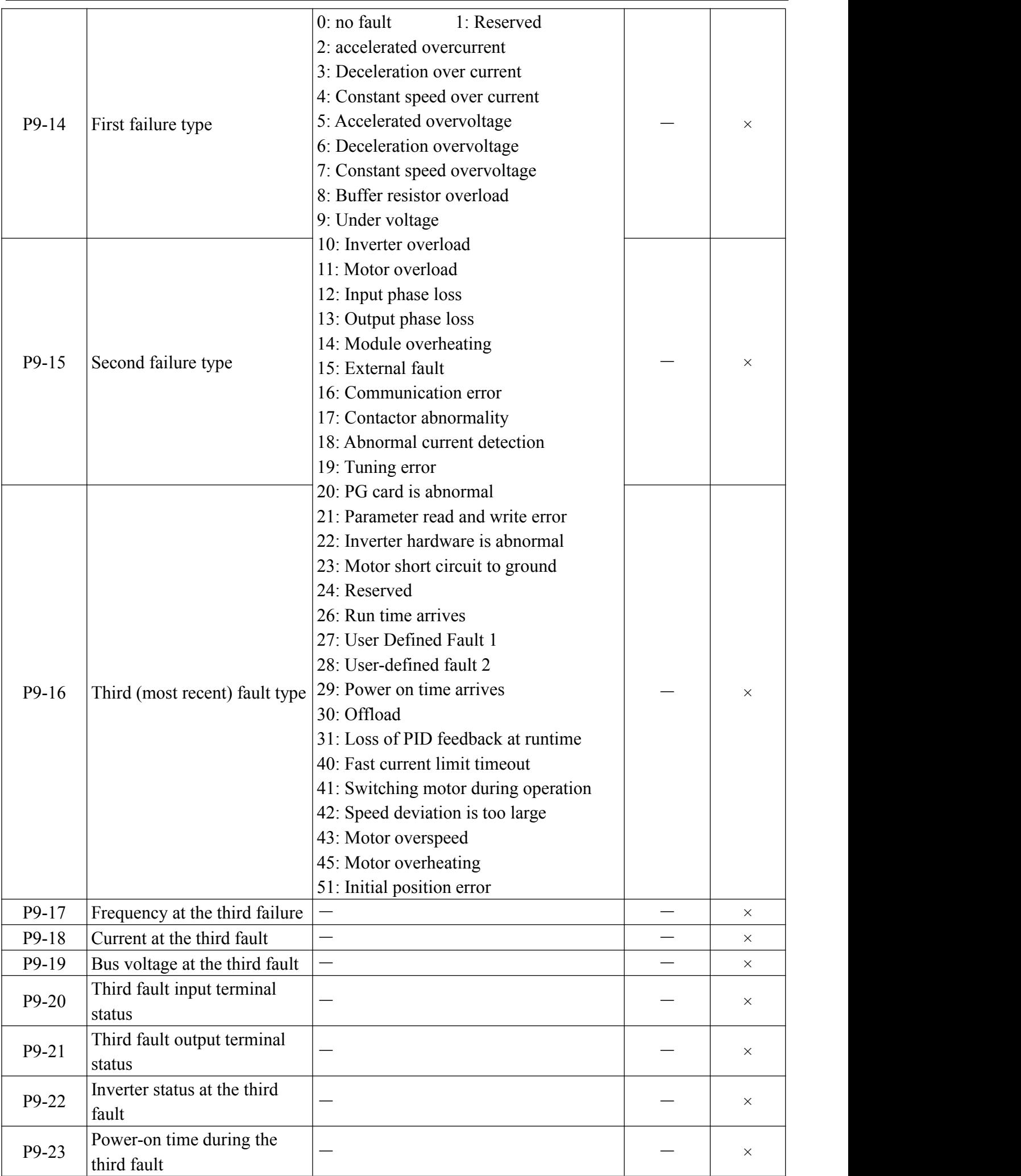
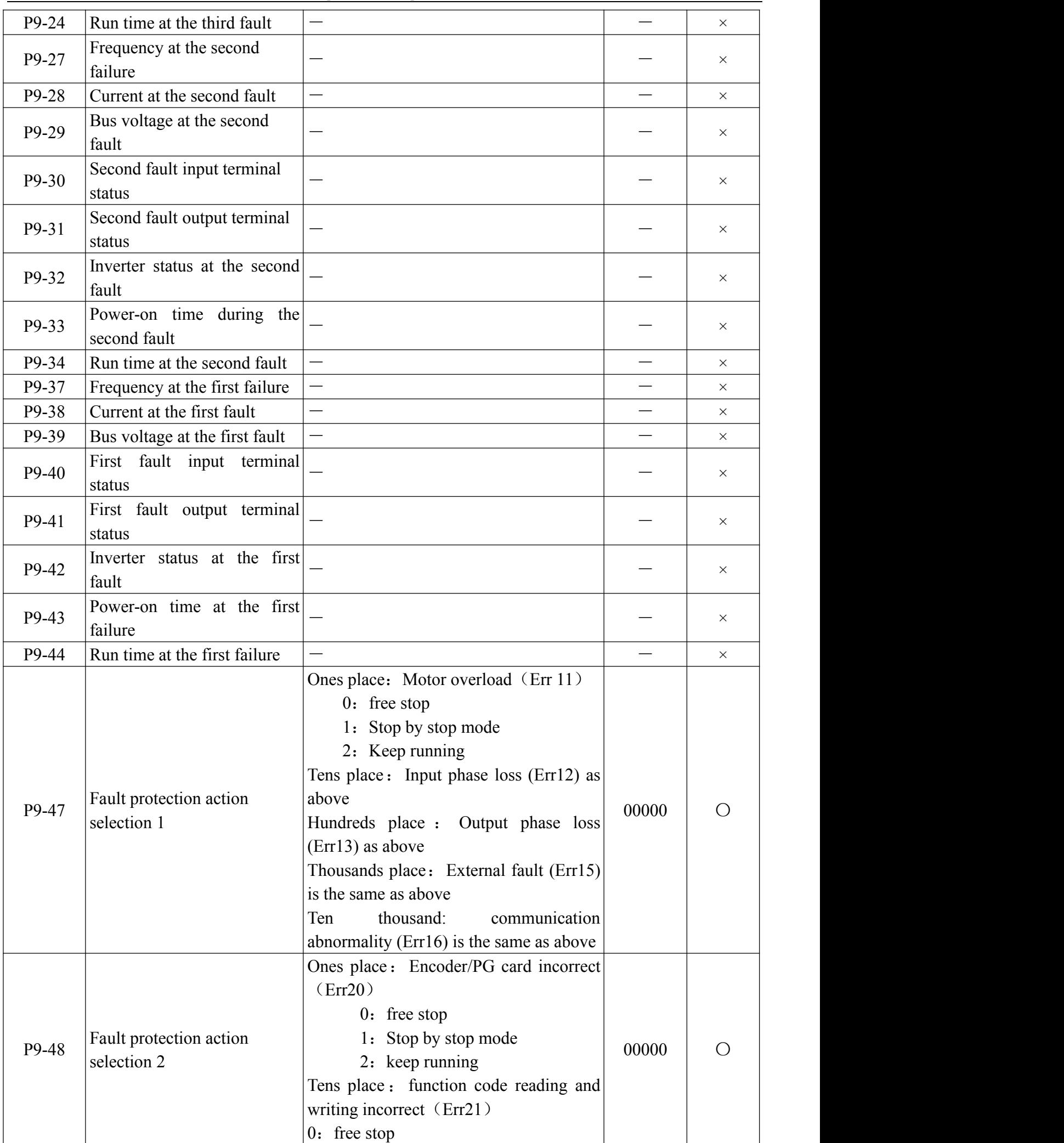

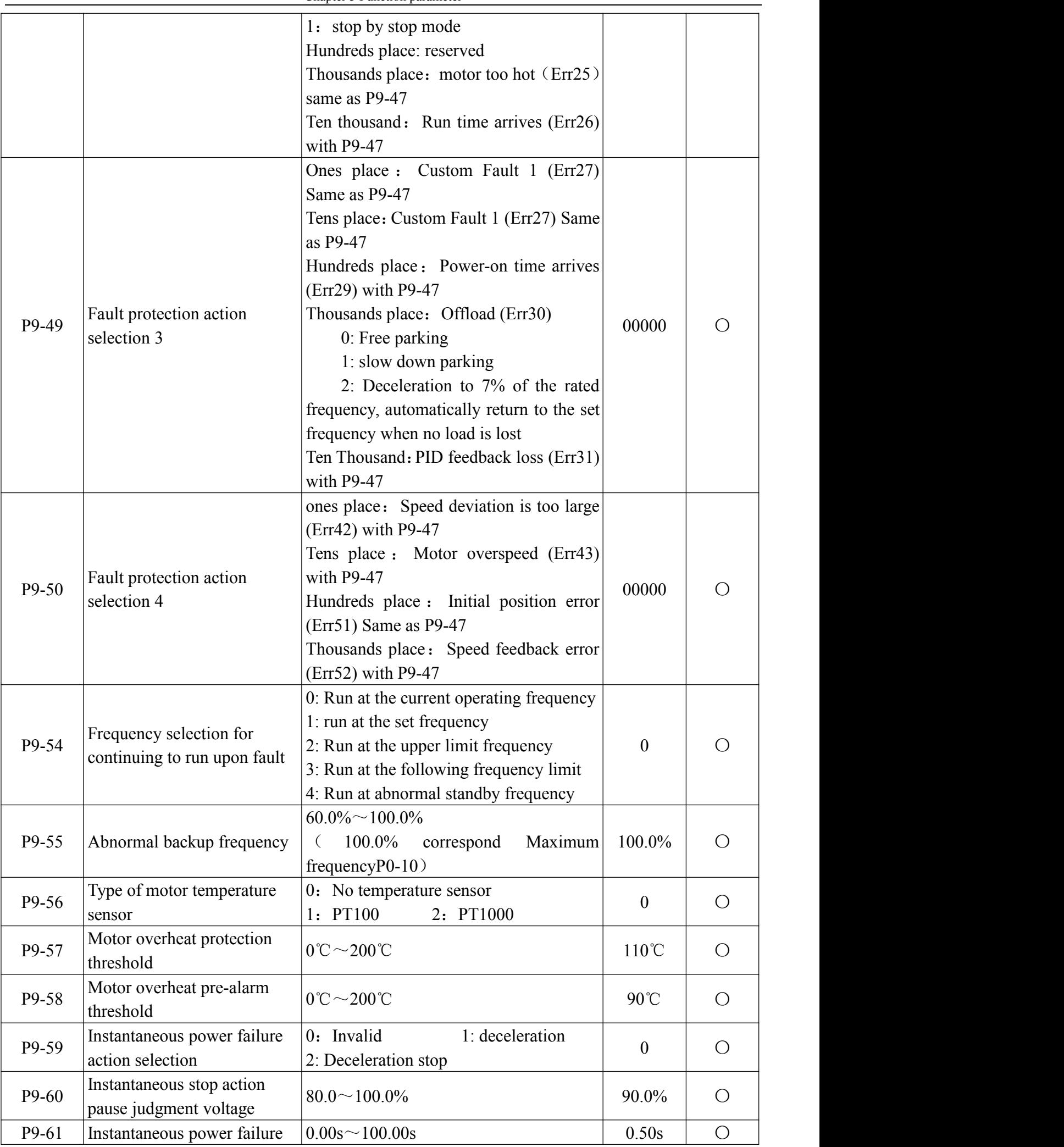

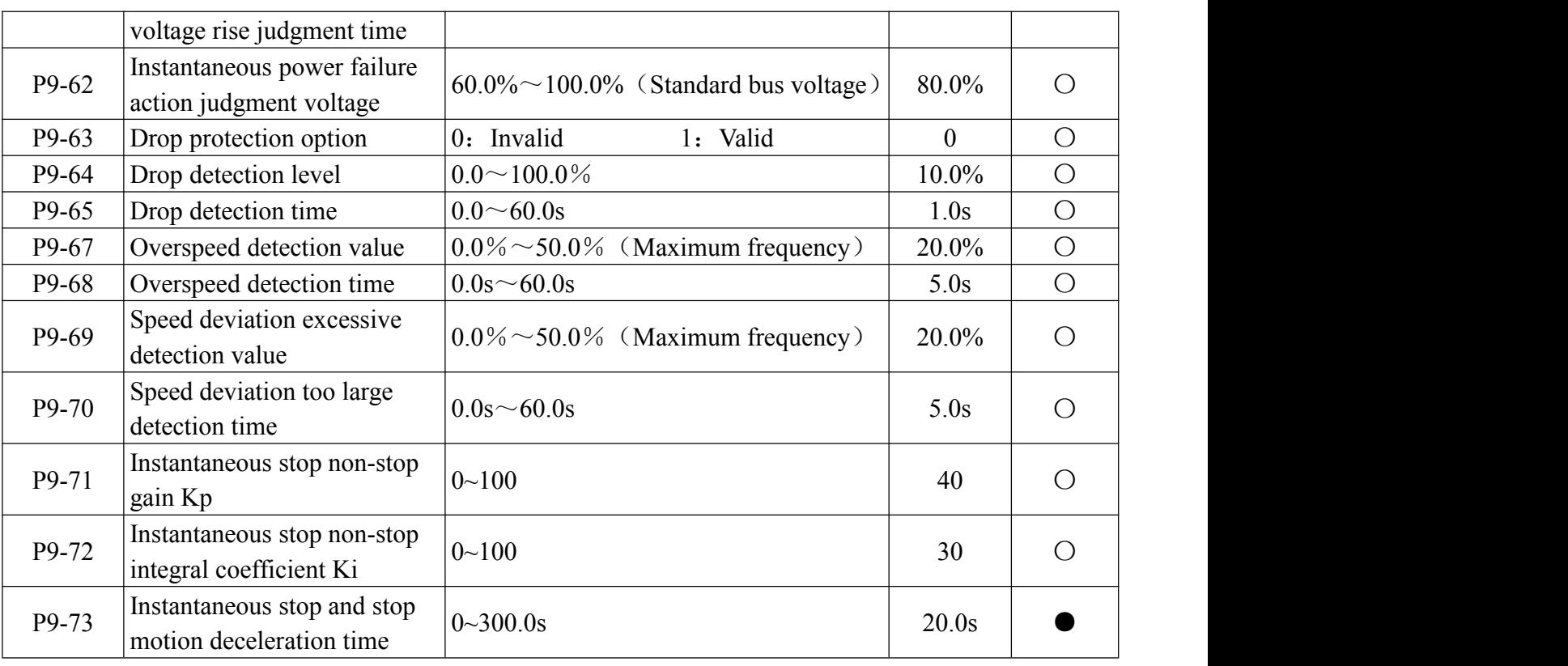

## **PA PID function**

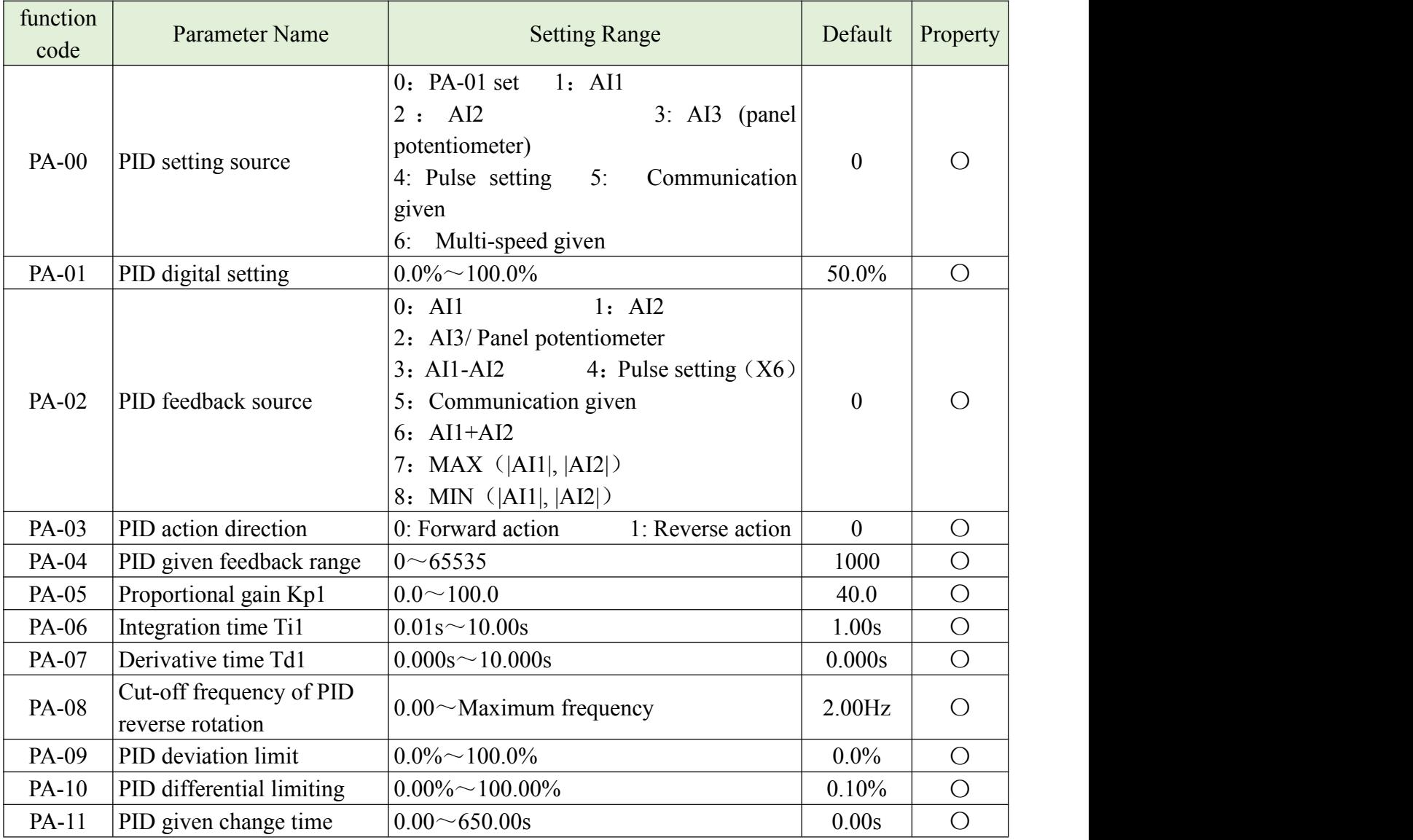

Chapter 5 Function parameter

| PA-12        | PID feedback filter time                | $0.00 \sim 60.00$ s                                                                                                    | 0.00s          | $\bigcirc$ |
|--------------|-----------------------------------------|----------------------------------------------------------------------------------------------------|----------------|------------|
| PA-13        | PID output filtering time               | $0.00 \sim 60.00s$                                                                                                    | 0.00s          | $\bigcirc$ |
| PA-15        | Proportional gain Kp2                   | $0.0 \sim 100.0$                                                                                                    | 20.0           | $\bigcirc$ |
| PA-16        | Integration time Ti2                    | $0.01s^{\sim}10.00s$                                                                                                    | 2.00s          | $\bigcirc$ |
| PA-17        | Derivative time Td2                     | $0.000s^{\sim}10.000s$                                                                                                    | 0.000s         | $\bigcirc$ |
| PA-18        | PID parameter switchover<br>condition   | 0: No switchover<br>1: Switchover via the input terminal<br>2: Automatic switchover based<br>on<br>deviation                                                                                                   | $\overline{0}$ | $\bigcirc$ |
| PA-19        | PID parameter switchover<br>deviation 1 | $0.0\% \sim PA-20$                                                                                                    | 20.0%          | $\bigcirc$ |
| <b>PA-20</b> | PID parameter switchover<br>deviation 2 | PA-19 $\sim$ 100.0%                                                                                                    | 80.0%          | $\bigcirc$ |
| PA-21        | PID initial value                       | $0.0\% \sim 100.0\%$                                                                                                    | $60.0\%$       | $\bigcirc$ |
| <b>PA-22</b> | PID initial value hold time             | $0.00 \sim 650.00s$                                                                                                    | 5.00s          | $\bigcirc$ |
| PA-25        | PID integral attribute                  | Ones place: Integral separation<br>0: Invalid<br>1: Valid<br>Tens place : Whether to stop integral<br>operation when the output reaches the<br>limit<br>0: Continue to integrate<br>1: Stop integral operation | $00\,$         | $\bigcirc$ |
| PA-26        | value                                   | PID feedback loss detection $ 0.0\% $ : no judge feedback loss<br>$0.1\% \sim 100.0\%$                                                                                                    | $0.0\%$        | $\bigcirc$ |
| PA-27        | PID feedback loss detection<br>time     | $0.0s^{\sim}20.0s$                                                                                                    | 0.0s           | $\bigcirc$ |
| <b>PA-28</b> | PID shutdown operation                  | 0: stop does not operate<br>1: stop operation                                                                                                    | $\mathbf{1}$   | $\bigcirc$ |

# **PB Swing frequency,fixed length and counting**

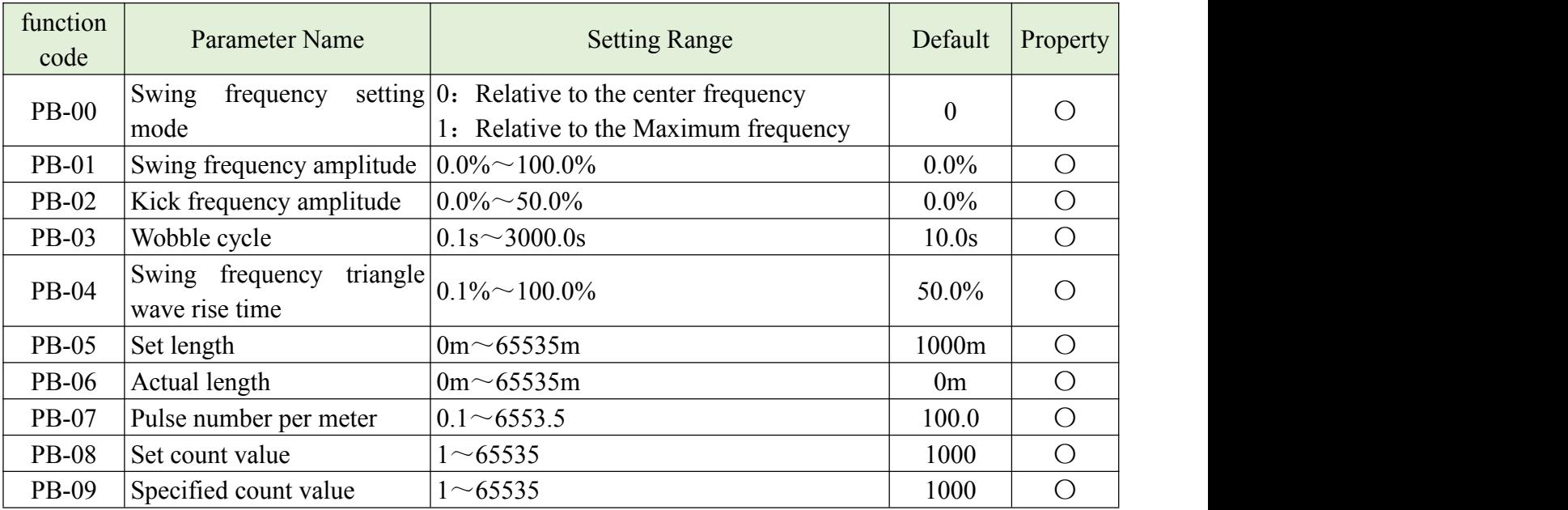

## **PC Multi-segment instruction, simple PLC**

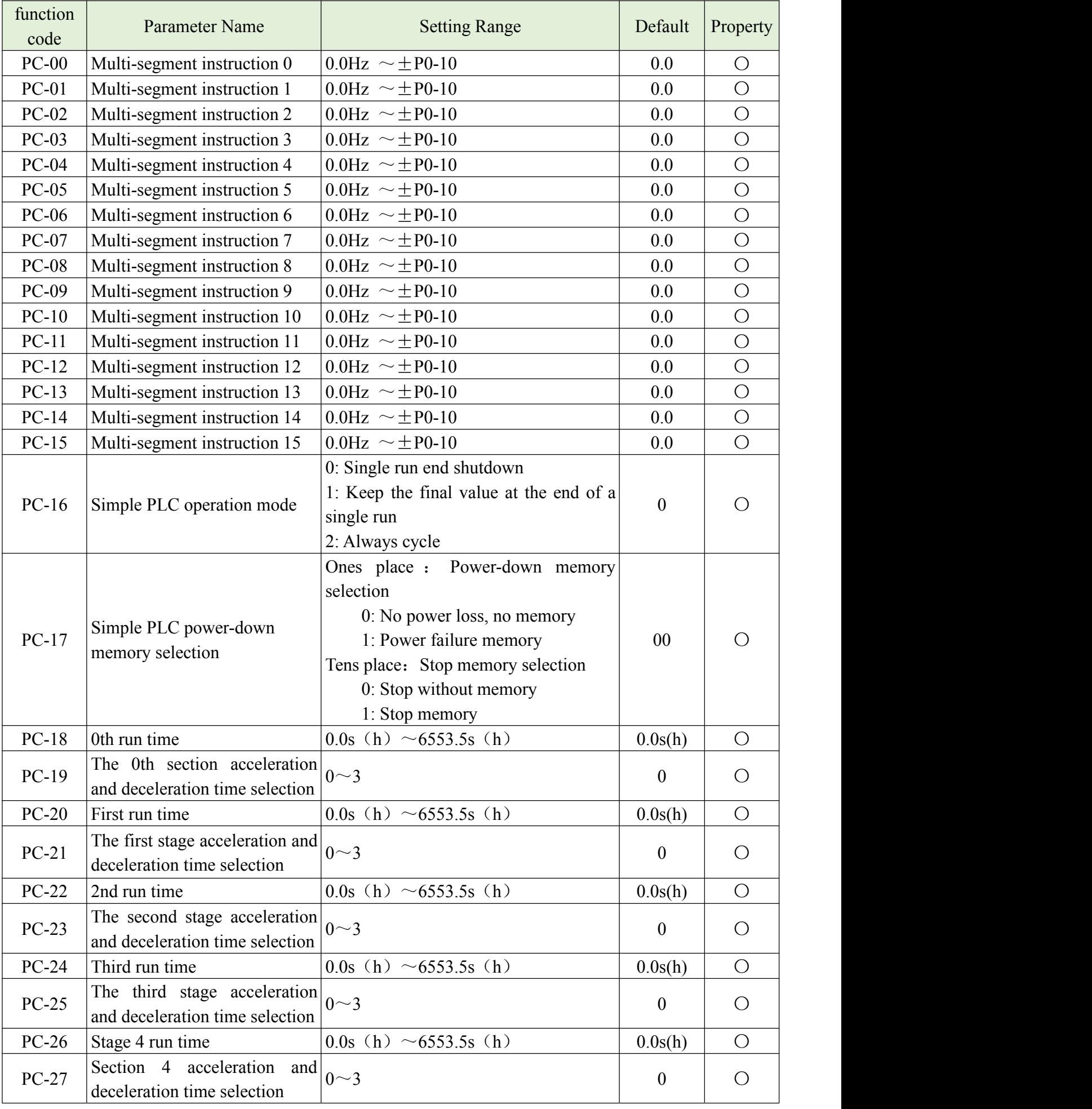

Chapter 5 Function parameter

| <b>PC-28</b> | 5th run time                                                          | 0.0s (h) $\sim$ 6553.5s (h)                                                                                                    | 0.0s(h)          | $\bigcirc$ |
|--------------|-----------------------------------------------------------------------|----------------------------------------------------------------------------------------------------|------------------|------------|
| PC-29        | Section 5 acceleration and<br>deceleration time selection             | $0\sim3$                                                                                                    | $\boldsymbol{0}$ | $\bigcirc$ |
| $PC-30$      | Run time of paragraph 6                                               | 0.0s (h) $\sim$ 6553.5s (h)                                                                                                    | 0.0s(h)          | $\bigcirc$ |
| $PC-31$      | Section 6 acceleration and<br>deceleration time selection             | $0\sim3$                                                                                                    | $\mathbf{0}$     | $\bigcirc$ |
| $PC-32$      | Run time of paragraph 7                                               | $0.0s$ (h) $\sim$ 6553.5s (h)                                                                                                    | 0.0s(h)          | $\bigcirc$ |
| $PC-33$      | Section 7 acceleration and<br>deceleration time selection             | $0\sim3$                                                                                                    | $\overline{0}$   | $\bigcirc$ |
| PC-34        | 8th run time                                                          | 0.0s (h) $\sim$ 6553.5s (h)                                                                                                    | 0.0s(h)          | $\bigcirc$ |
| PC-35        | Section 8 acceleration and<br>deceleration time selection             | $0\sim 3$                                                                                                    | $\boldsymbol{0}$ | $\bigcirc$ |
| $PC-36$      | 9th run time                                                          | 0.0s (h) $\sim$ 6553.5s (h)                                                                                                    | 0.0s(h)          | $\bigcirc$ |
| PC-37        | The 9th paragraph acceleration<br>and deceleration time selection     | $0\sim3$                                                                                                    | $\overline{0}$   | $\bigcirc$ |
| PC-38        | Run time of paragraph 10                                              | 0.0s (h) $\sim$ 6553.5s (h)                                                                                                    | 0.0s(h)          | $\bigcirc$ |
| PC-39        | Section 10 acceleration and<br>deceleration time selection            | $0\sim3$                                                                                                    | $\boldsymbol{0}$ | $\bigcirc$ |
| $PC-40$      | Run time in paragraph 11                                              | 0.0s (h) $\sim$ 6553.5s (h)                                                                                                    | 0.0s(h)          | $\bigcirc$ |
| $PC-41$      | The 11th paragraph<br>acceleration and deceleration<br>time selection | $0\sim3$                                                                                                    | $\boldsymbol{0}$ | $\bigcirc$ |
| $PC-42$      | Run time in paragraph 12                                              | 0.0s (h) $\sim$ 6553.5s (h)                                                                                                    | 0.0s(h)          | $\bigcirc$ |
| PC-43        | The 12th paragraph<br>acceleration and deceleration<br>time selection | $0\sim3$                                                                                                    | $\boldsymbol{0}$ | $\bigcirc$ |
| PC-44        | Run time of paragraph 13                                              | 0.0s (h) $\sim$ 6553.5s (h)                                                                                                    | 0.0s(h)          | $\bigcirc$ |
| <b>PC-45</b> | The 13th paragraph<br>acceleration and deceleration<br>time selection | $0\sim3$                                                                                                    | $\boldsymbol{0}$ | $\bigcirc$ |
| PC-46        | Run time in paragraph 14                                              | 0.0s (h) $\sim$ 6553.5s (h)                                                                                                    | 0.0s(h)          | $\bigcirc$ |
| PC-47        | The 14th paragraph<br>acceleration and deceleration<br>time selection | $0\sim3$                                                                                                    | $\boldsymbol{0}$ | $\bigcirc$ |
| <b>PC-48</b> | Run time in paragraph 15                                              | 0.0s (h) $\sim$ 6553.5s (h)                                                                                                    | 0.0s(h)          | $\bigcirc$ |
| PC-49        | The 15th paragraph<br>acceleration and deceleration<br>time selection | $0\sim3$                                                                                                    | $\boldsymbol{0}$ | $\bigcirc$ |
| $PC-50$      | Simple PLC runtime unit                                               | $1: h$ (hour)<br>$0: s$ (second)                                                                                                    | $\overline{0}$   | $\bigcirc$ |
| PC-51        | Multi-segment instruction<br>given mode                               | 0: given by PC-00<br>1: given by AI1<br>$2:AI2$ given<br>$0 3$ : AI3 given (panel potentiometer)<br>4: Pulse given<br>5: PID given<br>$P0-08$<br>modified<br>6:<br>can<br>be<br>by<br><b>UP/DOWN</b> | $\mathbf{0}$     | $\bigcirc$ |

**38**

## **Pd Communication parameter**

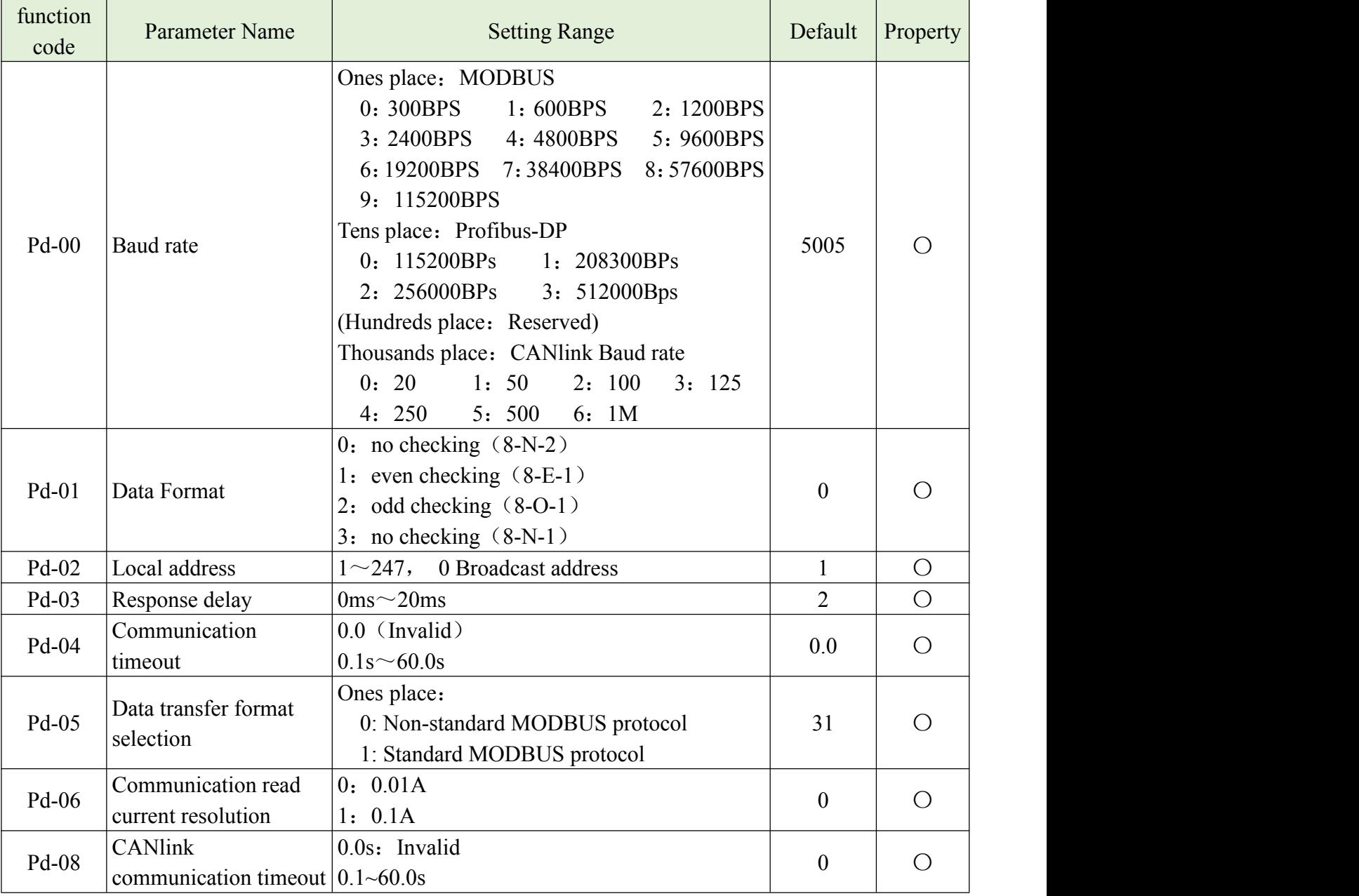

### **PE Customized function code**

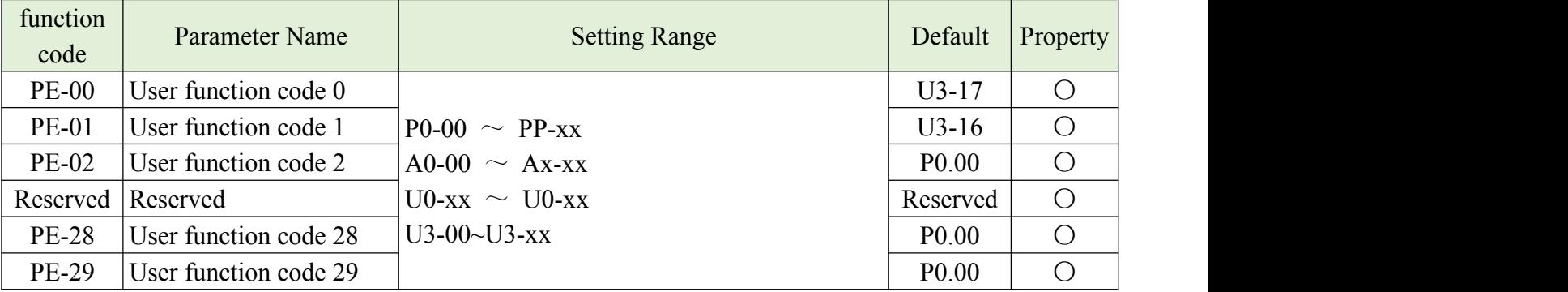

## **PP function code management**

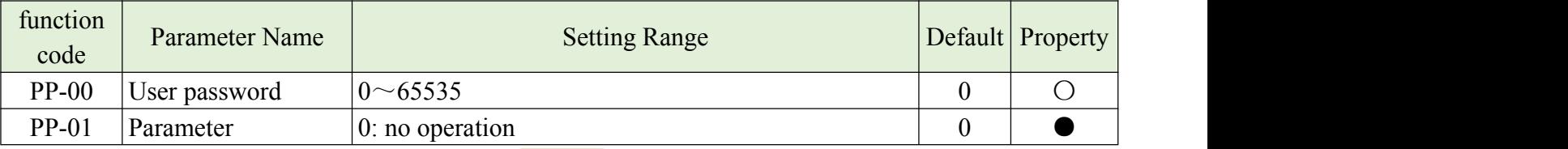

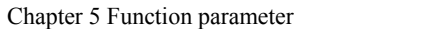

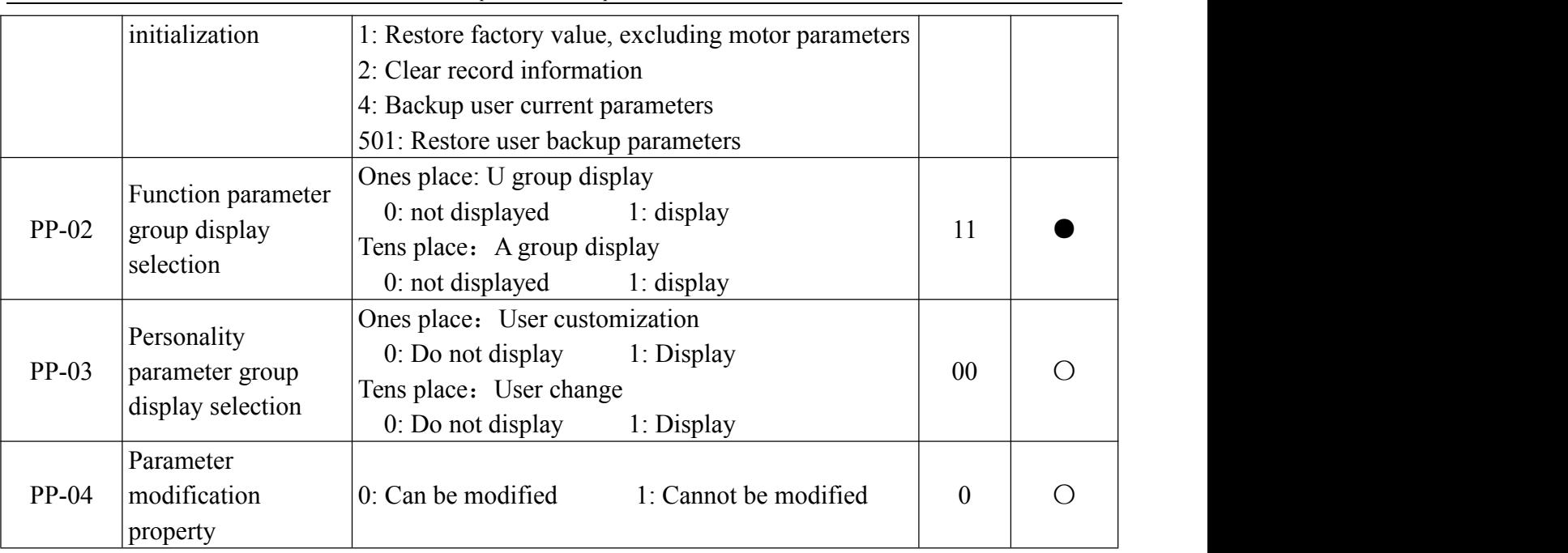

## **A0 Group Torque control parameter**

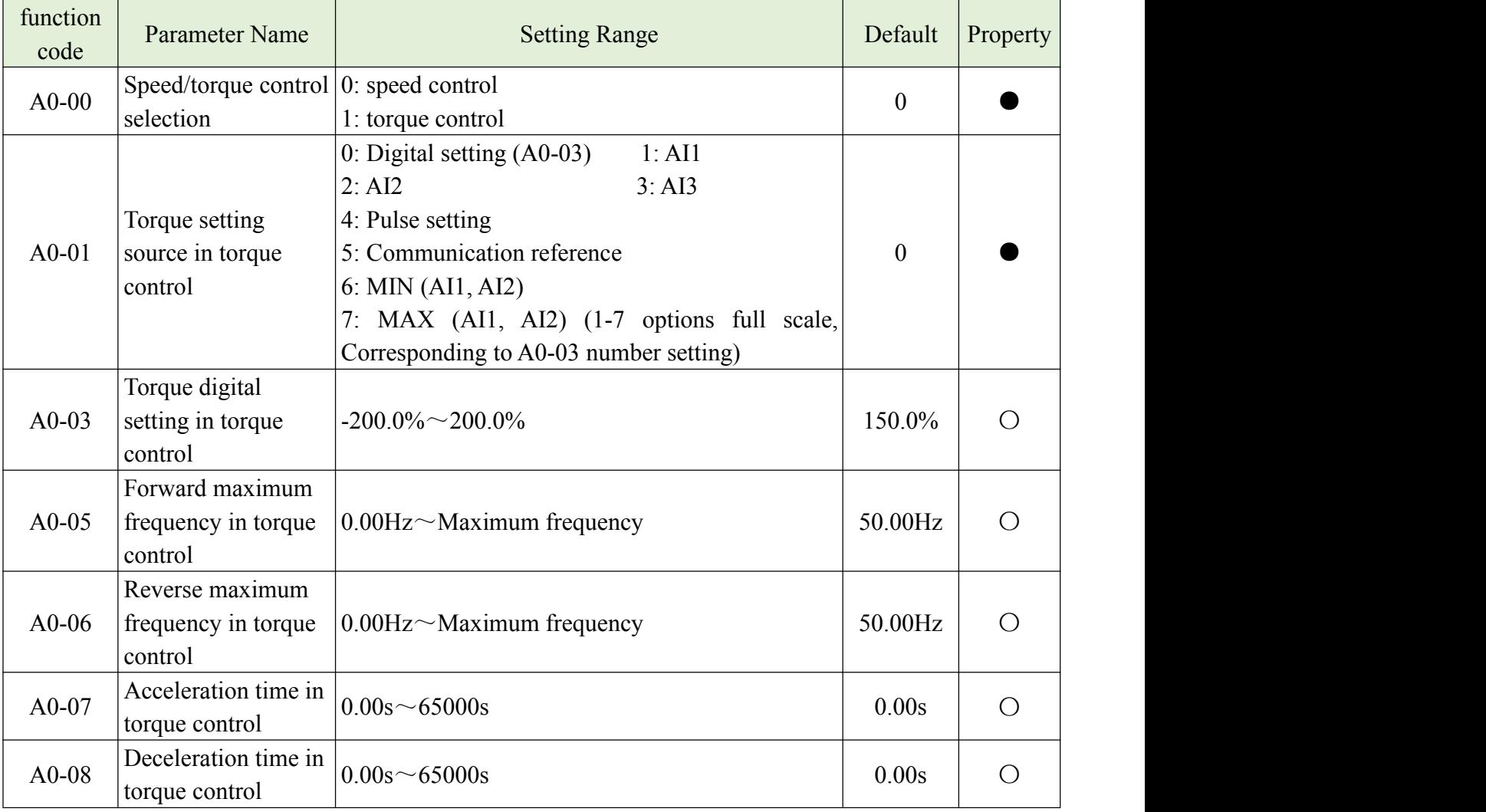

## **A5 Control optimization parameter**

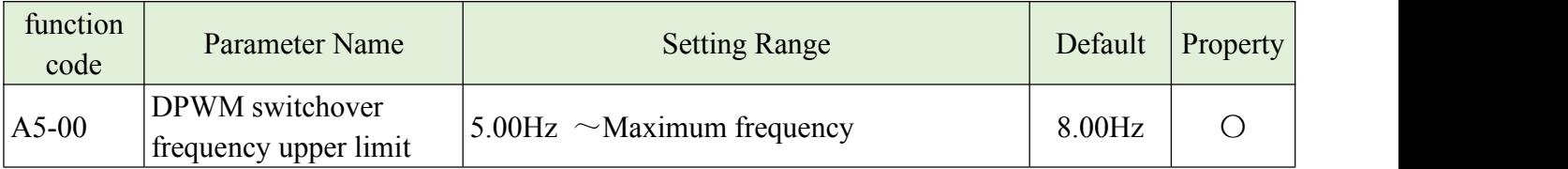

Chapter 5 Function parameter

| PWM modulation                           | 0: Asynchronous modulation     | $\mathbf{0}$                                                                                                    | $\bigcirc$ |
|------------------------------------------|--------------------------------|----------------------------------------------------------------------------------------------------|------------|
|                                          |                                |                                                                                                    |            |
| Dead zone compensation<br>mode selection |                                |                                                                                                    |            |
|                                          |                                |                                                                                                    | $\bigcirc$ |
|                                          | 2: Compensation mode 2         |                                                                                                    |            |
| Random PWM depth                         | 0: Invalid                     | $\boldsymbol{0}$                                                                                                   | $\bigcirc$ |
|                                          | $1 \sim 10$ : Random PWM depth |                                                                                                    |            |
| Rapid current limit                      | 0: Invalid<br>1: Valid         |                                                                                                    | $\bigcirc$ |
| Current detection                        |                                |                                                                                                    | $\bigcirc$ |
| compensation                             |                                |                                                                                                    |            |
| Under voltage threshold                  | $60.0\% \sim 140.0\%$          | 100.0%                                                                                                    | $\bigcirc$ |
| SVC optimization mode<br>selection       |                                |                                                                                                    |            |
|                                          | 1: Optimized mode 1            |                                                                                                    | $\bigcirc$ |
|                                          | 2: Optimized mode 2            |                                                                                                    |            |
| Dead time adjustment                     | $100\% \sim 200\%$             | 150%                                                                                                    |            |
| Overvoltage threshold                    | $200.0$ V $\sim 2200.0$ V      | Model                                                                                                    |            |
|                                          |                                | dependent                                                                                                    |            |
|                                          | method                         | 1: Synchronous modulation<br>$ 0:$ No compensation<br>1: Compensation mode 1<br>$0\!\sim\!100$<br>0: Not optimized | 5          |

# **A6 AI Curve setting**

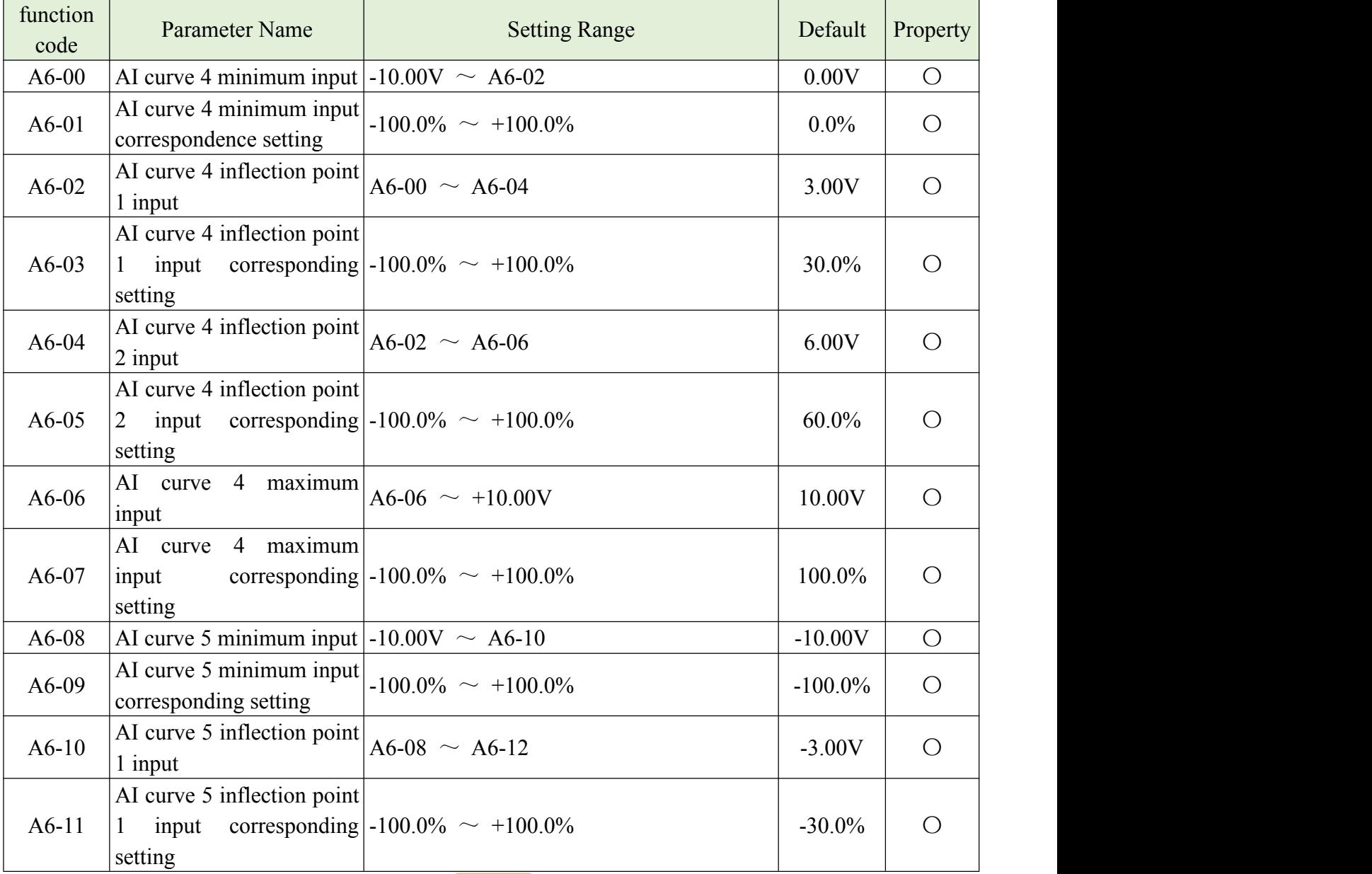

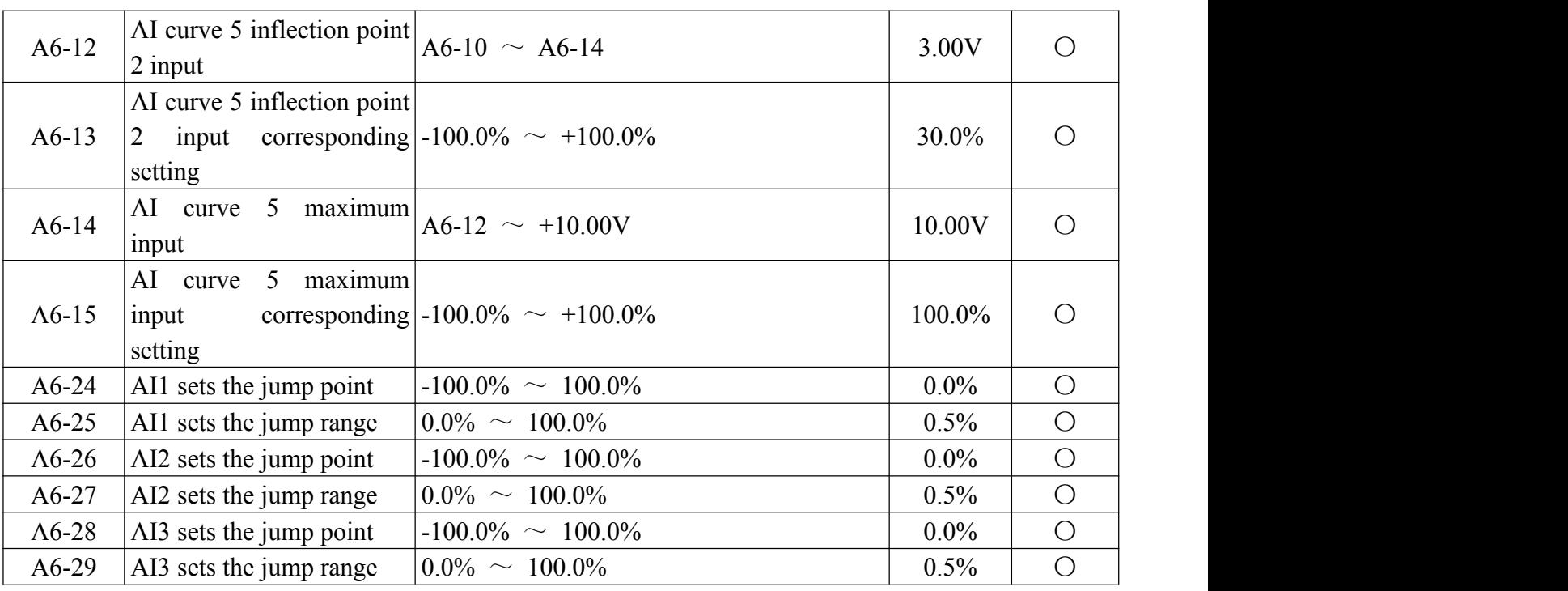

## **AC AIAO checking**

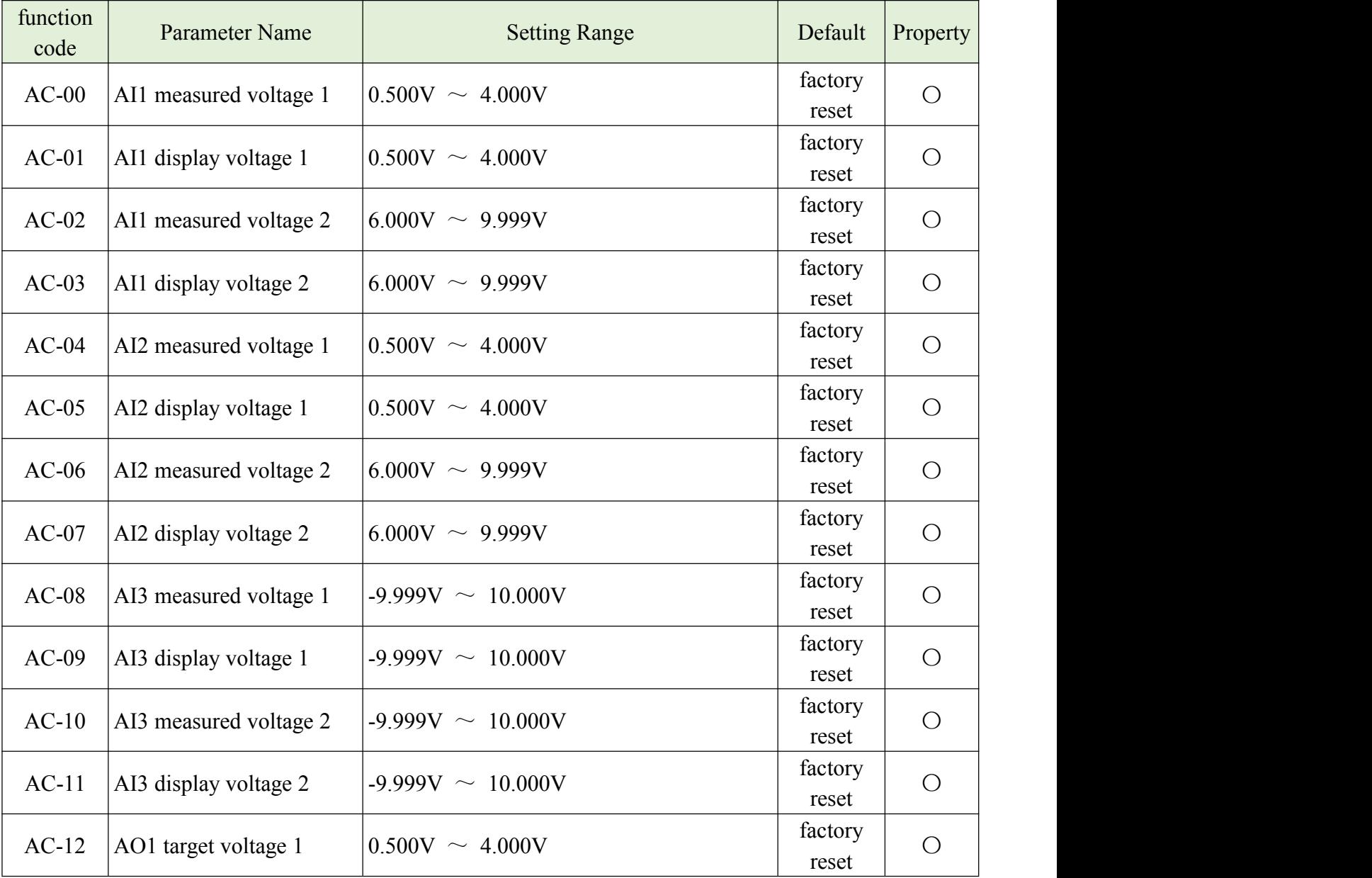

Chapter 5 Function parameter

| $AC-13$ | AO1 measured voltage 1 | $\vert 0.500$ V $\sim 4.000$ V    | factory | $\bigcirc$ |  |
|---------|------------------------|-----------------------------------|---------|------------|--|
|         |                        |                                   | reset   |            |  |
| $AC-14$ | AO1 target voltage 2   | $6.000V \sim 9.999V$              | factory | $\bigcirc$ |  |
|         |                        |                                   | reset   |            |  |
| $AC-15$ | AO1 measured voltage 2 | $6.000V \sim 9.999V$              | factory | $\bigcirc$ |  |
|         |                        |                                   | reset   |            |  |
| $AC-16$ | AO2 target voltage 1   | $\vert 0.500$ V $\sim 4.000$ V    | factory | $\bigcirc$ |  |
|         |                        |                                   | reset   |            |  |
| $AC-17$ | AO2 measured voltage 1 | $\vert 0.500V\vert \sim\, 4.000V$ | factory | $\bigcirc$ |  |
|         |                        |                                   | reset   |            |  |
| $AC-18$ | AO2 target voltage 2   | $6.000V \sim 9.999V$              | factory | $\bigcirc$ |  |
|         |                        |                                   | reset   |            |  |
| $AC-19$ | AO2 measured voltage 2 | $6.000V \sim 9.999V$              | factory | $\bigcirc$ |  |
|         |                        |                                   | reset   |            |  |

## 5-2 Monitoring parameter

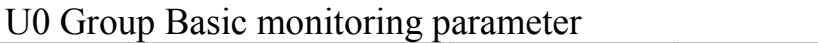

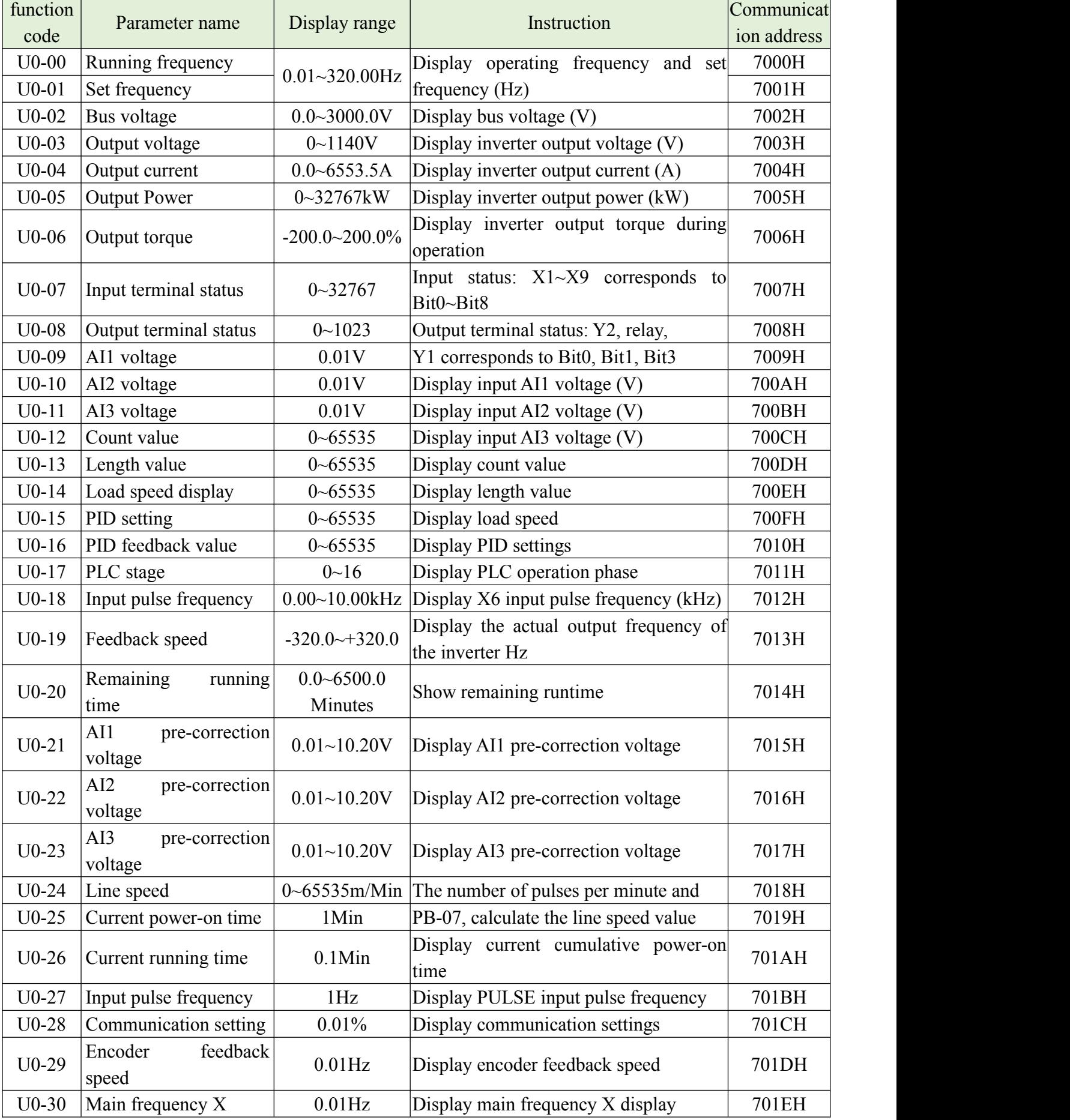

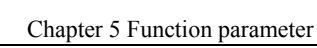

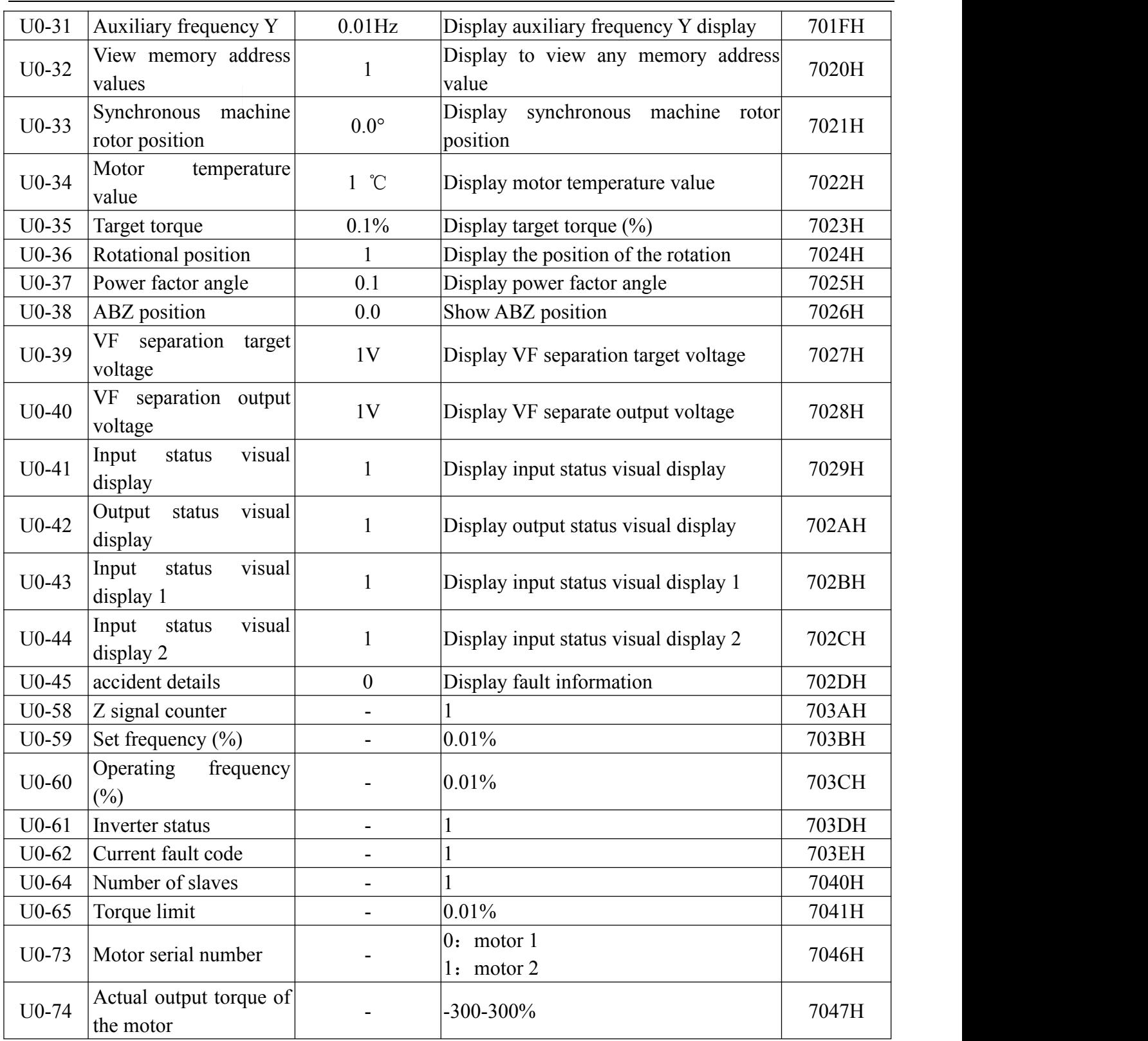

# **Chapter 6 Parameter Instruction**

#### **P0 Basic function**

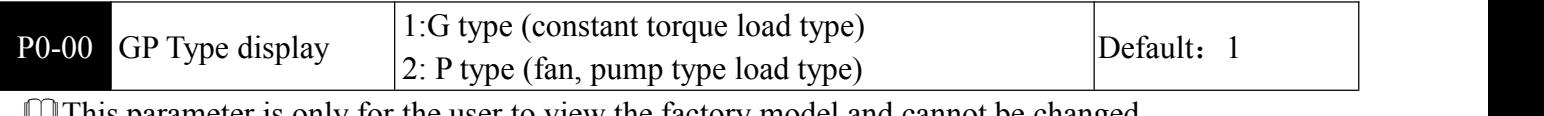

**This parameter is only for the user to view the factory model and cannot be changed.** 1: Constant torque load for specified rated parameters

2: Variable torque load (fan, pump load) for specified rated parameters

|--|

0: No speed sensor vector control, open loop vector control, suitable for normal high performance control applications, one inverter can only drive one motor. Such as machine tools, centrifuges, wire drawing machines, injection molding machines and other loads.

1: There is speed sensor vector control, closed loop vector control, the motor end must be equipped with an encoder, and the inverter must be equipped with the same type of PG card as the encoder. Suitable for high precision speed control or torque control applications. Only one motor can be driven by one inverter. Such as high-speed paper machinery, lifting machinery, elevators and other loads.

2: V/F control, suitable for occasions where the load requirements are not high, or when one inverter drives multiple motors, such as fans and pumps. It can be used in the case where one inverter drives multiple motors.

Note: The motor parameter identification process must be performed when selecting the vector control mode. Only accurate motor parameters can take advantage of the vector control method to achieve better performance.

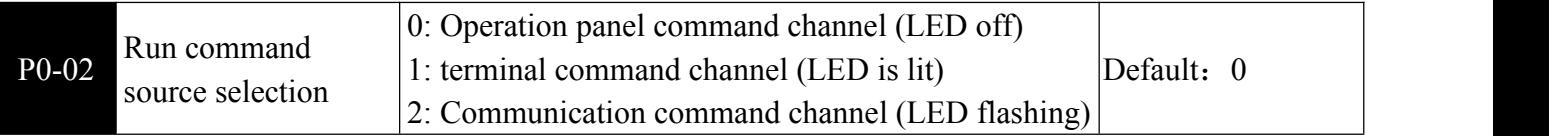

**Exercise 18 Select** the inverter running control command mode, the running command includes start, stop, forward and reverse, jog, etc.

0: The operation panel command is controlled by the RUN, STOP and other buttons on the operation

panel.<br>1: Terminal command channel ("L/R" is on), which is controlled by the multi-function input terminal.

2: Communication command channel ("L/R" flashing), the host computer controls the running command through communication mode.

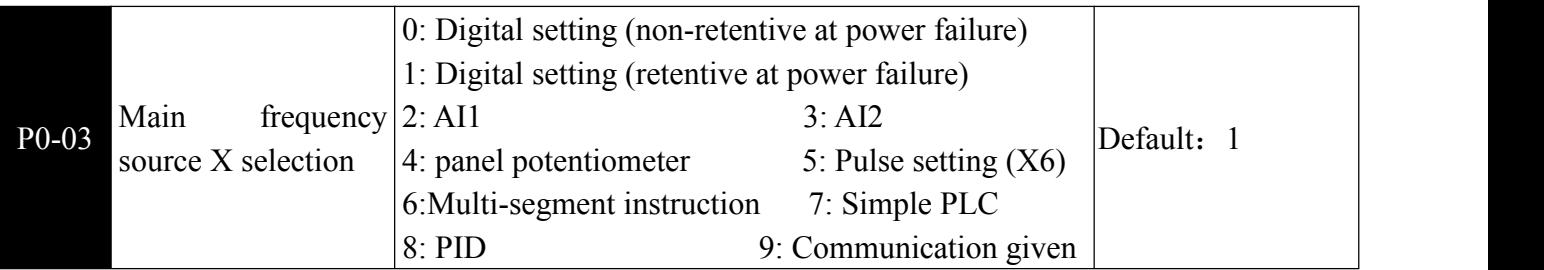

**Exercise 18 Select the input channel of the main frequency of the inverter.** 

0: Digital setting (non-retentive at power failure), the main frequency is set by parameter P0-08.

The set frequency value of the inverter can be modified by the  $\blacktriangle$  and  $\nabla$  keys (terminal UP/DOWN) of the keyboard.

When the inverter is powered off and powered up again, the set frequency is restored to the set value of parameter P0-08.

1: Digital setting (retentive at power failure), the main frequency is set by parameter P0-08.

The set frequency value of the inverter can be modified by the  $\triangle$  and  $\nabla$  keys (terminal UP/DOWN) of the keyboard.

When the inverter is powered off and powered up again, the set frequency memory is the set frequency at the last power-down time.

(P0-23 is the setting frequency stop memory selection. When the inverter stops, the frequency change amount is memorized or cleared. P0-23 is related to the shutdown, not related to the power-down memory, so pay attention to the application.)

2: Analog AI1 setting, the main frequency is determined by inputting 0V~10V from AI1 terminal.

3: Analog AI2 setting, the main frequency is determined by AI2 input  $0V \sim 10V$  or  $4mA \sim 20mA$ 

Control board J2 jumper selects whether AI2 is voltage input U or current input I (20mA corresponds to 10V).The input voltage value of AI1 and AI2 and the corresponding relationship with the target frequency can be set by P4-13~27.

4: Panel potentiometer setting, the main frequency is set by the panel potentiometer.

5: The main frequency is given by the terminal pulse signal. The pulse signal specifications are: voltage range 9V ~ 30V, frequency range  $0 \sim 100$  kHz. The pulse signal can only be input from terminal X6. (See P4-28~P4-31)

6: Multi-segment command, the main frequency can be composed of four multi-segment terminals with different state combinations corresponding to 16 kinds of set frequency values.

Set PC group function code corresponding to 16 multi-segment instructions, multi-segment command terminal function is set in P4 group

7: The simple PLC main frequency is given by the PLC, and the PLC running frequency and running time are set in the PC group.

8: PID, the main frequency is given by the output controlled by the process PID. Generally used for closed-loop control in the field, such as constant pressure closed-loop control, constant tension closed-loop control, etc., it is necessary to set the PA group PID function parameters.

9: Communication given (optional), the main frequency is given by the host computer through communication.

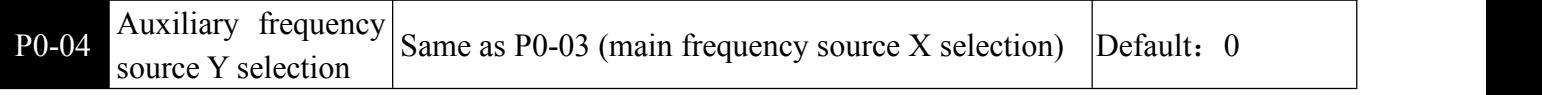

 $\Box$  When the auxiliary frequency source Y is used as an independent frequency reference channel (X to Y switching), its usage is the same as that of the main frequency source  $X$  P0-03. Note when the auxiliary frequency source is used as the superimposed reference (the composite frequency of the main frequency source X and the auxiliary source Y is given).

1)When the auxiliary frequency source Y is digitally given, P0-08 doesnot work. The user adjusts the frequency based on the ▲, ▼ keys of the keyboard or the UP and DOWN of the terminal directly on the basis of the main given frequency.

2) When the auxiliary frequency source is analog input AI1, AI2 or pulse input timing, the frequency range is set by P0-05 and P0-06.

3) The selection of auxiliary frequency source Y and main frequency source X cannot be set to the same channel, that is, P0-03 and P0-04 should not be set to the same value, otherwise it will cause confusion.。

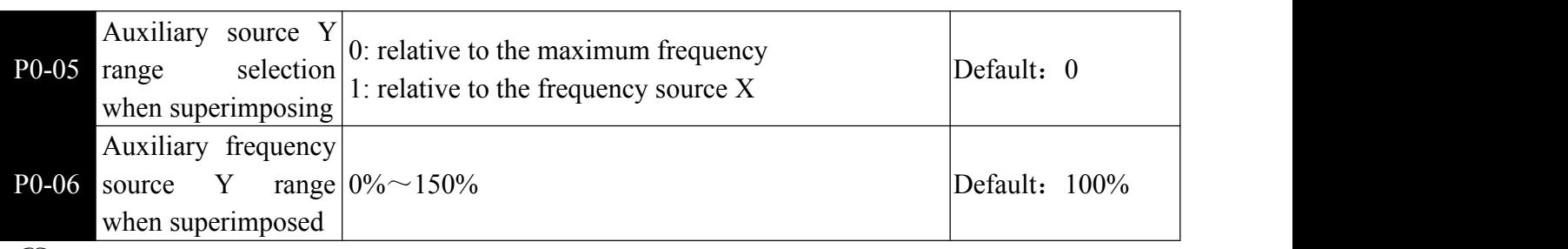

 $\Box$  When the frequency source is selected as frequency superposition (P0-07 is set to 1, 3 or 4), it is used to determine the adjustment range of the auxiliary frequency source.。

Note: If P0-05 is selected to be relative to the main frequency source X, the range of the auxiliary frequency source will change asthe main frequency X changes.。

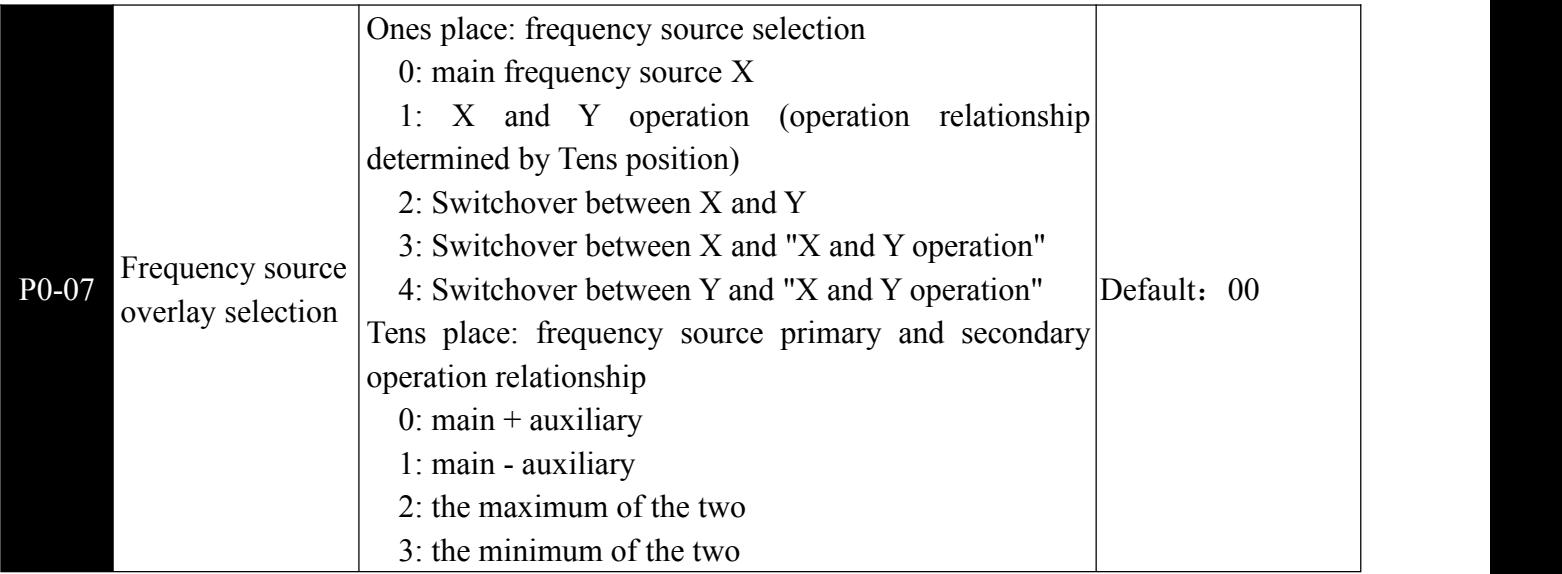

**Example 1** The frequency reference channel is selected by this parameter. Frequency reference is realized by the combination of the main frequency source X and the auxiliary frequency source Y.

#### **Ones place**:**Frequency source selection:**

- 0: The main frequency source  $X$  frequency  $X$  is the target frequency.
- 1: Main and auxiliary operation results the main and auxiliary operation results are used as the target frequency, and the main and auxiliary operation relationships are described in the "ten place".
- 2: Main frequency source X and auxiliary frequency source Y are switched. When input terminal function P4-00~09 is set to 18.Input terminal (frequency source switching) is invalid: main frequency  $X$  is the target frequency; the input terminal (frequency source switching) is valid: the auxiliary frequency Y is the target frequency.
- 3: Main frequency source X and main and auxiliary operation result switching When input terminal function P4-00~09 is set to 18.Input terminal (frequency source switching) is invalid: main frequency source X is the target frequency; The input terminal (frequency source switching) is valid: the result of the main and auxiliary operations is used as the target frequency.
- 4: Auxiliary frequency source Y and main and auxiliary operation result switching When input terminal function P4-00~09 is set to 18.Invalid input terminal: auxiliary frequency Y asthe target frequency; The input terminal is valid: the result of the main and auxiliary operations is used as the target frequency.

#### **Tens place: frequency source primary and secondary operation relationship:**

- 0: Main frequency source  $X +$  auxiliary frequency source Y is used as the target frequency. Achieve frequency superposition given function.
- 1: Main frequency source X-auxiliary frequency source Y is used as the target frequency.
- 2: Take the maximum of the absolute value of the main frequency X and the auxiliary frequency Y as the target frequency.
- 3: Taking the absolute value of the main frequency  $X$  and the auxiliary frequency  $Y$  as the minimum target frequency.

When the frequency source is selected as the main and auxiliary operation, the offset frequency is set by P0-21, and the offset frequency is superimposed on the result of the main and auxiliary operations.

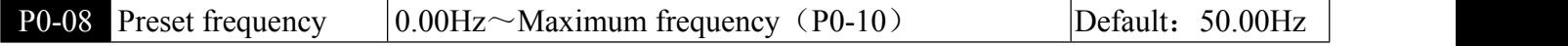

When the frequency source is selected as digital setting or terminal UP/DOWN, the function code value is the initial value of the frequency digital setting of the inverter.

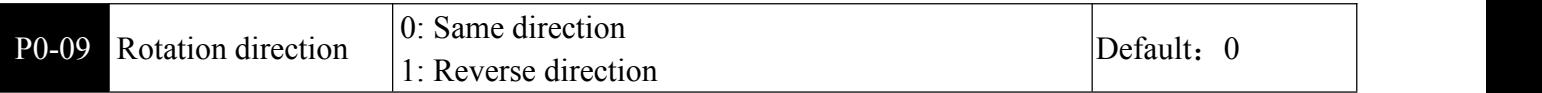

**Example 15** is used to change the running direction of the motor, which is equivalent to adjusting any two lines of motor U, V and W to change the direction of the motor.

Note: After the parameters are initialized, the motor running direction will return to the original state. For the occasion where it is strictly prohibited to change the motor steering, use it with caution.

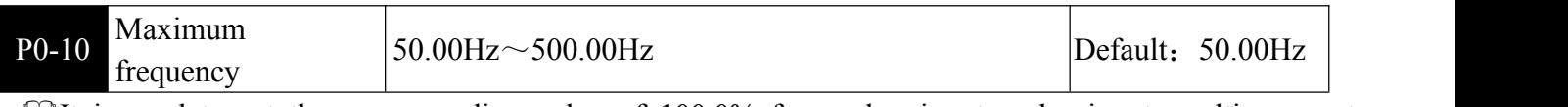

 $\Box$ It is used to set the corresponding value of 100.0% for analog input, pulse input, multi-segment command, etc. as the frequency source.

When P0-22=1, the frequency resolution is 0.1Hz, and the setting range of P0-10 is 50.0Hz~3200.0Hz; When P0-22=2, the frequency resolution is 0.01Hz, and the setting range of P0-10 is 50.0Hz~500.0Hz.

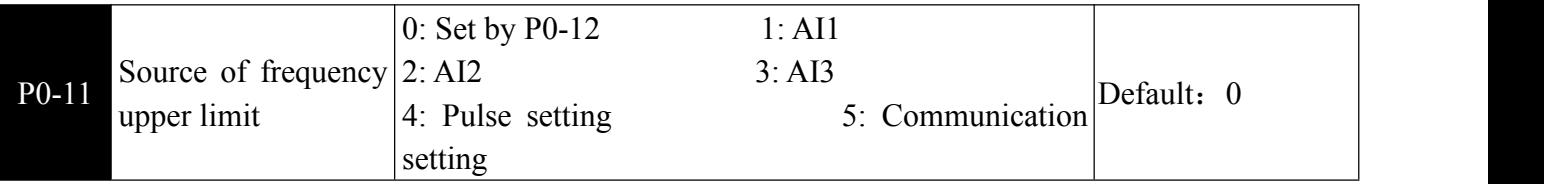

**Example 1** Define the source of the upper limit frequency. When the upper limit frequency is set with the analog input, 100% of the analog input setting corresponds to P0-12.

(For example, when the torque control mode is adopted in the winding control site, the upper limit frequency can be set by analog to avoid the "speeding" phenomenon of material disconnection. When the inverter runs to the upper limit frequency value, the inverter keeps running at the upper limit frequency.)

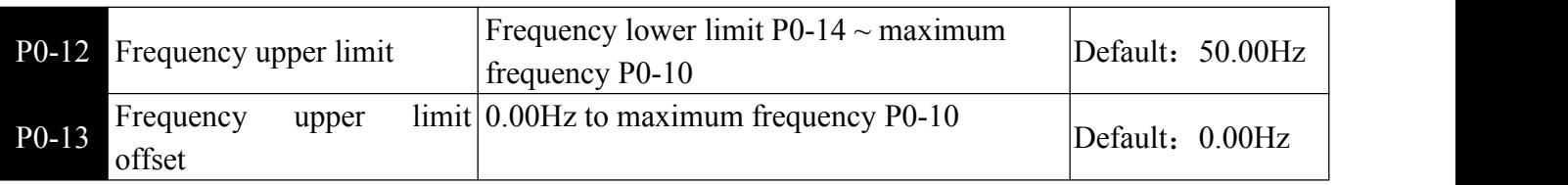

 $\Box$  When the upper limit frequency is analog or pulse setting, P0-13 is used as the offset of the set value, and the offset frequency is superimposed with the upper limit frequency value set by P0-11 as the set value of the final upper limit frequency.

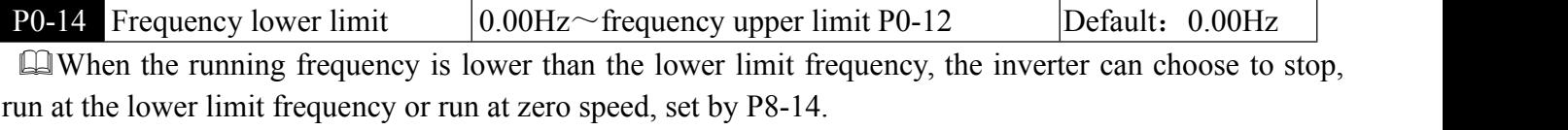

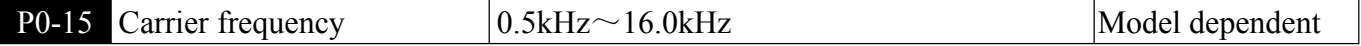

**External This function is used to adjust the carrier frequency to reduce motor noise, avoid mechanical** resonance points, and reduce ground leakage current and interference. When the carrier frequency is low, the output current higher harmonic component increases, the motor loss increases, and the motor temperature rise increases. When the carrier frequency is high, the motor loss is reduced, the motor temperature rise is reduced, but the temperature rise of the inverter is increased, and the interference is increased.

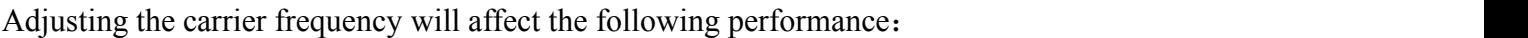

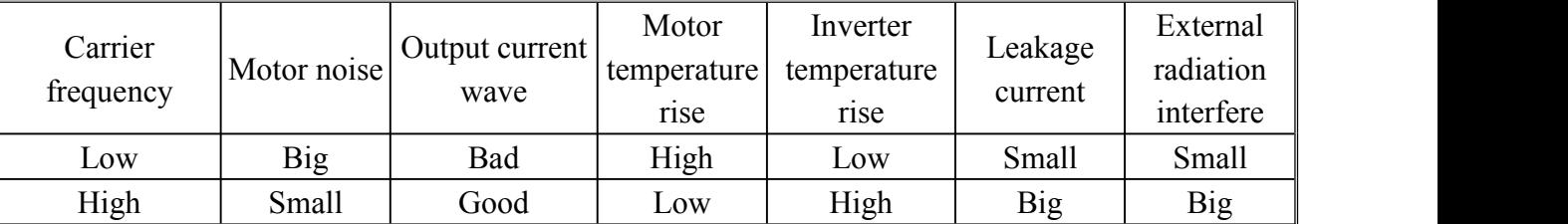

The frequency setting of the carrier frequency is different for inverters with different powers. If the carrier frequency is set higher than Default, the temperature rise of the inverter radiator will increase. At this time, the user needs to derate the inverter, otherwise the inverter has the danger of overheating alarm.

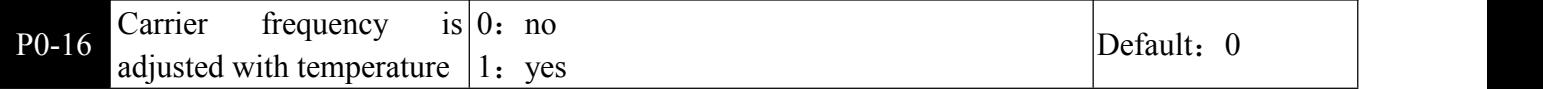

When the inverter detects that its own temperature is high, it automatically reduces the carrier frequency to reduce the temperature rise of the inverter. When the temperature is low, the carrier frequency is gradually restored to the set value. This function can reduce the chance of the inverter overheating alarm.

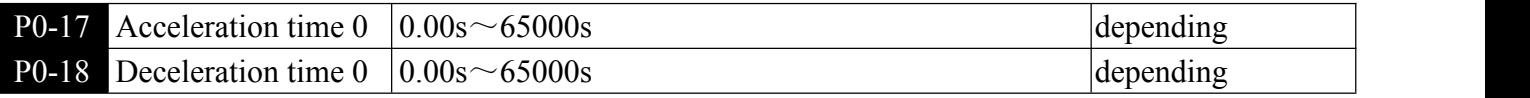

Acceleration time refers to the time required for the inverter to accelerate from zero frequency to the acceleration/deceleration reference frequency (P0-25), see t1 in Figure 6-1.

Deceleration time refers to the time required for the inverter to decelerate to the zero frequency from the acceleration/deceleration reference frequency (P0-25), see t2 in Figure 6-1.

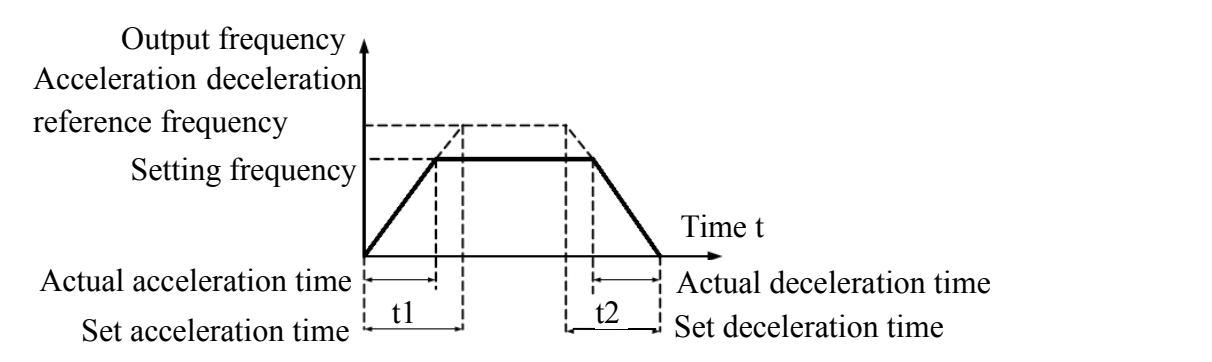

Figure 6-1 Acceleration and deceleration time

The inverter provides 4 sets of acceleration/deceleration time (P8-03~P8-08), and the user can switch from the input terminal.

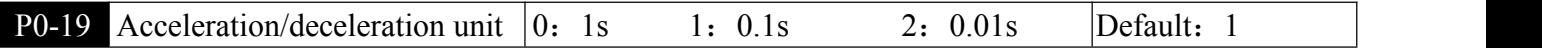

Used to set 3 acceleration and deceleration time units, which are 1 second, 0.1 second and 0.01 second respectively.。

Note: After modifying this parameter, the decimal places displayed in each acceleration/deceleration time will change, and the corresponding acceleration/deceleration time will also change.

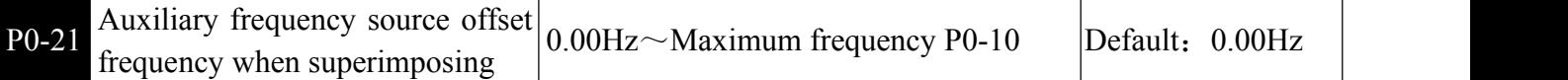

When the frequency source is used as the main auxiliary operation, P0-21 is used as the offset frequency, and the result of the main and auxiliary operations is superimposed as the final frequency setting value, so that the frequency setting can be more flexible.

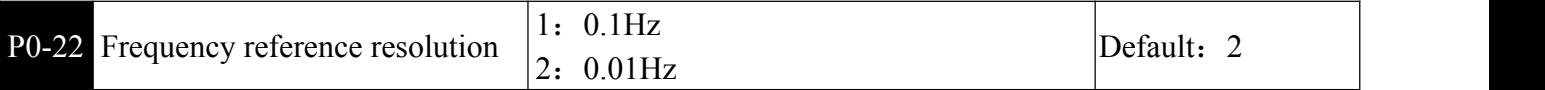

**This parameter is used to determine the resolution of all frequency-dependent function codes.** 

When the frequency resolution is 0.1Hz, the maximum output frequency can reach 3200Hz.

When the frequency resolution is 0.01 Hz, the maximum output frequency is 600.00 Hz...

Note: When modifying the function parameters, the decimal places of all frequency-related parameters will change and the corresponding frequency values will also change.

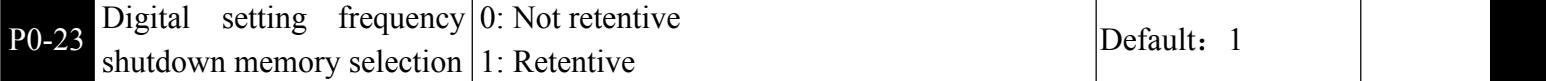

0: It means that after the inverter stops, the digital set frequency value willreturn to the value of P0-08. The frequency modified by the keyboard ▲, ▼ key or terminal UP, DOWN will be cleared.。

1: means that after the inverter stops, the digital set frequency retains the set frequency of the laststop time, and the frequency modified by the keyboard  $\blacktriangle$ ,  $\nabla$  key or terminal UP, DOWN remains valid.

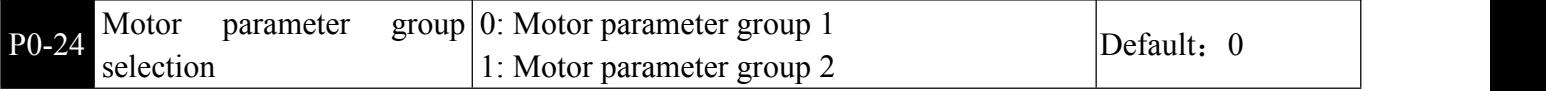

**Example 11** The inverter drives the application of 2 motors in time division. The 2 motors can set the motor nameplate parameters, independent parameter tuning, select different control modes, and independently set parameters related to running performance.

Motor parameter group 1 the corresponding function parameter group is F1 group and F2 group, and motor parameter group 2 corresponds to function parameter group A2 group. The user can select the current motor parameter group via the F0-24 function code, or switch the motor parameters via the digital input terminal X.

When the function code selection conflicts with the terminal selection, the terminal selection is subject to.

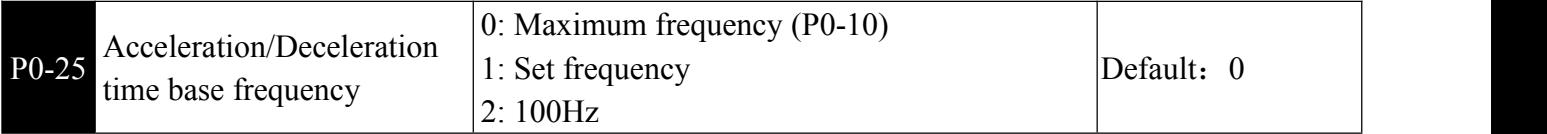

Acceleration/deceleration time refers to the acceleration/deceleration time from zero frequency to the frequency set by P0-25. See Figure 6-1.

When P0-25 is selected as 1, the acceleration/deceleration time will change with the change of the set frequency.

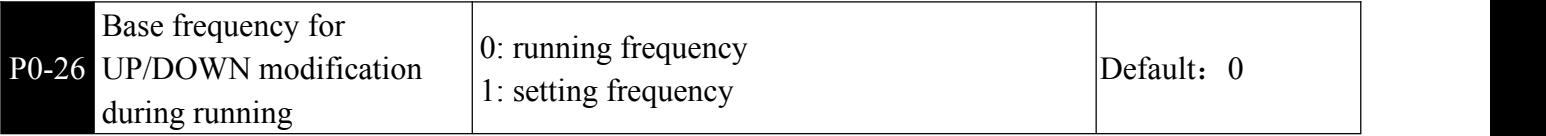

**Example 1** This parameter is valid only when the frequency source is digitally set.

When used to determine the  $\blacktriangle$ ,  $\nabla$  key or terminal UP/DOWN action of the keyboard, the target frequency is increased or decreased based on the operating frequency, or is increased or decreased based on the set frequency.

The difference between the two settings is obvious when the inverter is in the acceleration/deceleration process, that is, if the running frequency of the inverter is different from the set frequency, the different choices of the parameters are very different.

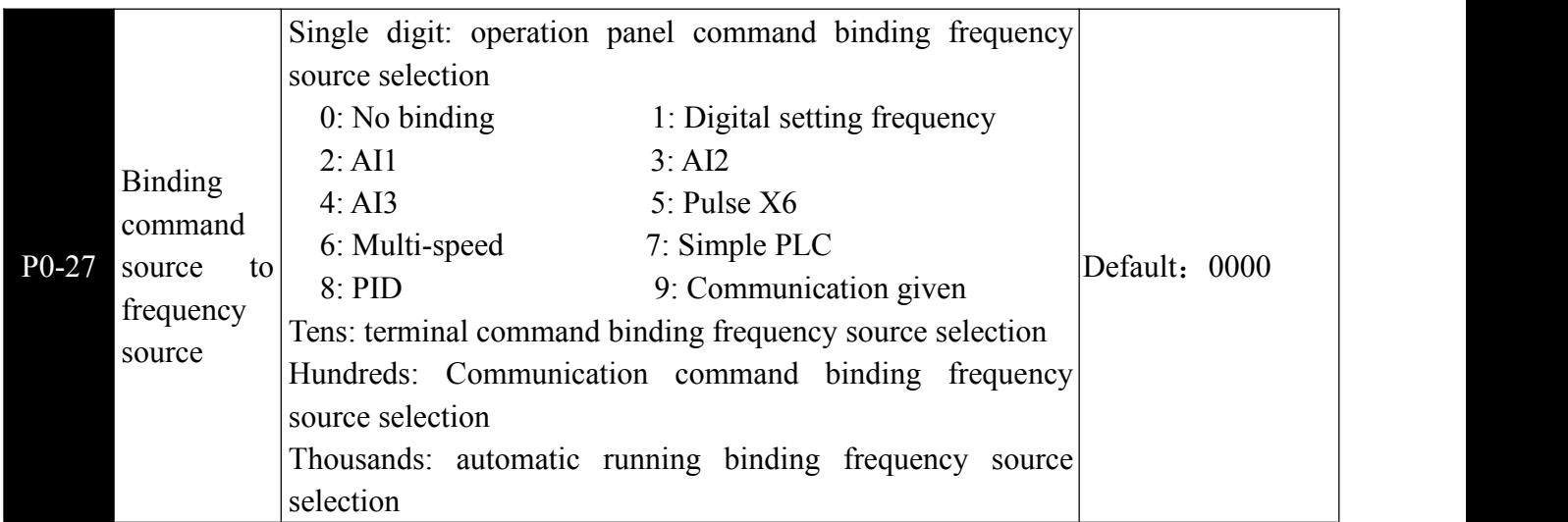

Define the bundle combination between the three running command channels and the nine frequency references to facilitate synchronous switching.

The above frequency given channel has the same meaning as the main frequency source X selects P0-03. Different running command channels can bundle the same frequency given channel. When the command source has a bundled frequency source, the frequency source set by P0-03~P0-07 is no longer active during the valid period of the command source.

#### P1 First motor parameter

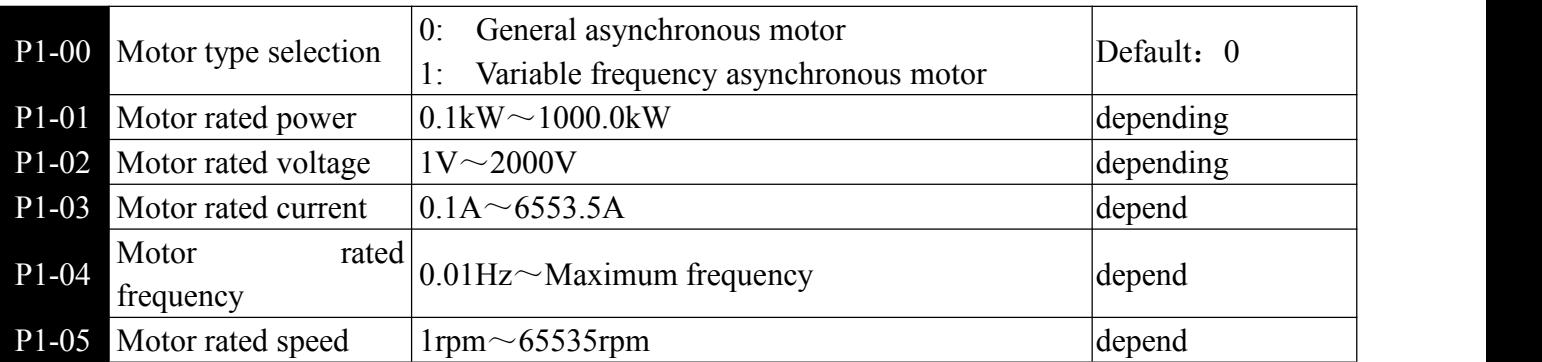

**Example 2** The above function code is the motor parameter, and the relevant parameters are accurately set according to the motor nameplate.

In order to obtain better VF or vector control performance, motor parameter tuning is required, and the accuracy of the adjustment result is closely related to the correct setting of the motor nameplate parameters.

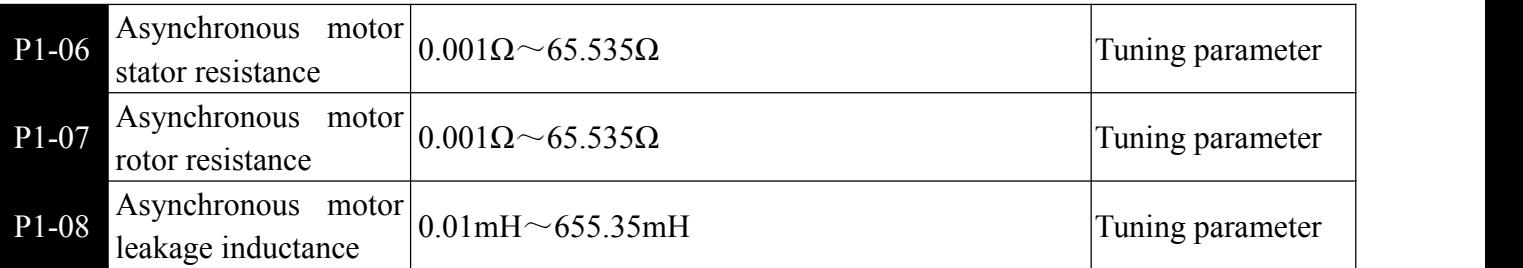

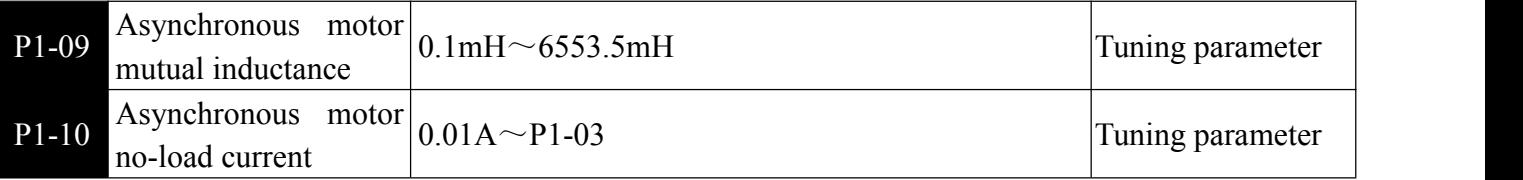

 $\mathbb{Q}P1-06\sim P1-10$  are the parameters of the asynchronous motor. These parameters are generally not on the motor nameplate and need to be automatically tuned by the inverter.Among them, "asynchronous motor static tuning" can only obtain three parameters P1-06~P1-08, and "integrated tuning of asynchronous motor" can obtain encoder phase sequence and current loop PI in addition to all five parameters here. Parameters, etc.

When changing the rated power of the motor (P1-01) or the rated voltage of the motor (P1-02), the inverter will automatically modify the P1-06~P1-10 parameter values and restore these five parameters to the common standard Y series motor parameters. If the asynchronous motor cannot be tuned at the site, you can enter the corresponding function code according to the parameters provided by the motor manufacturer.

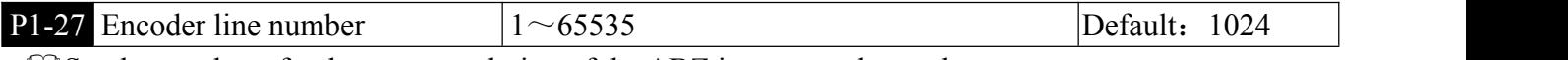

Set the number of pulses per revolution of the ABZ incremental encoder.

In the speed sensor vector control mode, the encoder pulse number must be set correctly, otherwise the motor will not operate normally.

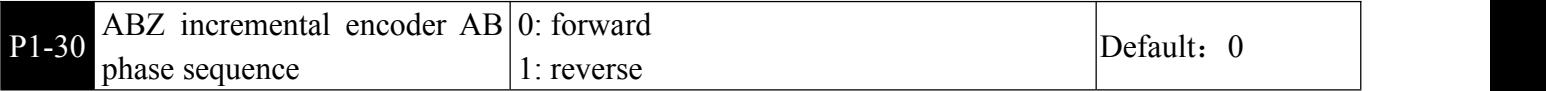

This function code is used to set the phase sequence of the ABZ incremental encoder AB signal.

When the asynchronous motor is fully tuned, the AB phase sequence of the ABZ encoder can be obtained.

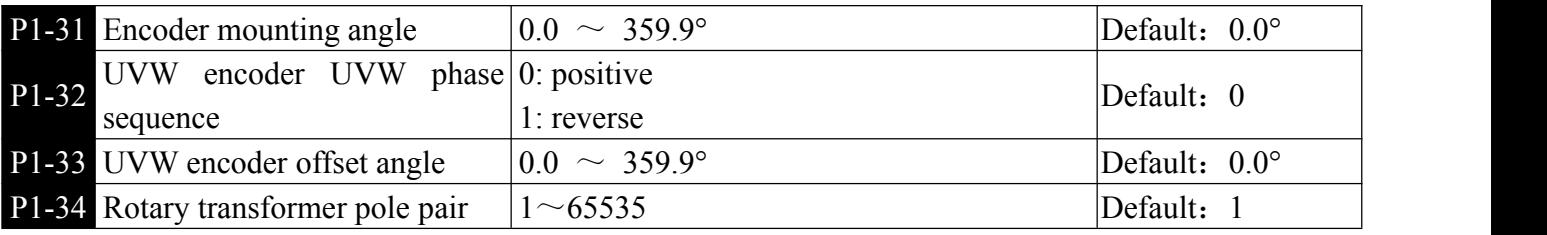

 The resolver is extremely logarithmic. When using this encoder, the polar logarithm parameter must be set correctly.。

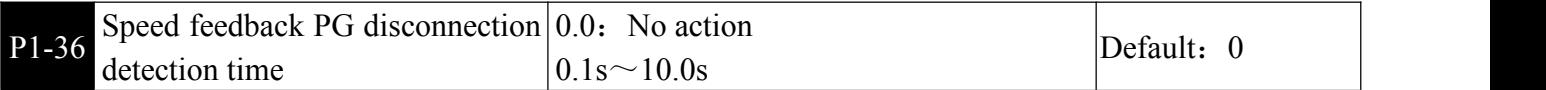

 $\Box$  It is used to set the detection time of the encoder disconnection fault. When set to 0.0s, the inverter does not detect the encoder disconnection fault. When the inverter detects a disconnection fault and the duration exceeds the set time of P1-36, the inverter alarms ERR20。

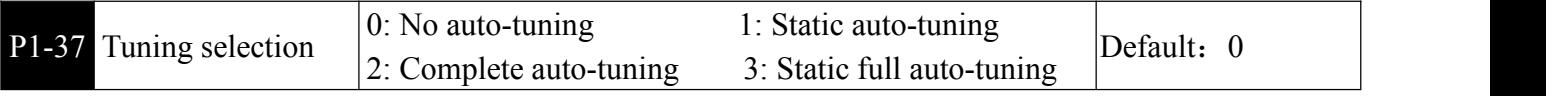

0:No operation, Auto-tuning is prohibited.

1: Static auto-tuning, suitable for asynchronous motors and where the load is not easy to disengage and cannot be fully tuned.

Asynchronous machine static tuning (P1-00~P1-05 must be set correctly) can get three parameters  $P1-06-P1-08$ 

Action Description: Set the function code to 1, then press the RUN button, the inverter will perform static tuning.

2: Complete auto-tuning to ensure the dynamic control performance of the frequency converter, please select the full tuning.

Before the asynchronous machine is fully tuned, the motor must be disconnected from the load to keep the motor in no-load state. The parameters P1-00~P1-05 must be correctly set. (The encoder pulse number P1-27 must be set under the closed-loop control with PG card.)

The inverter can obtain five motor parameters P1-06~P1-10, AB phase sequence P1-30 (with PG card) of the encoder,and vector control current loop PI parameters P2-13~P2-16.

Action Description: Set the function code to 2, then press the RUN button, the inverter will perform a complete tuning.

3: Applicable to the case of no encoder, self-learning of the motor parameters under the static state of the motor (the motor may still have slight jitter at this time, need to pay attention to safety)

Action description: Set the function code to 3, then press RUN key, the inverter will perform no-load tuning.

Note: Tuning supports motor tuning in keyboard operation mode, terminal mode and communication mode.

#### P2 Vector control parameter

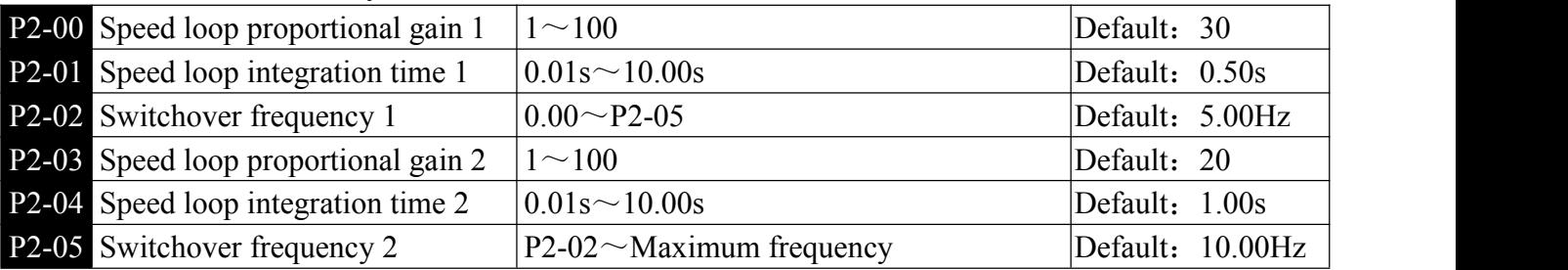

P2 function code is valid only for vector control and invalid for VF control.

**Example 1** The inverter runs at different frequencies and can select different speed loop PI parameters. When the running frequency is less than the Switchover frequency 1 (P2-02), the speed loop PI adjustment parameters are P2-00 and P2-01.When the running frequency is greater than the Switchover frequency 2, the speed loop PI adjustment parameters are P2-03 and P3-04. Switching the speed loop PI parameter between frequency 1 and frequency 2, linearly switching between two sets of PI parameters, as shown in Figure 6-2.

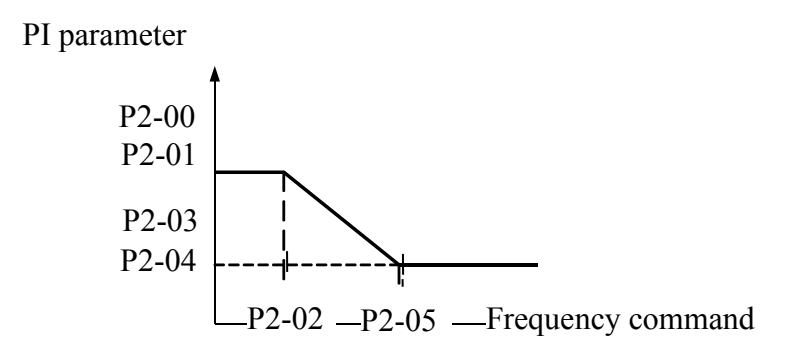

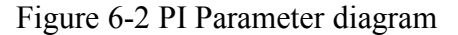

The speed dynamic response characteristic of the vector control can be adjusted by setting the proportionality factor and the integration time of the speed regulator.

Increasing the proportional gain and reducing the integration time can speed up the dynamic response of the speed loop. However, if the proportional gain is too large or the integration time is too small, the system can oscillate. The recommended adjustment method is:

If the factory parameters do not meet the requirements, fine-tune the Default parameter, first increase the proportional gain to ensure that the system does not oscillate; then reduce the integration time, so that the system has faster response characteristics, overshoot and smaller.

Note: If the PI parameters are not set properly, the speed overshootmay be too large. An overvoltage fault occurs even when the overshoot falls back.

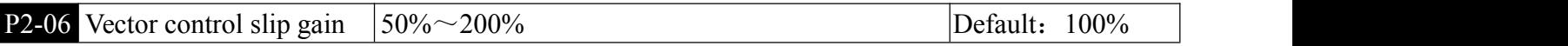

 For speed sensorless vector control, this parameter is increased when the speed is lower when the motor is loaded, and vice versa.

For speed sensor vector control, this parameter can adjust the output current of the inverter under the same load.

For speed sensor vector control, this parameter can adjust the output current of the inverter under the same load.

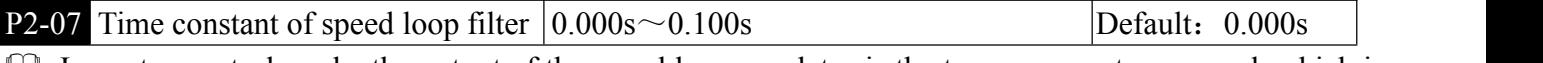

In vector control mode, the output of the speed loop regulator is the torque current command, which is used to filter the torque command. This parameter generally doesnot need to be adjusted. When the speed fluctuates greatly, the filtering time can be appropriately increased. If the motor oscillates, the parameter should be appropriately reduced. The speed loop filter time constant is small, the inverter output torque may fluctuate greatly, but the speed response is fast.

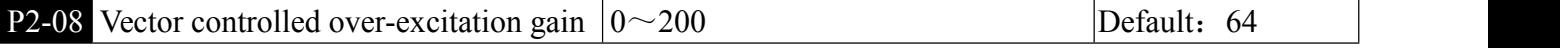

**Example 1** During deceleration, the over-excitation control can suppress the rise of the bus voltage and avoid overvoltage faults. The larger the over-excitation gain, the stronger the suppression effect.

In the case where the inverter is easy to overvoltage alarm during the deceleration process, it is necessary to increase the over-excitation gain. However, the over-excitation gain is too large, which tends to cause an increase in the output current, which needs to be weighed in the application.

For applications where the inertia is small, there is no voltage rise during motor deceleration. It is recommended to set the over-excitation gain to 0. For those with braking resistors, it is also recommended to set the over-excitation gain to 0.

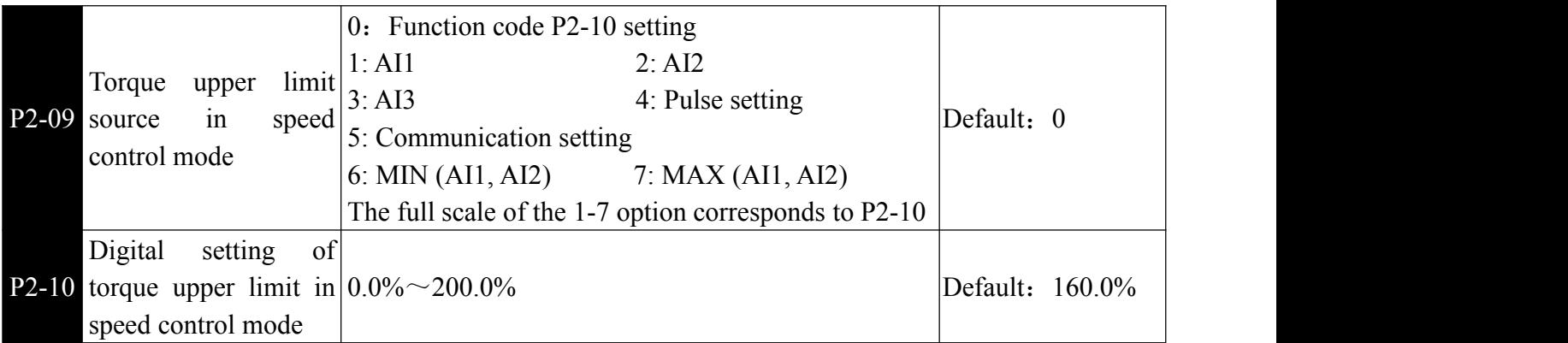

 $\Box$  In the speed control mode, the maximum value of the inverter output torque is controlled by the torque upper limit source.

P2-09 is used to select the setting source of the upper torque limit. When it is set by analog quantity, pulse and communication, the corresponding setting of 100% corresponds to P2-10, and 100% of P2-10 is the rated torque of the inverter.

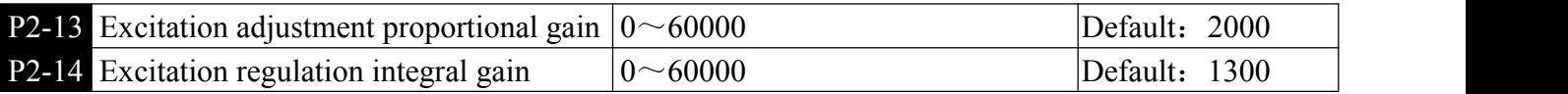

Chapter 6 Parameter Instruction

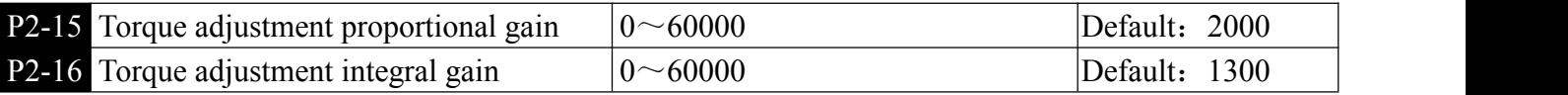

**Example 2** The vector control current loop PI adjusts the parameter, which is automatically obtained after the asynchronous machine is fully tuned, and generally does not need to be modified.

Need to be reminded that the integral regulator of the current loop doesnot use the integration time as the dimension, but directly sets the integral gain. The current loop PI gain setting is too large, which may cause the entire control loop to oscillate, so when the current oscillation or torque fluctuation is large, the PI proportional gain or integral gain can be manually reduced.

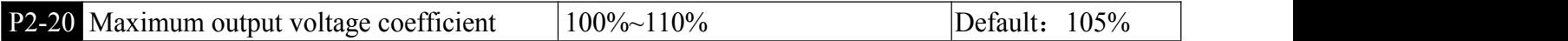

 The maximum output voltage coefficient indicates the boosting capacity of the maximum output voltage of the inverter. Increasing the F2-20 can increase the maximum load capacity of the weak field of the motor, but the increase of the motor current ripple will increase the heat generated by the motor; otherwise, the maximum band of the weak field of the motor The load capacity will decrease, but the motor current ripple will decrease, which will reduce the heat generated by the motor. Generally no adjustment required.

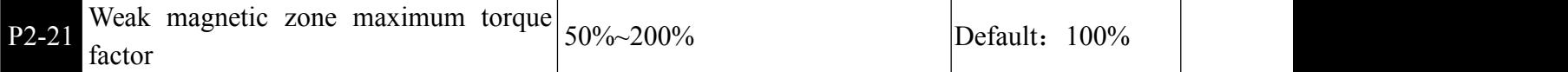

 This parameter only takes effect when the motor is running above the rated frequency. When the motor needs to accelerate to 2 times the rated motor frequency and the actual acceleration time is longer, reduce P2-21 appropriately; when the motor runs at 2 times the rated frequency and the speed drops greatly, increase P2-21 appropriately. Generally no need to change.

### P3 V/F control parameter

This group of function codes is valid only for V/F control and invalid for vector control. V/F control is suitable for general-purpose loads such as fans and pumps, or an inverter with multiple motors, or applications with large differences in inverter power and motor power.

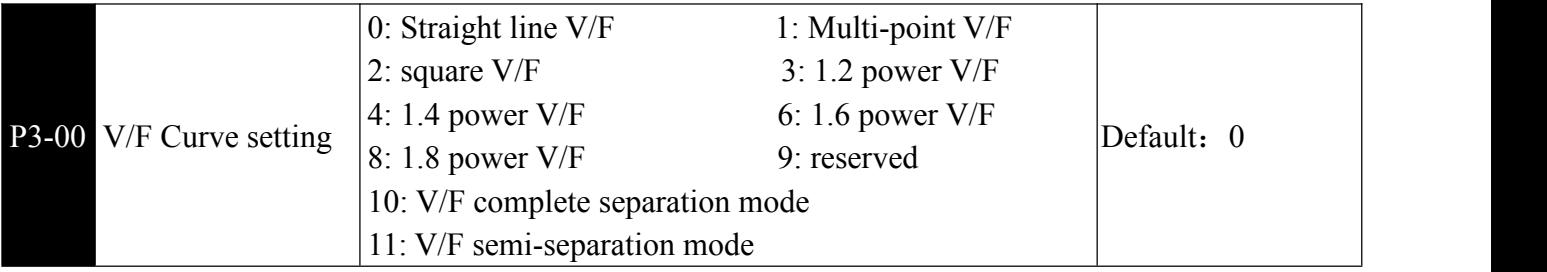

0:Straight line V/F. Suitable for ordinary constant torque loads.

1: Multi-point V/F. Suitable for loads such as dehydrators and centrifuges. Set the P3-03~P3-08 parameters to get any V/F curve.

2: square V/F. Suitable for centrifugal loads such as fans and pumps.

3~8: V/F relationship between straight line V/F and square V/F.

10: V/F complete separation mode. At this time, the output frequency of the inverter is independent of the output voltage, the output frequency is determined by the frequency source, and the output voltage is determined by P3-13. Generally used in induction heating, inverter power, torque motors and other occasions.

11: V/F semi-separation mode. In this mode, V is proportional to F, but the proportional relationship can be set by P3-13, and the relationship between V and F is also related to the rated voltage and rated frequency of the motor of P1 group.

Assuming that the voltage source input is  $X$  (X is 0~100%), the relationship between the inverter

Chapter 6 Parameter Instruction

| output voltage V and the frequency F is: $V/F=2 * X * (motor rated voltage) / (motor rated frequency)$ |                                                                           |                           |  |  |  |
|----------------------------------------------------------------------------------------------------|---------------------------------------------------------------------------|---------------------------|--|--|--|
| <b>P3-01</b> Torque boost                                                                              | $ 0.0\% \text{ (Auto)} \quad 0.1\% \sim 30.0\%$                           | depend                    |  |  |  |
| torque boost                                                                                           | <b>P3-02</b> Cut-off frequency of $\vert$ 0.00Hz $\sim$ Maximum frequency | $\Delta$ Default: 50.00Hz |  |  |  |

 $\Box$  In order to compensate for the low-frequency torque characteristics of the V/F control, some boost compensation is applied to the output voltage of the inverter at low frequencies. However, the torque boost setting is too large, the motor is prone to overheating, and the inverter is prone to overcurrent.

It is recommended to increase this parameter when the load is heavy and the motor starting torque is insufficient. The torque boost can be reduced when the load is light.

When the torque boost is set to 0.0, the inverter is automatically torque boosted. At this time, the inverter automatically calculates the required torque boost value according to parameters such as the stator resistance of the motor.

Torque boost cutoff frequency: Under this frequency, the torque boost is valid. If the set frequency is exceeded, the torque boost will be invalid, as shown in Figure 6-3.

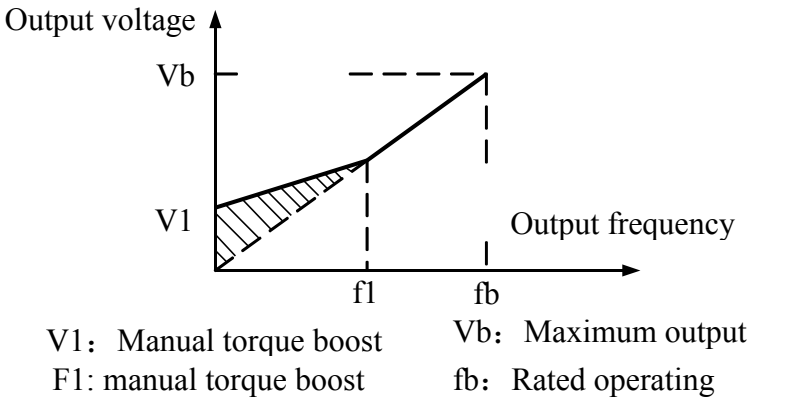

Figure 6-3 Manual torque boost

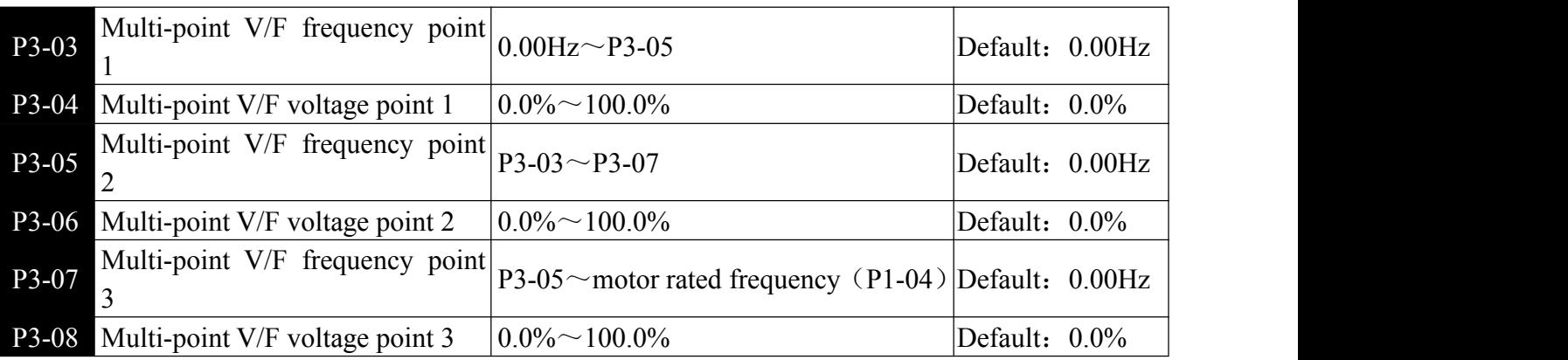

 $\Box$  P3-03~P3-08 Six parameters define multi-segment V/F curves.

The multi-point V/F curve should be set according to the load characteristics of the motor. It should be noted that the relationship between the three voltage points and the frequency point must satisfy: V1 <  $V2 < V3$ , F1  $\leq$  F2  $\leq$  F3. Figure 6-4 shows the setting of the multi-point V/F curve.

If the voltage is set too high at low frequencies, the motor may overheat or even burn out. The inverter may over-current or over-current protection.

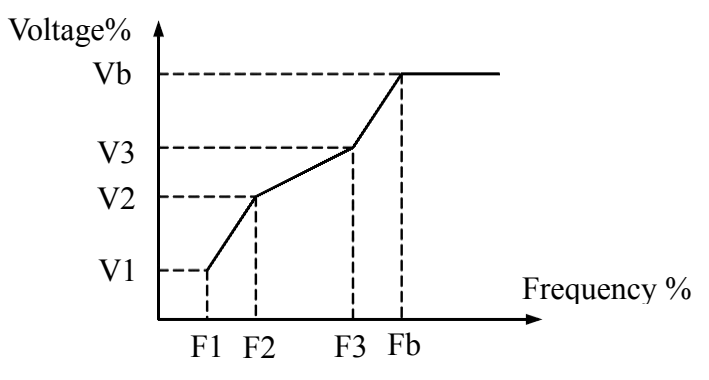

V1-V3: Multi-speed V/F section 1-3 voltage F1-F3: Multi-speed V/F section 1-3 frequency percentage Vb: Motor rated voltage Fb: Motor rated running frequency

Figure 6-4 Multi-point V/F curve setting diagram

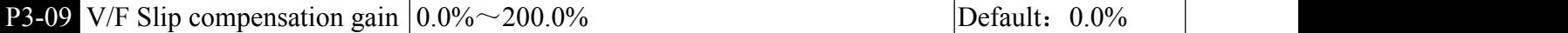

 $\Box$  The V/F slip compensation can compensate the motor speed deviation generated by the asynchronous motor when the load increases, so that the motor speed can be basically stabilized when the load changes. The VF slip compensation gain is set to 100.0%, which means that the motor's rated slip is the motor's rated slip when the rated load is applied, and the motor's rated slip is obtained. The inverter is calculated by the rated frequency and rated speed of the P1 motor.

When adjusting the V/F slip compensation gain, the motor speed is basically the same as the target speed under the rated load. When the motor speed is different from the target value, the gain needs to be fine-tuned appropriately.

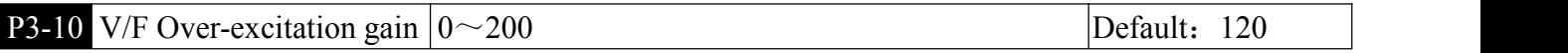

 During the deceleration, the over-excitation control can suppress the rise of the bus voltage and avoid overvoltage faults. The larger the over-excitation gain, the stronger the suppression effect.

In the case where the inverter is easy to overvoltage alarm during the deceleration process, it is necessary to increase the over-excitation gain. However, the over-excitation gain is too large, which tends to cause an increase in the output current, which needs to be weighed in the application.

For applications where the inertia is small, there is no voltage rise during motor deceleration. It is recommended to set the over-excitation gain to 0. For those with braking resistors, it is also recommended to set the over-excitation gain to 0.

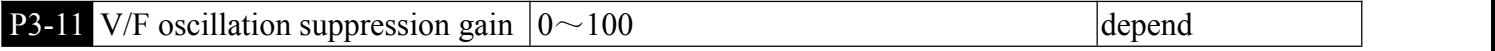

**The selection method of the gain is as small as possible under the premise of effectively suppressing** the oscillation, so as to avoid adversely affecting the operation of the V/F. Select this gain to be 0 when there is no oscillation in the motor.Only when the motor oscillates obviously, the gain needs to be appropriately increased. The larger the gain, the more obvious the suppression of the oscillation. When using the suppression oscillation function, the motor rated current and no-load current parameters are required to be accurate, otherwise the V/F oscillation suppression effect is not good.

Chapter 6 Parameter Instruction

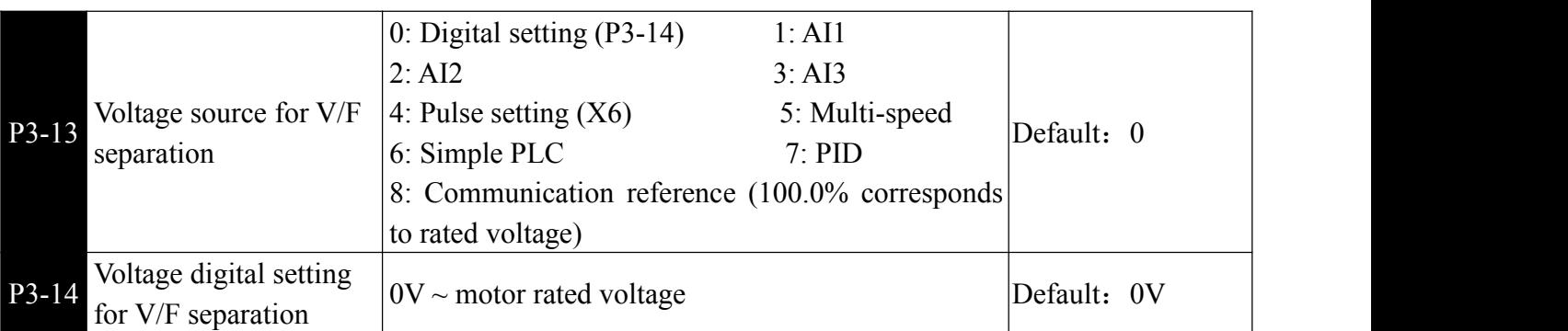

 V/F separation is generally used in induction heating, inverter power supply and torque motor control. When V/F separation control is selected, the output voltage can be set by function code P3-14, or it can be from analog quantity, multi-segment instruction, PLC, PID or communication reference. When using non-digital setting, 100% of each setting corresponds to the rated voltage of the motor. When the percentage of the output setting such as analog quantity is negative, the set absolute value is used as the effective setting value.

0: Digital setting (P3-14) the voltage is set directly by P3-14.

1: AI1 2: AI2

3: The AI3 voltage is determined by the analog input terminal.

4: Pulse setting the voltage reference is given by the terminal pulse.

5: Multi-segment command when the voltage source is a multi-segment command, set the P4 group and PC group parameters to determine the output voltage.

6: When the simple PLC voltage source is a simple PLC, you need to set the PC group parameters to determine the given output voltage.

7: PID: The output voltage is generated according to the PID closed loop. For details, see the introduction of the PA group PID.

8: Communication reference the voltage is given by the host computer through communication.

When the above voltage source is selected from 1 to 8, 0 to  $100\%$  corresponds to the output voltage 0V to the motor rated voltage.

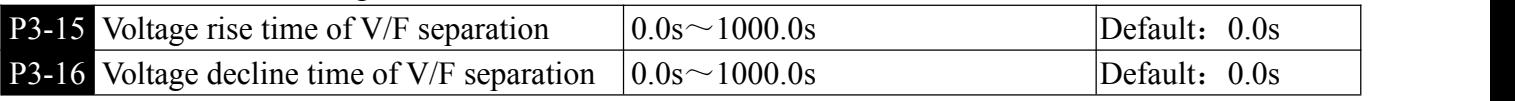

 $\Box$  The V/F separation rise time refers to the time required for the output voltage to change from 0V to the rated voltage of the motor. As shown in Figure 6-5.

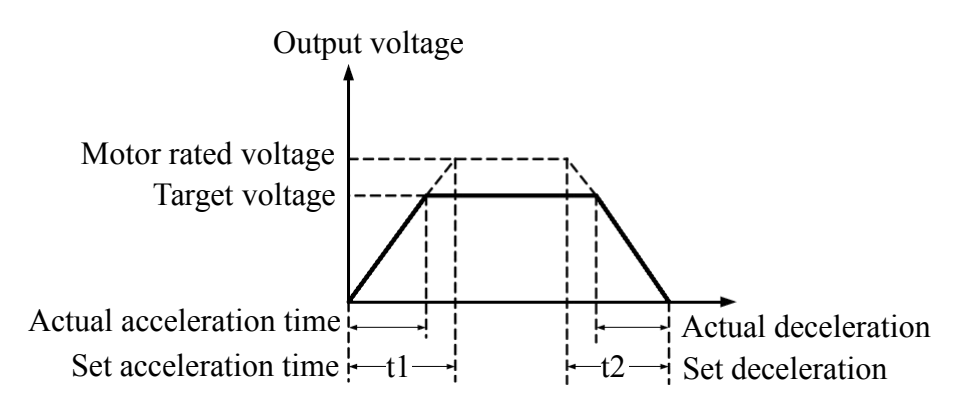

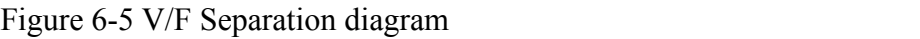

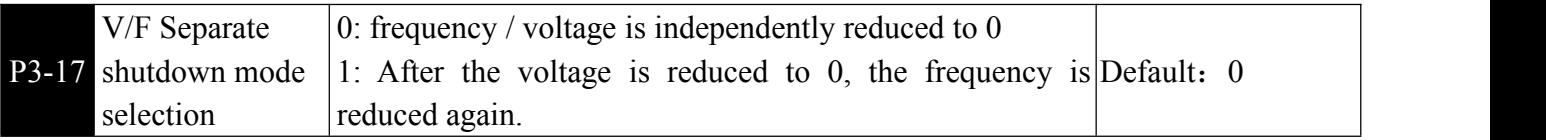

 $\Box$  0 : The frequency/voltage is independently reduced to 0; the V/F separated output voltage is decremented to 0V according to the voltage fall time (P3-15); the V/F separated output frequency is simultaneously decremented to 0Hz according to the deceleration time (P0-18).

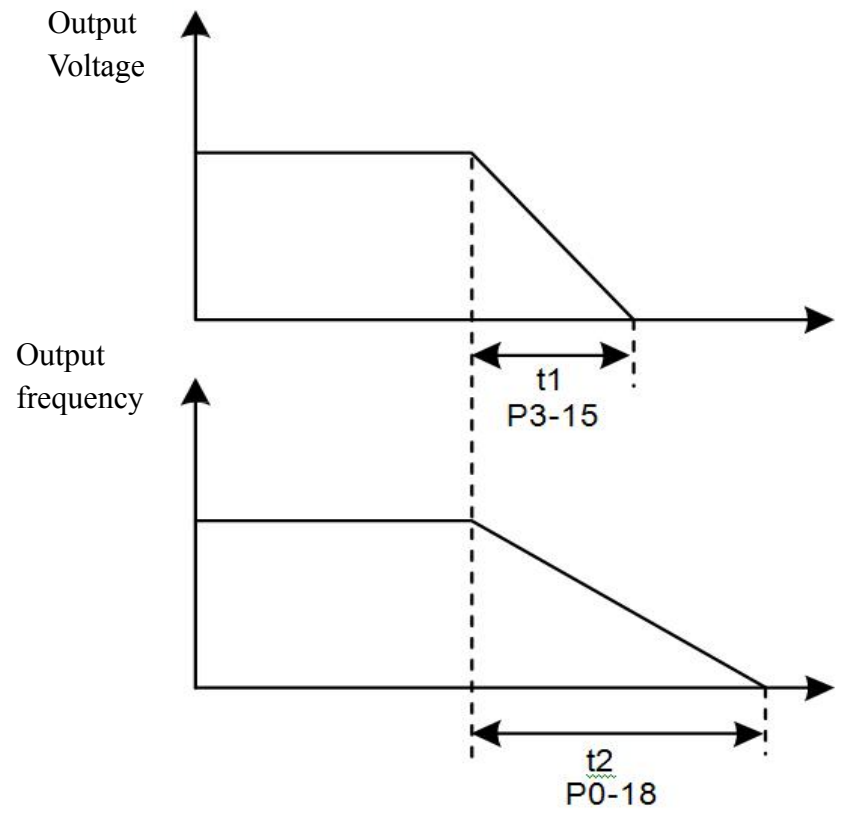

Figure 6-6 V/F Separate output voltage / frequency independently reduced to 0

1: After the voltage is reduced to 0, the frequency is further reduced; the  $V/F$  separated output voltage is first decremented to 0V according to the voltage falling time  $(P3-15)$ , and then the frequency is decremented to 0Hz according to the deceleration time (P0-18).

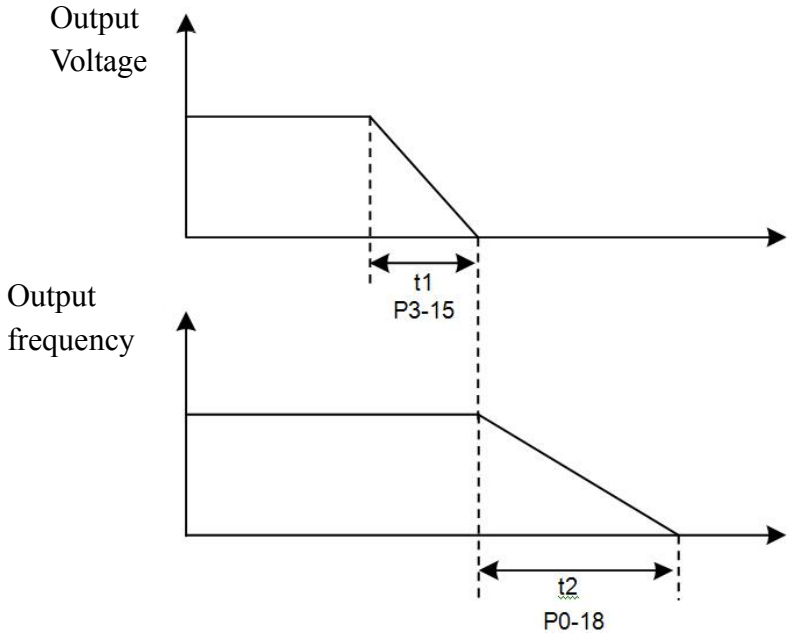

Figure 6-7 V/F separation frequency/voltage drop diagram

Inverter output current (torque) limit in the acceleration, constant speed, deceleration process, if the current exceeds the overcurrent loss current point (150%), the overcurrent speed will work.

When the current exceeds the over-discharge speed point, the output frequency begins to decrease. Until the current returns below the over-discharge speed point, the frequency begins to accelerate upward to the target frequency. The actual acceleration time is automatically lengthened. If the actual acceleration time does not meet the requirements, it may be appropriate. Increase "P1-21 over-current operating current".

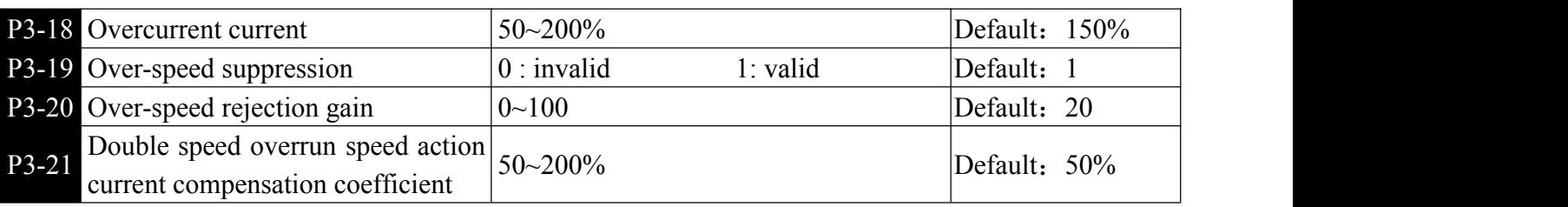

**E**IIn the high frequency region, the motor drive current is small, and the speed of the motor drops greatly with respect to the same stall current below the rated frequency. In order to improve the operating characteristics of the motor, the stall operating current above the rated frequency can be reduced, in some centrifuges. When the operating frequency is high, requiring several times of weak magnetic field and large load inertia, this method has a good effect on the acceleration performance.

Transition stall current exceeding the rated frequency =  $(fs/fn) * k * Limit Cur$ ;

Fs is the running frequency, fn is the rated motor frequency, k is F3-21 "double speed over loss speed action current compensation coefficient", Limit Cur is F3-18 "overcurrent speed action current";

Overcurrent loss current 150% means 1.5 times the rated current of the inverter;

For high-power motors, the carrier frequency is below 2 kHz. Due to the increase of the ripple current, the wave-by-wave current-limit response starts before the over-speed prevention action, and the torque is insufficient. In this case, reduce the over-speed prevention operation current.

• Inverter bus voltage limit (and brake resistor turn-on voltage setting)

If the bus voltage exceeds the overvoltage stall point of 760V, indicating that the electromechanical system is already in the power generation state (motor speed > output frequency), the overvoltage stall will work, adjust the output frequency (consuming more feedback than the feedback), the actual deceleration time will be automatic Stretching, avoiding trip protection, if the actual deceleration time cannot meet the requirements, you can increase the over-excitation gain appropriately.

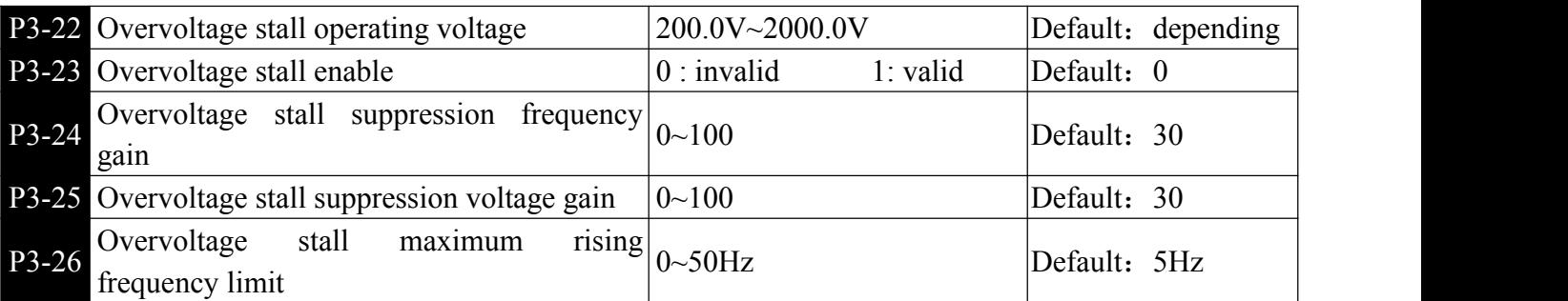

**Example 2** Please note when using a braking resistor or installing a brake unit or using an energy feedback unit.

Please set P3-11 "over-excitation gain" value to "0". If it is not "0", it may cause excessive current during operation. Please set P3-23 "Overvoltage stall enable" value to "0". If it is not "0", it may cause deceleration time to lengthen the problem.

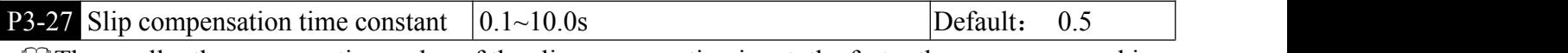

**Example 1** The smaller the response time value of the slip compensation is set, the faster the response speed is.

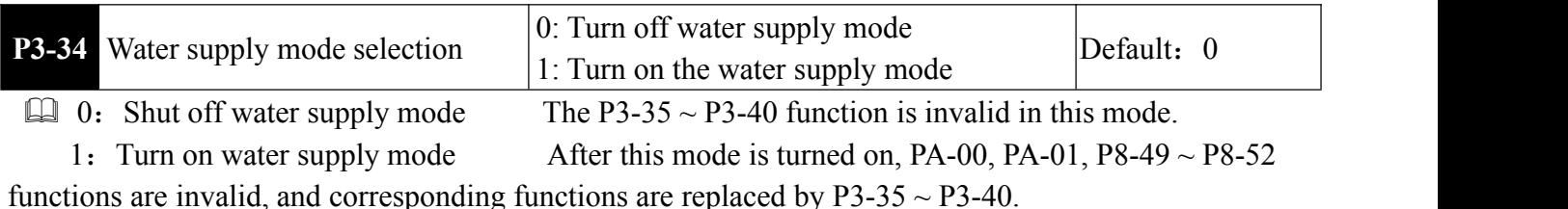

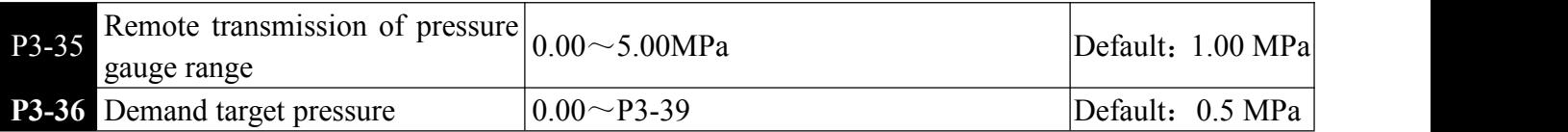

 $\Box$  Set p3-35 according to the actual range of the remote transmission pressure gauge, and then set the desired target pressure value.

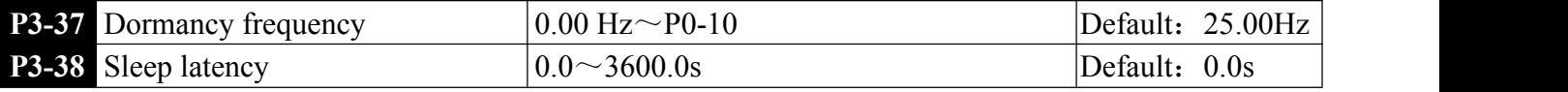

 When the feedback pressure is greater than the target pressure, and the operating frequency continues to be less than the sleeping frequency of P3-37, it enters the sleeping state after the sleeping delay of P3-38.

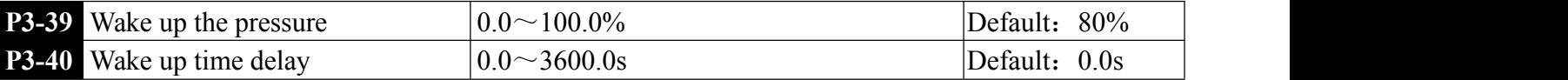

When feedback pressure is less than wake up pressure, After the sleep delay of P3-40 wake up the converter again.

#### P4 Input terminal

The inverter comes standard with 6 multi-function digital input terminals (X6 can be used as high-speed pulse input terminal), 2 analog input terminals.

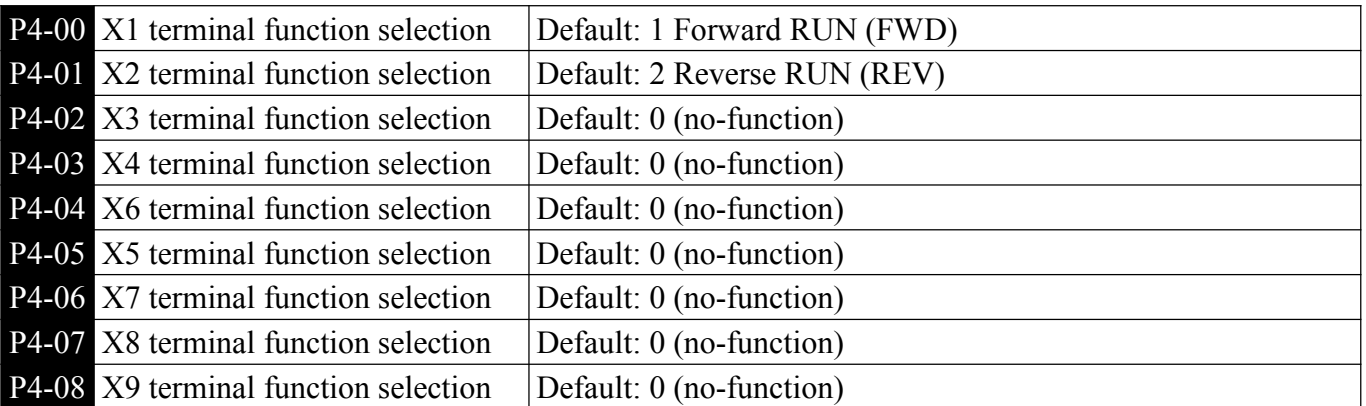

**Example 1** These parameters are used to set the function of the digital multi-function input terminal. The functions that can be selected are shown in the table below.:

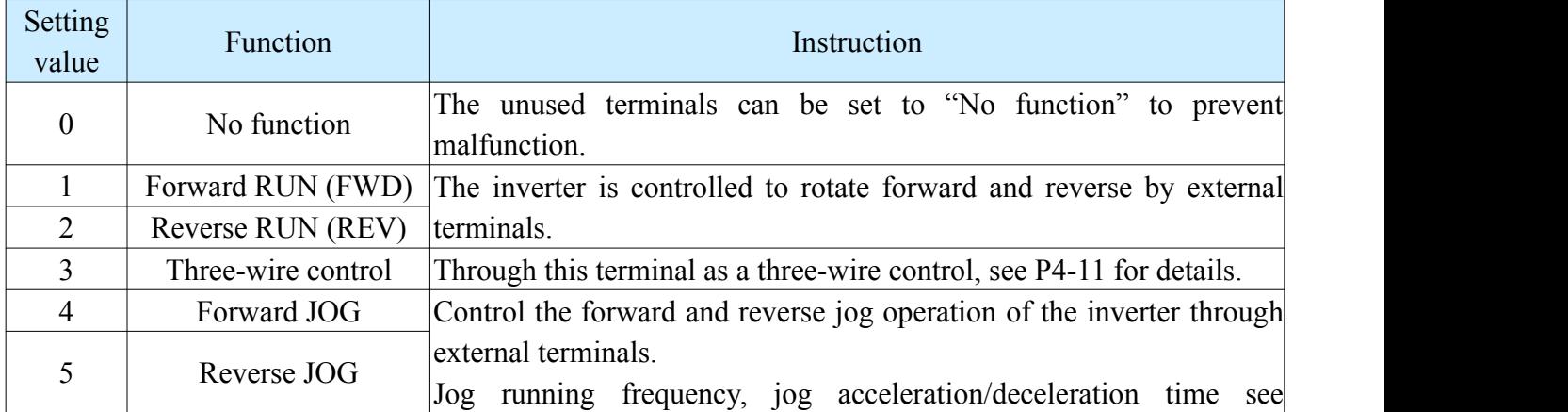

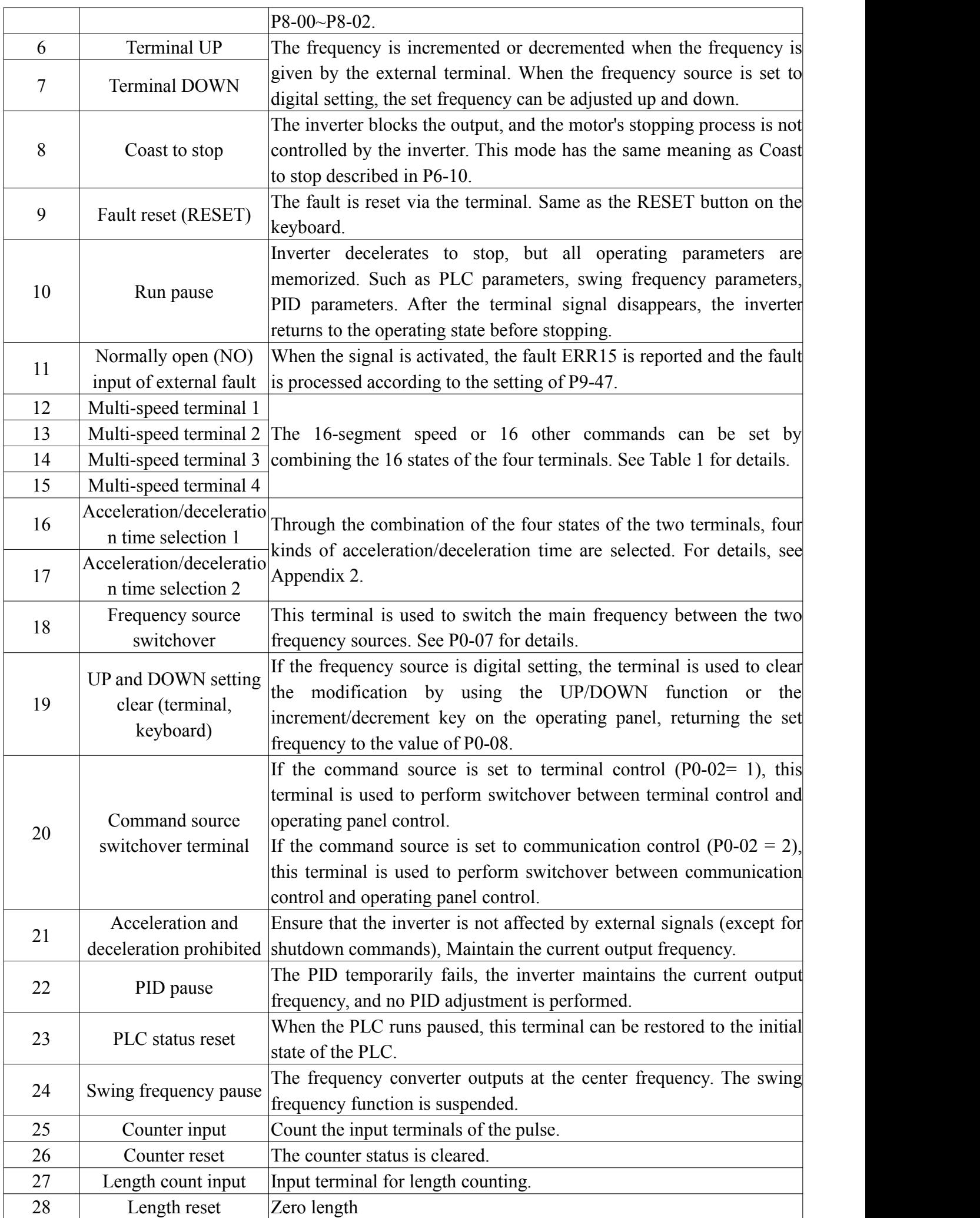

Ē,

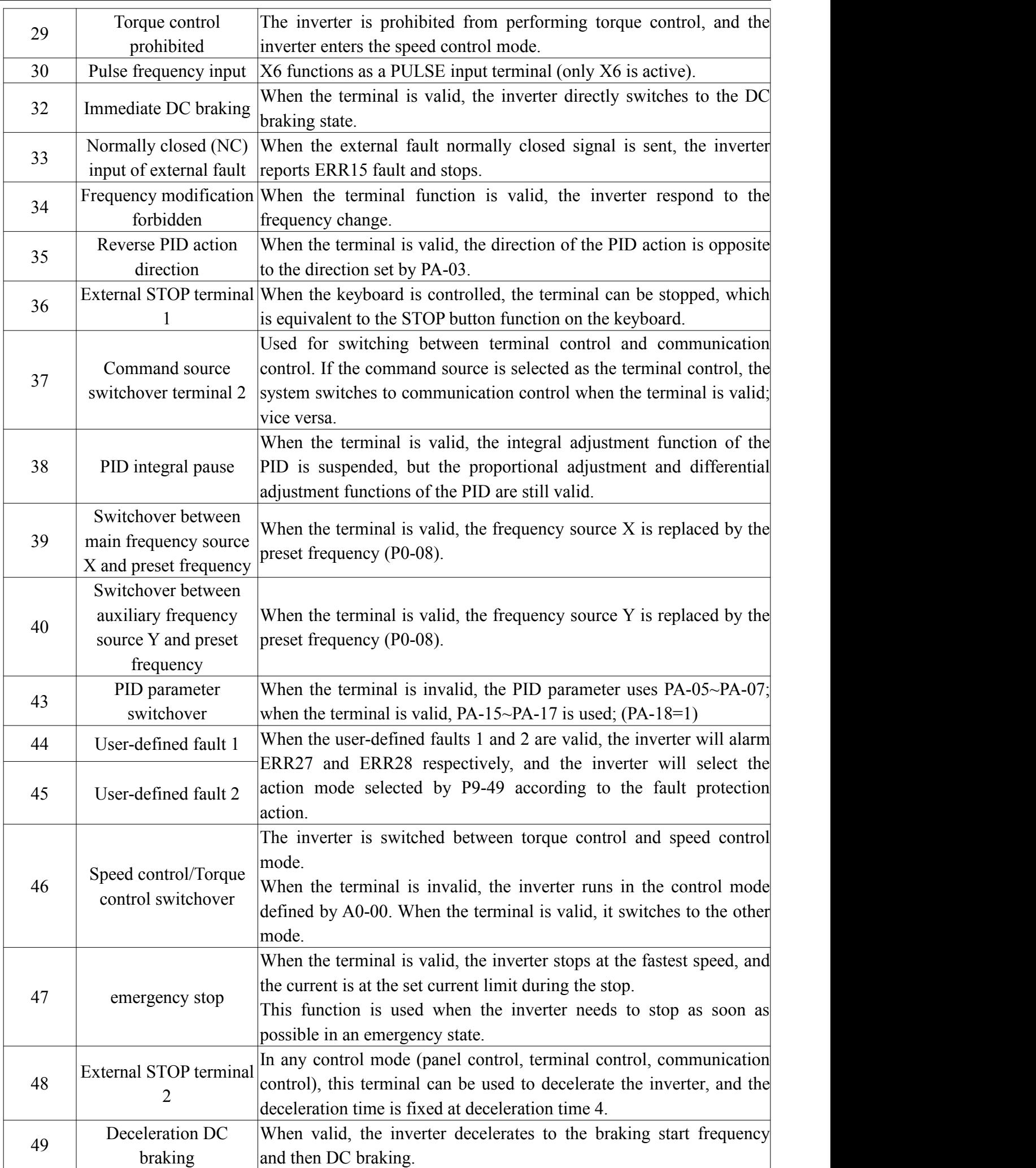

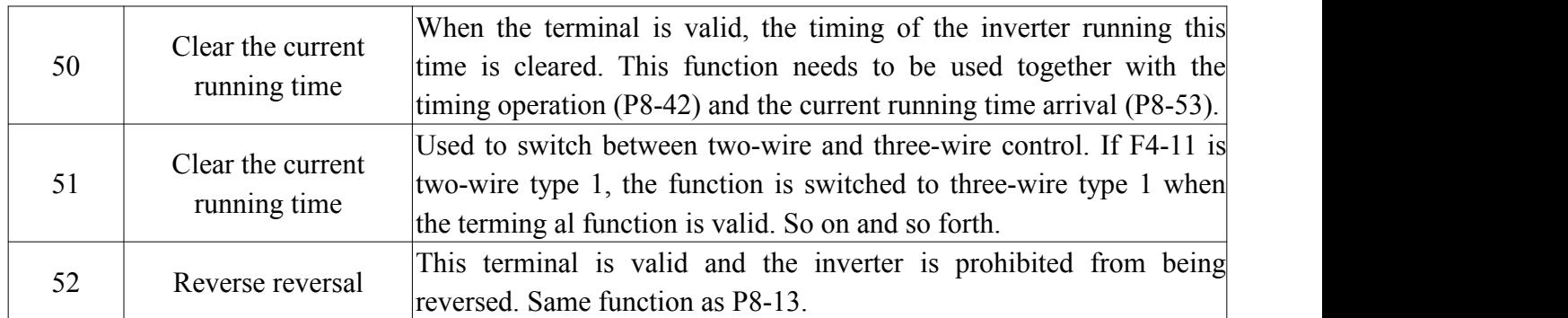

Table1 Multi-segment instruction function description. The four multi-segment command terminals can be combined into 16 state combinations, and each of the 16 state combinations corresponds to 16 command set values. As shown in Table 1:

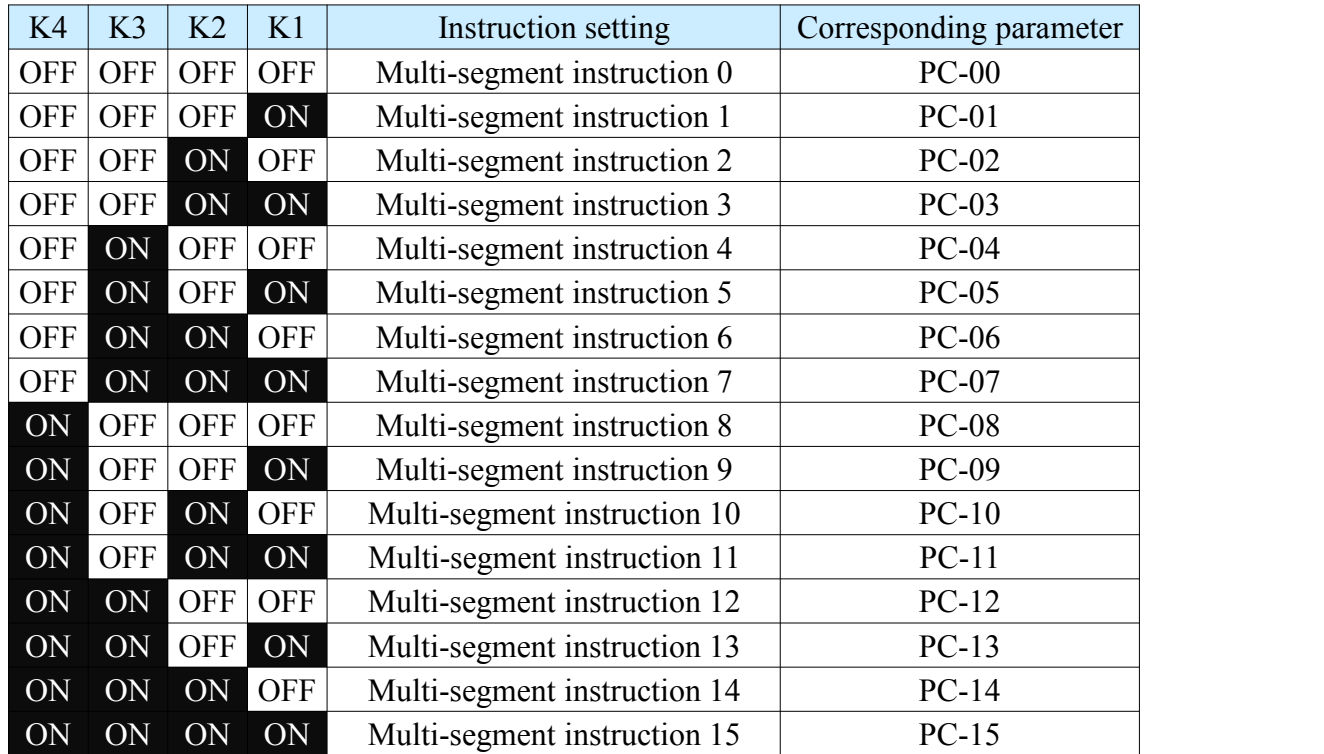

When the frequency source is selected as multi-speed,  $100.0\%$  of function code PC-00~PC-15 corresponds to Maximum frequency P0-10. In addition to being a multi-speed function, the multi-segment command can also be used as a given source of PID or as a voltage source for VF separation control to meet the need to switch between different given values.

Schedule 2 Acceleration/deceleration time selection terminal function description

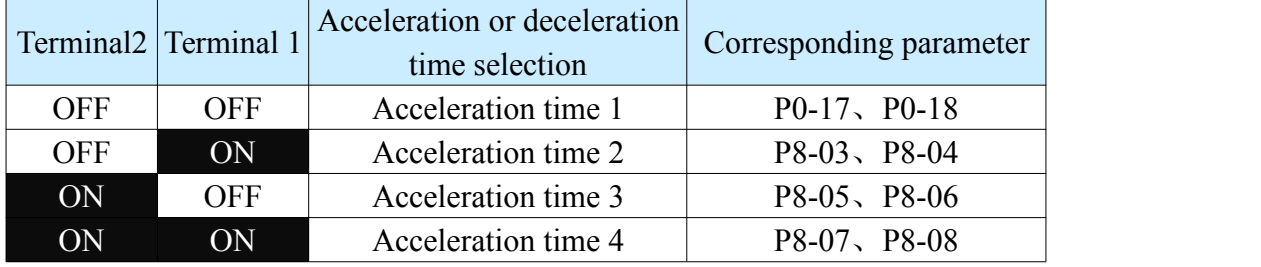

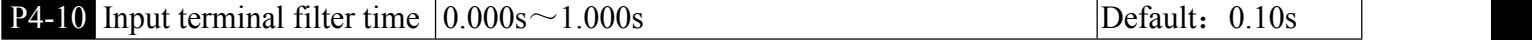

**Example 3** Set the software filter time for the terminal status. If the input terminal is susceptible to interference and cause malfunction, increase this parameter to enhance the anti-interference ability. However, this parameter increase will cause the X terminal to respond slowly.

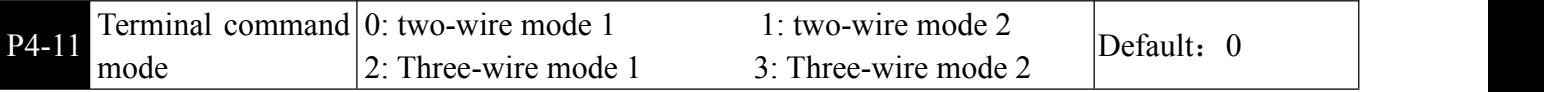

This parameter defines four different ways to control the operation of the drive via external terminals.

0: Two-wire mode 1, The positive and negative running of the motor is determined by terminals X1 and X2.

Terminal function settings are as follows:

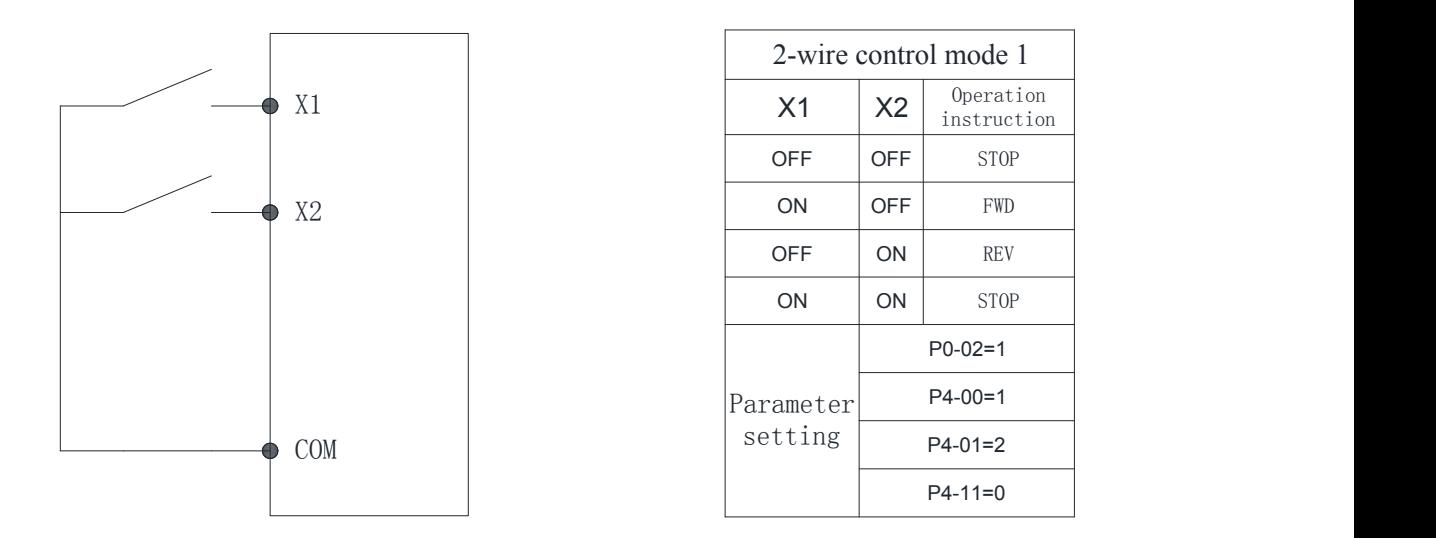

Figure 6-8 Two-wire mode 1

1: Two-wire mode 2, in this mode, the X1 terminal function is the operation enable terminal, and the X2 terminal function determines the running direction. The terminal function settings are as follows:

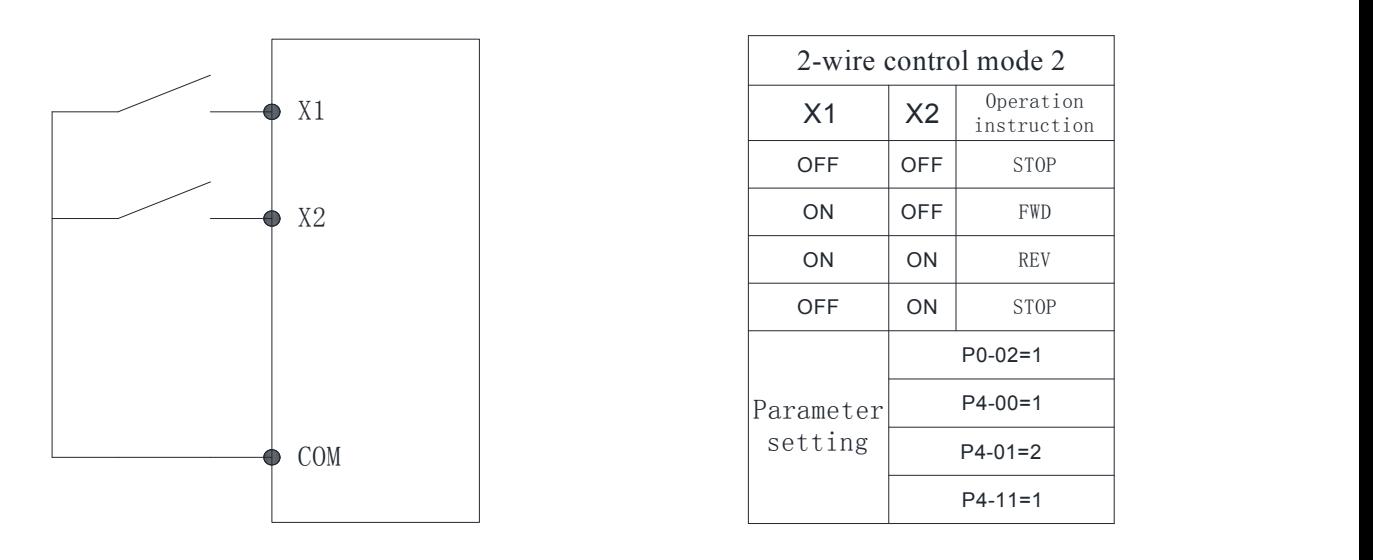

Figure 6-9 Two-wire mode 2

2:Three-wire control mode 1, this mode X3 is the enable terminal, and the direction is controlled by X1 and X2 respectively. Terminal function settings are as follows:

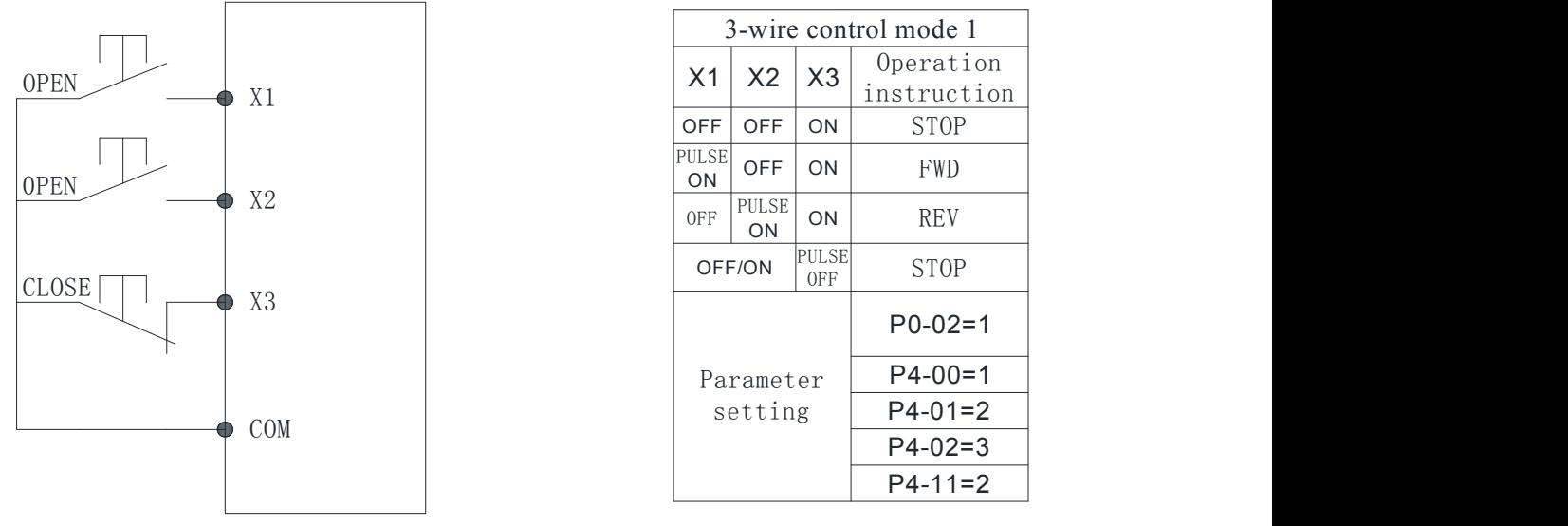

Figure 6-10 Three-wire control mode 1

As shown in the figure above, in the control mode, when the SB1 button is closed, press the SB2 button to turn the inverter forward. Press the SB3 button to reverse the inverter. When the SB1 button is turned off, the inverter stops. During normal start-up and operation, it is necessary to keep the SB1 button closed. The commands of the SB2 and SB3 buttons are valid at the end of the closing action. The running status of the inverter is based on the last button action of the three buttons.

3: Three-wire control mode 2, the X3 enable terminal of this mode, the running command is given by X1, and the direction is determined by the state of X2.

Terminal function settings are as follows:

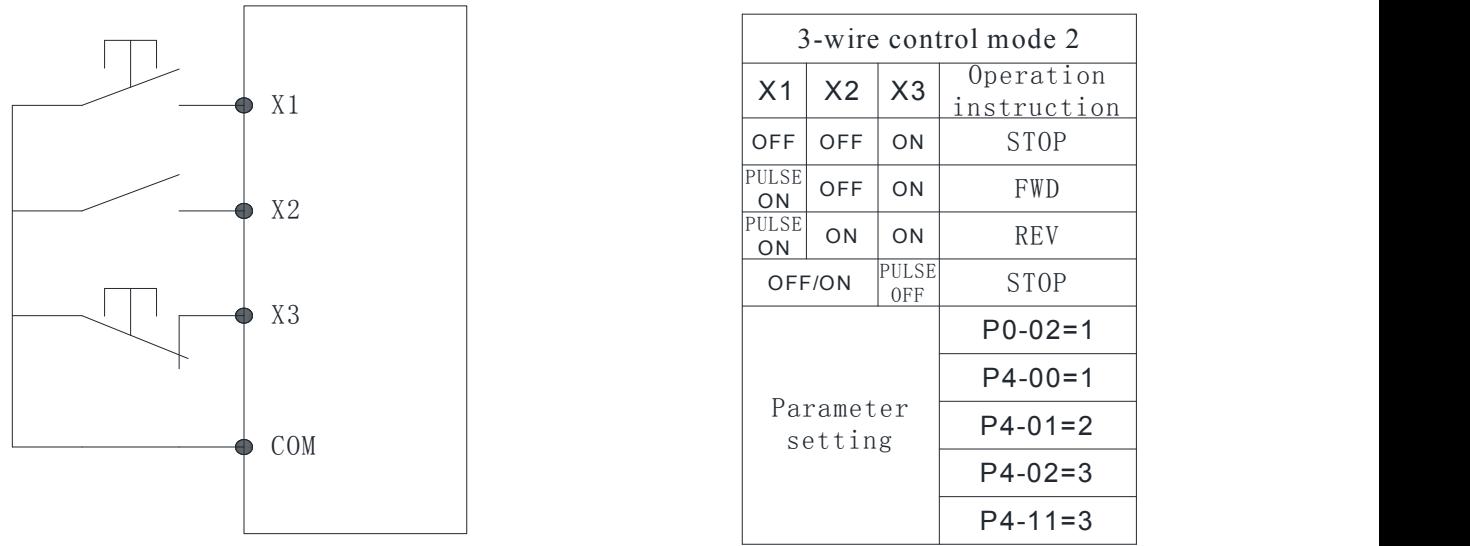

#### Figure 6-11 Three-wire control mode 2

As shown in the above figure, in the control mode, when the SB1 button is closed, press the SB2 button to run the inverter, K disconnects the inverter from forward rotation, K closes the inverter to reverse; when the SB1 button is disconnected, the inverter stops. During normal start-up and operation, the SB1 button must be closed and the SB2 button command will take effect at the end of the closing action.

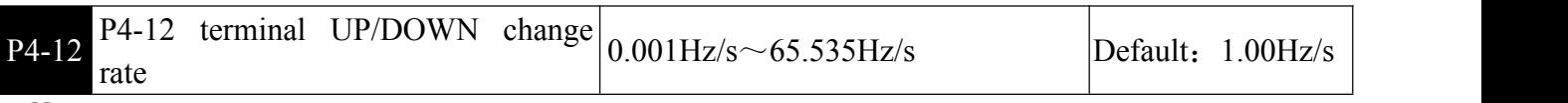

It is used to set the speed at which the terminal UP/DOWN changes when the set frequency is adjusted,that is, the amount of change in frequency per second.

When P0-22 (frequency point) is 2, the value ranges from  $0.001$  Hz/s to  $65.535$  Hz/s. When P0-22 (frequency decimal point) is 1, the value ranges from 0.01 Hz/s to  $655.35$  Hz/s.

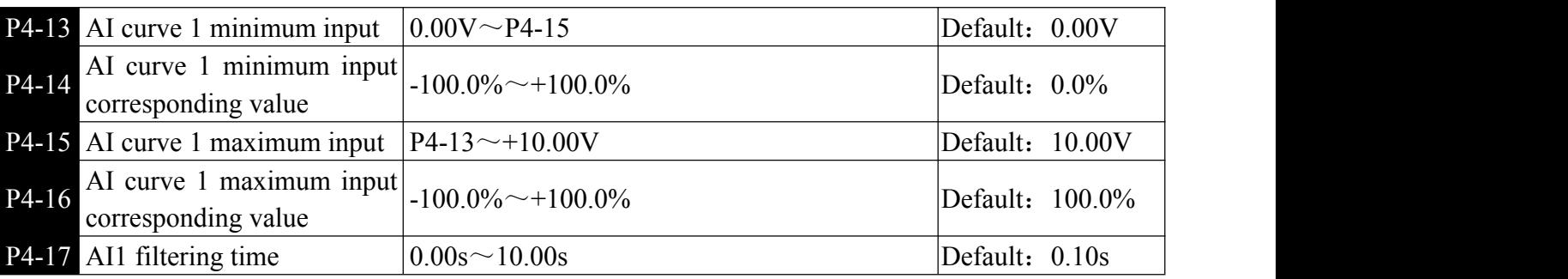

**Example 2** The above function code is used to set the relationship between the analog input voltage and the set value it represents.

When the analog input voltage is greater than the set maximum input  $(P4-15)$ , the analog voltage is calculated as the maximum input; when the analog input voltage is less than the set minimum input (P4-13), then P4 The -34 setting is calculated with a minimum input or 0.0%.

When the analog input is a current input, the 1mA current is equivalent to 0.5V.

AI1 input filtering time is used to set the software filtering time of AI1. When the field analog quantity is easily disturbed, please increase the filtering time so that the detected analog quantity tends to be stable, but the larger the filtering time is, the analog quantity detection is. The slower the response.

In different applications, the nominal value corresponding to 100.0% of the analog setting is different. For details, please refer to the description of each part. The following illustrations are for two typical settings:

Setting (frequency, torque)

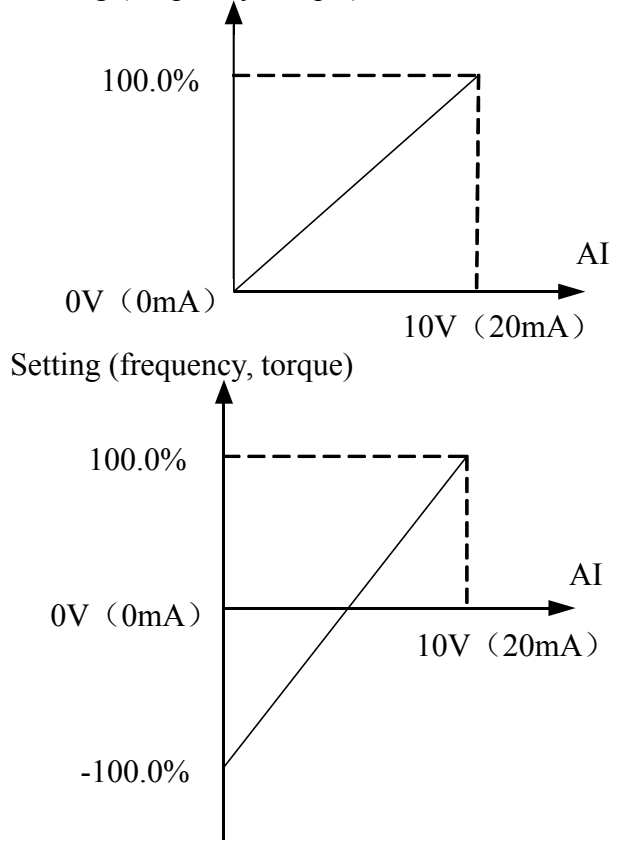

Figure 6-12 Correspondence between analog reference and set amount

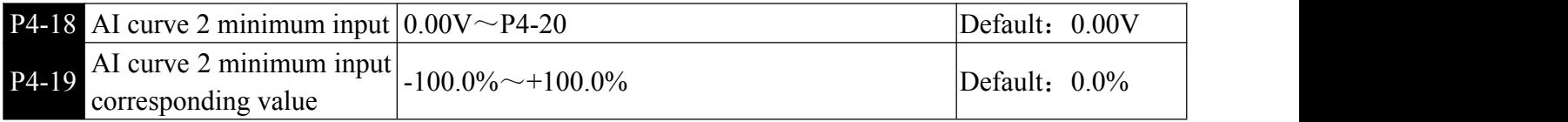
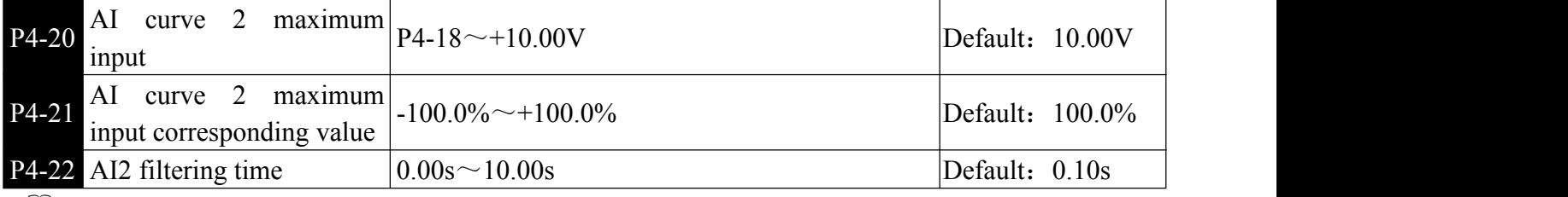

For the function and usage of curve 2, please refer to the description of curve 1.

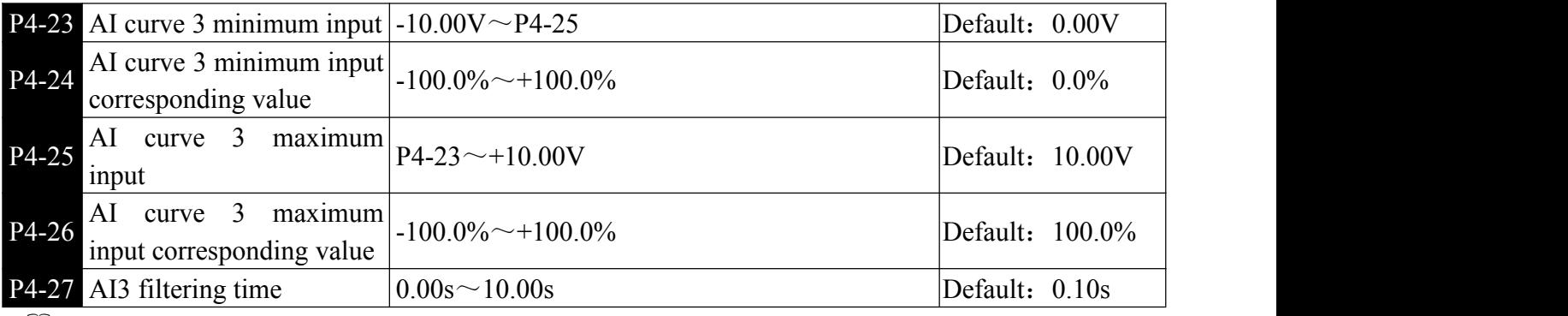

For the function and usage of curve 3, please refer to the description of curve 1.

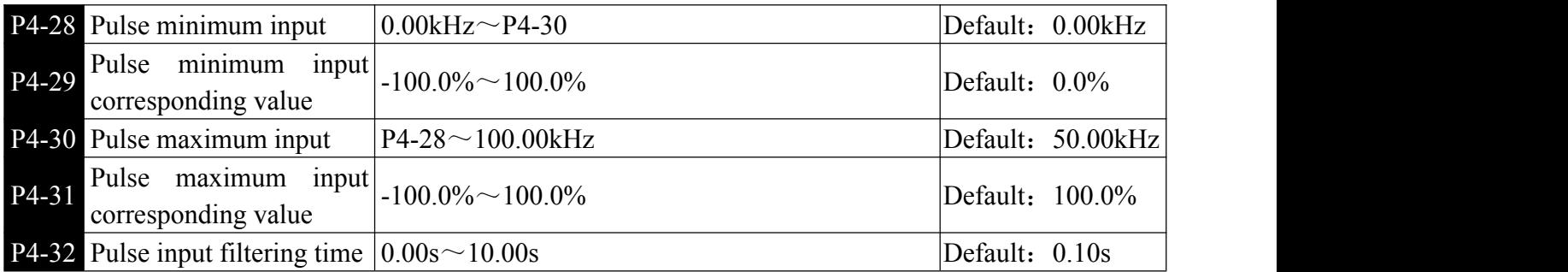

This group of function codes is used to set the relationship between the multi-function terminal X6 pulse input frequency and the corresponding setting.

The pulse frequency is only valid at the X6 terminal. The application of this group of functions is similar to curve 1, please refer to the description of curve 1.

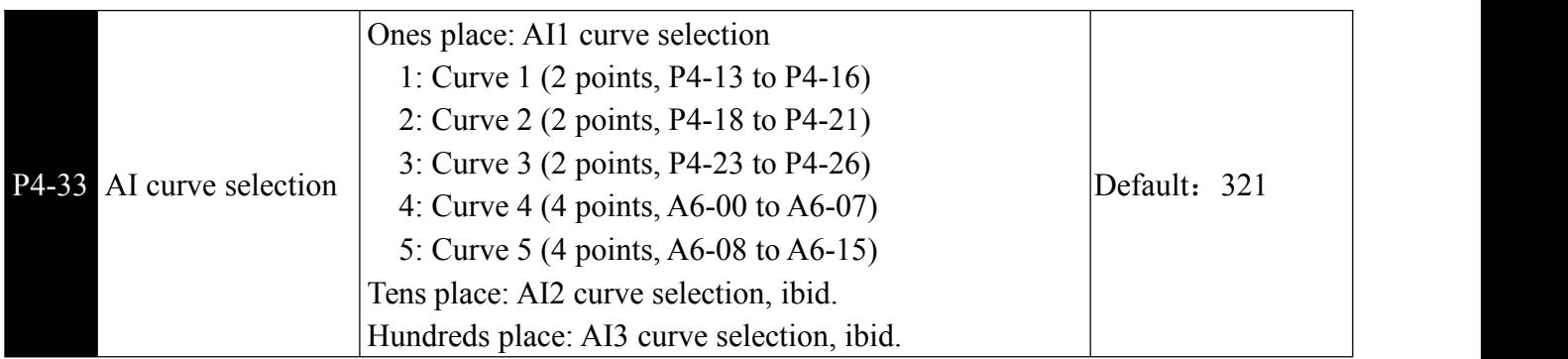

**Example 1** The ones place, tens place, and hundreds place of the function code are used to select the setting curves corresponding to AI1, AI2, and AI3, respectively.

Three analog inputs can be selected from any of the three curves. Curve 1, curve 2, and curve 3 are 2-point curves, which are set in the P4 group function code.

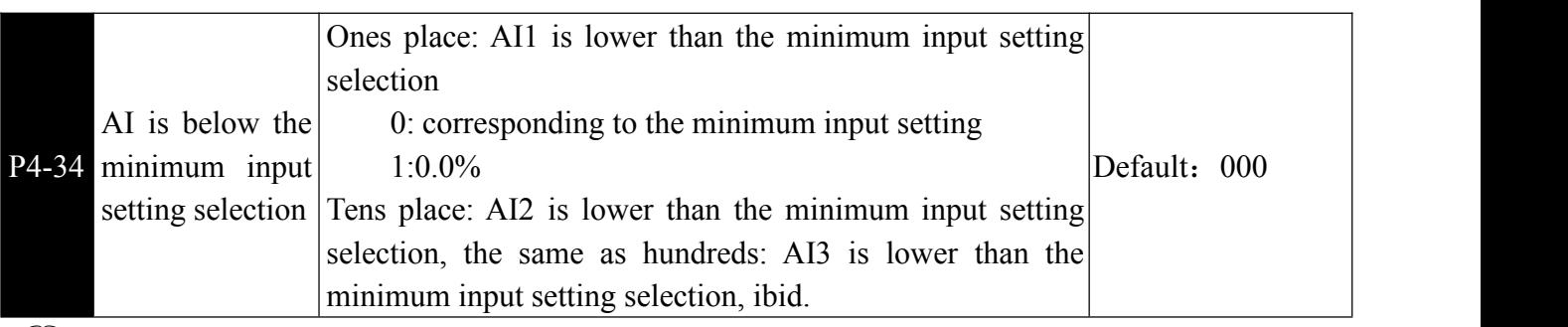

 $\Box$  The function code is used when the voltage of the analog input is less than the set "minimum input", and the corresponding setting of the analog quantity, the ones, tens, and hundred digits of the function code respectively correspond to the analog input AI1. AI2, AI3.

If 0 is selected, when the AI input is lower than the minimum input, the corresponding setting of the analog quantity is the minimum input corresponding setting (P4-14, P4-19, P4-24). If the selection is 1, the analog input is set to 0.0% when the AI input is lower than the minimum input.

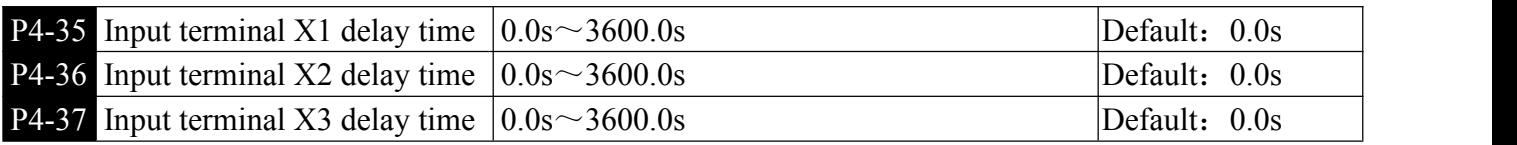

**Example 1** is used to set the delay time for the inverter to change the state of the input terminal.

Currently only X1, X2, and X3 have the function of setting the delay time.

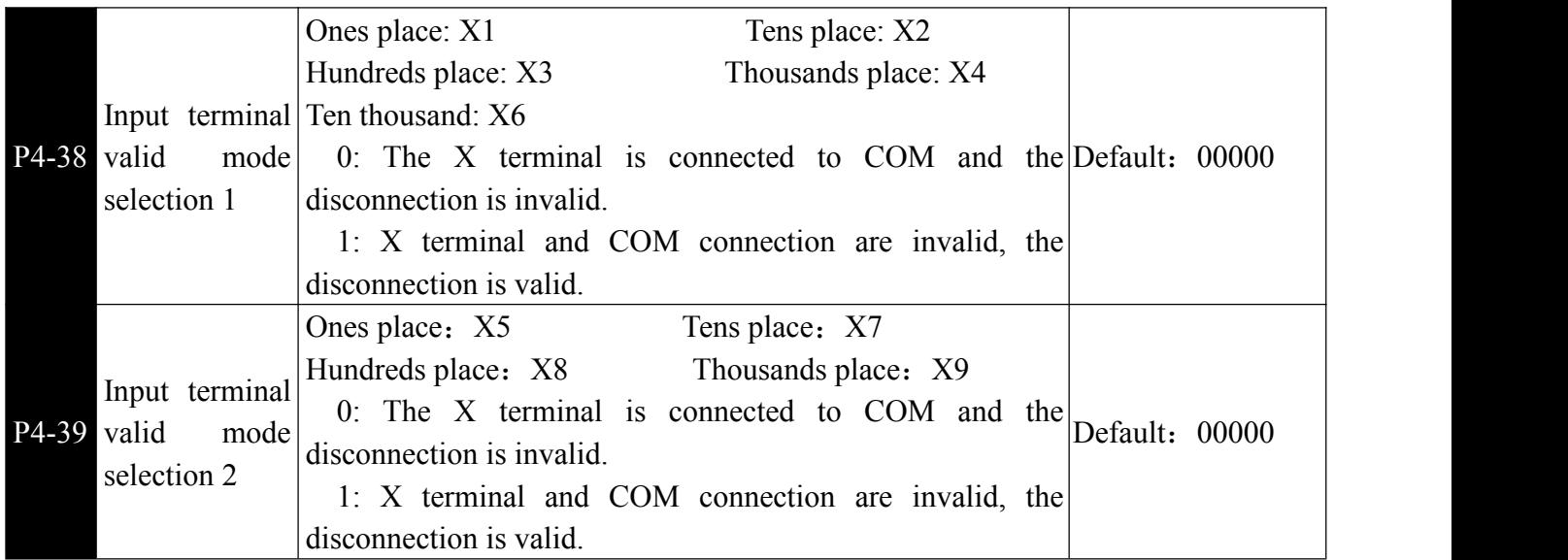

Used to set the active status mode of the digital input terminal.

0: Positive logic, the corresponding terminal is valid when connected to COM, and the disconnection is invalid.

1: Inverse logic, the corresponding terminal is invalid when connected to COM, and the disconnection is valid.

# P5 Output terminal

The inverter comes standard with one multi-function analog output terminal, one multi-function digital output terminal, one multi-function relay output terminal, and one FM terminal (optional as a high-speed pulse output terminal, or as a collector open circuit) Switch output). If the above output terminal does not meet the field application, you need to select the multi-function input and output expansion card.

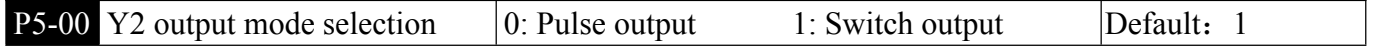

**Example 12** terminal is a programmable multiplexing terminal that can be used as a high-speed pulse output terminal or as an open collector output terminal. As a pulse output, the maximum frequency of the pulse is 100 kHz, see P5-06.

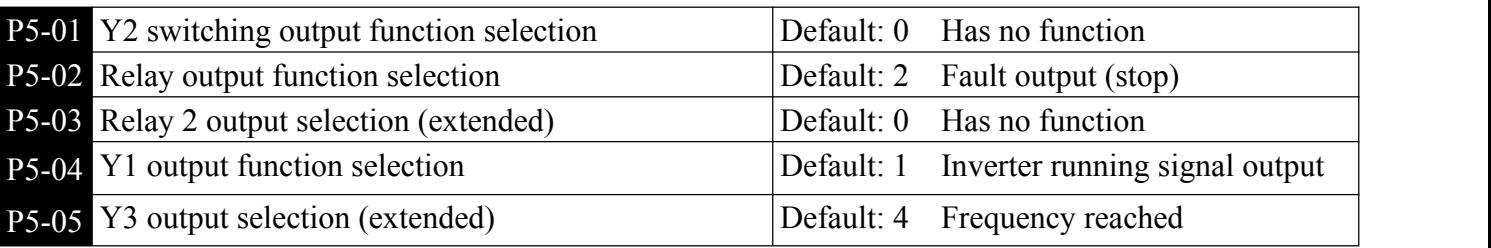

**Example 2** The above function code is used to select the function of 5 digital outputs. The function of the multi-function output terminal is as follows:

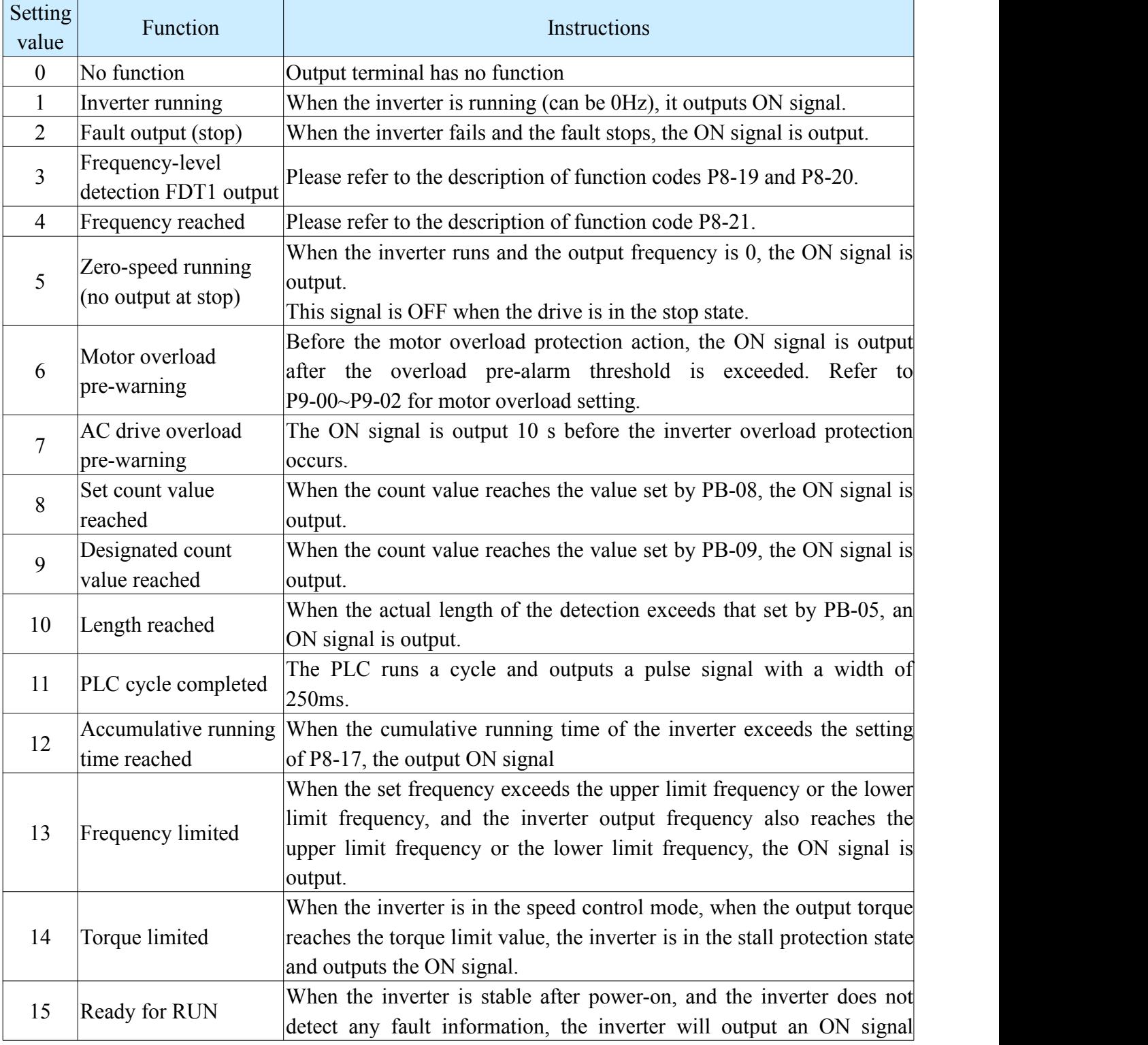

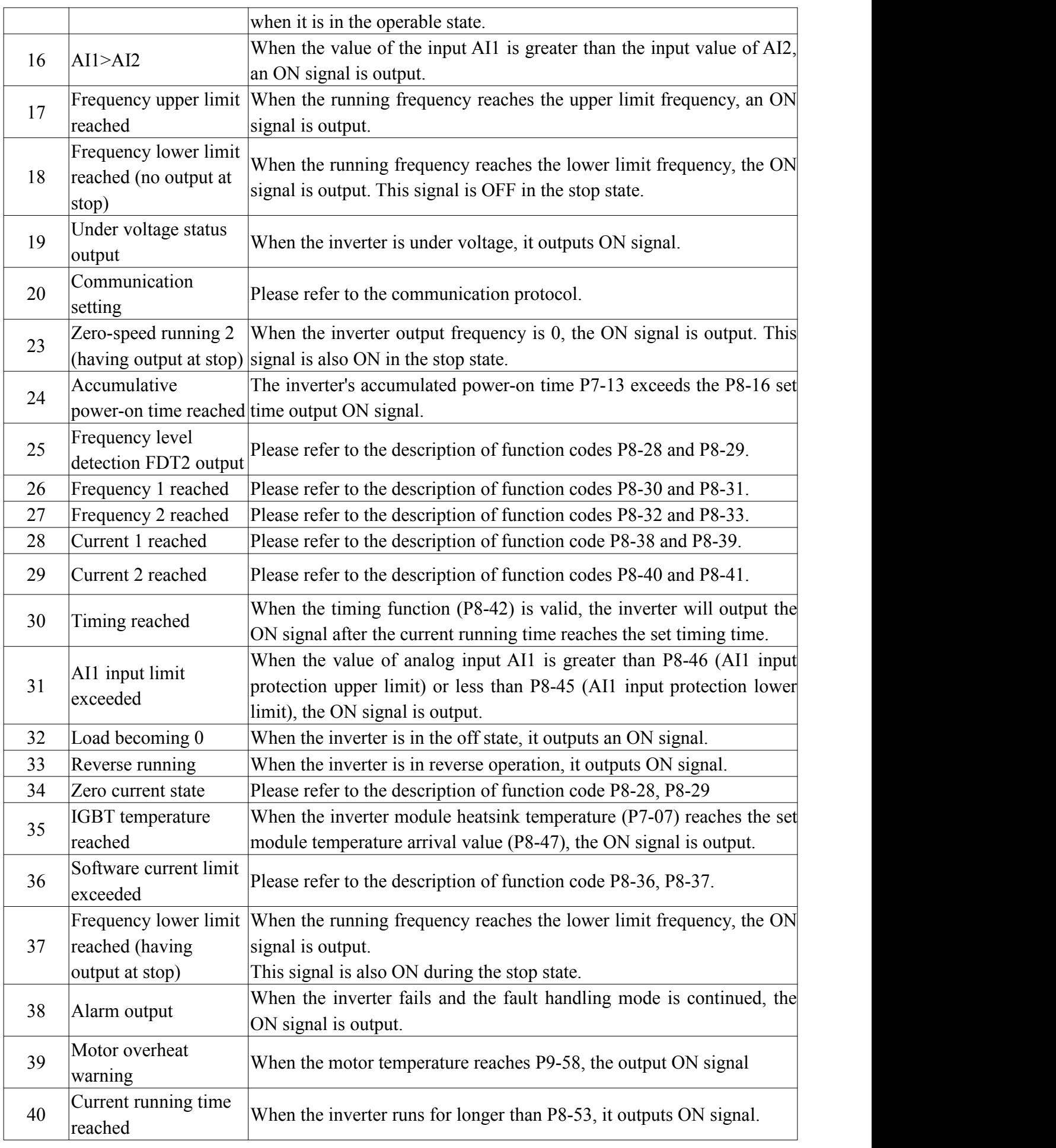

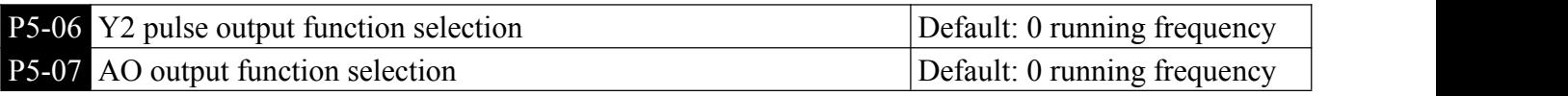

Chapter 6 Parameter Instruction

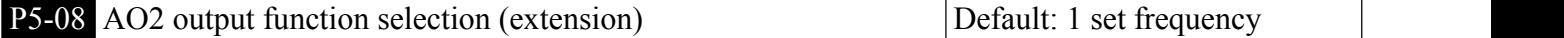

 $\Box$  The Y2 terminal output pulse frequency range is 0.01 kHz  $\sim$  P5-09 (between 0.01 and 100.00 kHz).

The analog output AO1 and AO2 output range is  $0V \sim 10V$ , or 0mA  $\sim 20$ mA. The range of pulse output or analog output, and the calibration relationship of the corresponding function are shown in the following table:

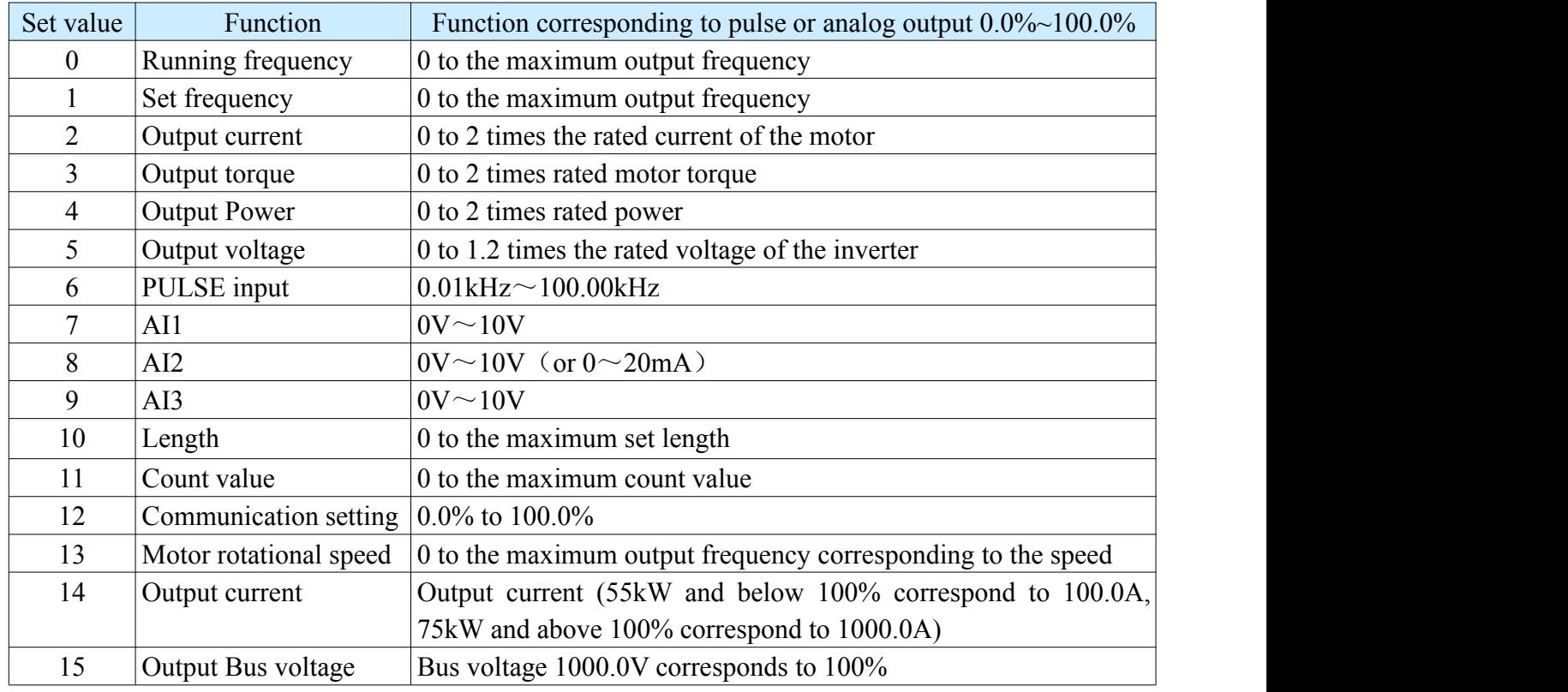

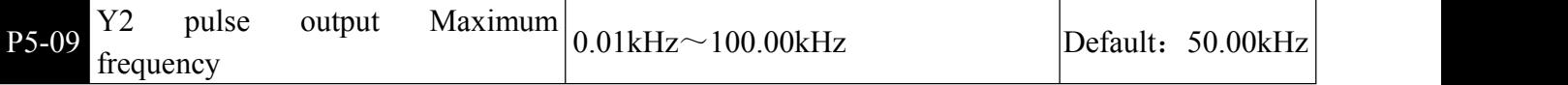

When the Y2 terminal is selected as the pulse output, the function code is used to select the Maximum frequency value of the output pulse.

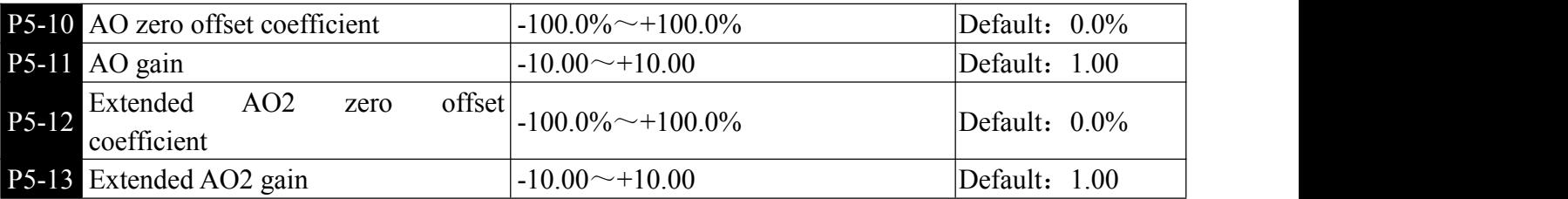

**Example 2** The above function code is used to correct the zero drift of the analog output and the deviation of the output amplitude. It can also be used to customize the required AO output curve. If the zero offset is represented by "b", the gain is represented by k, the actual output is represented by Y, and the standard output is represented by X, the actual output is:  $Y = kX + b$ . Among them, the zero offset coefficient of AO1 and AO2 corresponds to 10V (or 20mA), and the standard output refers to the output of 0V~10V (or 0mA~20mA) corresponding to the analog output without zero offset and gain correction.

For example, if the analog output is the running frequency, it is desirable to output 8V when the frequency is 0, and output 3V when the frequency is Maximum frequency, then the gain should be set to "-0.50" and the zero offset should be set to "80%".

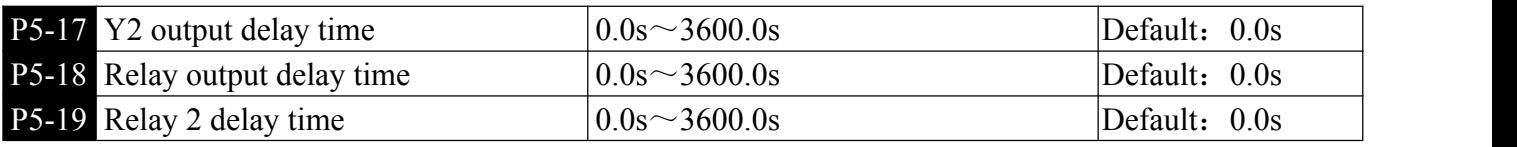

**73**

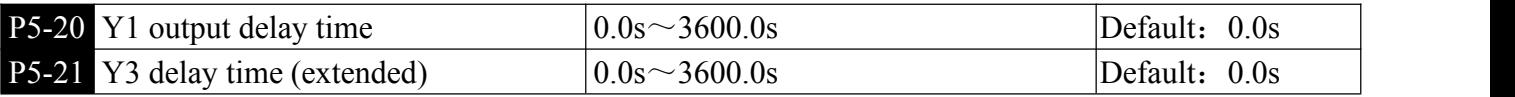

Set the delay time of the output terminal from the state change to the actual output change

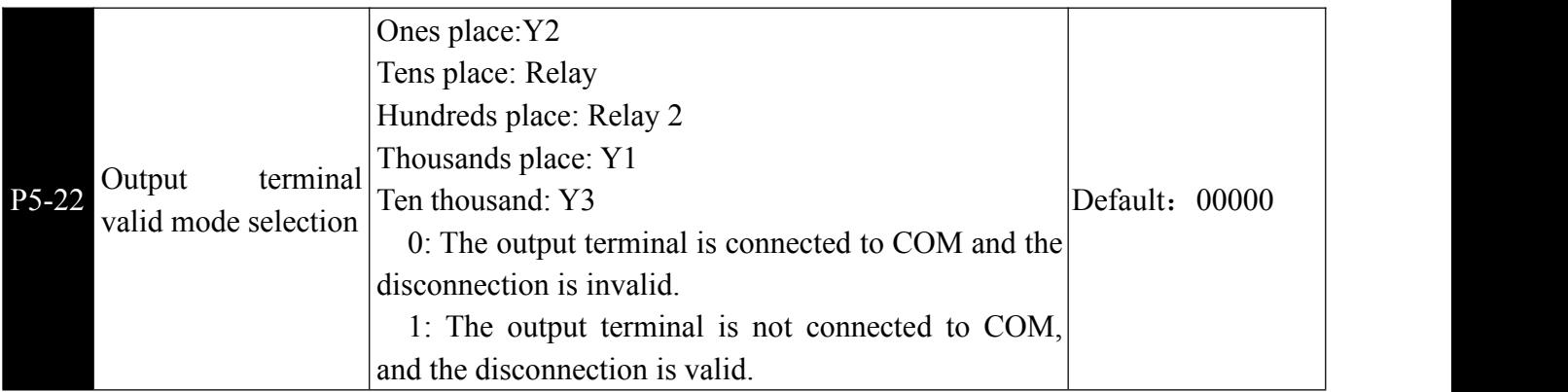

Define the valid state selection for the multi-function output terminal.

0: Positive logic, the digital output terminal and the corresponding common terminal are connected to the active state, and the disconnection is in the invalid state.

1: Inverse logic, the digital output terminal and the corresponding common terminal are connected to an inactive state, and the disconnection is in an active state.

### P6 Start and stop control

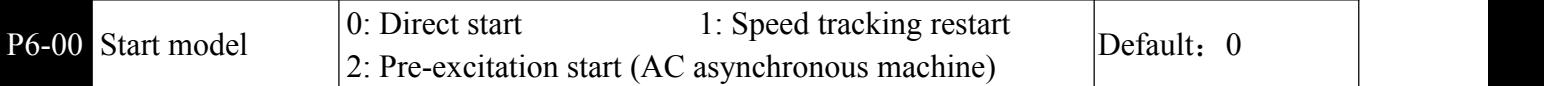

 $\Box$ 0: Direct start if the DC braking time is 0, the inverter will start running at the start frequency. If the DC braking time is not 0, the DC braking is performed first, and then the starting frequency is started. Suitable for small inertia loads.

1: Speed tracking restart the inverter first judges the speed and direction of the motor, and then starts with the tracked motor frequency, and implements a smooth and non-impact start for the rotating motor. Instantaneous power failure restart for large inertia loads. In order to ensure the performance of the speed tracking restart, it is necessary to accurately set the parameters of the motor P1 group.

2: Asynchronous machine pre-excitation start Used to establish the magnetic field before the motor runs. Pre-excitation current and pre-excitation time are described in function code P6-05 and P6-06.If the pre-excitation time is set to 0, the inverter cancels the pre-excitation process and starts from the start frequency. If the pre-excitation time is not 0, the pre-excitation is restarted first, which can improve the dynamic response performance of the motor.

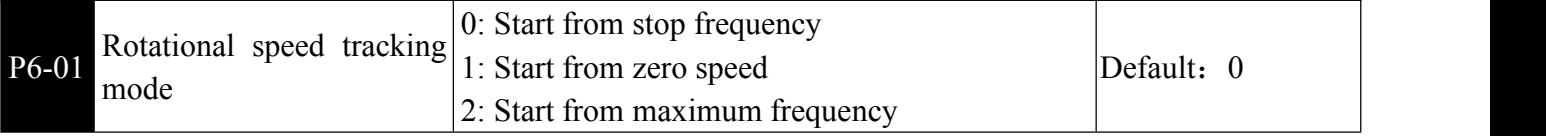

**E**IIn order to better complete the speed tracking process, select the way the inverter tracks the motor speed:

0: Track down from the frequency at power failure. This method is usually used.

1: Tracking starts from 0 frequency, and is used when the power failure time is long and then restarted.

2: Track down from the Maximum frequency, generally used for generating loads.

Chapter 6 Parameter Instruction

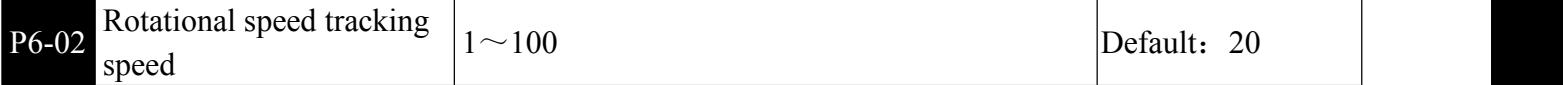

Select the speed of the speed tracking. The larger the parameter, the faster the tracking speed. However, setting too large may cause the tracking effect to be unreliable.

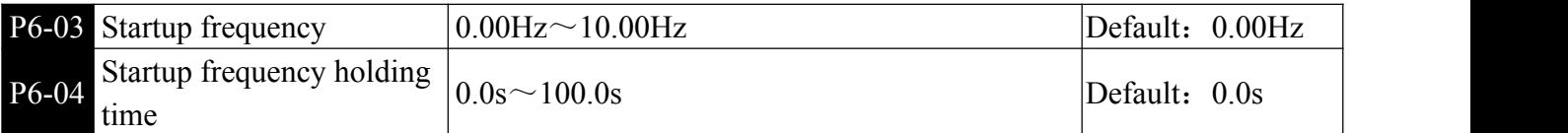

**Example 1** To ensure motor torque at start-up, set the appropriate starting frequency. In order to fully establish the magnetic flux when the motor is started, the starting frequency needs to be maintained for a certain period of time.

The starting frequency P6-03 is not limited by the lower limit frequency. However, when the set target frequency is less than the start frequency, the inverter does not start and is in the standby state.

The start frequency hold time does not work during the forward and reverse switching. The start frequency hold time is not included in the acceleration time, but is included in the run time of the simple PLC.

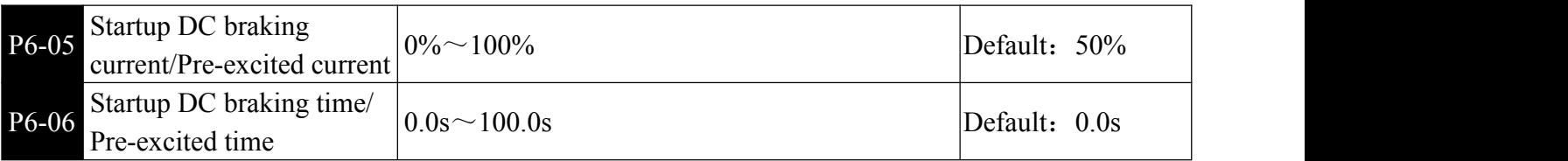

Start DC braking, which is generally used to stop the running motor and then start. The pre-excitation is used to first activate the asynchronous motor to establish a magnetic field and then increase the response speed.<br>Starting DC braking is only effective when the startup mode is direct startup. At this time, the inverter

first performs DC braking according to the set starting DC braking current, and then starts running after the DC braking time is started. If the DC braking time is set to 0, it will start directly without DC braking. The greater the DC braking current, the greater the braking force.

If the starting mode is asynchronous machine pre-excitation start, the inverter first establishes the magnetic field according to the preset pre-excitation current, and then starts running after the set pre-excitation time. If the pre-excitation time is set to 0, it will start directly without the pre-excitation process.

Start DC braking current / pre-excitation current, which is a percentage of the rated current of the inverter.

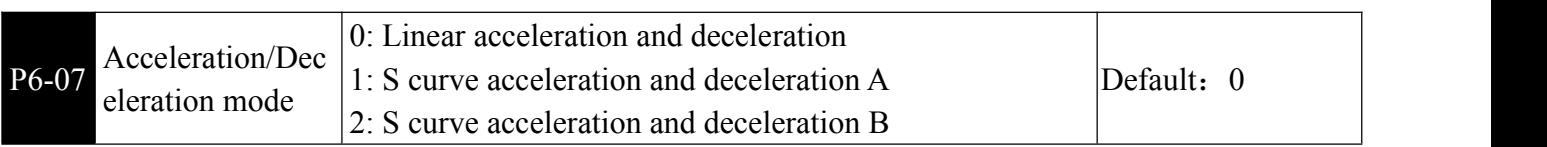

**Exercise** Select the way the frequency change of the inverter during start and stop.

0: Linear acceleration/deceleration the output frequency is incremented or decremented by a straight line. Choose from 4 acceleration and deceleration times.

1: S curve acceleration and deceleration A

The output frequency is incremented or decremented according to the S curve. The S-curve is used in places where gentle start or stop is required, such as elevators, conveyor belts, etc. The function codes P6-08 and P6-09 respectively define the time ratio of the start and end segments of the S-curve acceleration/deceleration.

2: S curve acceleration and deceleration B

In the S-curve acceleration/deceleration B, the motor rated frequency fb is always the inflection point of

the S-curve. As shown in Figure 6-12. It is generally used in applications where fast acceleration and deceleration are required in high-speed areas above the rated frequency.

When the set frequency is above the rated frequency, the acceleration and deceleration time is

$$
t = \left[\frac{4}{9} \times \left(\frac{f}{fb}\right)^2 + \frac{5}{9}\right] \times T
$$

Where f is the set frequency, the rated frequency of the fb motor, and  $T$  is the time from the  $0$ frequency acceleration to the nominal frequency fb.

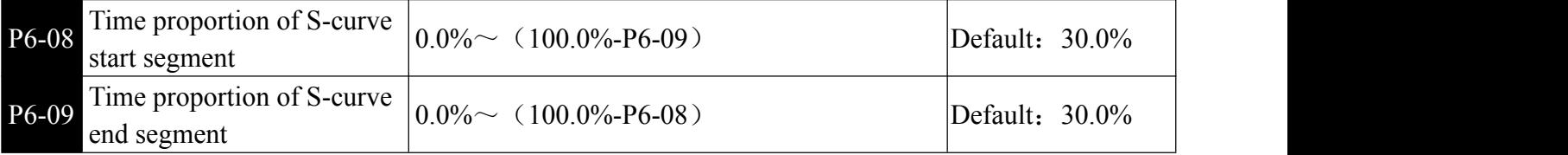

**Example 1** The function codes P6-08 and P6-09 respectively define the ratio of the initial segment and the end segment time of the S-curve acceleration/deceleration A. The two function codes should satisfy: P6-08 +  $P6-09 \le 100.0\%$ .

In Figure 6-13, t1 is the time defined by parameter P6-08, and the slope of the output frequency change gradually increases during this period.T2 is the time defined by parameter P6-09, during which the slope of the output frequency change gradually changes to zero. During the time between t1 and t2, the slope of the output frequency change is fixed, that is, the interval is linearly accelerated or decelerated.

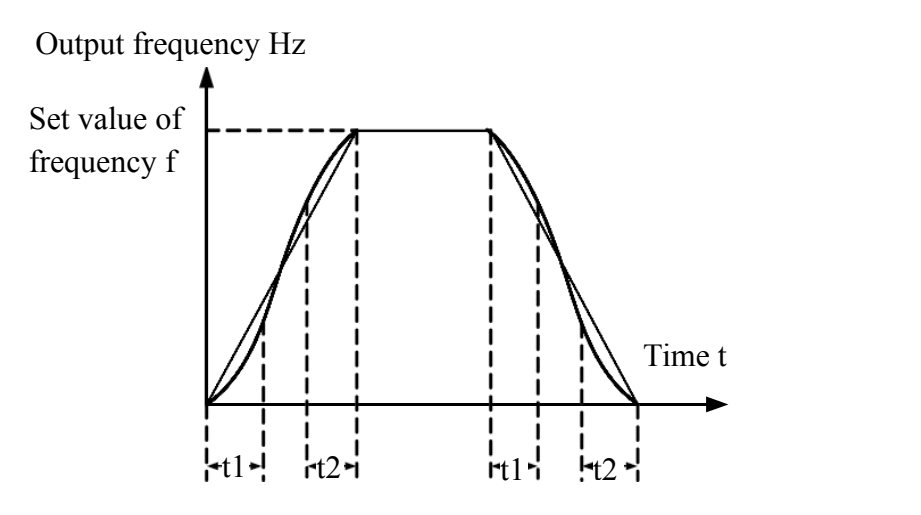

Figure 6-13 Schematic diagram of S-curve acceleration/deceleration A

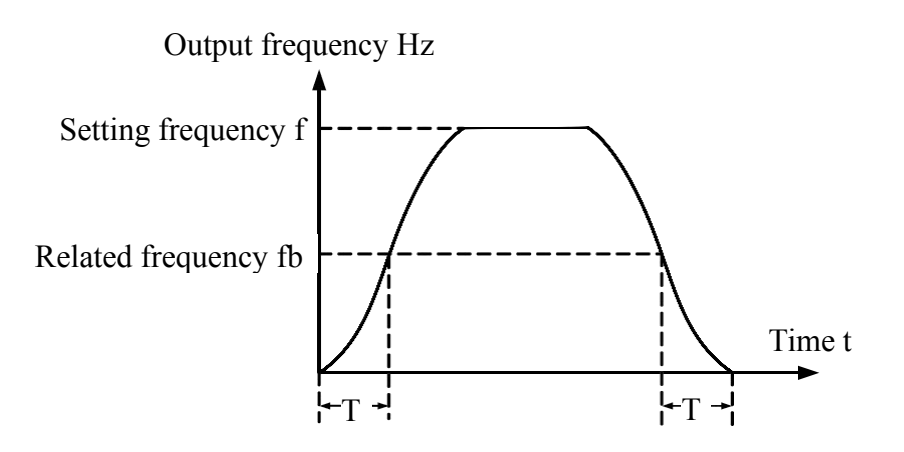

Figure 6-14 Schematic diagram of S-curve acceleration and deceleration B

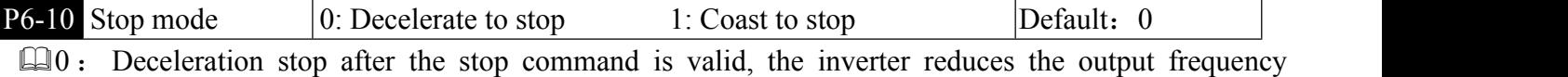

according to the deceleration time, and the frequency drops to 0 and then stops.

1: Free stop after the stop command is valid, the inverter will immediately terminate the output. At this time, the motor will stop freely according to the mechanical inertia.

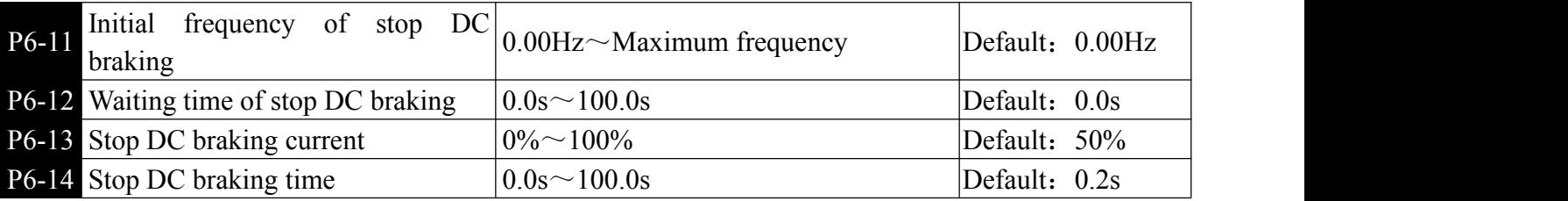

**EDC** braking start frequency at stop: When the inverter stops, when the running frequency decreases to this frequency, DC braking starts.

DC brake waiting time at stop: After the running frequency is reduced to the stop DC braking start frequency, the inverter stops output for a period of time before starting the DC braking process. Used to prevent malfunctions such as overcurrent that may be caused by DC braking at higher speeds.

DC braking current at stop: refers to the output current during DC braking, as a percentage of the rated motor current. The larger the value, the stronger the DC braking effect, but the greater the heat generated by the motor and the inverter.

DC braking time at stop: The time during which the DC braking amount is maintained. This value is 0 and the DC braking process is cancelled. The DC braking process of the shutdown is shown in the schematic diagram of Figure 6-15.

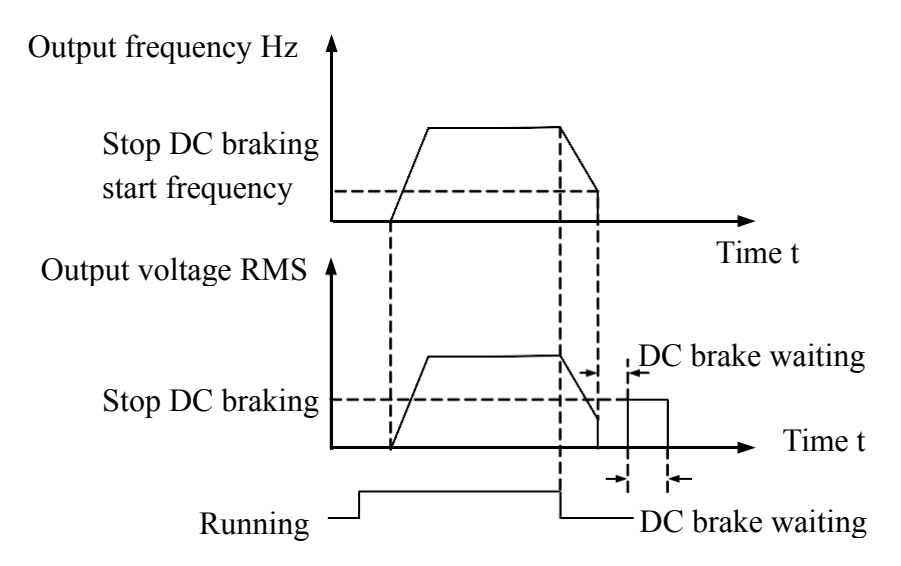

Figure 6-15 Schematic diagram of DC braking at stop

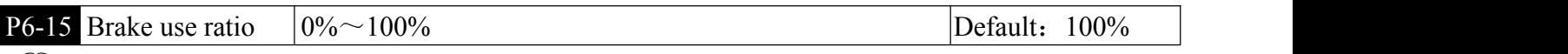

Only valid for inverters with built-in brake unit.

It is used to adjust the duty ratio of the brake unit. When the brake usage rate is high, the duty ratio of the brake unit is high and the braking effect is strong. However, the voltage of the inverter bus voltage fluctuates greatly during the braking process.

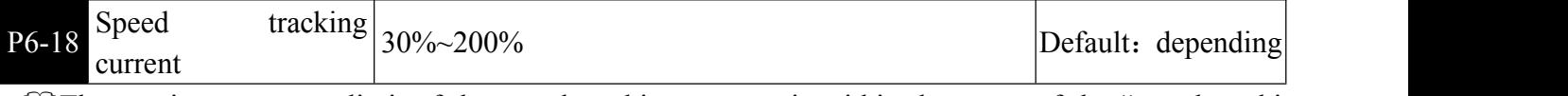

**Example 1** The maximum current limit of the speed tracking process is within the range of the "speed tracking" current" setting. If the set value is too small, the effect of the speed tracking will be worse.

**P6-21** Demagnetization time  $\vert 0.0 \sim 5.0$ s Default: depending

**example 1** The demagnetization time is the minimum interval between stop and start. This function code will only take effect after the speed tracking function is turned on. If the setting value is too small, it will cause

#### overvoltage fault.

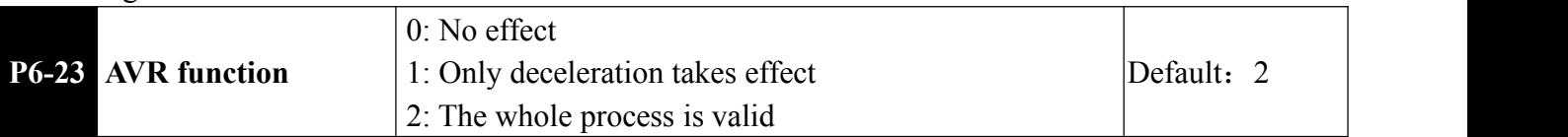

 $\Box$ 0: No effect No AVR processing is carried out during the operation of the frequency converter 1: Only deceleration takes effect

The frequency converter is only AVR processed during deceleration

2: The whole process is valid

AVR processing is carried out during the operation of the frequency converter

# P7 Keyboard and display

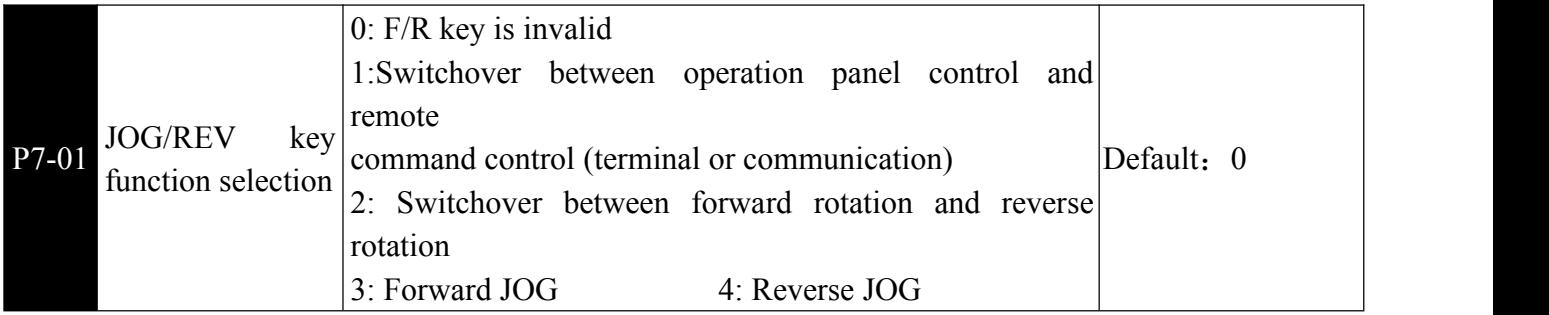

COJOG/REV The key is a multi-function key, and the function of the JOG/REV key can be set by this function code. This key can be used to switch between stop and run.

0: This key has no function.

1: Keyboard command and remote operation switcher. Refers to the switching of the command source, that is, the current command source and keyboard control (local operation) switching. If the current command source is keyboard control, this key function is invalid.

2: Forward/reverse switching the direction of the frequency command is switched by the JOG/REV button. This function is only available when the command source is the operator panel command channel.

3: Forward jog through the keyboard JOG / REV Key to achieve forward jog

4: Reverse jog through the keyboard JOG/REV key to achieve reverse jog

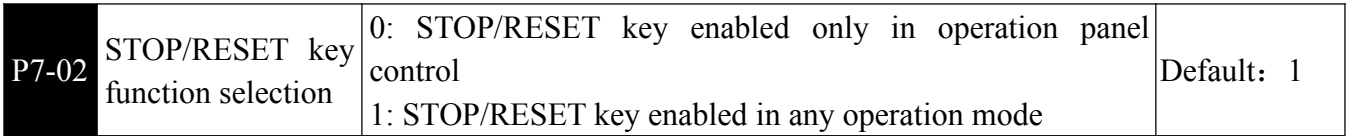

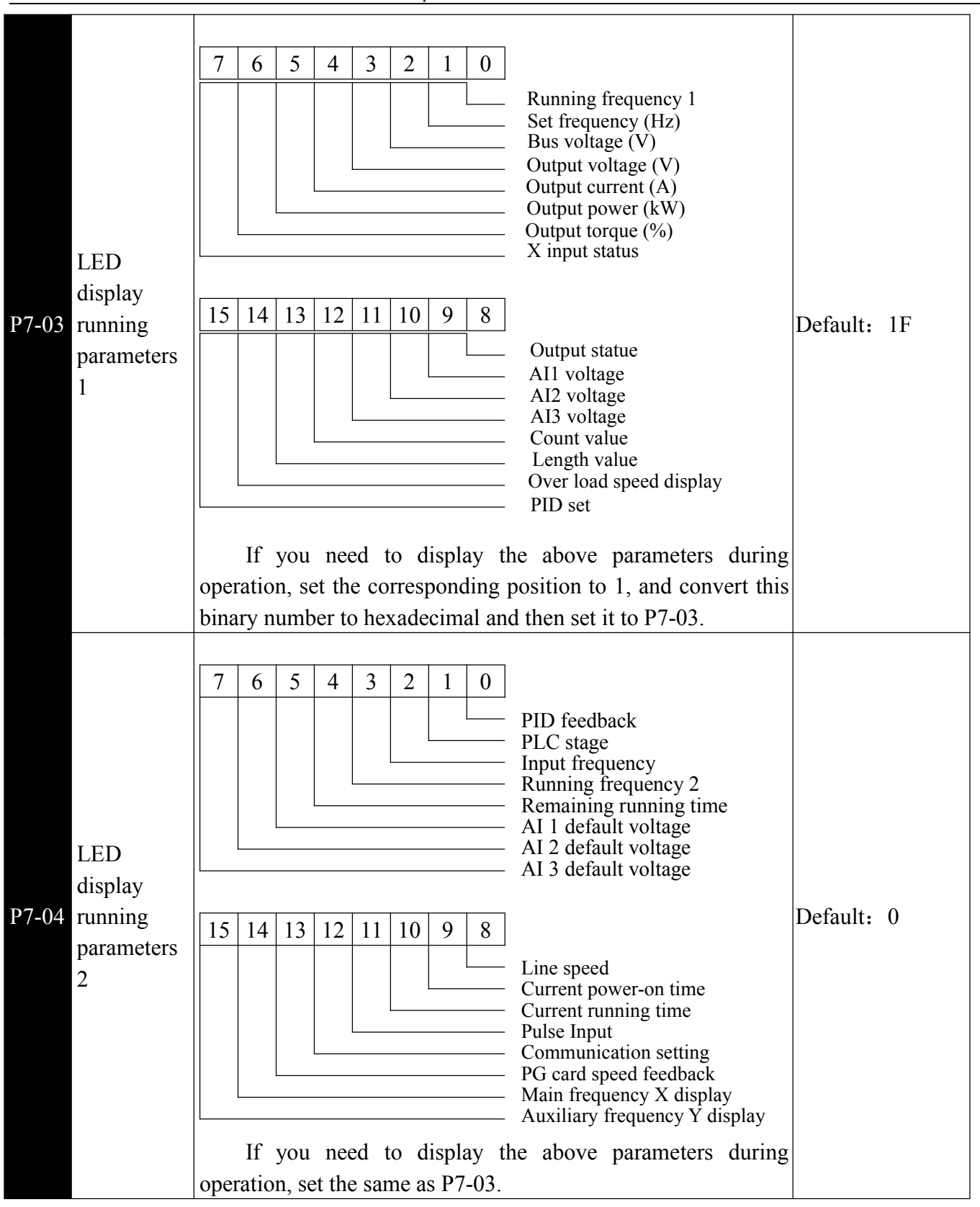

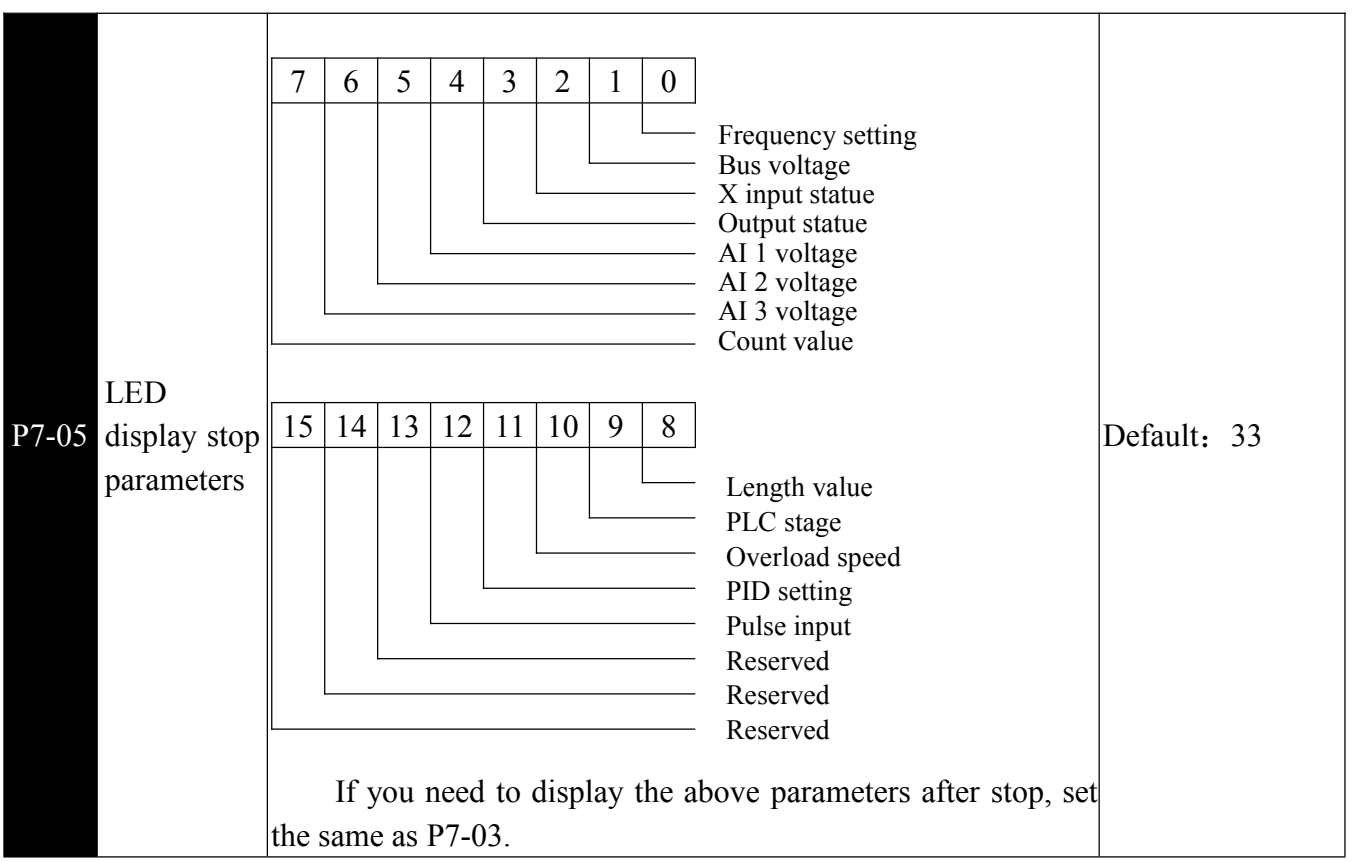

**E**Display parameters are used to set the parameters that can be viewed when the inverter is running or stopped.

The maximum number of status parameters that can be viewed is 32. According to the P8-03~P7-05 parameter values, the status parameters to be displayed are selected. The display order starts from the lowest bit of P7-03.

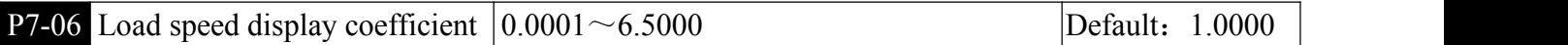

When the load speed needs to be displayed, the corresponding relationship between the inverter output frequency and the load speed is adjusted by this parameter. Refer to the description of P7-12 for the specific correspondence.

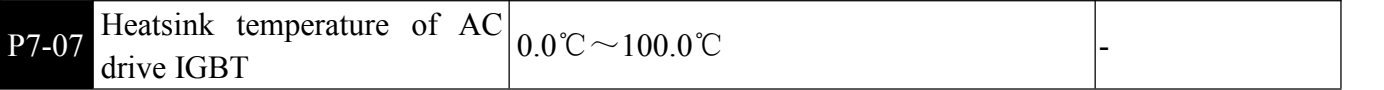

**Example 15 The temperature of the inverter module IGBT is displayed. Different models of inverter module IGBT** over-temperature protection values are different

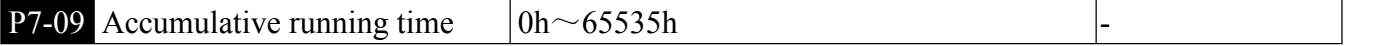

Displays the cumulative running time of the drive. When the running time reaches the setting P8-17, the terminal (12) outputs an ON signal.

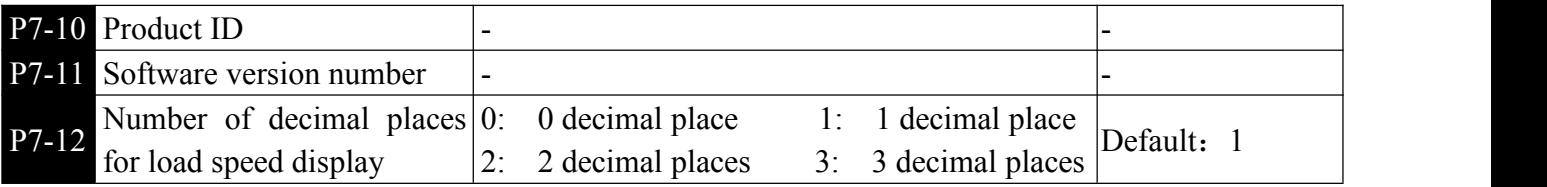

Used to set the number of decimal places for the load speed display. The following example illustrates how the load speed is calculated:

If the load speed display coefficient P7-06 is 2.000, the load speed decimal point P7-12 is 2 (2 decimal places), when the inverter running frequency is  $40.00$ Hz, the load speed is:  $40.00*2.000 = 80.00$ (2 decimal places) display.

If the inverter is in the stop state, the load speed is displayed as the speed corresponding to the set frequency, which is "set the load speed". Taking the set frequency 50.00Hz as an example, the load speed in the stop state is:  $50.00*2.000 = 100.00$  (2 decimal places are displayed)

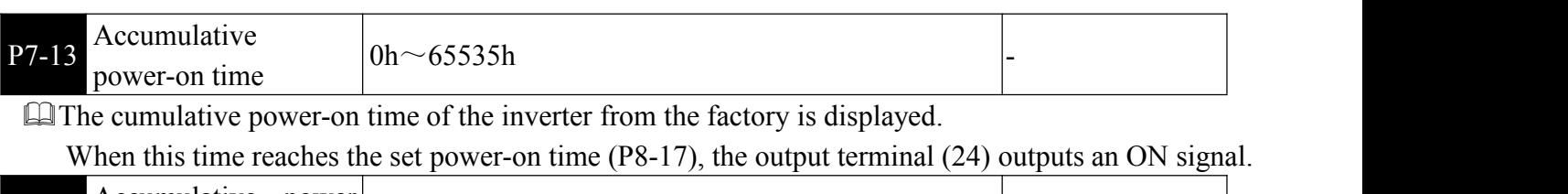

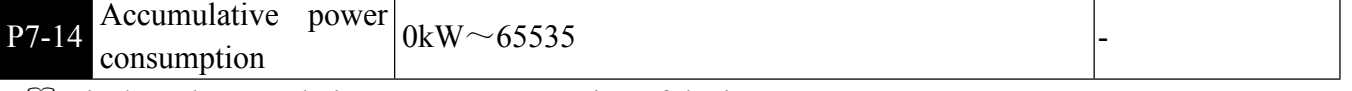

Displays the cumulative power consumption of the inverter

# P8 Accessibility

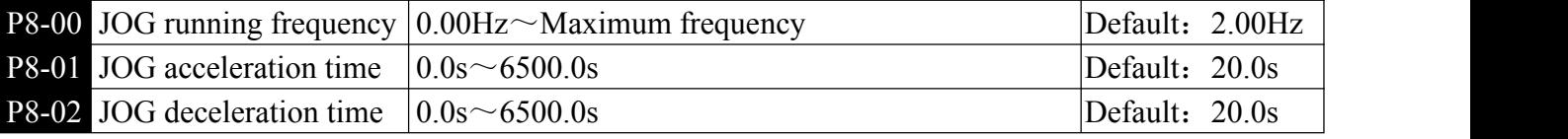

**Example 1** Define the given frequency and acceleration/deceleration time of the inverter when jogging. When jog running, the start mode is fixed to the direct start mode (P  $6-0$  0 = 0), and the stop mode is fixed to the deceleration stop (P6-10 = 0).

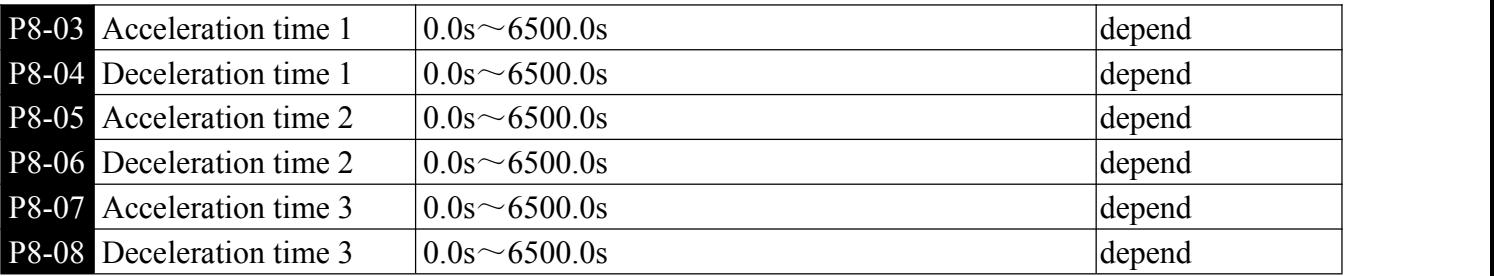

 $\Box$  The inverter provides 4 sets of acceleration and deceleration time, which are P0-17\P0-18 and the above three groups of acceleration and deceleration time.

The definitions of the four groups of acceleration and deceleration are exactly the same. Please refer to the descriptions of P0-17 and P0-18. Through the different combinations of multi-function input terminals, you can switch between 4 groups of acceleration/deceleration time, see  $P4-01-P4-05$ .

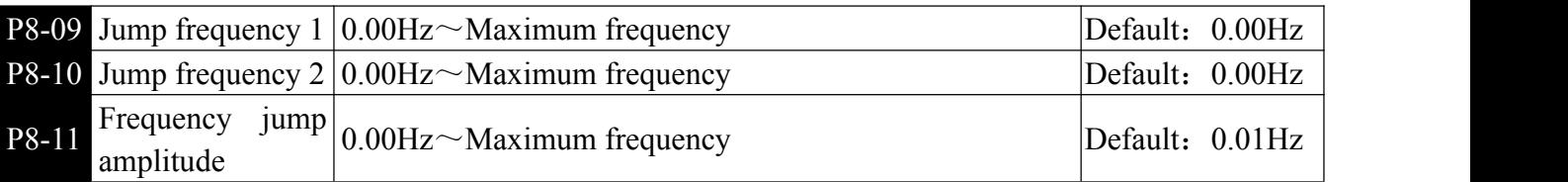

When the set frequency is within the skip frequency range, the actual operating frequency will run at a skip frequency that is closer to the set frequency. By setting the skip frequency, the inverter can be avoided from the mechanical resonance point of the load.

Two skip frequency points can be set. If both skip frequencies are set to 0, the skip frequency function is canceled. The principle of the hopping frequency and the hopping frequency amplitude is shown in Figure 6-16.

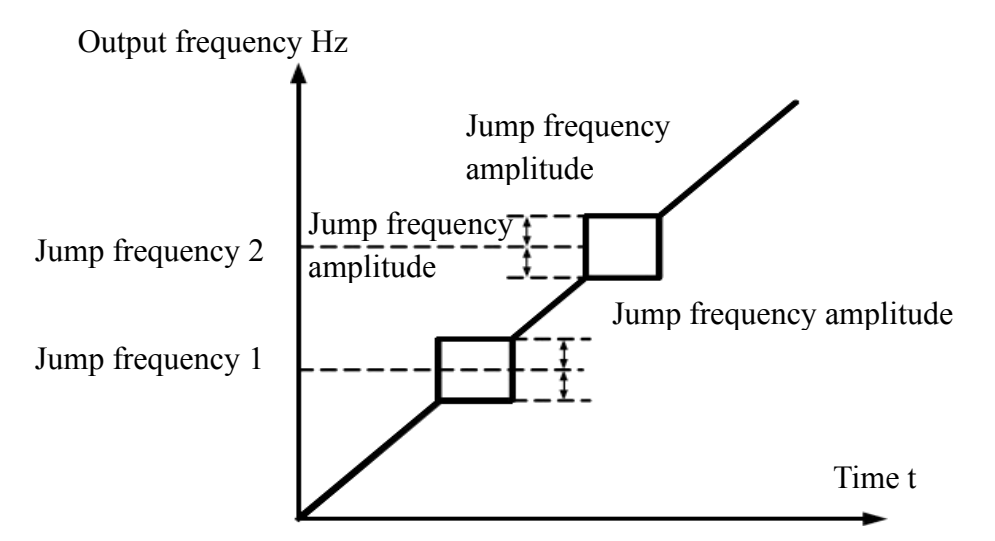

Figure 6-16 Schematic diagram of the hopping frequency

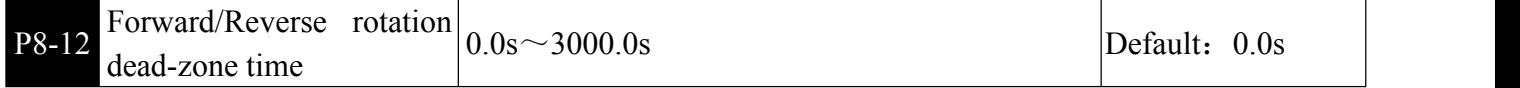

**Example 15** Set the transition time at the output 0 Hz during the forward/reverse transition of the inverter, as shown in Figure 6-17.

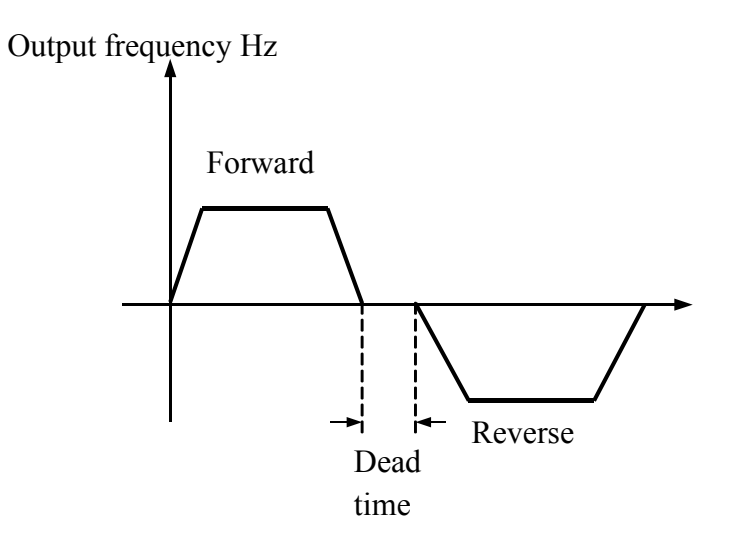

Figure 6-17 Schematic diagram of the positive and negative dead time

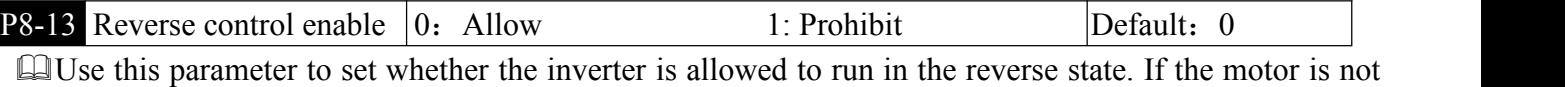

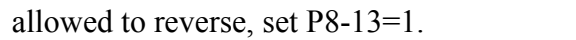

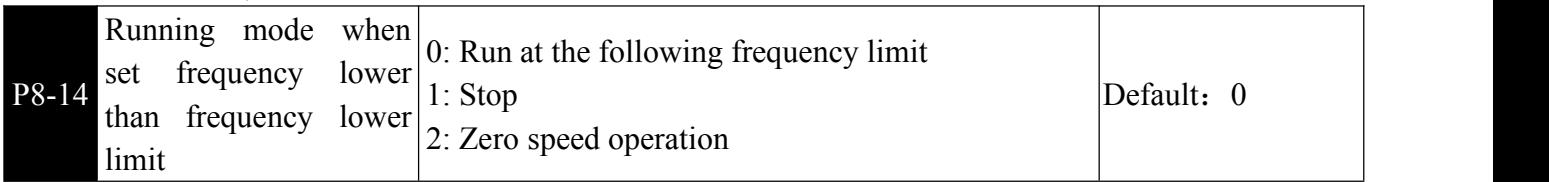

When the set frequency is lower than the lower limit frequency, the running status of the inverter can be selected by this parameter.

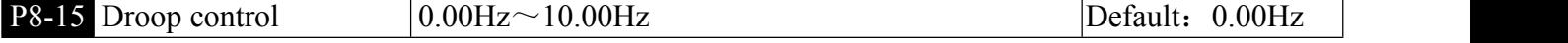

This function is generally used for load distribution when multiple motors are dragging the same load. The droop control means that as the load increases, the output frequency of the inverter decreases, so that when multiple motors are dragged by the same load, the output frequency of the motor in the load drops more, thereby reducing the load of the motor and realizing the operation of multiple motors. The load is

**82**

even.

This parameter refers to the frequency drop value of the output when the inverter outputs the rated load.

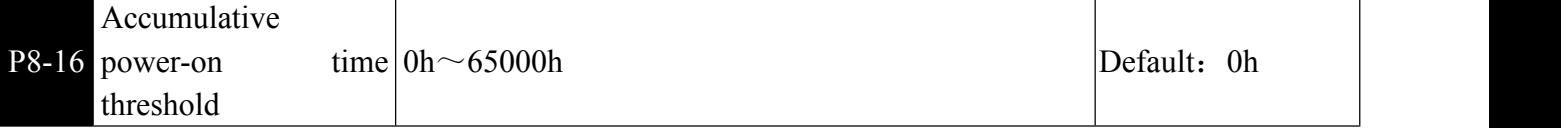

When the accumulated power-on time P7-13 reaches the power-on time set by P8-16, the inverter multi-function outputs ON signal.

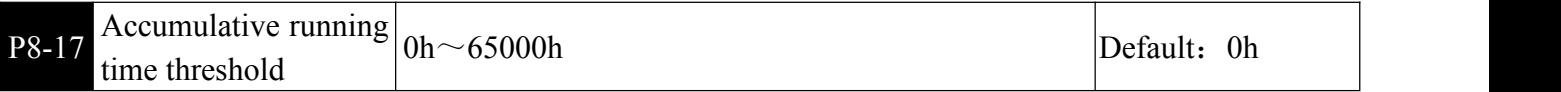

**E**Used to set the running time of the inverter.

When the accumulated running time P7-09 reaches this set running time, the inverter multi-function outputs ON signal.

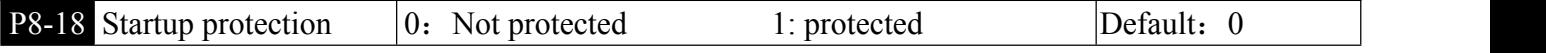

**This parameter relates to the safety protection function of the frequency converter.** 

If the parameter is set to 1, if the running command of the inverter is valid (for example, the terminal running command is closed before power-on), the inverter does not respond to the running command, and the running command must be removed once. After the running command is valid again. The inverter responds.

In addition, if the parameter is set to 1, if the running command of the inverter fault reset time is valid, the inverter does not respond to the running command, and the running command must be removed before the running protection state can be eliminated.

Setting this parameter to 1 can prevent the danger caused by the motor responding to the running command when power is turned on or when the fault is resetwithout knowing it.

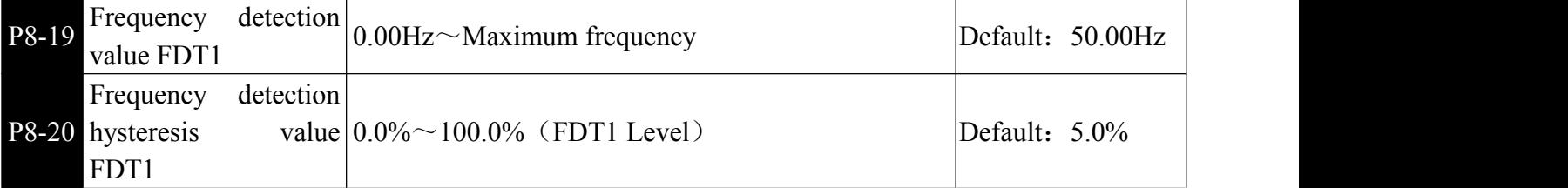

When the running frequency is higher than the frequency detection value, the inverter multi-function outputs ON signal, and after the frequency is lower than the detection value, the output ON signal is canceled.

The above parameters are used to set the detection value of the output frequency and the hysteresis value of the output action release. Where P8-20 is the percentage of the hysteresis frequency relative to the frequency detection value P8-19. Figure 6-18 shows the function of the FDT function

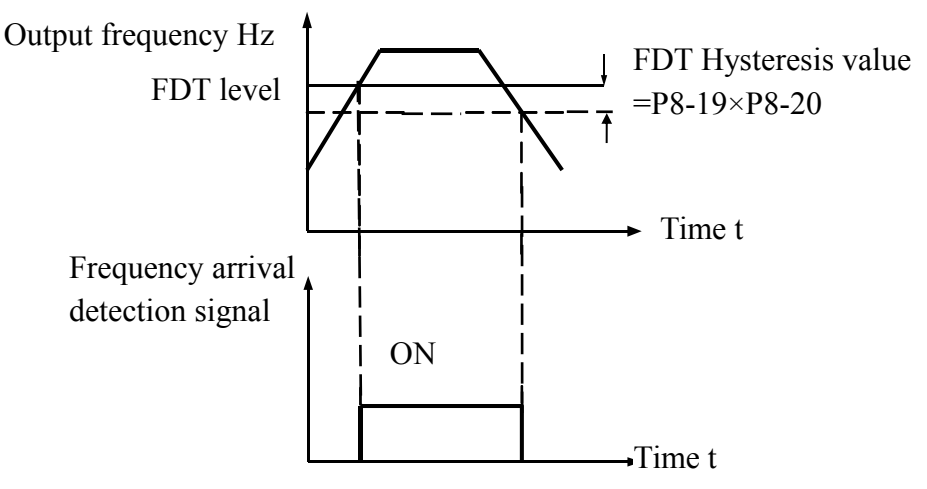

Figure 6-18 FDT level diagram

**P8-21** Frequency arrival detection width  $0.0\% \sim 100.0\%$  (Maximum frequency) Default: 0.0%

When the running frequency of the inverter is within a certain range of the target frequency, the inverter multi-function outputs ON signal.

This parameter is used to set the detection range of the frequency arrival, which is a percentage relative to the Maximum frequency.

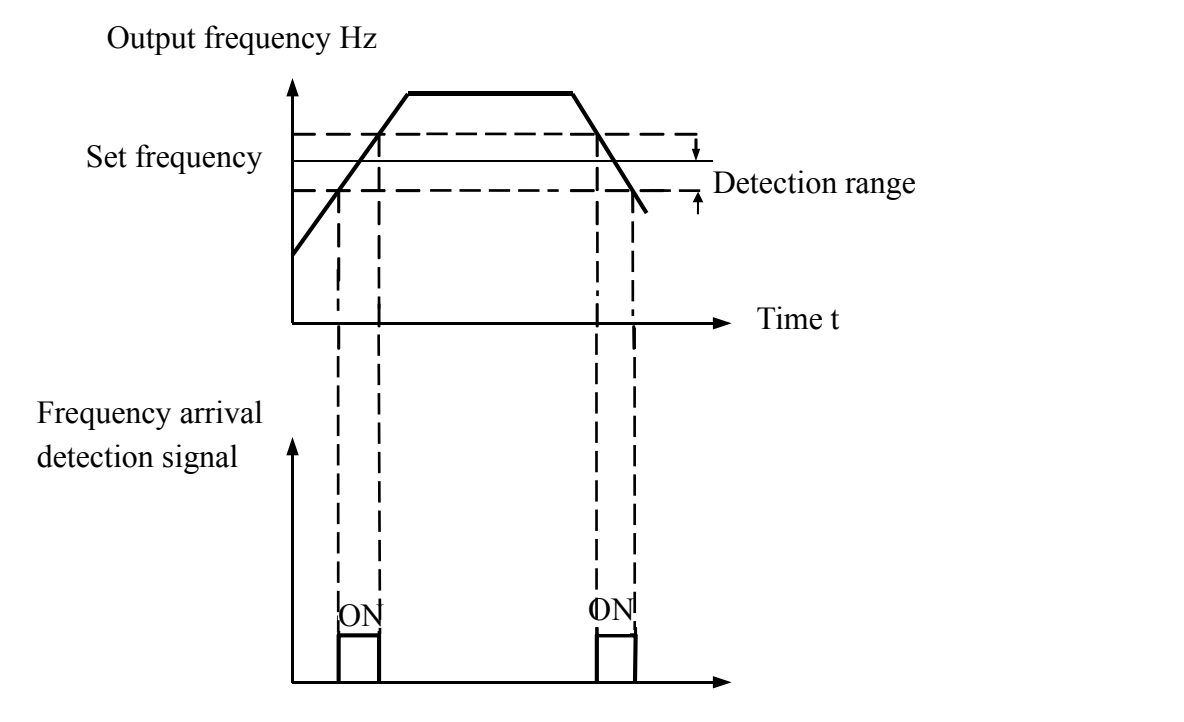

Figure 6-19 Schematic diagram of frequency arrival detection amplitude

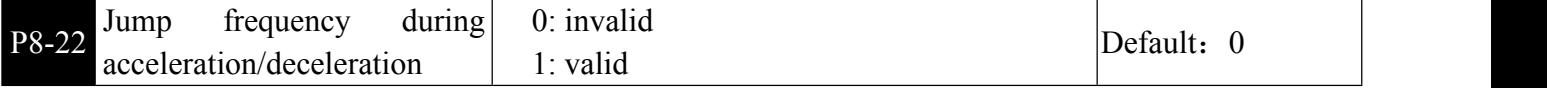

**Example 1** This function code is used to set whether the skip frequency is valid during acceleration and deceleration.

When set to valid, when the running frequency is in the skip frequency range, the actual running frequency will skip the set skip frequency boundary. Figure 6-20 shows the effective hopping frequency during acceleration and deceleration.

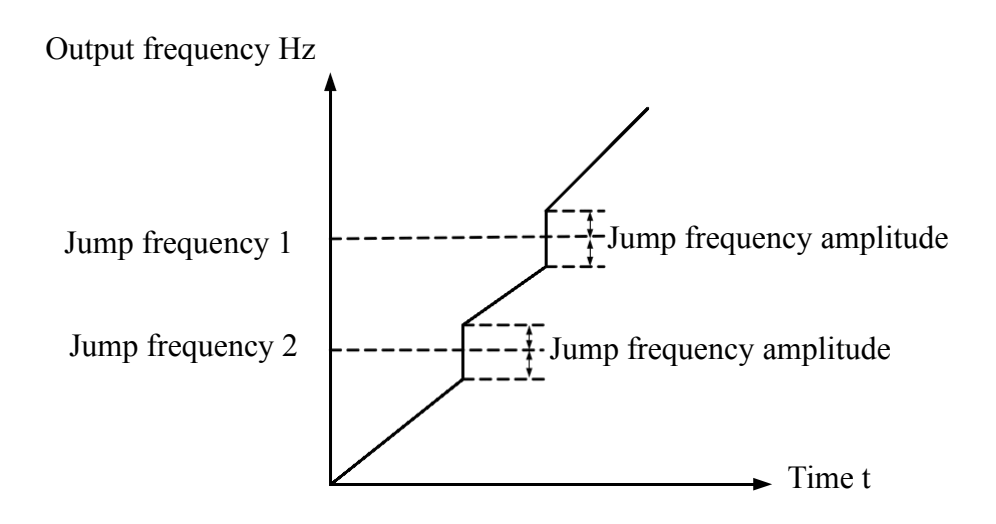

Figure 6-20 Schematic diagram of the hopping frequency during acceleration and deceleration

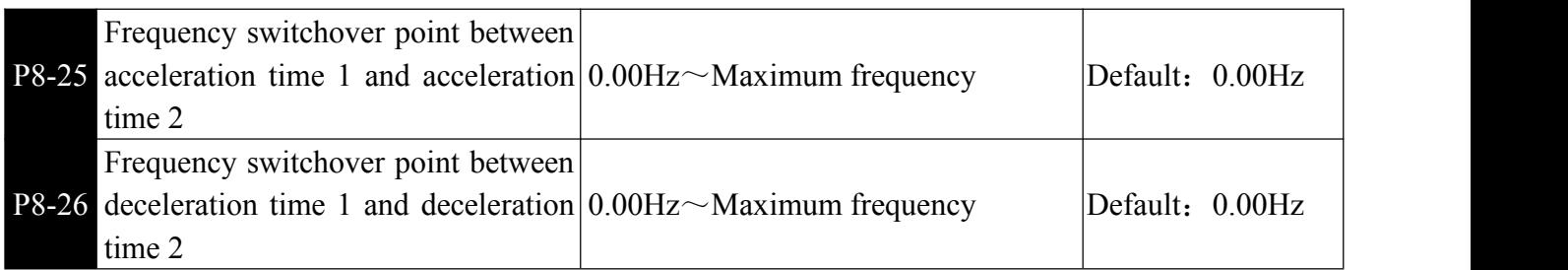

**Example 1** This function is effective when the acceleration/deceleration time is not selected by switching the input terminal. It is used to select different acceleration/deceleration time according to the operating frequency range without passing through the input terminal during the running of the inverter.

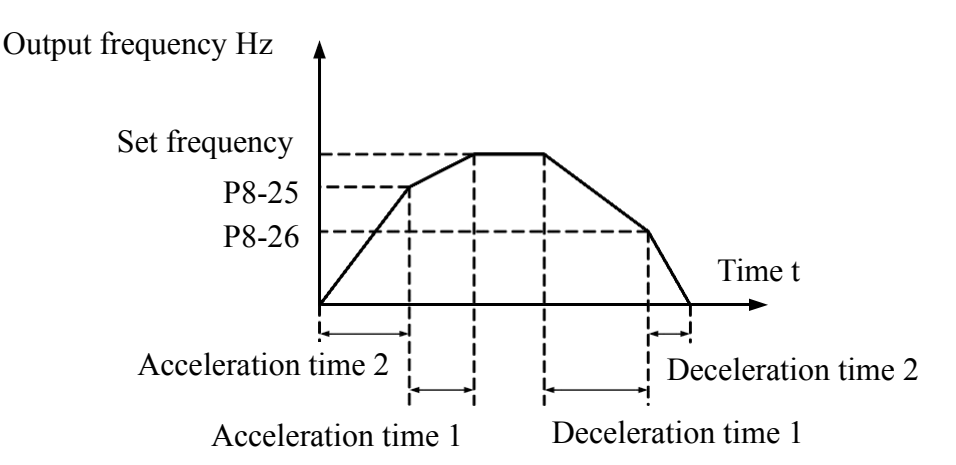

Figure 6-21 Schematic diagram of acceleration/deceleration time switching

Figure 6-21 shows the switching of acceleration/deceleration time. During the acceleration process, if the running frequency is less than P8-25, the acceleration time 2 is selected; if the running frequency is greater than P8-25, the acceleration time 1 is selected.

During deceleration, if the running frequency is greater than P8-26, the deceleration time 1 is selected. If the running frequency is less than P8-26, the deceleration time 2 is selected.

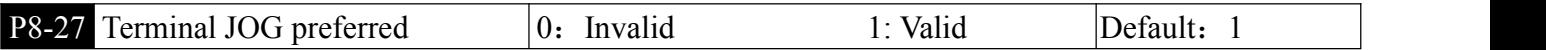

 $\Box$  This parameter is used to set whether the terminal jog function has the highest priority.

When the terminal jog priority is valid, if the terminal jog command appears during operation, the inverter switches to the terminal jog operation state.

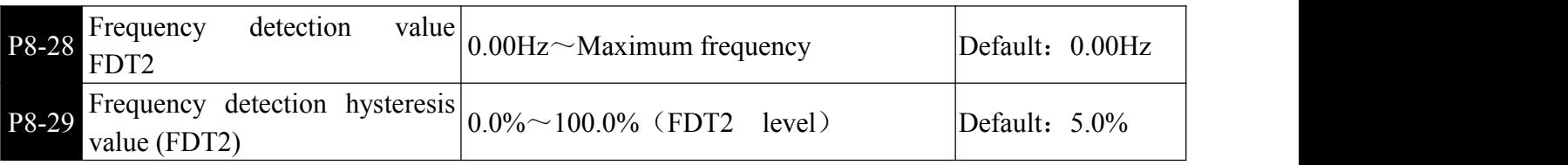

This frequency detection function is identical to the function of FDT1. Please refer to the description of function codes P8-19 and P8-20.

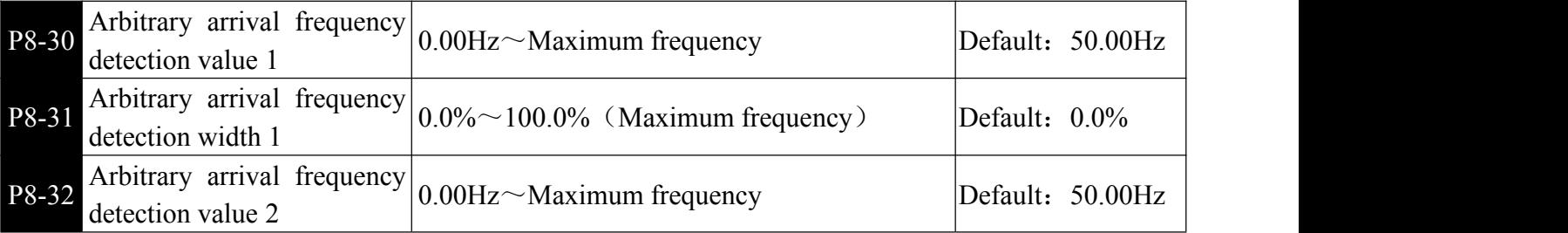

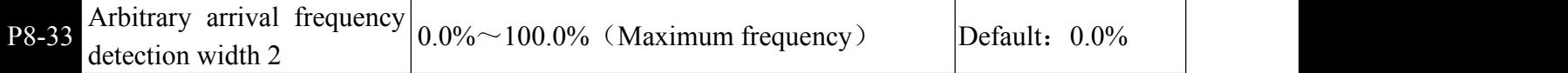

**E**When the output frequency of the inverter is within the positive and negative detection range of any arrival frequency detection value, the ON signal is output. Figure 6-22 shows a schematic of this function.

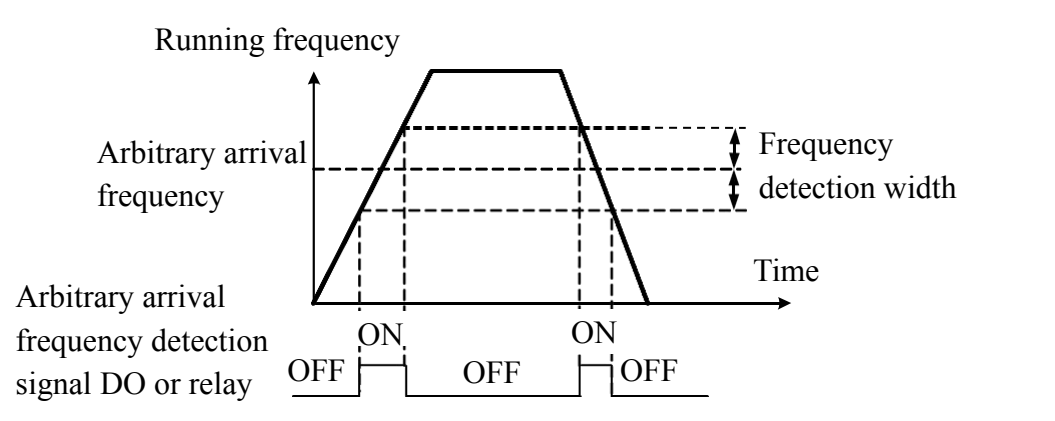

Figure 6-22 Schematic diagram of arbitrary arrival frequency detection

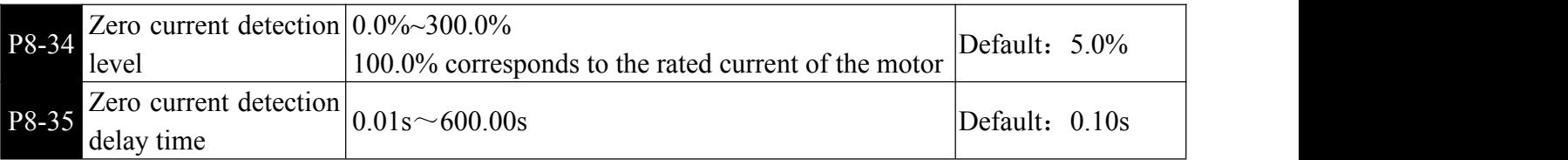

When the output current of the inverter is less than or equal to the zero current detection level and the duration exceeds the zero current detection delay time, the inverter outputs ON signal. Figure 6-23 Schematic diagram of zero current detection.

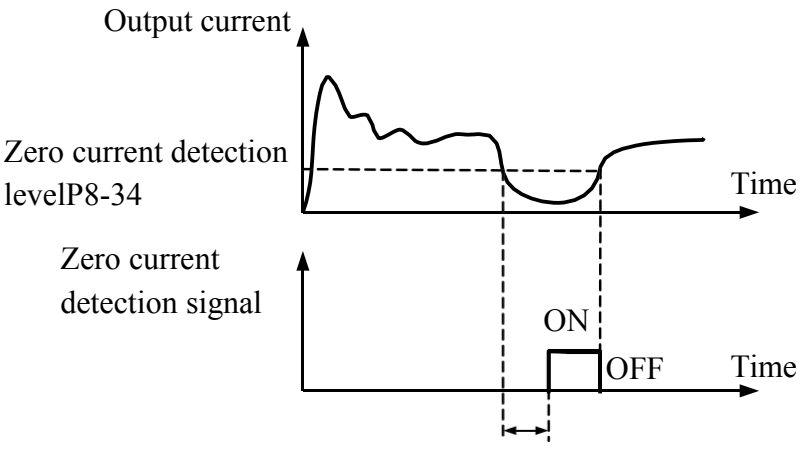

Zero current detection delay timeP8-35

Figure 6-23 Schematic diagram of zero current detection

| P8-36 | Output<br>threshold                           | overcurrent $0.0\%$ (not detected)<br>$0.1\%$ ~300.0% motor rated current | Default: $200.0\%$ |
|-------|-----------------------------------------------|---------------------------------------------------------------------------|--------------------|
| P8-37 | Output<br>overcurrent<br>detection delay time | $ 0.00$ s ~ 600.00s                                                       | Default: 0.00      |

When the output current of the inverter is greater than or exceeds the detection point and the duration exceeds the software over-current detection delay time, the inverter outputs an ON signal. Figure 6-24 shows the output current over-limit function.

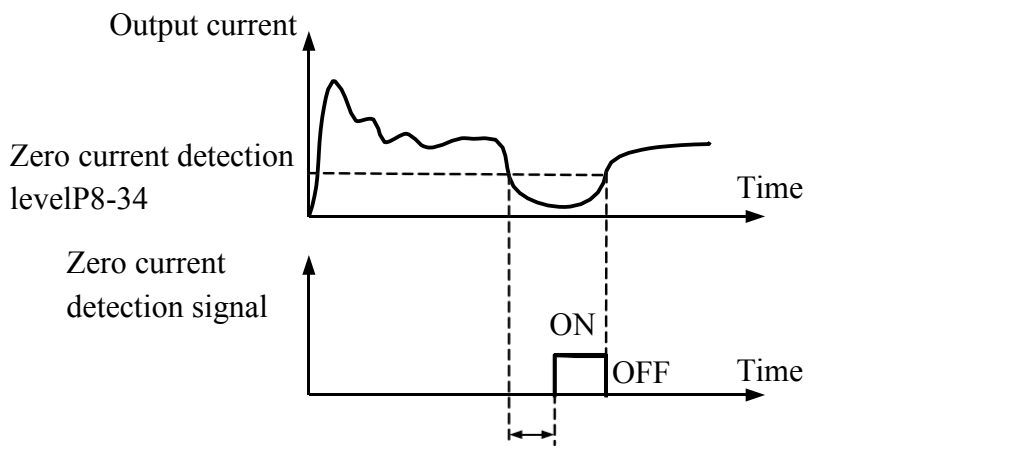

Zero current detection delay timeP8-35

Figure 6-24 Schematic diagram of output current overrun detection

| <b>P8-38</b> Arbitrary arrival current $1 \mid 0.0\%$ to 300.0% (rated motor current) | Default: $100.0\%$ |
|---------------------------------------------------------------------------------------|--------------------|
| <b>P8-39</b> Arbitrary current 1 width $\vert 0.0\%$ to 300.0% (rated motor current)  | Default: $0.0\%$   |
| <b>P8-40</b> Arbitrary arrival current $2 \mid 0.0\%$ to 300.0% (rated motor current) | Default: $100.0\%$ |
| <b>P8-41</b> Arbitrary current 2 width $\vert 0.0\%$ to 300.0% (rated motor current)  | Default: $0.0\%$   |

When the output current of the inverter is within the positive and negative detection width of any set current, the inverter outputs an ON signal.

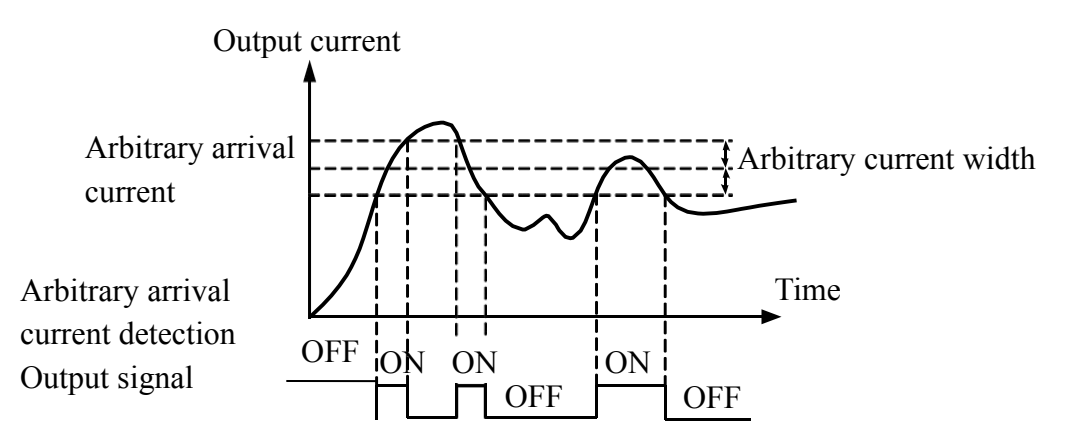

Figure 6-25 Schematic diagram of arbitrary arrival current detection

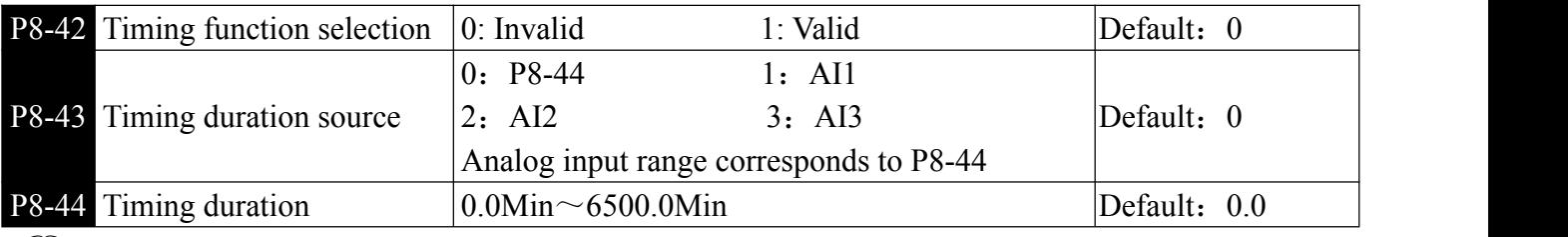

This group of parameters is used to complete the timing operation of the inverter.

When the P8-42 timing function selection is valid, the inverter will start timing when it starts. After the set timing running time, the inverter will automatically stop and output the ON signal. Each time the inverter starts, it starts from 0, and the remaining running time can be viewed through U0-20. The scheduled running time is set by P8-43 and P8-44, and the time unit is minute.

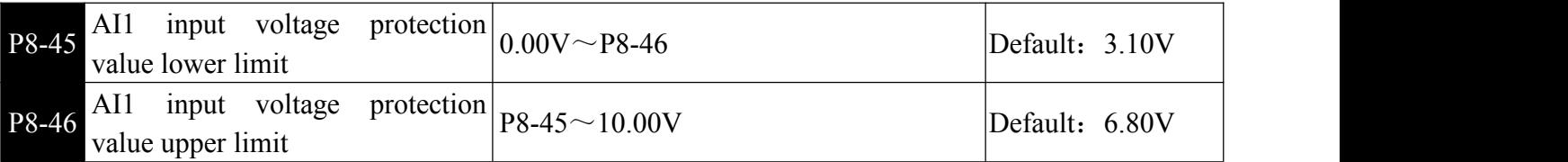

When the value of analog input AI1 is greater than P8-46 or less than P8-45, the inverter multi-function output "AI1 input overrun" ON signal is used to indicate whether the input voltage of AI1 is within the set range.

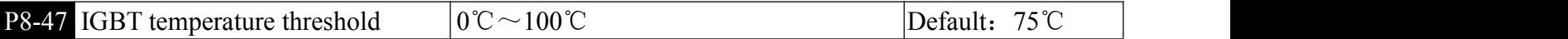

When the temperature of the inverter radiator reaches this temperature, the inverter multi-function outputs "module temperature reached" ON signal.

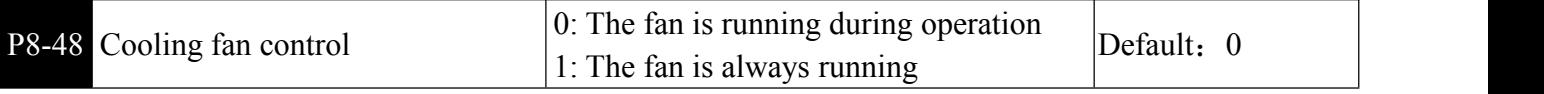

**Example 1** Used to select the action mode of the cooling fan.

0: The fan runs in the running state. If the radiator temperature is higher than 40 degrees in the stop state, the fan will run. When the radiator is below 40 degrees in the stop state, the fan will not run.

1: The fan keeps running after power-on.

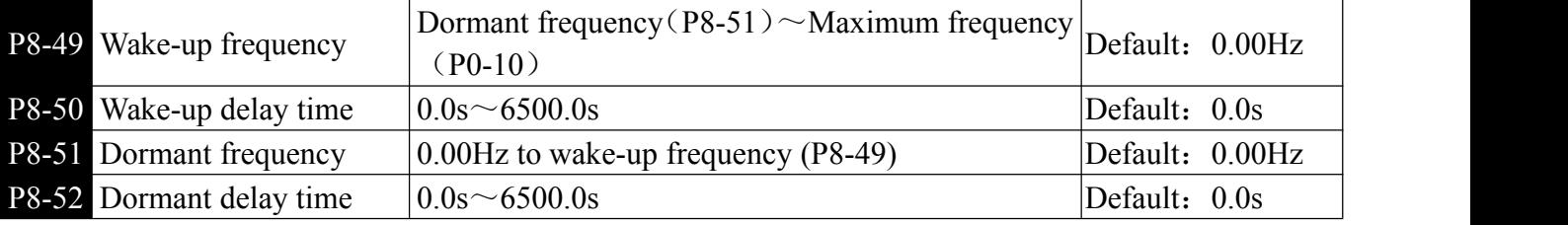

**Example 1** This set of parameters is used to implement sleep and wake-up functions in water supply applications.

During the running of the inverter, when the set frequency is less than or equal to the dormant frequency of P8-51, after the delay time of P8-52, the inverter enters the sleep state and stops automatically.

If the inverter is in the sleep state and the current running command is valid, when the set frequency is greater than or equal to the P8-49 wake-up frequency, after the delay time of the time P8-50, the inverter starts to start.

In general, please set the wake-up frequency (P8-49) to be greater than or equal to the dormant frequency (P8-51). When the wake-up frequency and sleep frequency are both set to 0.00 Hz, the sleep and wake-up functions are invalid.

When the dormant function is enabled, if the frequency source is PID, whether PID operation is performed in the dormant state is determined by PA-28. In this case, select PID operation enabled in the stop state (PA-28 = 1).

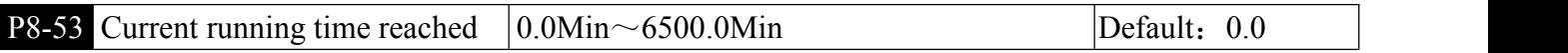

 $\Box$  If the current running time reaches the value set in this parameter, the corresponding output becomes ON, indicating that the current running time is reached.

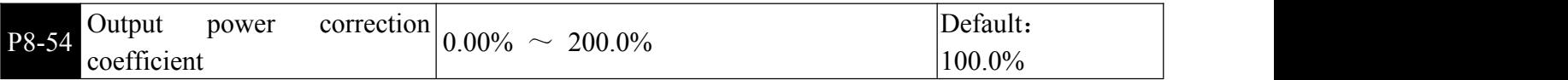

 $\Box$  When the output power (U0-05) is not equal to the required value, you can perform linear correction on output power by using this parameter.

# P9 Failure and protection

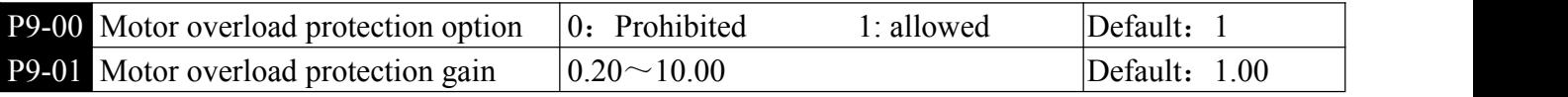

 $\Box$ 0: The motor overload protective function is disabled. The motor is exposed to potential damage due to overheating. A thermal relay is suggested to be installed between the inverter and the motor.

1: At this time, the inverter judges whether the motor is overloaded according to the inverse time curve of the motor overload protection. The shortest time to report motor overload is 2 minutes. If you need to adjust the motor overload current and time, please set P9-01.

(Be careful to confirm whether the rated current of the motor is correct before setting.) Reduce the value of P9-01 to make the motor protection advance. The user needs to correctly set the value of P9-01 according to the actual overload capacity of the motor. The motor is overheated and the inverter is not alarming!

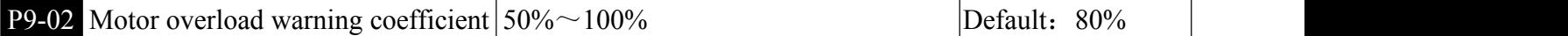

**example 1** This function is used to output an early warning signal to the control system before motor overload fault protection. This early warning coefficient is used to determine how much early warning is given before motor overload protection. The larger the value, the smaller the early warning amount. When the cumulative output current of the inverter is greater than the inverse of the overload inverse time curve and P9-02, the inverter outputs the "motor overload pre-alarm" ON signal.

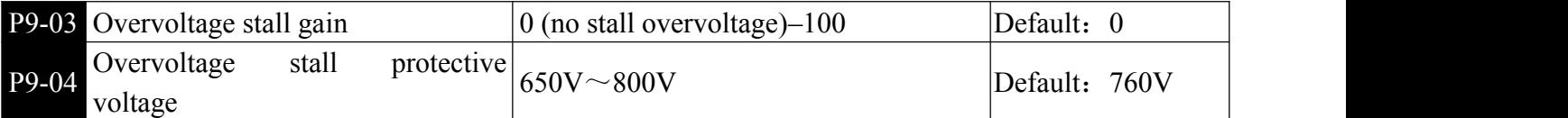

When the DC bus voltage exceeds the value of P9-04 (Overvoltage stall protective voltage) during deceleration of the inverter, the inverter stops deceleration and keeps the present running frequency. After the bus voltage declines, the inverter continues to decelerate.P9-03 (Overvoltage stall gain) is used to adjust the overvoltage suppression capacity of the inverter. The larger the value is, the greater the overvoltage suppression capacity will be.

In the prerequisite of no overvoltage occurrence, set P9-03 to a small value. For small-inertia load, the value should be small. Otherwise, the system dynamic response will be slow. For large-inertia load, the value should be large. Otherwise, the suppression result will be poorand an overvoltage fault may occur. If the overvoltage stall gain is set to 0, the overvoltage stall function is disabled. The overvoltage stall

protective voltage setting 100% corresponds to the base values in the following table:

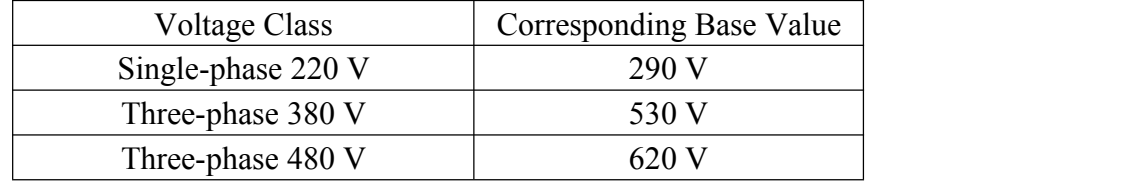

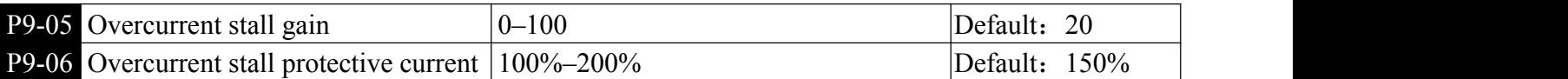

**E**When the output current exceeds the overcurrent stall protective current during acceleration/deceleration of the inverter, the inverter stops acceleration/deceleration and keeps the present running frequency. After the output current declines, the inverter continues to accelerate/decelerate. P9-05 (Overcurrent stall gain) is used to adjust the overcurrent suppression capacity of the inverter. The larger the

value is, the greater the overcurrent suppression capacity will be. In the prerequisite of no overcurrent occurrence, set P9-05 to a small value.

For small-inertia load, the value should be small. Otherwise, the system dynamic response will be slow. For large-inertia load, the value should be large. Otherwise, the suppression result will be poor and overcurrent fault may occur. If the overcurrent stall gain is set to 0, the overcurrent stall function is disabled.

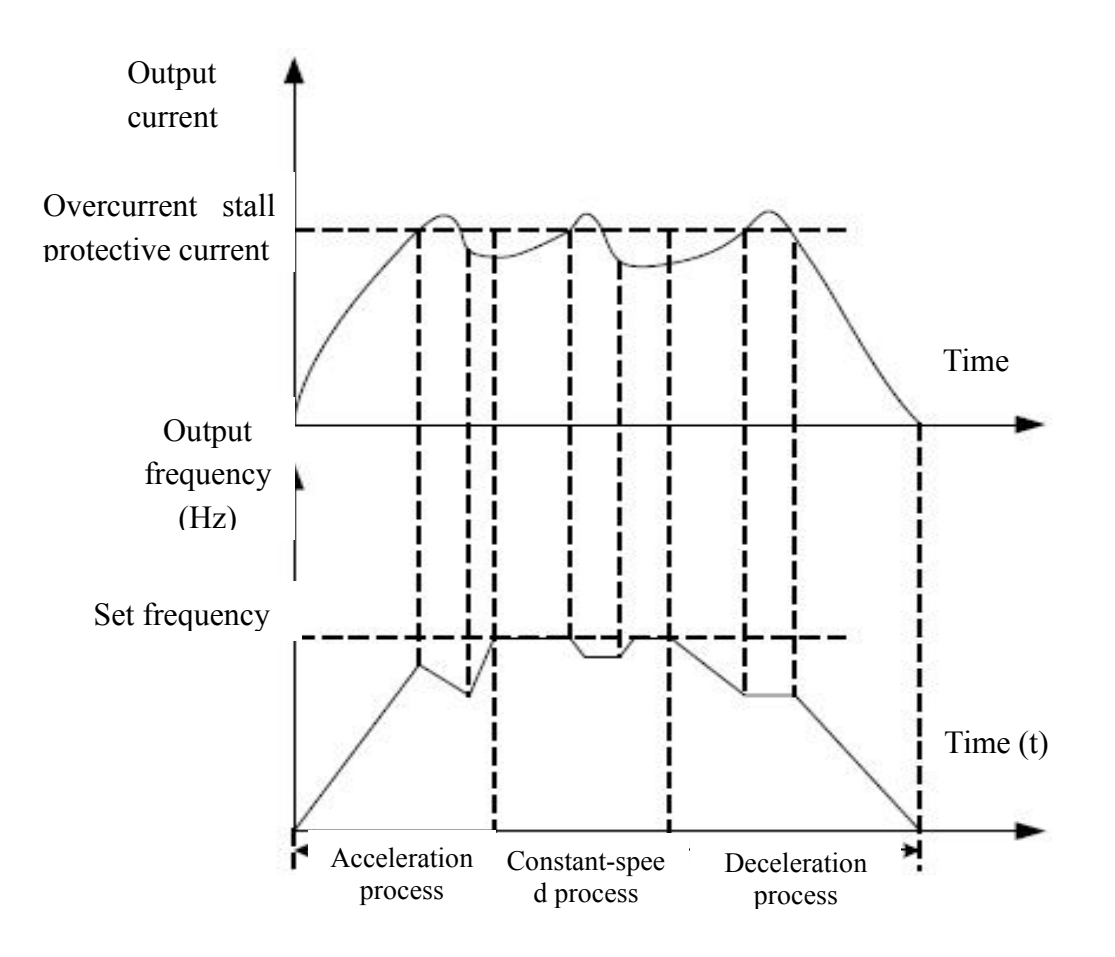

Figure 6-26 Diagram of the overcurrent stall protection function

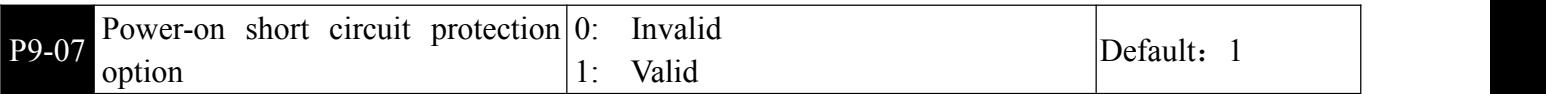

**Example 1** The inverter can be selected to detect whether the motor is shorted to ground when it is powered on. If this function is enabled, the UVW terminal of the inverter will have a voltage output for a period of time after power-on.

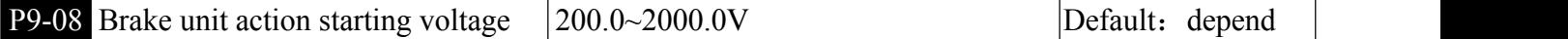

**Example 1** The starting voltage Vbreak of the built-in braking unit action, the setting of this voltage value is as follows:

 $800$  > Vbreak >  $(1.414V<sub>S</sub>+30)$ 

Vs- Input AC power supply voltage of the inverter Note: Improper setting of this voltage may cause the built-in brake unit to operate abnormally!

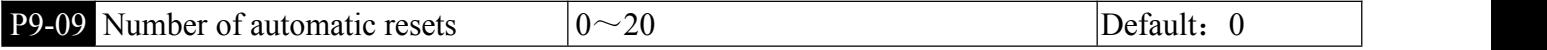

When the inverter selects fault automatic reset, the number of automatic resets can be set. After the number of times, the inverter outputs a fault status.

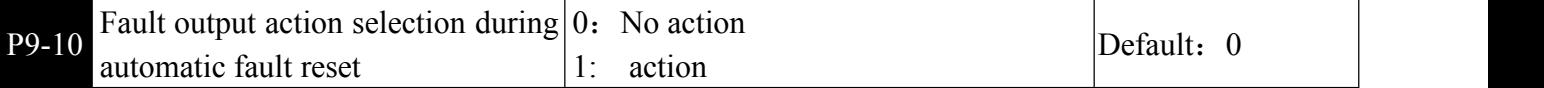

**E**When the fault automatic reset function is set in the inverter, the fault output is activated during the automatic fault reset.

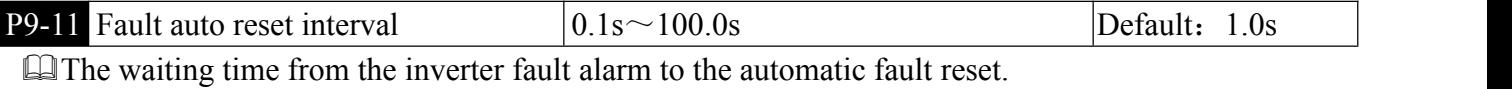

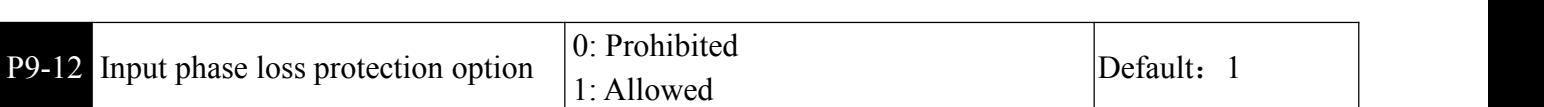

Choose whether to protect the input phase loss.

The inverter has the input phase loss protection function from the 18.5kW G type machine and above. The power of the 18.5kW P type machine has no input phase loss protection function regardless of whether P9-12 is set to 0 or1

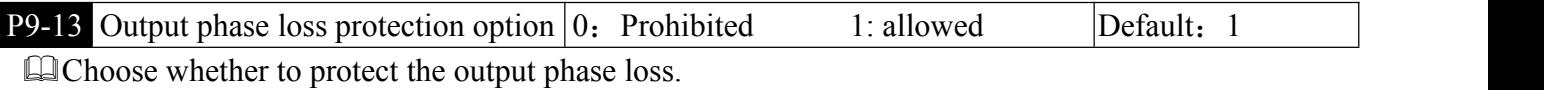

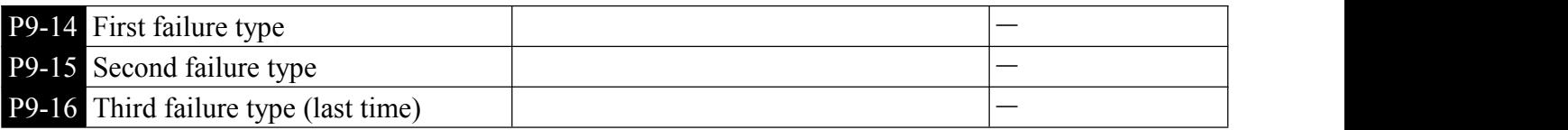

Execord the last three fault types of the inverter, 0 is no fault. For the possible causes and solutions of each fault code, please refer to Chapter 7 for related instructions.

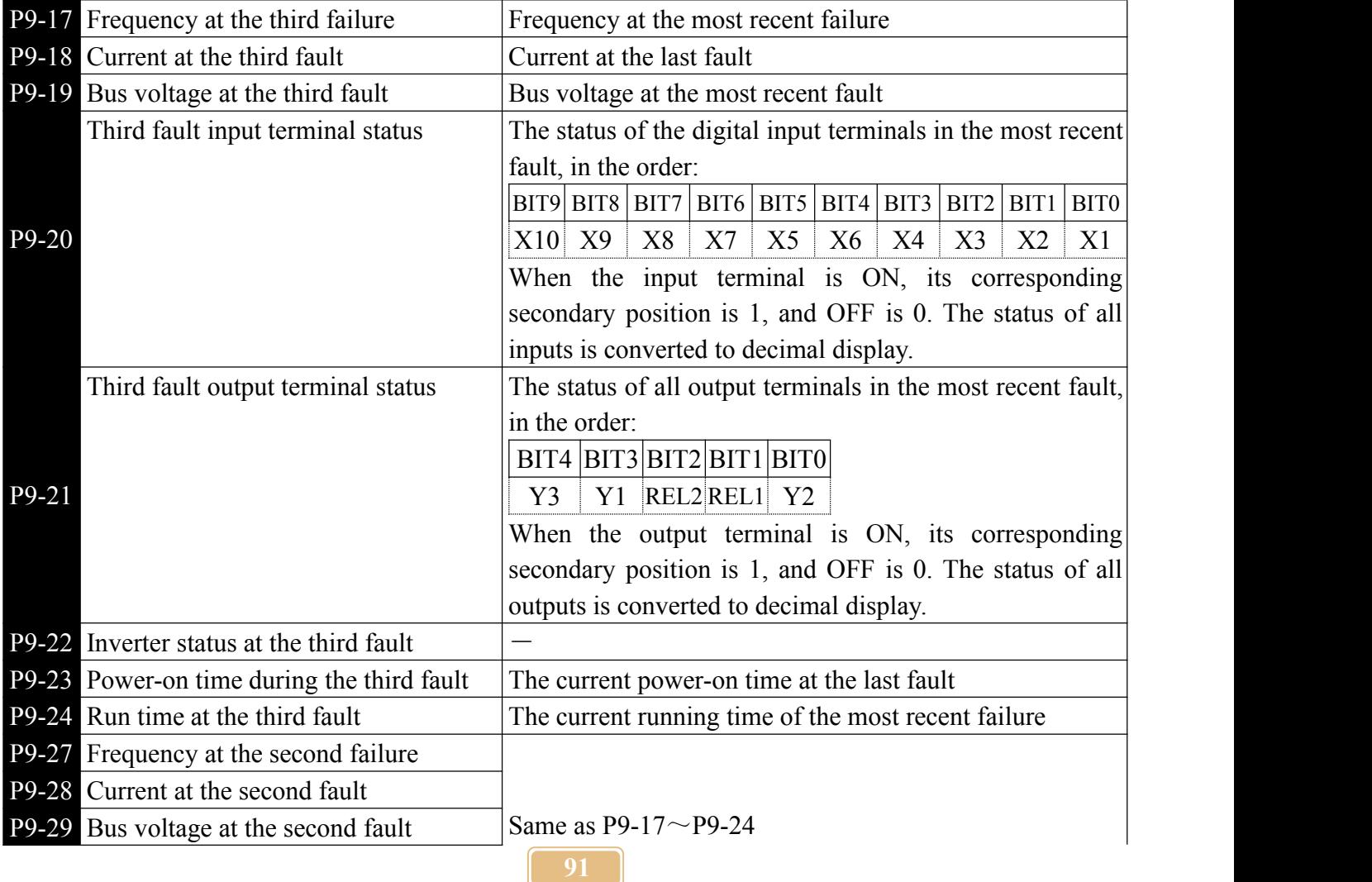

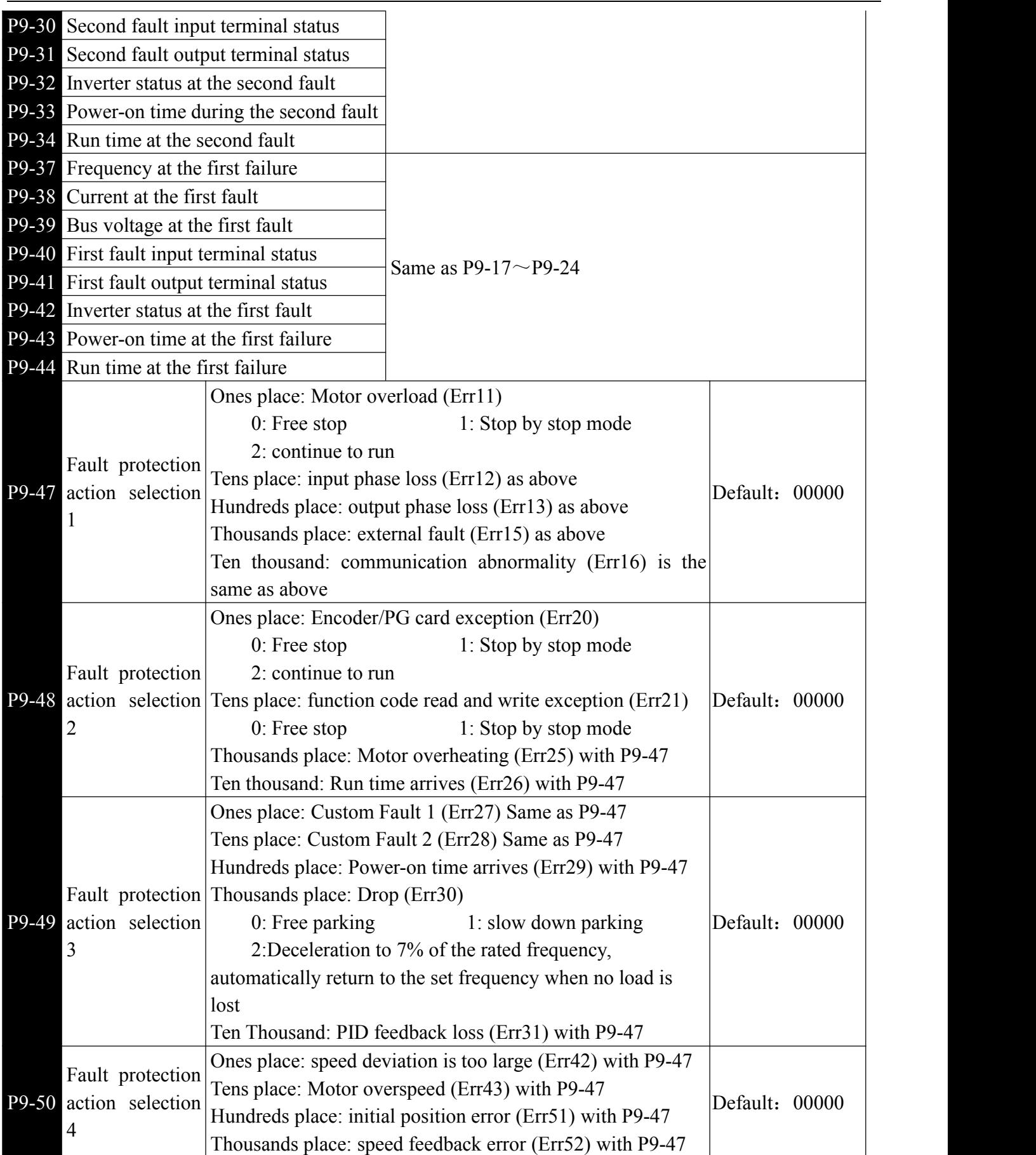

When "Freewheeling" is selected, the inverter displays Err\*\* and stops directly.

When "Stop in stop mode" is selected: The inverter displays  $A^{**}$  and stops according to the stop mode. After the stop, Err\*\* is displayed. When "Continuous operation" is selected: The inverter continues to run and displays A\*\*, and the running frequency is set by P9-54.

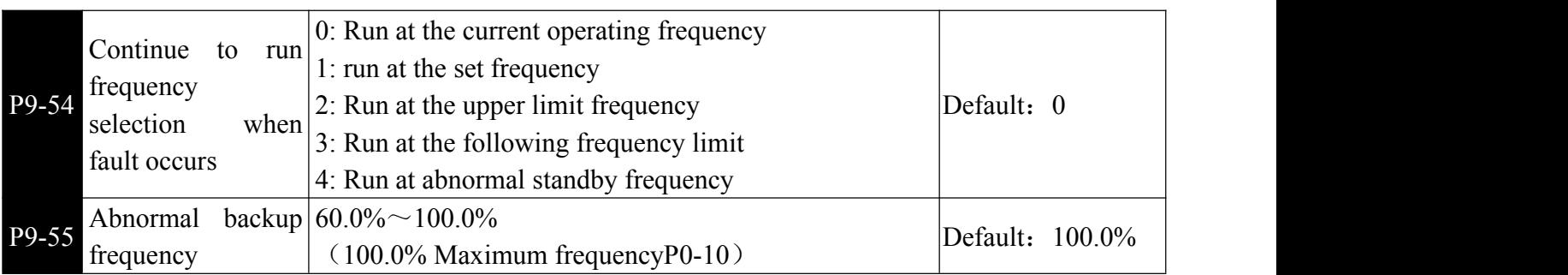

When a fault occurs during the operation of the inverter and the fault is handled in the continuous mode, the inverter displays A\*\* and operates at the frequency determined by P9-54.

When the abnormal standby frequency is selected, the value set by P9-55 is the percentage relative to the Maximum frequency.

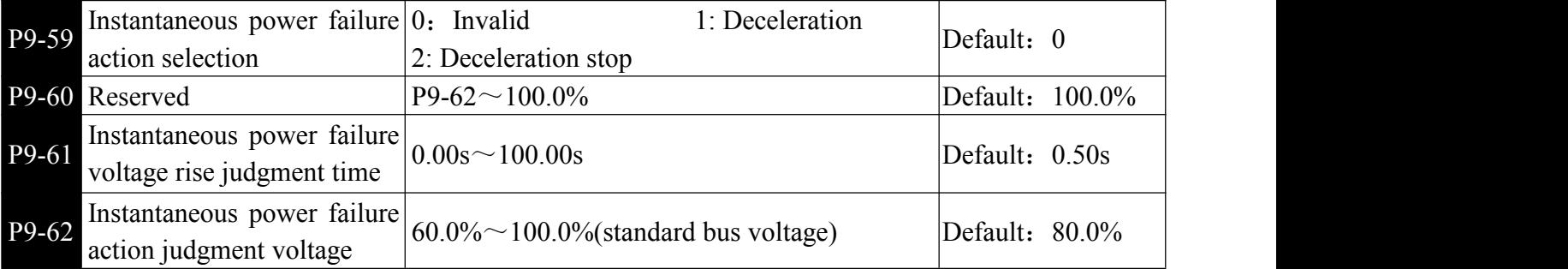

**Example 1** This function means that when the instantaneous power failure or sudden voltage drop occurs, the inverter compensates the DC bus voltage of the inverter by reducing the output speed and reducing the output voltage of the inverter to maintain the inverter running.

If P9-59=1, the inverter will decelerate when the power is suddenly lost or the voltage suddenly drops. When the bus voltage returns to normal, the inverter will accelerate to the set frequency. The basis for judging that the bus voltage returns to normal is that the bus voltage is normal and the duration exceeds the set time of P9-61. If P9-59=2, the inverter decelerates until the shutdown occurs in the event of an instantaneous power failure or sudden voltage drop.

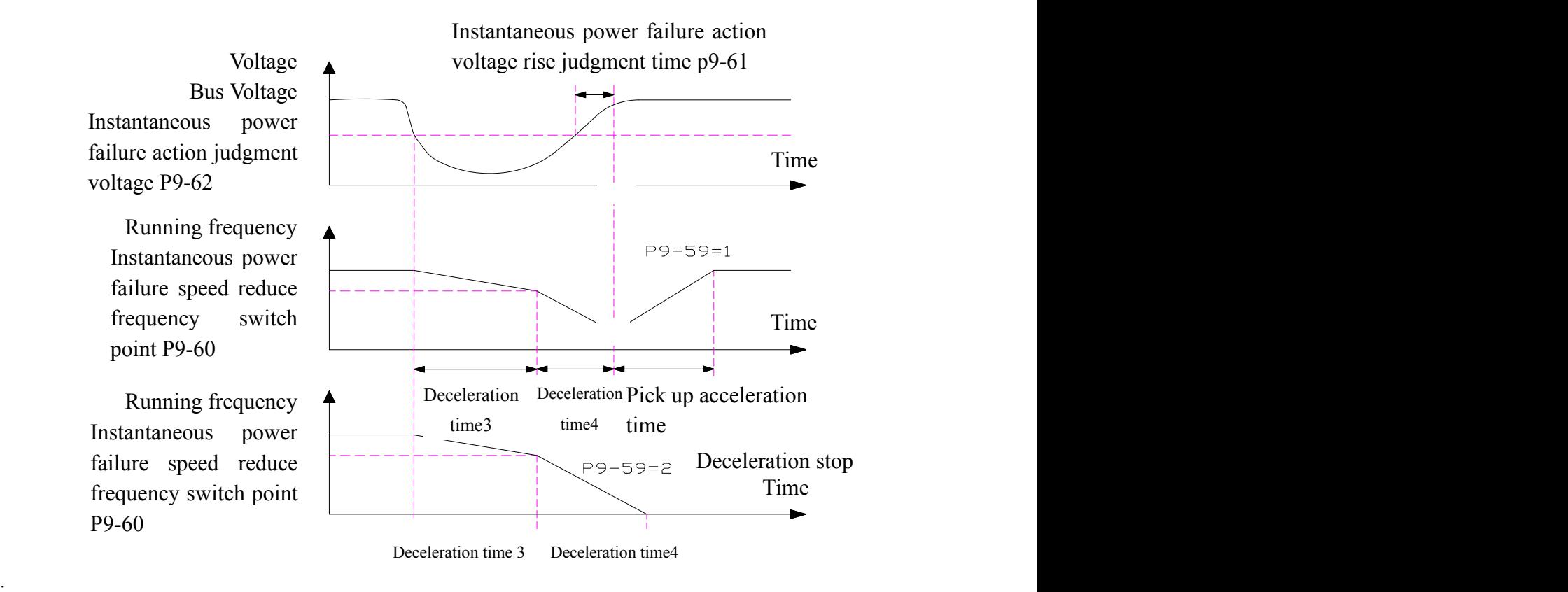

Figure 6-27 Schematic diagram of instantaneous power failure

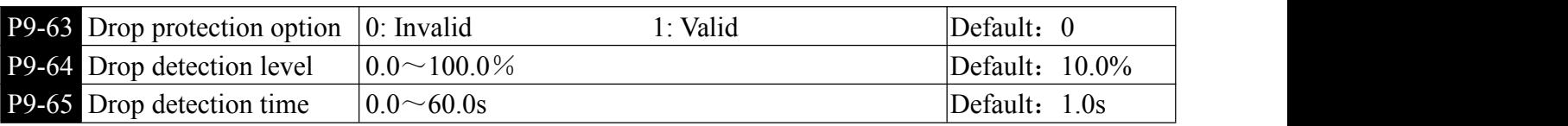

**If the load-shedding protection function is valid, when the inverter output current is less than the** load-detection detection level P9-64 and the duration is greater than the load-off detection time P9-65, the inverter output frequency is automatically reduced to 7% of the rated frequency. During load-shed protection, if the load recovers, the drive automatically returns to operating at the set frequency.

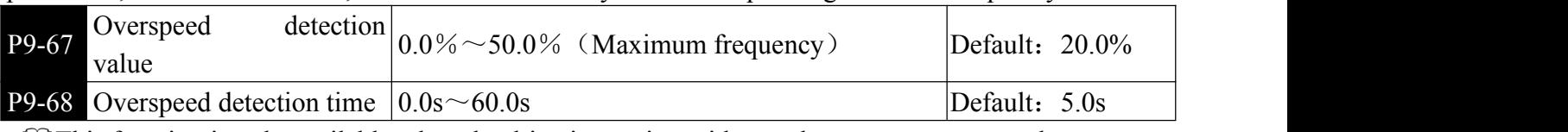

This function is only available when the drive is running with speed sensor vector control.

When the inverter detects that the actual speed of the motor exceeds the set frequency, the excess value is greater than the overspeed detection value P9-67, and the duration is longer than the overspeed detection time P9-68, the inverter fault alarm Err43, and according to the fault protection action mode deal with.

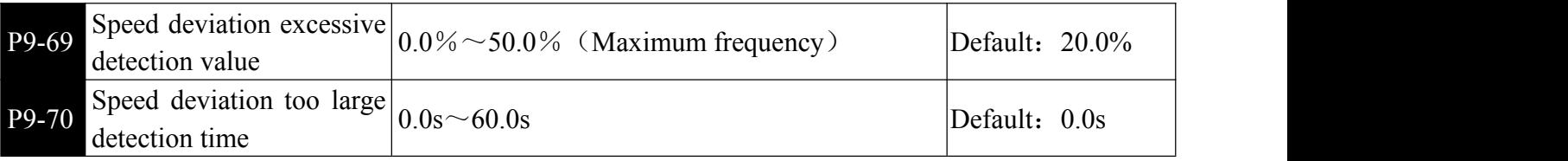

**This function is only available when the drive is running with speed sensor vector control.** 

When the inverter detects that the actual speed of the motor deviates from the set frequency, the deviation amount is greater than the speed deviation excessive detection value P9-69, and the duration is greater than the speed deviation excessive detection time P9-70, the inverter fault alarm Err42, And according to the fault protection action mode.

When the speed deviation is too large and the detection time is 0.0s, the speed deviation excessive fault detection is canceled.

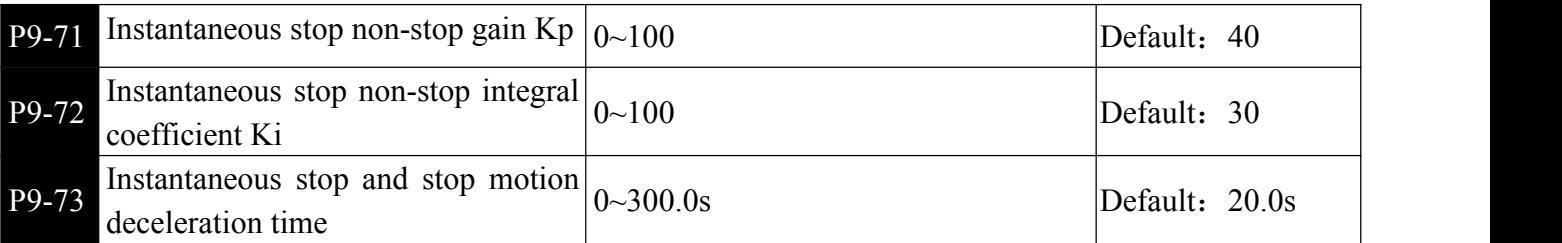

 $\Box$  (1)When the bus voltage is constant, when the grid resumes power supply, the inverter output frequency continues to run to the target frequency. When the grid is restored, the inverter will continue to decelerate to 0Hz and stop until the inverter issues the start command again.

(2) The purpose of instantaneous stop is to ensure that when the power supply of the power grid is abnormal, the motor can be decelerated and stopped normally, so that the motor can be started immediately after the grid is restored to normal power supply, and will not suddenly owe because the motor is not properly powered by the grid. In the high inertia system, the motor can stop for a long time. When the power supply is normal, the motor can easily cause the inverter to overload or over-current faults because the motor is rotating at high speed.

# PA process control PID function

PID control is a common method of process control. By proportional, integral and differential calculation of the difference between the controlled feedback signal and the target signal, the output frequency of the inverter is adjusted to form a closed-loop system, so that the controlled quantity is stable. Target value.

It is suitable for process control situations such as flow control, pressure control and temperature control. Figure 6-28 shows the control principle block diagram of process PID

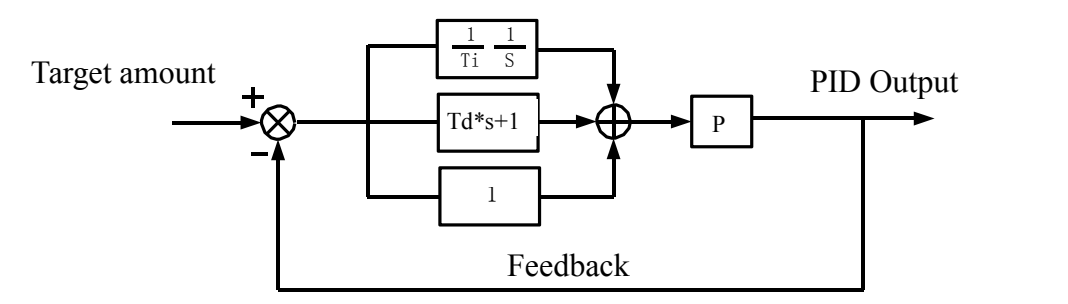

Figure 6-28 Process PID block diagram

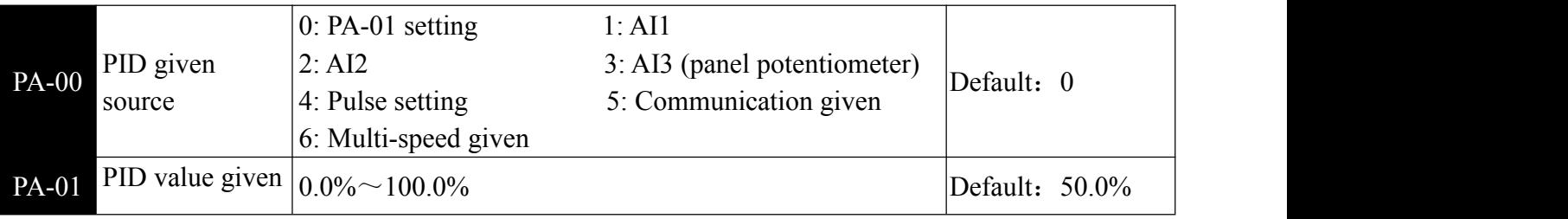

This parameter is used to select the target channel for the process PID.

The set target amount of the process PID is a relative value, and the setting range is 0.0% to 100.0%. The feedback amount of the same PID is also the relative amount, and the role of the PID is to make the two relative quantities the same.

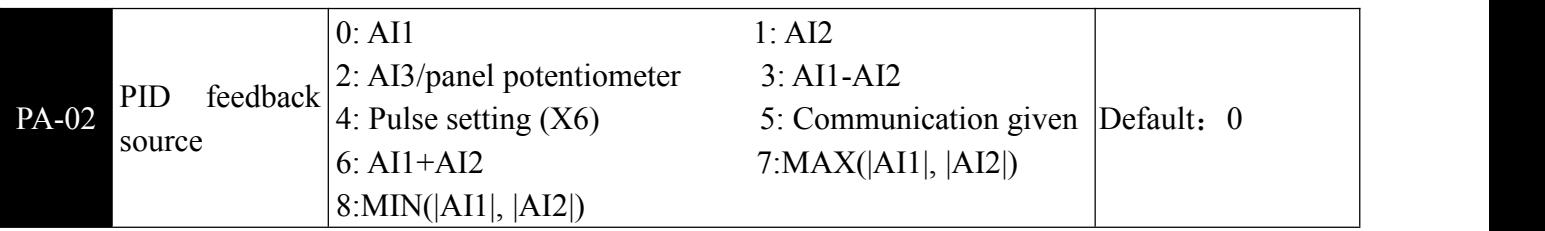

This parameter is used to select the feedback signal channel of the process PID. The feedback amount of the process PID is also a relative value, and the setting range is 0.0% to 100.0%.

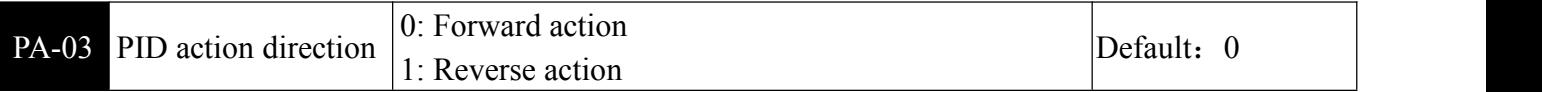

**Example 15** Forward action: When the PID feedback signal is less than the given amount, the inverter output frequency rises. Such as winding tension control occasions.

Reverse action: When the feedback signal of the PID is less than the given amount, the output frequency of the inverter decreases. Such as unwinding tension control occasions.

This function is affected by the reverse direction of the multi-function terminal PID (function 35), so you need to pay attention to it during use.

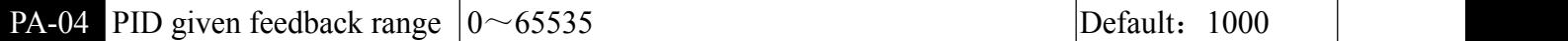

The PID given feedback range is a dimensionless unit for the PID given display U0-15 and the PID feedback display U0-16. The relative value of the given feedback of the PID is 100.0%, corresponding to the given feedback range PA-04. For example, if PA-40 is set to 2000, when the PID is given 100.0%, the PID given display U0-15 is 2000.

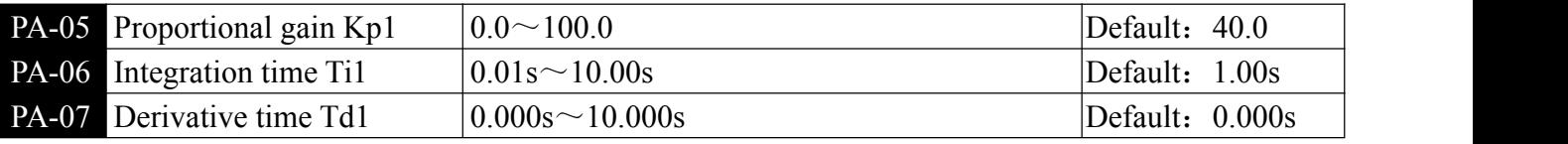

**I**Proportional gain Kp1:

Determine the adjustment strength of the entire PID regulator, the larger the Kp1, the greater the adjustment intensity. The parameter 100.0 indicates that when the deviation between the PID feedback amount and the given amount is 100.0%, the adjustment range of the PID regulator to the output frequency command is the Maximum frequency.

Integration time Ti1: Determines the strength of the PID regulator integral adjustment. The shorter the integration time, the greater the adjustment intensity. The integration time means that when the deviation between the PID feedback amount and the given amount is 100.0%, the integral regulator continuously adjusts through the time, and the adjustment amount reaches the Maximum frequency.

Derivative time Td1: Determines the strength of the PID regulator's adjustment to the rate of change of the deviation. The longer the differentiation time, the greater the adjustment intensity. The derivative time means that when the feedback amount changes by 100.0% during this time, the adjustment amount of the differential regulator is the Maximum frequency.

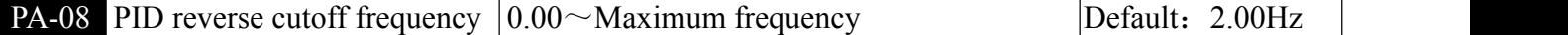

**E**IIn some cases, only when the PID output frequency is negative (the inverter reverse rotation), it is possible for the PID to control the given amount and the feedback amount to the same state, but the excessive reverse frequency is not allowed for some occasions. PA-08 is used to determine the upper limit of the inversion frequency.

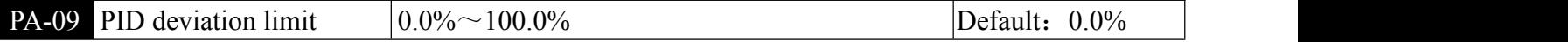

**EXP When the deviation between the PID given amount and the feedback amount is smaller than PA-09,** the PID stops the adjustment action. In this way, the output frequency is stable when the deviation from the feedback is small,which is effective for some closed-loop control applications.

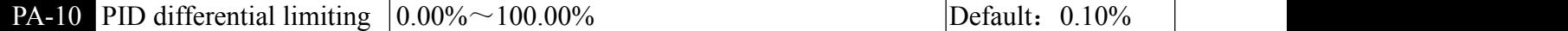

In the PID regulator, the function of the differential is relatively sensitive, and it is easy to cause the system to oscillate. For this reason, the role of the PID differential is generally limited to a small range, and the PA-10 is used to set the range of the PID differential output.

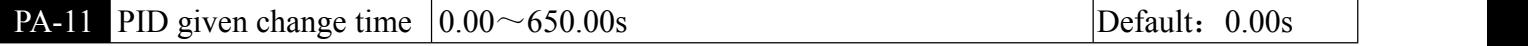

**EXTERN** given change time, refers to the time required for the PID reference value to change from 0.0% to 100.0%.

When the PID given changes, the PID set value changes linearly according to the given change time, which reduces the adverse effect of the given sudden change on the system.

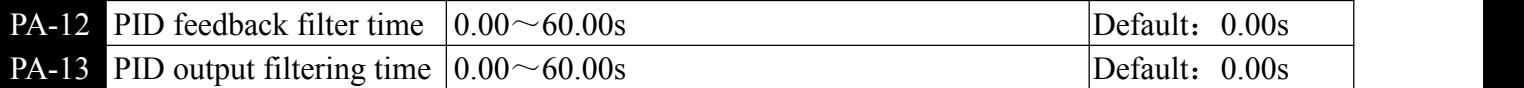

PA-12 is used to filter the amount of PID feedback. This filtering helps to reduce the influence of feedback on the feedback, but it will bring the response performance of the process closed-loop system.

PA-13 is used to filter the PID output frequency, which will attenuate the sudden change of the

inverter output frequency, but it will also bring the response performance of the process closed-loop system.

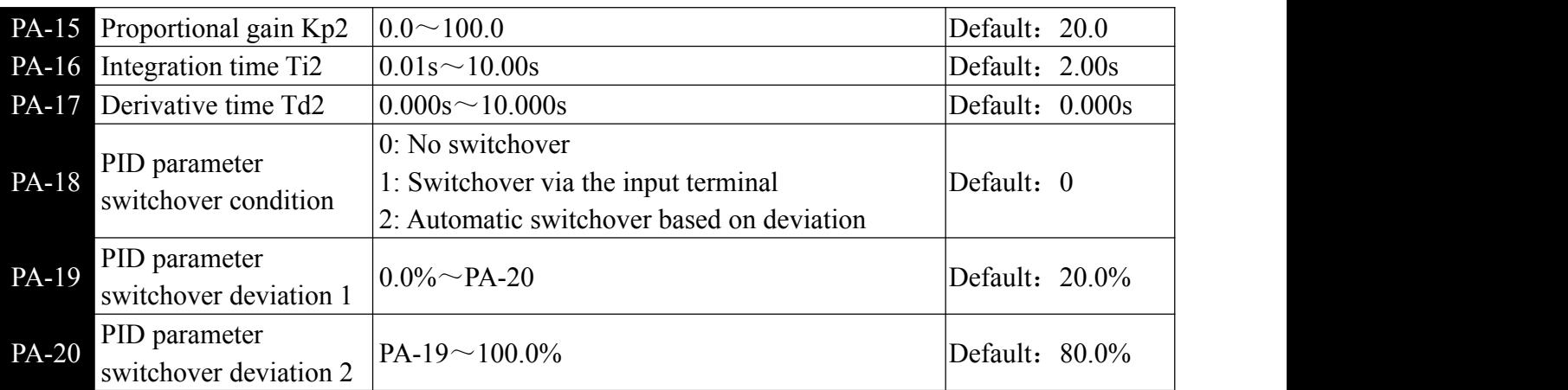

**E**IIn some applications, a set of PID parameters cannot meet the requirements of the entire running process, and different PID parameters need to be used in different situations. This set of function codes is used for switching between two sets of PID parameters. The setting of the regulator parameters PA-15~PA-17 is similar to the parameters PA-05~PA-07.

The two sets of PID parameters can be switched by the multi-function X terminal, or can be automatically switched according to the deviation of the PID.

When the multi-function X terminal is selected for switching, the multi-function terminal function selection should be set to 43 (PID parameter switching terminal). When the terminal is invalid, select parameter group 1 (PA-05~PA-07). When the terminal is valid, select the parameter group. 2 (PA-15~PA-17).

When automatic switching is selected, the absolute value of the deviation between the given and feedback is less than the PID parameter switching deviation 1 PA-19, and the PID parameter selects parameter group 1. When the absolute value of the deviation between the given and the feedback is greater than the PID switching deviation 2 PA-20, the PID parameter selection selects parameter group 2. When the deviation between the given and feedback is between the switching deviation 1 and the switching deviation 2, the PID parameter is the linear interpolation value of the two sets of PID parameters, as shown in Figure 6-29.

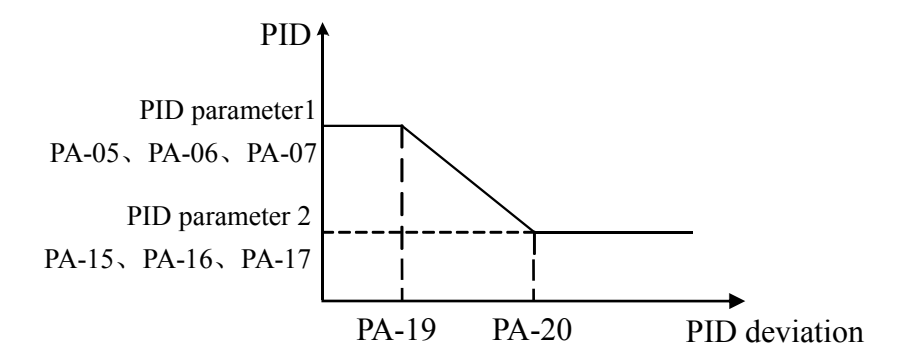

Figure 6-29 PID parameter switching

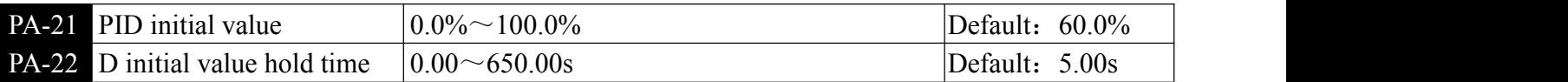

When the inverter starts, the PID output is fixed to the PID initial value PA-21. After the PID initial value hold time PA-22, the PID starts the closed-loop adjustment operation. Figure 6-30 shows the function of the PID initial value.

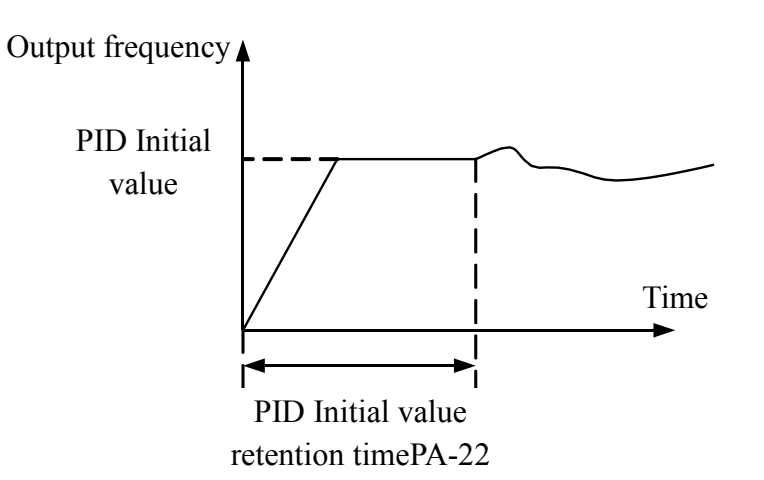

Figure 6-30 Schematic diagram of PID initial value function

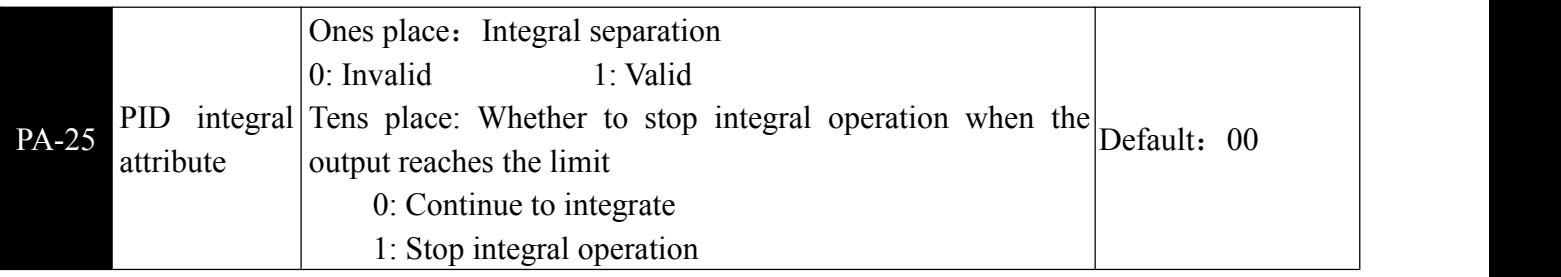

**Integral separation:** 

If the integral separation is set to be effective, when the multi-function digital X-integration pause (function 22) is valid, the integral PID integration of the PID stops the calculation, and at this time, the PID only proportional and differential action is effective.

When the integral separation selection is invalid, the integral separation is invalid regardless of whether the multi-function digital X is valid or not.

Whether to stop integral operation when the output reaches the limit: If "Stop integral operation" is selected, the PID integral operation stops, which may help to reduce the PID overshoot.

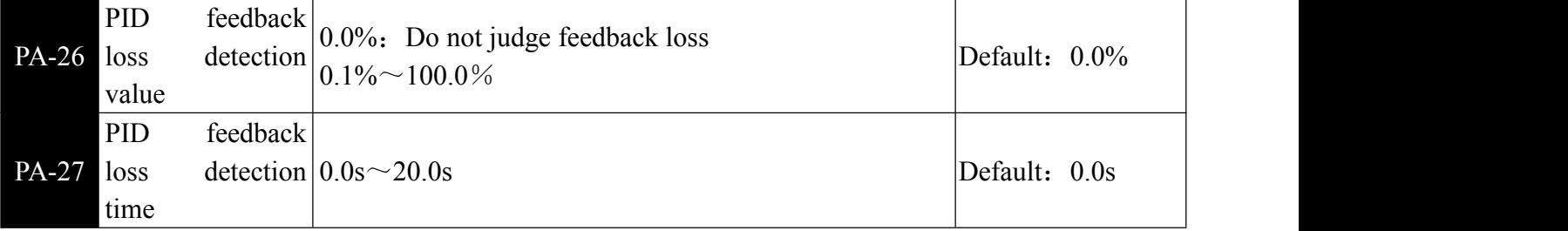

**Example 1** This function code is used to judge whether the PID feedback is lost.

When the PID feedback amount is less than the feedback loss detection value PA-26 and the duration exceeds the PID feedback loss detection time PA-27, the inverter alarms the fault Err31 and processes according to the selected fault processing mode.

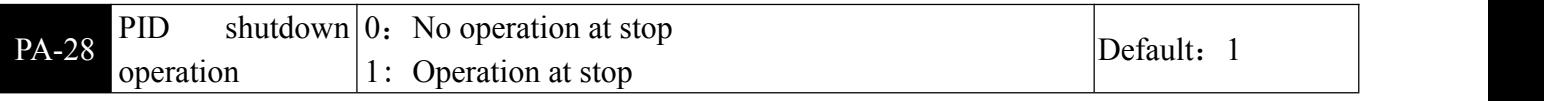

**Example 1** is used to select whether the PID continues to operate under the PID stop state. In general applications, the PID should stop computing in the shutdown state.

### PB Swing frequency, fixed length and counting

The swing frequency function is suitable for textile, chemical fiber and other industries, as well as

occasions requiring traverse and winding functions. The swing frequency function refers to the inverter output frequency, which swings up and down with the set frequency as the center, and the running frequency is in the time axis.

As shown in Figure 6-31, the swing amplitude is set by PB-00 and PB-01.When PB-01 is set to 0, the swing is 0. At this time, the swing frequency does not work.

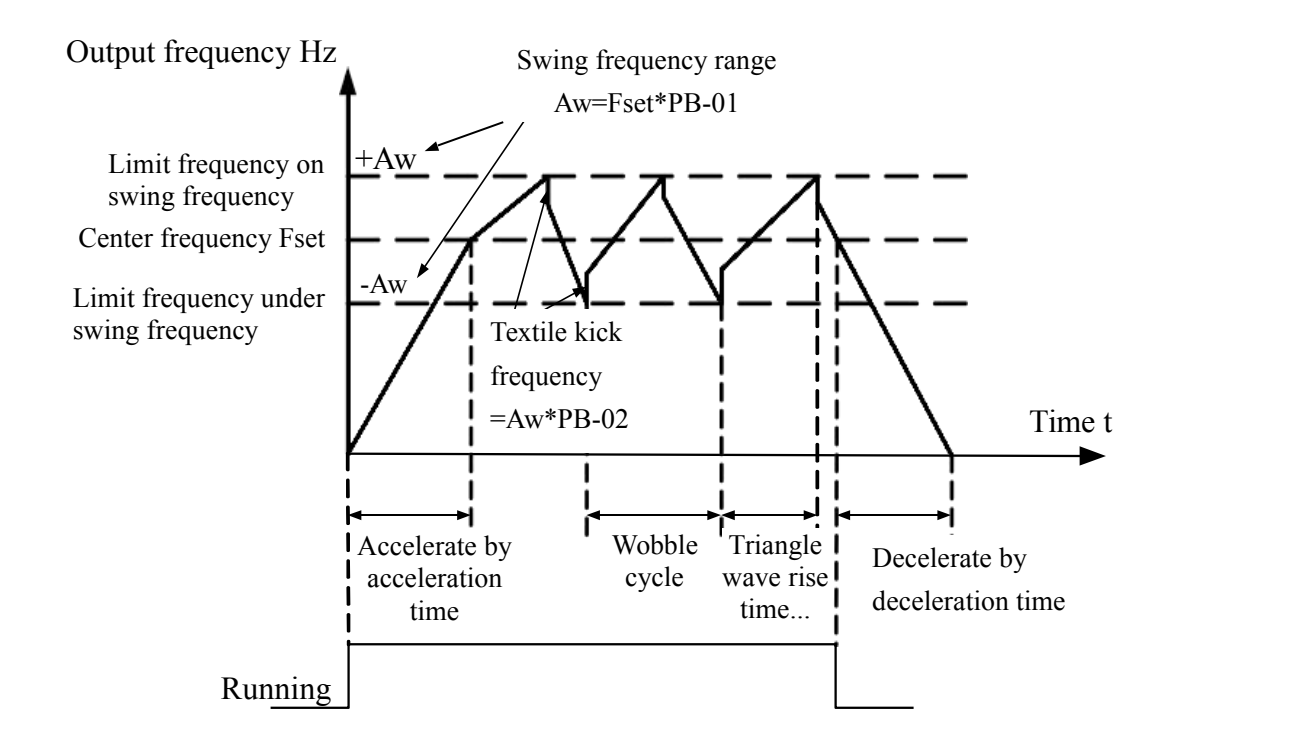

Figure 6-31 Schematic diagram of swing frequency operation

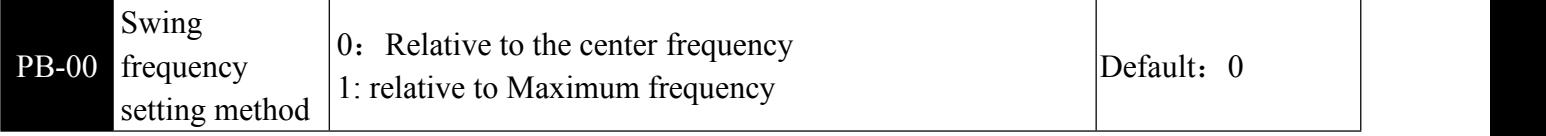

**Example 1** This parameter is used to determine the reference amount of the swing.

0: Relative to the center frequency (P0-07 frequency source), it is a variable swing system. The swing varies with the center frequency (set frequency).

1: Relative to the Maximum frequency (P0-10), for a fixed swing system, the swing is fixed.

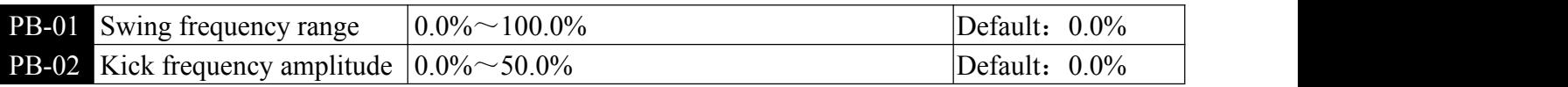

**Example 1** This parameter is used to determine the value of the swing value and the kick frequency.

When the swing is set relative to the center frequency (PB-00 = 0), the swing  $AW = \text{frequency source}$  $P0-07 \times$  swing amplitude PB-01. When setting the swing relative to the Maximum frequency (PB-00 = 1), the swing  $AW = Maximum$  frequency P0 - 10  $\times$  swing amplitude PB-01.

The amplitude of the kick frequency is the percentage of the frequency of the kick frequency relative to the swing when the swing frequency is running, that is, the burst frequency = swing  $AW \times kick$ frequency amplitude PB-02. If the swing is selected relative to the center frequency (PB-00 = 0), the burst frequency is the change value. If the swing is selected relative to the Maximum frequency (PB-00 = 1), the burst frequency is a fixed value.

The swing frequency is limited by the upper and lower frequencies.

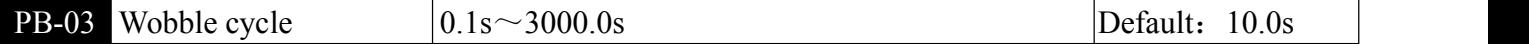

Chapter 6 Parameter Instruction

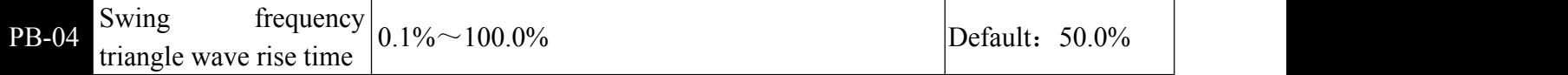

Wobble cycle: The time value of a complete wobble cycle.

The triangular wave rise time coefficient PB-04 is the time percentage of the triangular wave rise time relative to the swing frequency period PB-03. Triangle wave rise time = swing frequency period PB-03  $\times$ triangle wave rise time coefficient PB-04, in seconds. Triangle wave fall time = swing frequency period PB-03  $\times$  (1 - triangular wave rise time coefficient PB-04), in seconds.

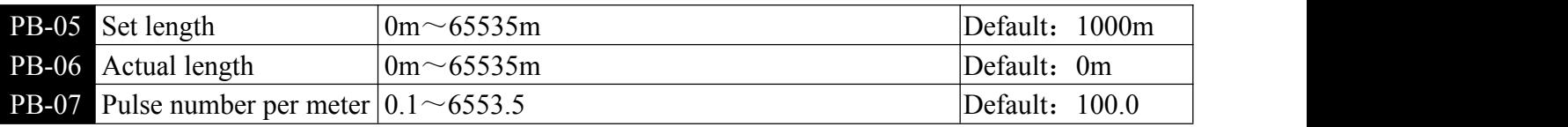

**Example 2** The above function code is used for fixed length control.

The length information is collected by the multi-function input terminal, and the number of pulses sampled by the terminal is divided by the number of pulses per meter PB-07, and the actual length PB-06 can be calculated. When the actual length is greater than the set length PB-05, the output length reaches the ON signal.

During the fixed length control, the length reset operation can be performed through the input terminal (28).In the application, the corresponding input terminal function needs to be set to "length count input" (27). When the pulse frequency is high, the X6 port must be used.

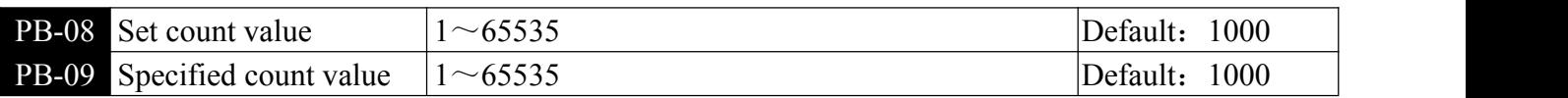

**Example 1** The count value needs to be collected through the multi-function digital input terminal. In the application, the corresponding input terminal function needs to be set to "counter input" (function 25). When the pulse frequency is high, the X6 port must be used.

When the count value reaches the set count value PB-08, the multi-function digital output "sets the count value reached" ON signal, and then the counter stops counting.

When the count value reaches the specified count value PB-09, the multi-function digital output "specified count value reaches" ON signal, at which time the counter continues to count until the "set count value" is stopped.

The specified count value PB-09 should not be greater than the set count value PB-08. Figure 6-32 is a schematic diagram of setting the arrival of the count value and the arrival of the specified count value.

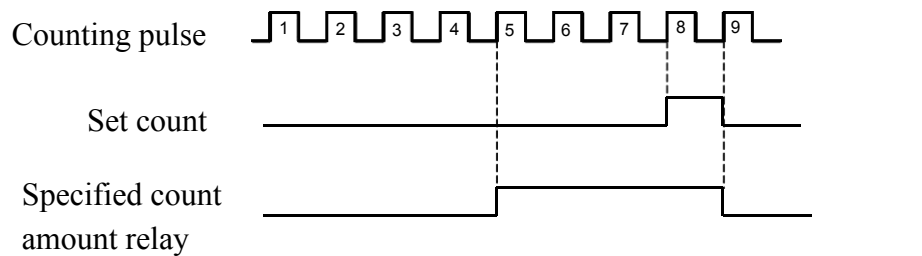

Figure 6-32 Setting the count value given and the specified count value

#### PC Multi-segment instruction and simple PLC function

The multi-stage command of the inverter has more functions than the normal multi-speed. In addition to the multi-speed function, it can also be used as a voltage source for VF separation and a given source for

Chapter 6 Parameter Instruction

|                                                                    | the process PID. To this end, the dimensions of the multi-segment instructions are relative values. |              |
|--------------------------------------------------------------------|----------------------------------------------------------------------------------------------------|--------------|
| <b>PC-00</b> Multi-segment instruction 0                           | $ 0.0 \text{Hz} \sim \pm 10.10$                                                                     | Default: 0.0 |
| <b>PC-01</b> Multi-segment instruction 1                           | $0.0$ Hz $\sim \pm$ P0-10                                                                           | Default: 0.0 |
| <b>PC-02</b> Multi-segment instruction 2                           | $0.0$ Hz $\sim \pm$ P0-10                                                                           | Default: 0.0 |
| <b>PC-03</b> Multi-segment instruction 3                           | $0.0$ Hz $\sim \pm$ P0-10                                                                           | Default: 0.0 |
| <b>PC-04</b> Multi-segment instruction 4                           | $0.0$ Hz $\sim \pm$ P0-10                                                                           | Default: 0.0 |
| <b>PC-05</b> Multi-segment instruction 5                           | $0.0$ Hz $\sim \pm$ P0-10                                                                           | Default: 0.0 |
| <b>PC-06</b> Multi-segment instruction 6                           | $0.0$ Hz $\sim \pm$ P0-10                                                                           | Default: 0.0 |
| <b>PC-07</b> Multi-segment instruction 7                           | $0.0$ Hz $\sim \pm$ P0-10                                                                           | Default: 0.0 |
| PC-08 Multi-segment instruction 8                                  | $0.0$ Hz $\sim \pm$ P0-10                                                                           | Default: 0.0 |
| <b>PC-09</b> Multi-segment instruction 9                           | $0.0$ Hz $\sim \pm$ P0-10                                                                           | Default: 0.0 |
| <b>PC-10</b> Multi-segment instruction 10   0.0Hz $\sim \pm$ P0-10 |                                                                                                    | Default: 0.0 |
| <b>PC-11</b> Multi-segment instruction 11                          | $0.0$ Hz $\sim \pm$ P0-10                                                                           | Default: 0.0 |
| <b>PC-12</b> Multi-segment instruction 12   0.0Hz $\sim \pm$ P0-10 |                                                                                                    | Default: 0.0 |
| <b>PC-13</b> Multi-segment instruction 13   0.0Hz $\sim \pm$ P0-10 |                                                                                                    | Default: 0.0 |
| <b>PC-14</b> Multi-segment instruction 14   0.0Hz $\sim \pm$ P0-10 |                                                                                                    | Default: 0.0 |
| <b>PC-15</b> Multi-segment instruction 15   0.0Hz $\sim \pm 10$    |                                                                                                    | Default: 0.0 |

Multi-segment instructions can be used in three situations: as a frequency source, as a VF-separated voltage source, as a set source for the process PID. In three applications, the dimension of the multi-segment instruction is ranging from -(P0-10) to(P0-10). When used as a frequency source, it is a actual frequency; when the VF is separated from the voltage source, it is relative to the rated voltage of the motor. Percentage; since the PID given is originally a relative value, the multi-segment instruction does not require a dimension conversion as a PID setting source.

The multi-segment instruction needs to be switched according to the different states of the multi-function digital X. For details, please refer to the relevant description of the P4 group.

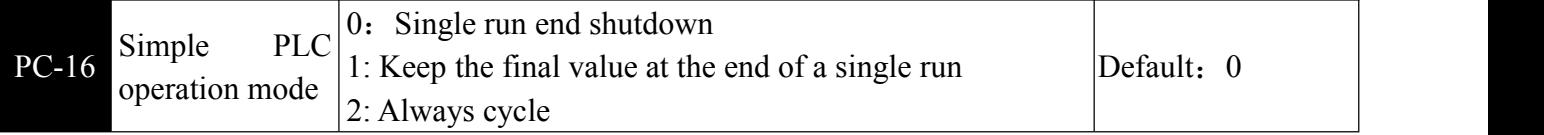

**Example PLC** function has two functions: as a frequency source or as a voltage source for VF separation.

When the simple PLC is used as the frequency source, the positive and negative of PC-00~PC-15 determine the running direction. If it is negative, it means the inverter runs in the opposite direction.

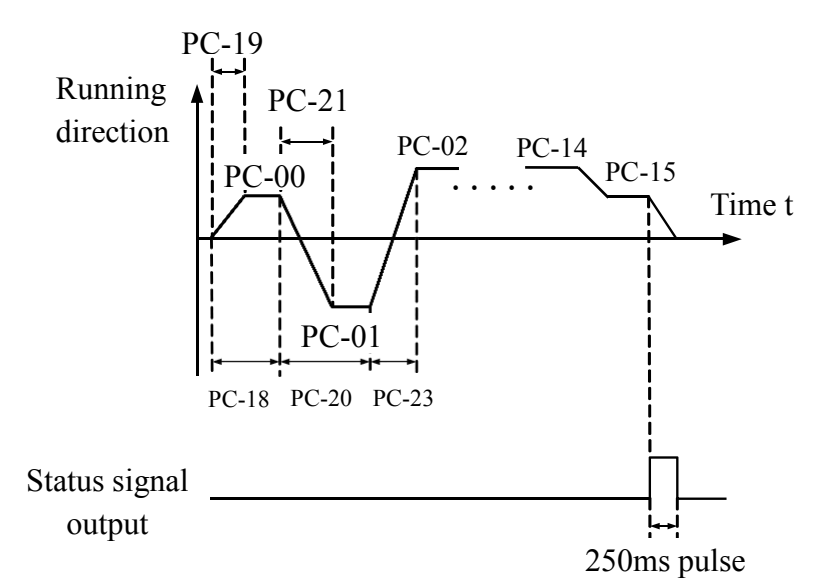

Figure 6-33 Simple PLC schematic

As a frequency source, the PLC has three modes of operation. When the VF is separated as a voltage

**101**

source, these three modes are not available. Among them:

0: Single run end shutdown

After the inverter completes a single cycle, it will stop automatically and need to give the running command again to start.

1: After the single run ends, the final value is maintained. After the inverter completes a single cycle, Automatically maintain the running frequency and direction of the last segment.

2: Always cycle the inverter after completing a cycle, itwill automatically start the next cycle until it stops when there is a stop command.

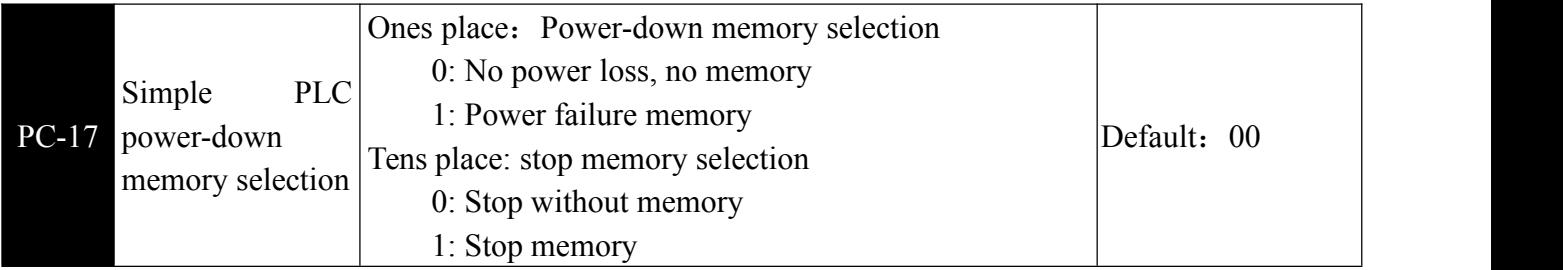

**EXPLC** power-down memory refers to the operating phase and operating frequency of the PLC before the power-down, and continues to run from the memoryphase the next time the power is turned on. If you choose not to remember, the PLC process will be restarted every time you power up.

The PLC stop memory records the previous PLC running phase and running frequency when it stops, and continues to run from the memory phase in the next run. If you choose not to remember, the PLC process will be restarted each time you start.

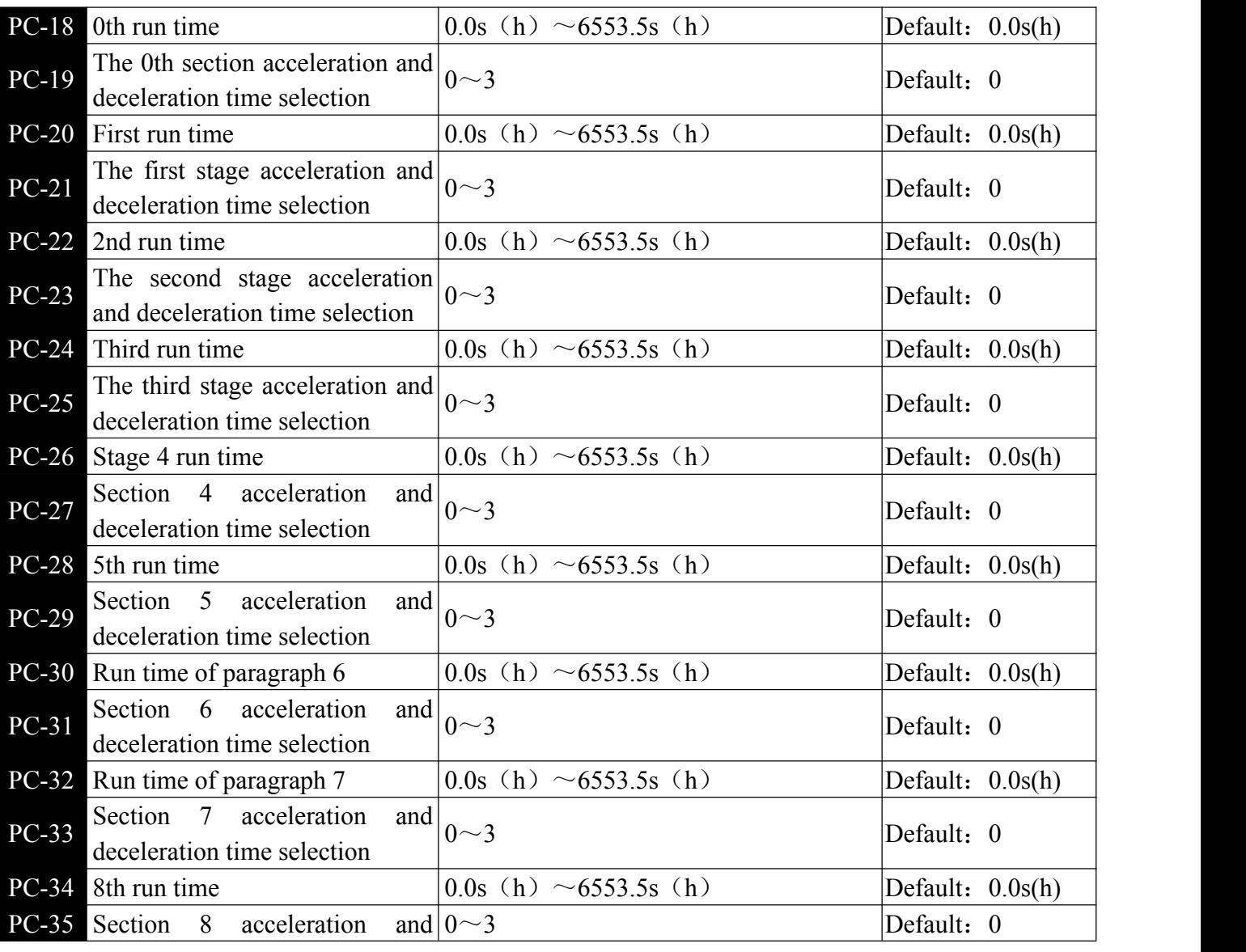

Chapter 6 Parameter Instruction

| deceleration time selection                                                        |                                     |                  |
|------------------------------------------------------------------------------------|-------------------------------------|------------------|
| PC-36 9th run time                                                                 | 0.0s (h) $\sim$ 6553.5s (h)         | Default: 0.0s(h) |
| The 9th paragraph acceleration<br>$PC-37$<br>and deceleration time selection       | $0\sim 3$                           | Default: 0       |
| $PC-38$<br>Run time of paragraph 10                                                | 0.0s (h) $\sim$ 6553.5s (h)         | Default: 0.0s(h) |
| Section 10 acceleration<br>PC-39<br>deceleration time selection                    | and<br>$0\sim3$                     | Default: 0       |
| $PC-40$<br>Run time in paragraph 11                                                | 0.0s (h) $\sim$ 6553.5s (h)         | Default: 0.0s(h) |
| The 11th paragraph acceleration<br>$PC-41$<br>and deceleration time selection      | $0\sim3$                            | Default: 0       |
| PC-42 Run time in paragraph 12                                                     | 0.0s (h) $\sim$ 6553.5s (h)         | Default: 0.0s(h) |
| The 12th paragraph acceleration<br>$PC-43$<br>and deceleration time selection      | $0\sim3$                            | Default: 0       |
| Run time of paragraph 13<br>$PC-44$                                                | 0.0s (h) $\sim$ 6553.5s (h)         | Default: 0.0s(h) |
| The 13th paragraph acceleration<br><b>PC-45</b><br>and deceleration time selection | $0\sim 3$                           | Default: 0       |
| Run time in paragraph 14<br>$PC-46$                                                | 0.0s (h) $\sim$ 6553.5s (h)         | Default: 0.0s(h) |
| The 14th paragraph acceleration<br>PC-47<br>and deceleration time selection        | $0\sim3$                            | Default: 0       |
| Run time in paragraph 15<br>$PC-48$                                                | 0.0s (h) $\sim$ 6553.5s (h)         | Default: 0.0s(h) |
| The 15th paragraph acceleration<br>PC-49<br>and deceleration time selection        | $0\sim3$                            | Default: 0       |
| PC-50 Simple PLC runtime unit                                                      | $0: s$ (seconds) 1: h (hours)       | Default: 0       |
|                                                                                    | 0: Given by PC-00                   |                  |
|                                                                                    | 1: Given by AI1                     |                  |
| instruction<br>Multi-segment                                                       | $2:AI2$ given                       |                  |
| $PC-51$<br>given mode                                                              | 3: panel potentiometer              | Default: 0       |
|                                                                                    | 4: PULSE                            |                  |
|                                                                                    | 5: PID given                        |                  |
|                                                                                    | 6: P0-08 can be modified by UP/DOWN |                  |

This parameter determines the given channel of the multi-segment instruction 0.

In addition to the PC-00, the multi-segment instruction  $0$  has a variety of other options to facilitate switching between multiple short instructions and other given modes. When a multi-segment command is used as a frequency source or a simple PLC as a frequency source, switching between the two frequency sources can be easily realized.

### PP User password

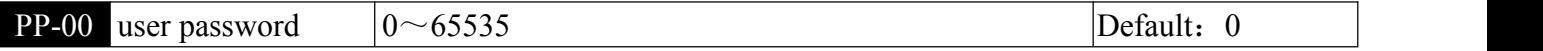

**EMPP-00** sets any non-zero number, then the password protection function takes effect. The next time you enter the menu, you must enter the password correctly. Otherwise, you cannot view and modify the function parameters. Please remember the user password you set.

If PP-00 is set to 00000, the set user password will be cleared, and the password protection function will be invalid.

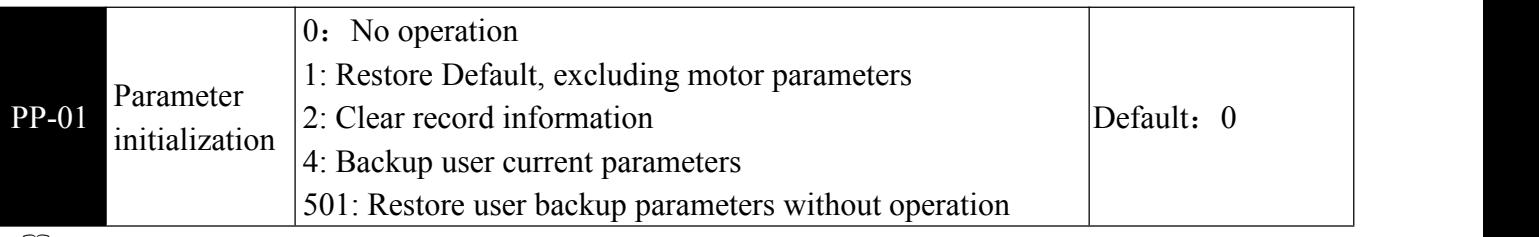

**Example 3** Restore factory settings, excluding motor parameters:

After setting PP-01 to 1, most of the inverter's function parameters are restored to the factory default parameters, but the motor parameters, frequency command decimal point (P0-22), fault record information, cumulative running time (P7-09), cumulative power-on Time (P7-13) and accumulated power consumption (P7-14) are not restored.

2. Clear the record information: clear the inverter fault record, accumulated operation/power-on time (P7-09/P7-13), and accumulated power consumption (P7-14).

4. Backup user current parameters: Back up the current setting values of all function parameters to facilitate the customer to recoverafter the parameter adjustment is disordered.

501. Restore user backup parameters: restore the user parameters that were backed up before, that is, restore the backup parameters by setting PP-01 to 4.

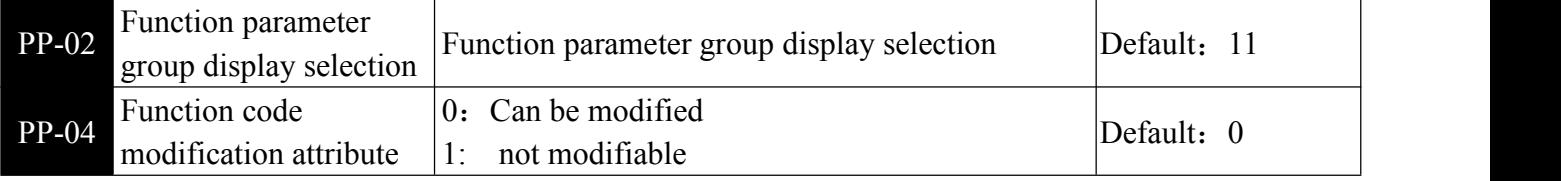

**E**Whether the user can set the function code parameter can be modified to prevent the risk of the function parameter being mistakenly changed.

When the function code is set to 0, all function codes can be modified; when set to 1, all function codes can only be viewed and cannot be modified.

# A0 Torque Control Function

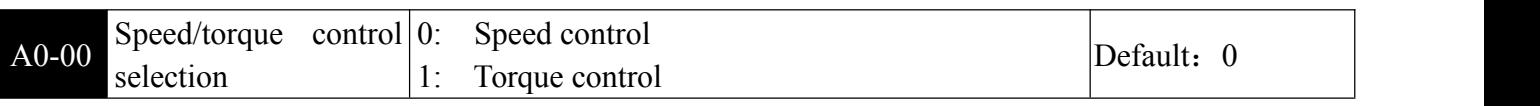

Used to select the inverter control mode: speed control or torque control.

The multi-function input terminals of the inverter are equipped with torque control inhibition (function 29) and speed control/torque control switching (function 46).

When the speed control/torque control switching terminal is invalid, the control mode is determined by A0-00. If the terminal is valid, the value corresponding to A0-00 is inverted.

In any case, when the torque control inhibit terminal is valid, the inverter is fixed to the speed control mode.

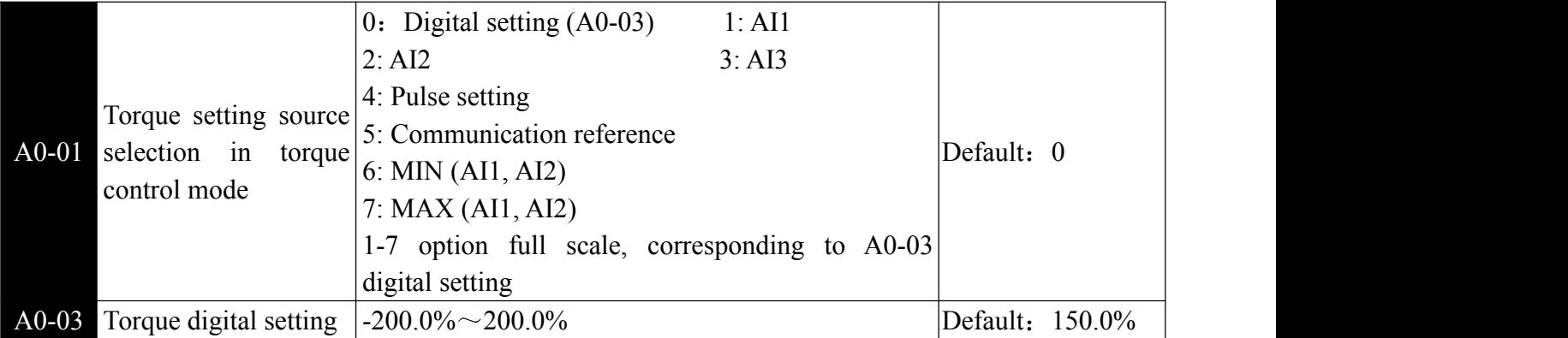

A0-01 is used to select the torque setting source mode. The torque setting uses a relative value, and

**104**
100.0% corresponds to the rated torque of the inverter.

When the torque is set to 1~7 mode, 100% of communication, analog input and pulse input correspond to the percentage of A0-03.0-01

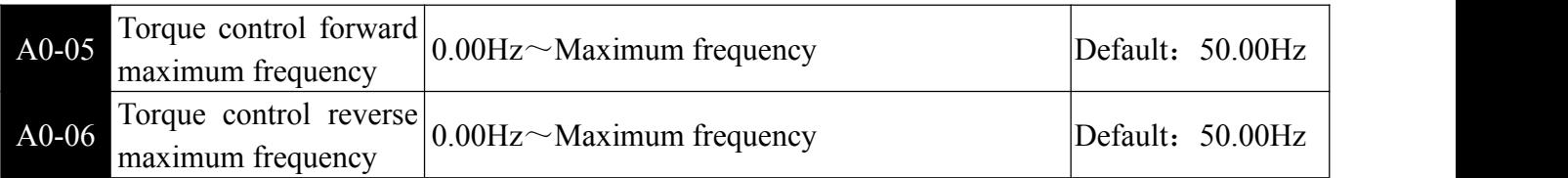

**Example 15** is used to set the forward or reverse maximum running frequency of the inverter under the torque control mode.

When the inverter torque is controlled, if the load torque is less than the motor output torque, the motor speed will continue to rise. To prevent accidents such as flying in the mechanical system, the maximum motor speed during torque control must be limited.

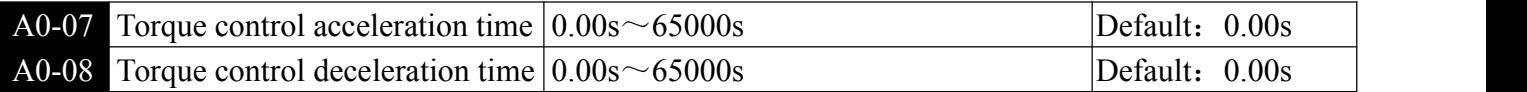

In the torque control mode, the difference between the motor output torque and the load torque determines the speed change rate of the motor and the load, so the motor speed may change rapidly, causing problems such as excessive noise or mechanical stress. By setting the torque control acceleration/deceleration time, the motor speed can be changed gently.

However, for situations where fast torque response is required, the torque control acceleration/deceleration time must be set to 0.00 s.

### A5 Control optimization parameter

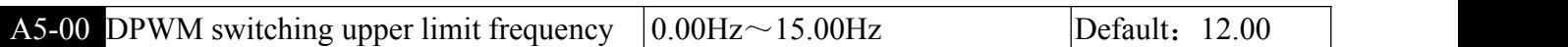

Only valid for VF control. The wave-forming mode of the asynchronous machine VF is determined. Below this value is the 7-segment continuous modulation mode, and the opposite is the 5-segment intermittent modulation mode.

In the case of 7-segment continuous modulation, the switching loss of the inverter is large, but the current ripple is small; in the 5-segment intermittent debugging mode, the switching loss is small and the current ripple is large; but at high frequencies, it may cause The instability of the motor operation generally does not need to be modified.

Please refer to function code P3-11 for VF operation instability. For function loss and temperature rise, please refer to function code P0-15.

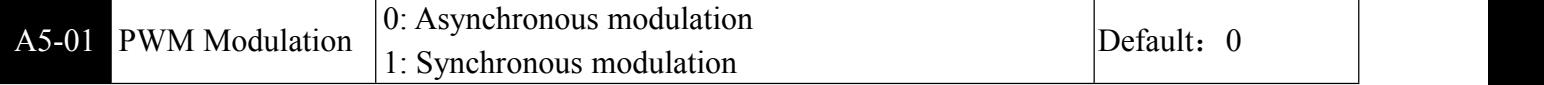

Only valid for VF control. Synchronous modulation means that the carrier frequency changes linearly with the output frequency conversion, ensuring that the ratio (carrier ratio) of the two is constant, and is generally used when the output frequency is high, which is beneficial to the output voltage quality.

At lower output frequencies (below 100 Hz), synchronous modulation is generally not required because the ratio of carrier frequency to output frequency is higher at this time, and the advantage of asynchronous modulation is more obvious.<br>When the running frequency is higher than 85 Hz, the synchronous modulation takes effect, and the

frequency is fixed below the asynchronous modulation mode.

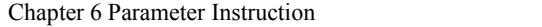

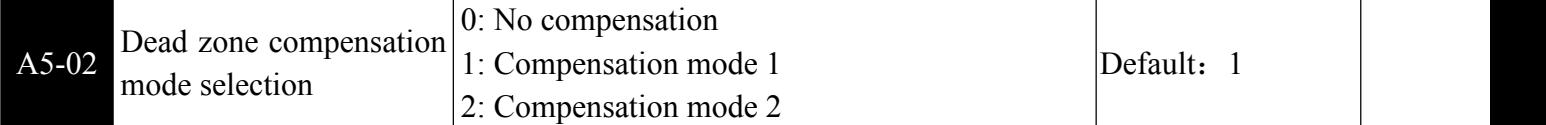

**example is parameter generally does not need to be modified. Only when there is a special requirement for** the quality of the output voltage waveform, or when the motor has an abnormality such as oscillation, it is necessary to try to switch to select different compensation modes. Compensation mode 2 is recommended for high power.

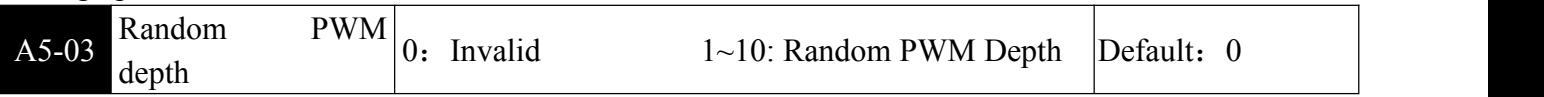

By setting a random PWM, the monotonous and harsh motor sound can be softened and it can help reduce external electromagnetic interference. When the random PWM depth is set to 0, the random PWM is invalid. Adjusting the random PWM different depths will give different effects.

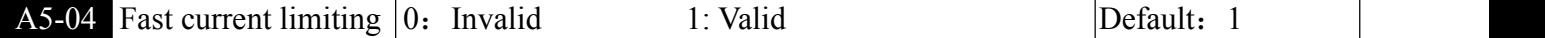

Enable the fast current limiting function to minimize the overcurrent fault of the inverter and ensure the uninterrupted operation of the inverter. If the inverter continues to be in the fast current limit state for a long time, the inverter may be damaged by overheating, etc. This situation is not allowed.,

Therefore, when the inverter is quickly limited for a long time, it will alarm Err40, indicating that the inverter is overloaded and needs to stop.

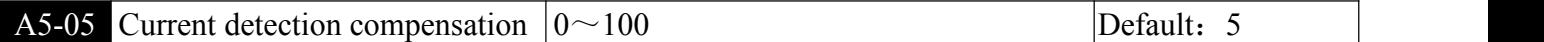

It is used to set the current detection compensation of the inverter. If the setting is too large, the control performance may be degraded. Generally do not need to be modified.

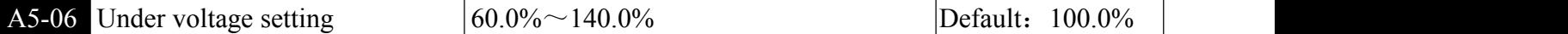

It is used to set the voltage value of the inverter under voltage fault Err09. The inverter with different voltage levels is 100.0%, corresponding to different voltage points:

Single phase / three phase 220V: 200V

Three phase 380V: 350V Three phase 480V: 450V

Three phase 690V: 650V

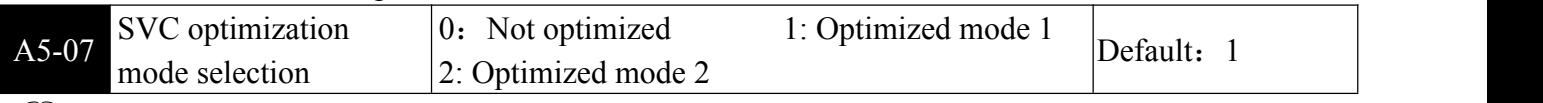

**Coptimization Mode 1: Used when there is a higher torque control linearity requirement.** 

Optimization Mode 2: Use when there is a requirement for higher speed stability.

 $\overline{A5-08}$  Dead time adjustment  $|100\% \sim 200\%$  Default: 150%

ESet for 1140V voltage level. Adjusting this value can improve the effective voltage usage. If the adjustment is too small, the system may be unstable. User modification is not recommended

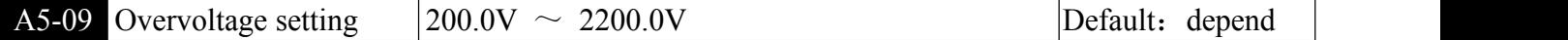

Used to set the voltage value of the inverter overvoltage fault. The different voltage levels are respectively:

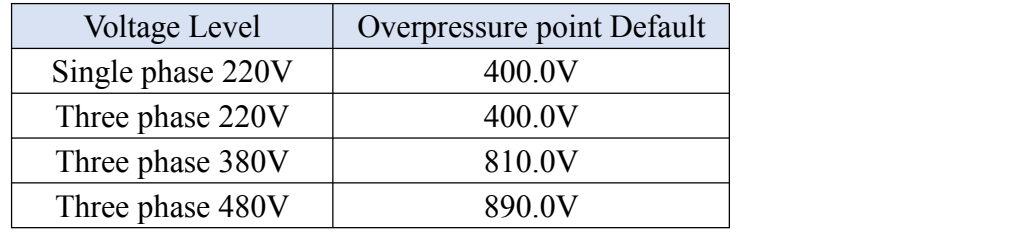

Default is also the upper limit of the internal overvoltage protection of the inverter. This parameter setting takes effect only when the A5-09 setting value is less than the respective voltage level Default. Above Default, the Default is the standard.

### A6 group AI curve setting

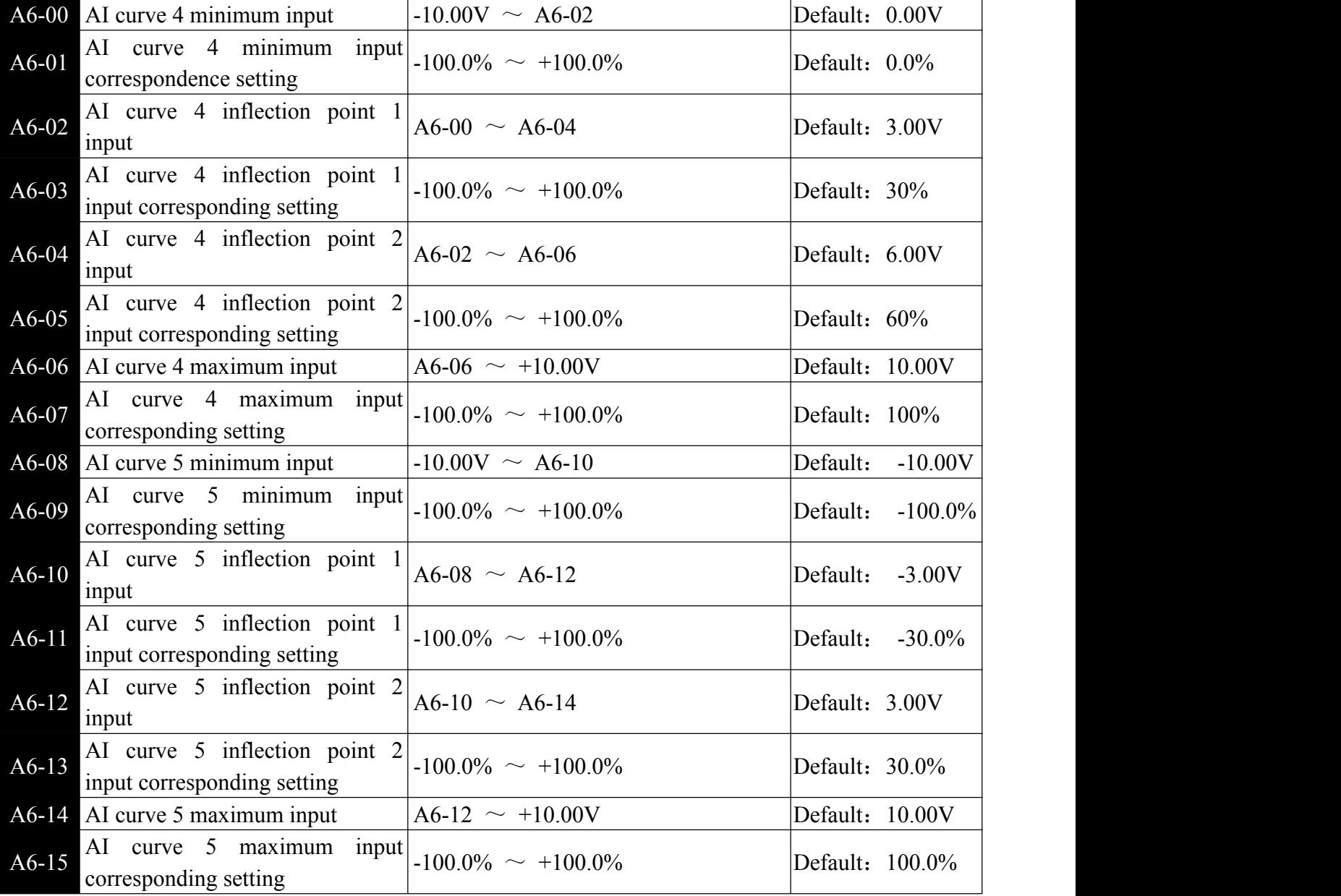

**Example 1** The functions of curves 4 and 5 are similar to those of curve 1 curve 3, but curve 1 is a straight line, while curve 4 and curve 5 are 4-point curves, which allows for a more flexible correspondence. The figure below is a schematic diagram of curve 4 curve 5.4

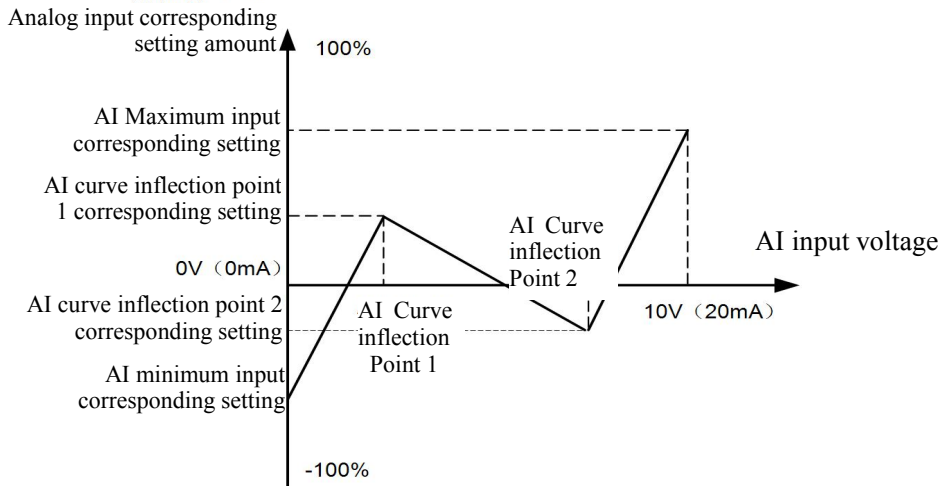

Figure 6-34 Schematic diagram of curve 4 and curve 5

Note that when setting curve 4 and curve 5, the minimum input voltage of the curve, the inflection

point 1 voltage, the inflection point 2 voltage, and the maximum voltage must be increased in turn. AI curve selection F4-33 is used to determine how the analog inputs AI1~AI3 are selected among the 5 curves.

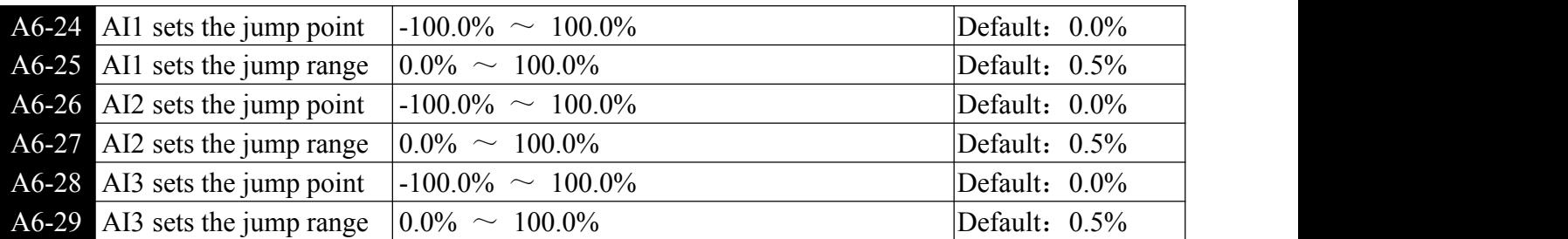

The inverter analog input AI1~AI3 has the set value jump function. The jump function is to fix the analog amount corresponding set value to the value of the jump point when the analog amount is set to change in the upper and lower sections of the jump point.

E.g.:

The voltage of analog input AI1 fluctuates around  $5.00V$ , the fluctuation range is  $4.90V~5.10V$ , the minimum input of AI1 is 0.00V corresponding to 0.0%, and the maximum input of 10.00V corresponds to 100%, then the detected AI1 is set at. Fluctuations between 49.0%~51.0%.

Set AI1 to set jump point A6-24 to 50.0%, and set AI1 to set jump width A6-25 to 1.0%. When AI1 is input, after hopping function processing, the corresponding AI1 input corresponding setting is fixed to 50.0%. AI1 is transformed into a stable input that eliminates fluctuations.

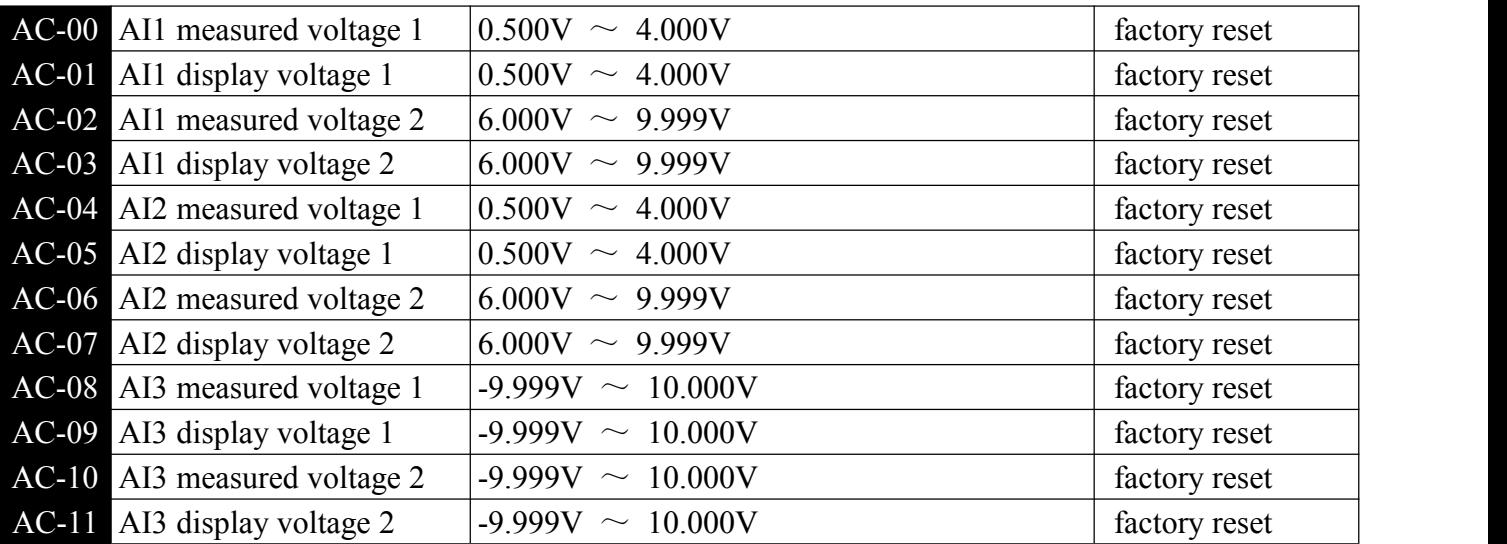

### AC AIAO Correction

**Example 1** This set of function codes is used to correct the analog input AI to eliminate the effects of zero offset and gain on the AI input. The function parameters of this group have been corrected at the factory. When the default is restored, it will be restored to the factory-corrected value. Generally no correction is required at the application site.

The measured voltage refers to the actual voltage measured by a measuring instrument such as a multi-meter. The display voltage refers to the voltage display value sampled by the inverter. See the U0 group AI correction voltage  $(U0-21, U0-22)$  and  $U0-23$ ) display.

During calibration, input two voltage values for each AI input port, and respectively input the value measured by the multi-meter and the value read by the U0 group into the above function code, the inverter will automatically perform the zero offset of the AI. Correction of the gain.<br>For the case where the user's given voltage does not match the actual sampling voltage of the inverter,

the field calibration method can be used to make the sampling value of the inverter consistent with the

expected set value. Take AI1 as an example. The field calibration method is as follows:

Given AI1 voltage signal (about 2V)

Actual measurement of AI1 voltage value, stored in function parameter AC-00 View U0-21 display value, stored in function parameter AC-01;

Given AI1 voltage signal (about 8V)

Actual measurement of AI1 voltage value, stored in function parameters AC-02

View U0-21 display value, save function parameters AC-03

When AI2 and AI3 are corrected, the actual sampling voltage viewing positions are U0-22 and U0-23 respectively.

For AI1 and AI2, it is recommended to use 2V and 8V as the calibration point pair AI3. It is recommended to sample -8V and 8V as the correction point.

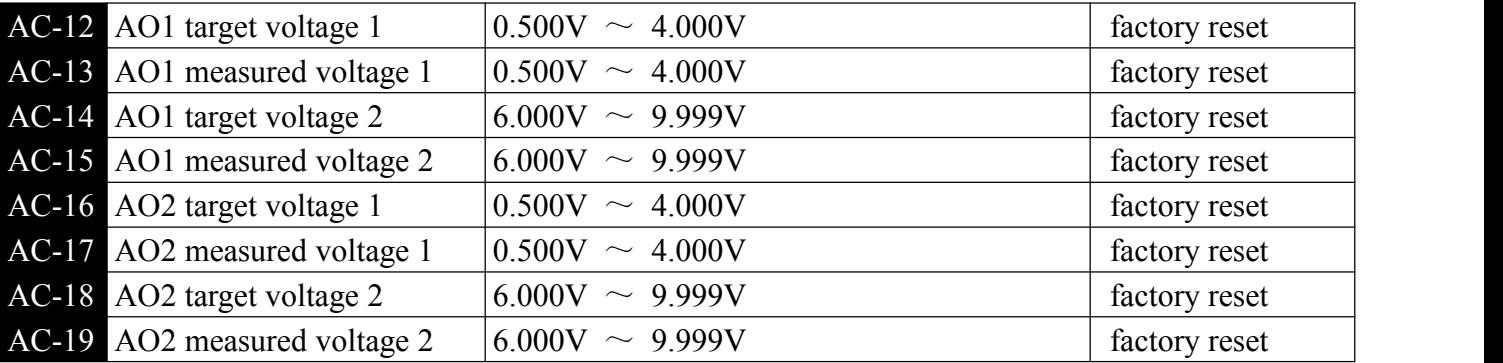

This set of function codes is used to correct the analog output AO.

The function parameters of this group have been corrected at the factory. When the default is restored, it will be restored to the factory-corrected value. Generally no correction is required at the application site.

The target voltage is the theoretical output voltage value of the inverter. The measured voltage refers to the actual output voltage measured by an instrument such as a multi-meter.

# **Chapter 7 Faults and Solutions**

# 7-1 Fault alarm and Solutions

When the inverter fails during operation, the inverter will immediately protect the motor from output, and the inverter fault relay contact will act and display the fault code on the inverter display panel. Before seeking service, users can perform self-checking according to the tips in this section to analyze the cause of the fault. If the fault cannot be solved, please seek technical support from our company or product agent.

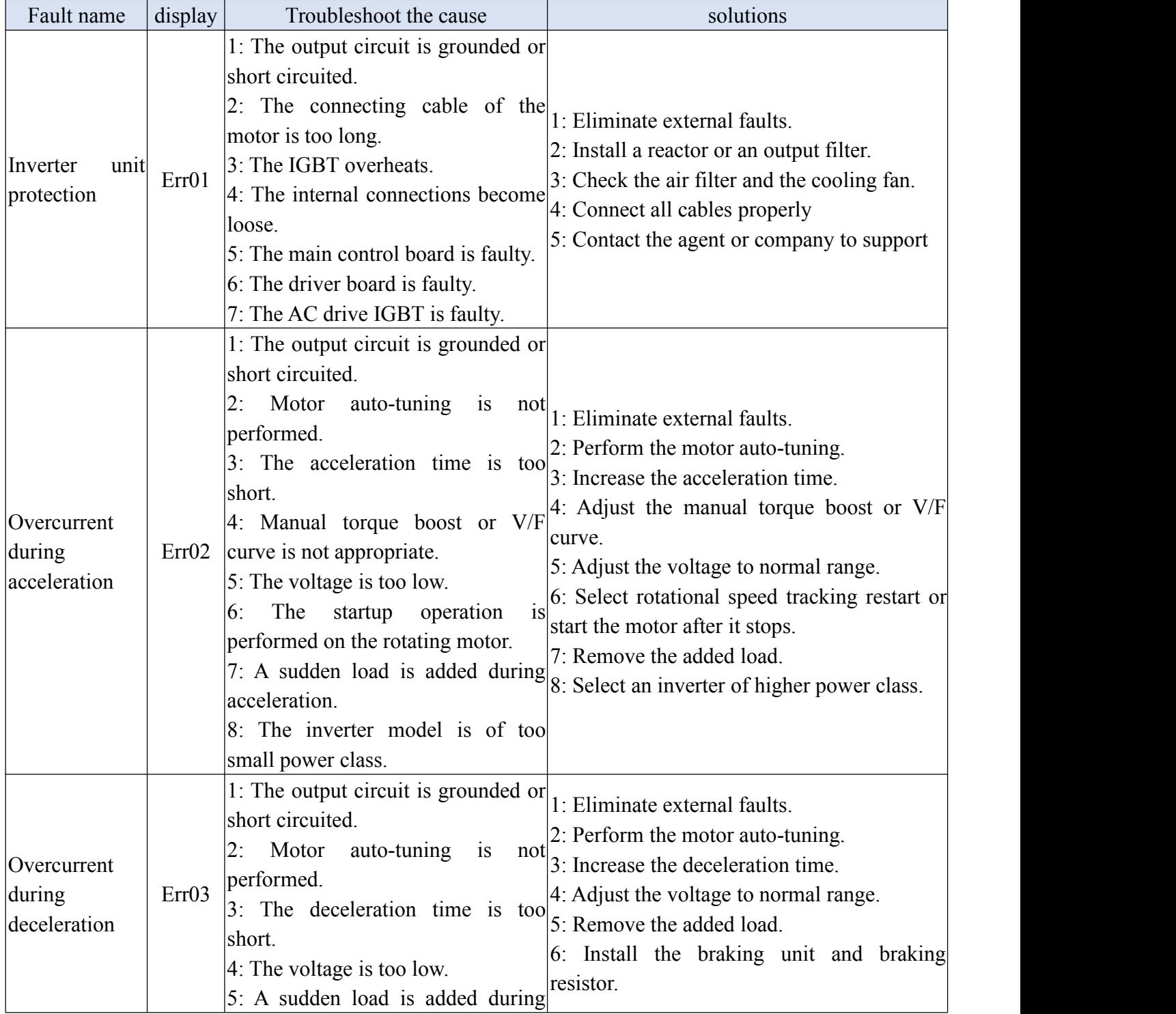

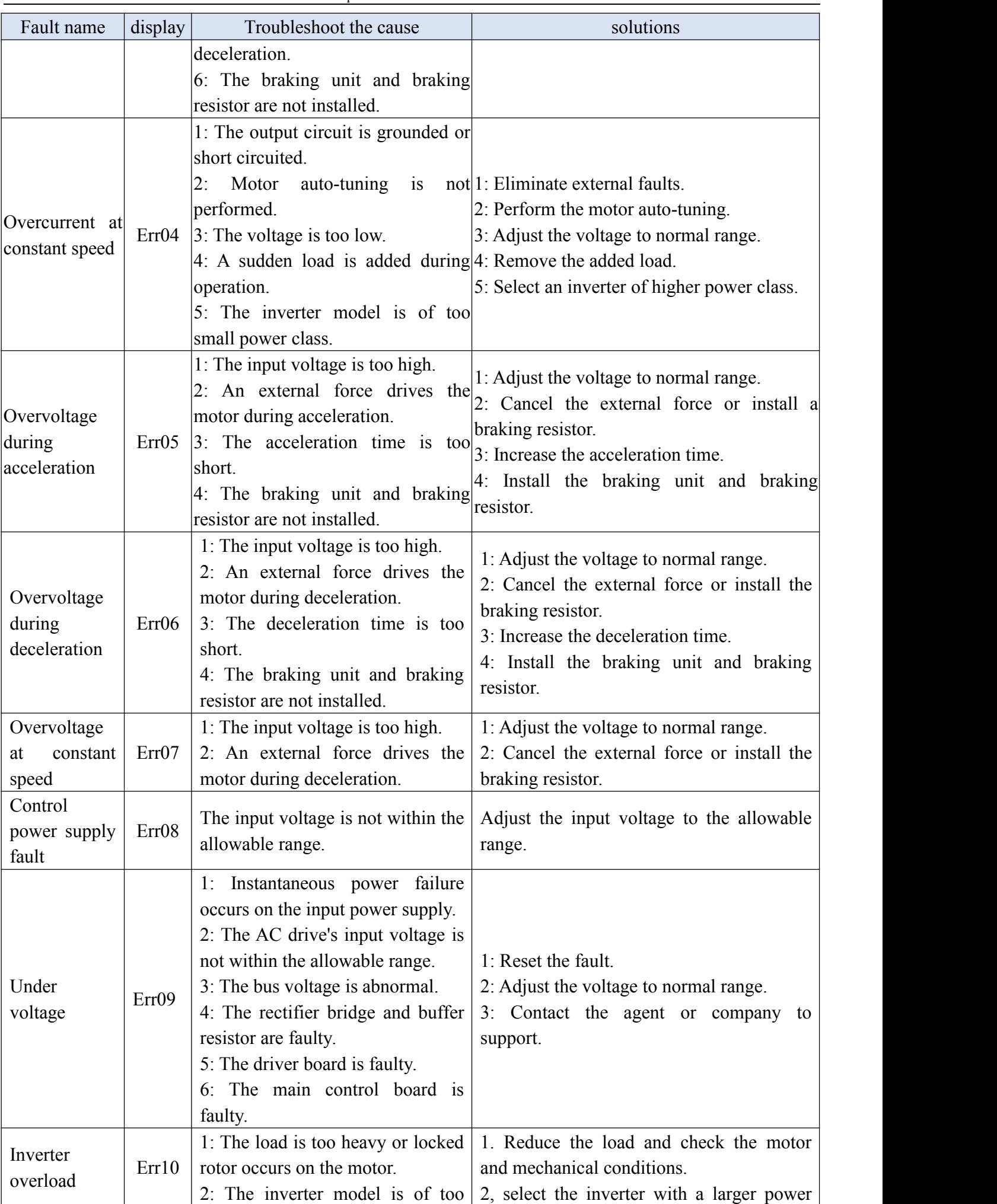

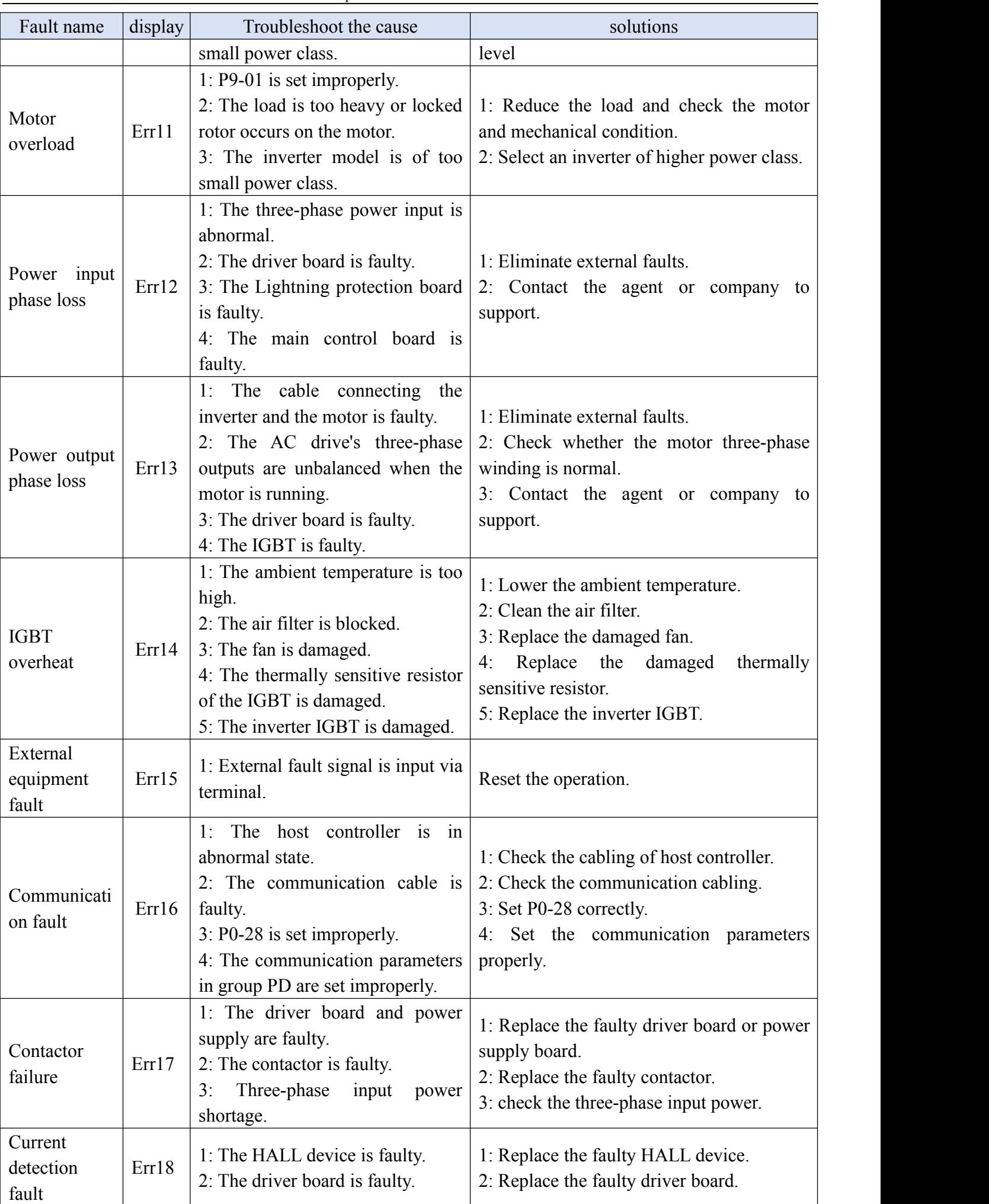

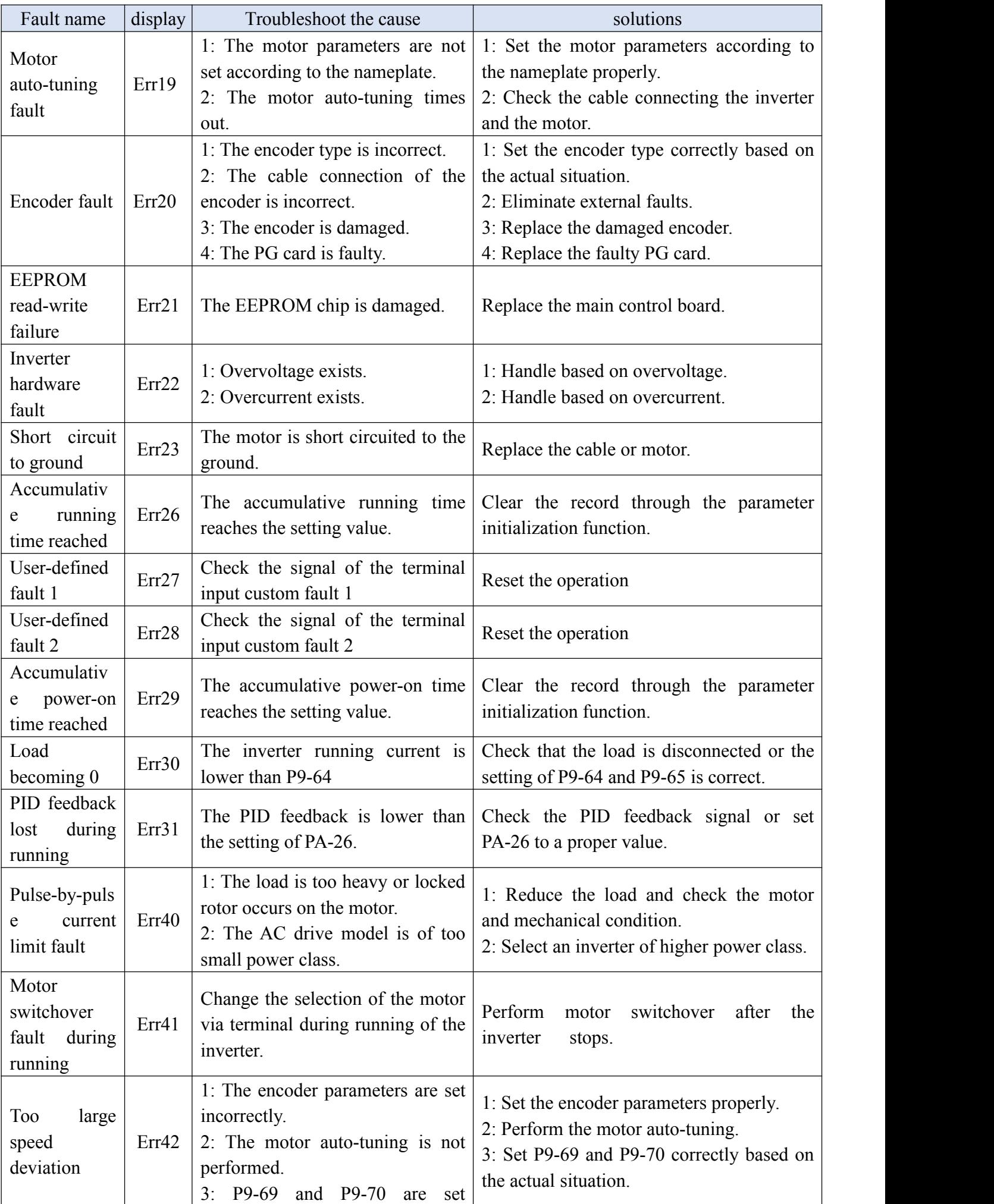

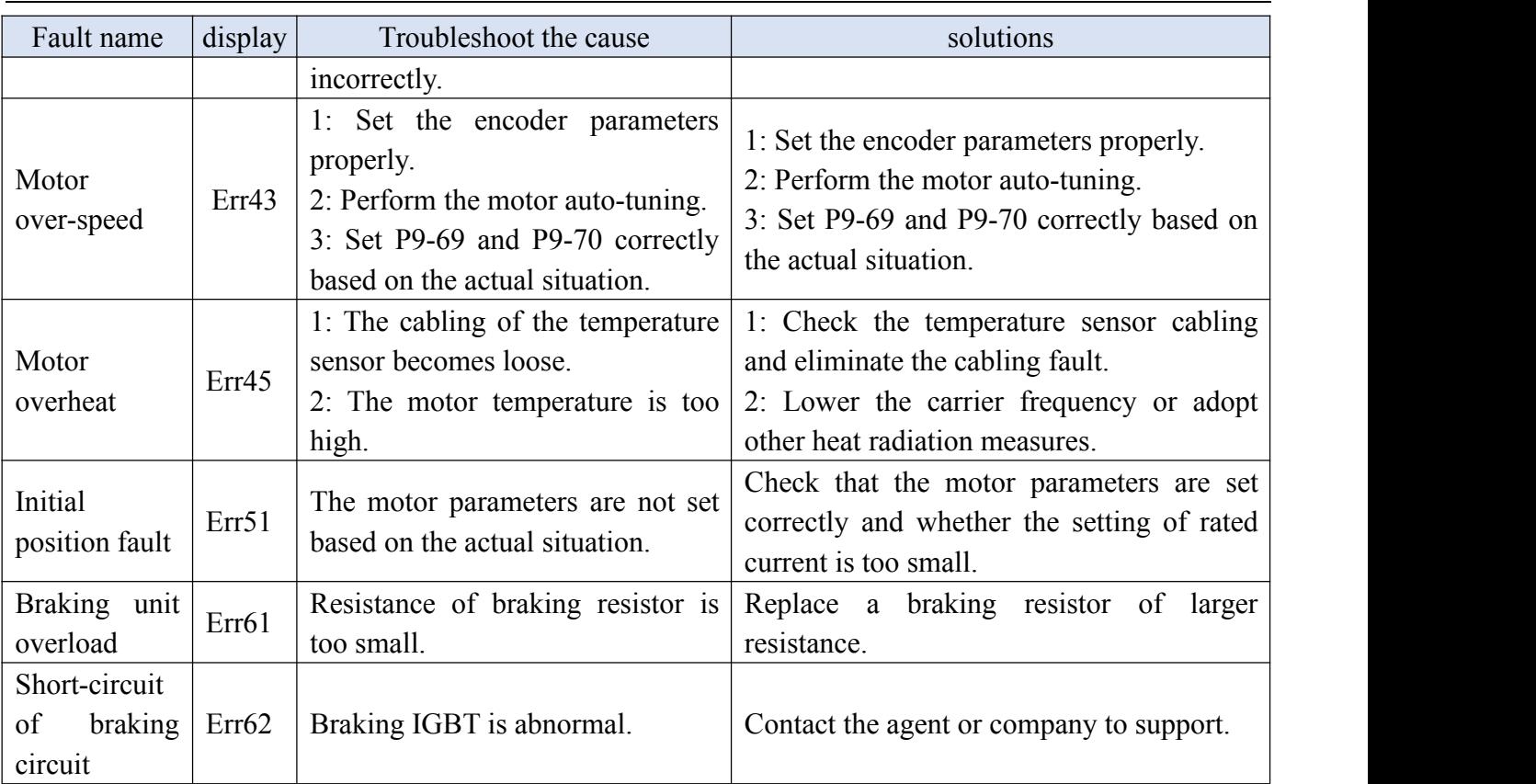

# 7-2 Common faults and solution

The following fault conditions may be encountered during the use of the inverter. Please refer to the following method for simple fault analysis.

|  | No.            | Fault phenomenon                               | Possible Causes                                                     | solutions                                                   |
|--|----------------|------------------------------------------------|---------------------------------------------------------------------|-------------------------------------------------------------|
|  |                |                                                | 1: There is no power supply to the                                  |                                                             |
|  |                |                                                | inverter or the power input to the                                  |                                                             |
|  |                |                                                | inverter is too low.                                                |                                                             |
|  |                |                                                | 2: The power supply of the switch $1$ : Check the power supply.     |                                                             |
|  |                |                                                | on the driver board of the inverter is $2$ : Check the bus voltage. |                                                             |
|  |                | There is no display at faulty.                 |                                                                     | 3: Re-connect the 8-core and 34-core                        |
|  |                | power-on.                                      | $\beta$ : The rectifier bridge is damaged. $\alpha$ cables.         |                                                             |
|  |                |                                                | 4:                                                                  | The control board or the 4: Contact the agent or company to |
|  |                |                                                | operating panel is faulty.                                          | support.                                                    |
|  |                |                                                | 5: The cable connecting the control                                 |                                                             |
|  |                |                                                | board and the driver board and the                                  |                                                             |
|  |                |                                                | operating panel breaks.                                             |                                                             |
|  |                |                                                | 1: The cable between the driver                                     |                                                             |
|  |                |                                                | board and the control board is in                                   |                                                             |
|  |                |                                                | poor contact.                                                       | 1: Re-connect the 8-core and 34-core                        |
|  | $\overline{2}$ |                                                | "FZKJ" is displayed at 2: Related components on the cables.         |                                                             |
|  |                | power-on.                                      | control board are damaged.                                          | $ 2$ : Contact the agent or company to                      |
|  |                | $3$ : The motor or the motor cable is support. |                                                                     |                                                             |
|  |                |                                                | short circuited to the ground.                                      |                                                             |
|  |                |                                                | 4: The HALL device is faulty.                                       |                                                             |

Table 7-1 Common faults and solutions

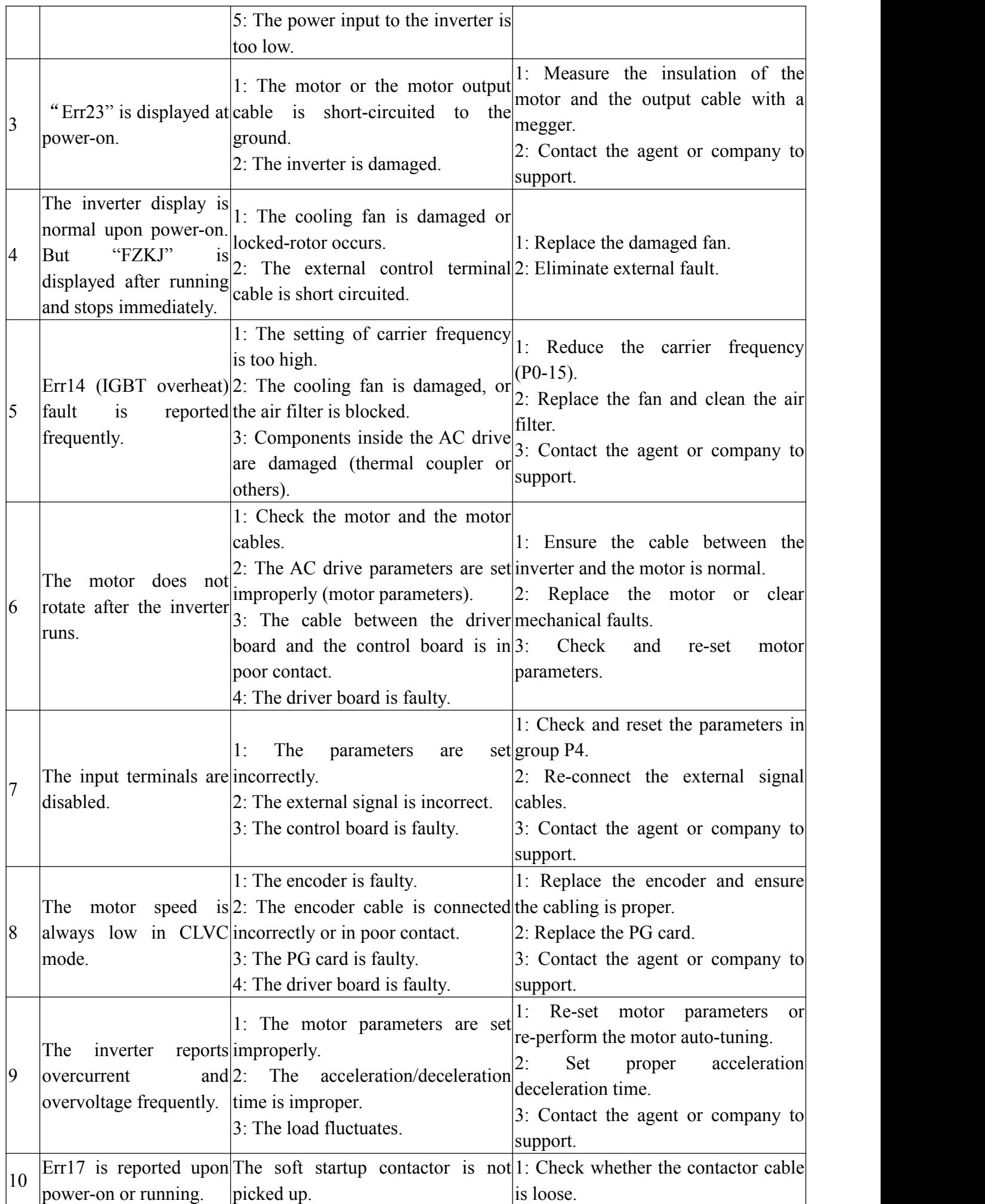

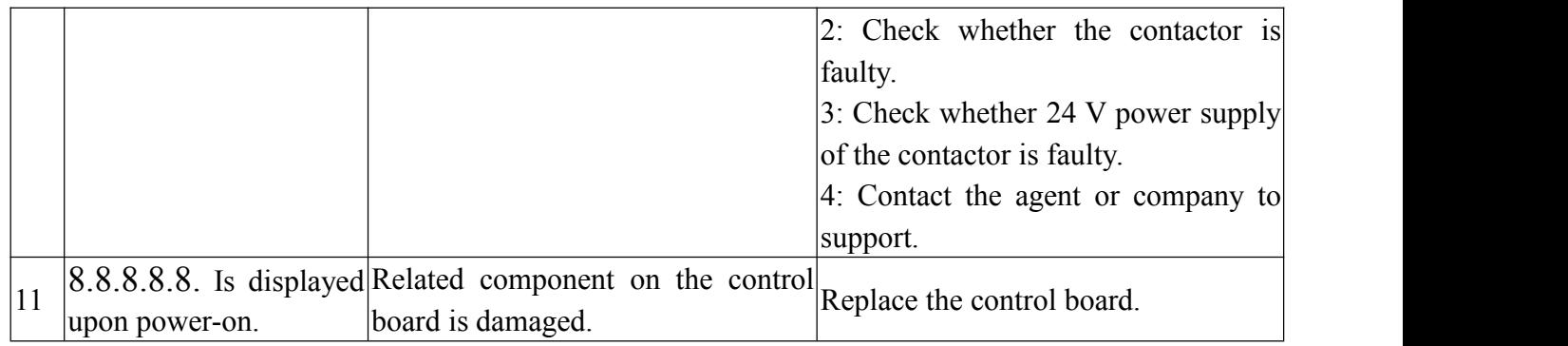

# **Chapter 8 Inspection and maintenance**

Inspection and maintenance of the inverter requires professional and qualified personnel, and pay attention to the following matters:

- $\Diamond$  Maintenance personnel must follow the specified methods of maintenance and maintenance.
- $\Diamond$  The power of the inverter must be turned off for 5 minutes before maintenance.
- $\Diamond$  Do not directly touch the components on the PCB, otherwise it will be easily damaged by static electricity.
- $\Diamond$  After maintenance is complete, you must confirm that all screws are tightened.

## 8-1 Maintenance

Due to the influence of the environment (such as temperature, humidity, smoke, etc.) of the inverter and the aging of components inside the inverter, various faults may occur in the inverter. Therefore, the inverter must be inspected daily and regularly maintained during storage and use. Daily inspection and maintenance refer to the following table:

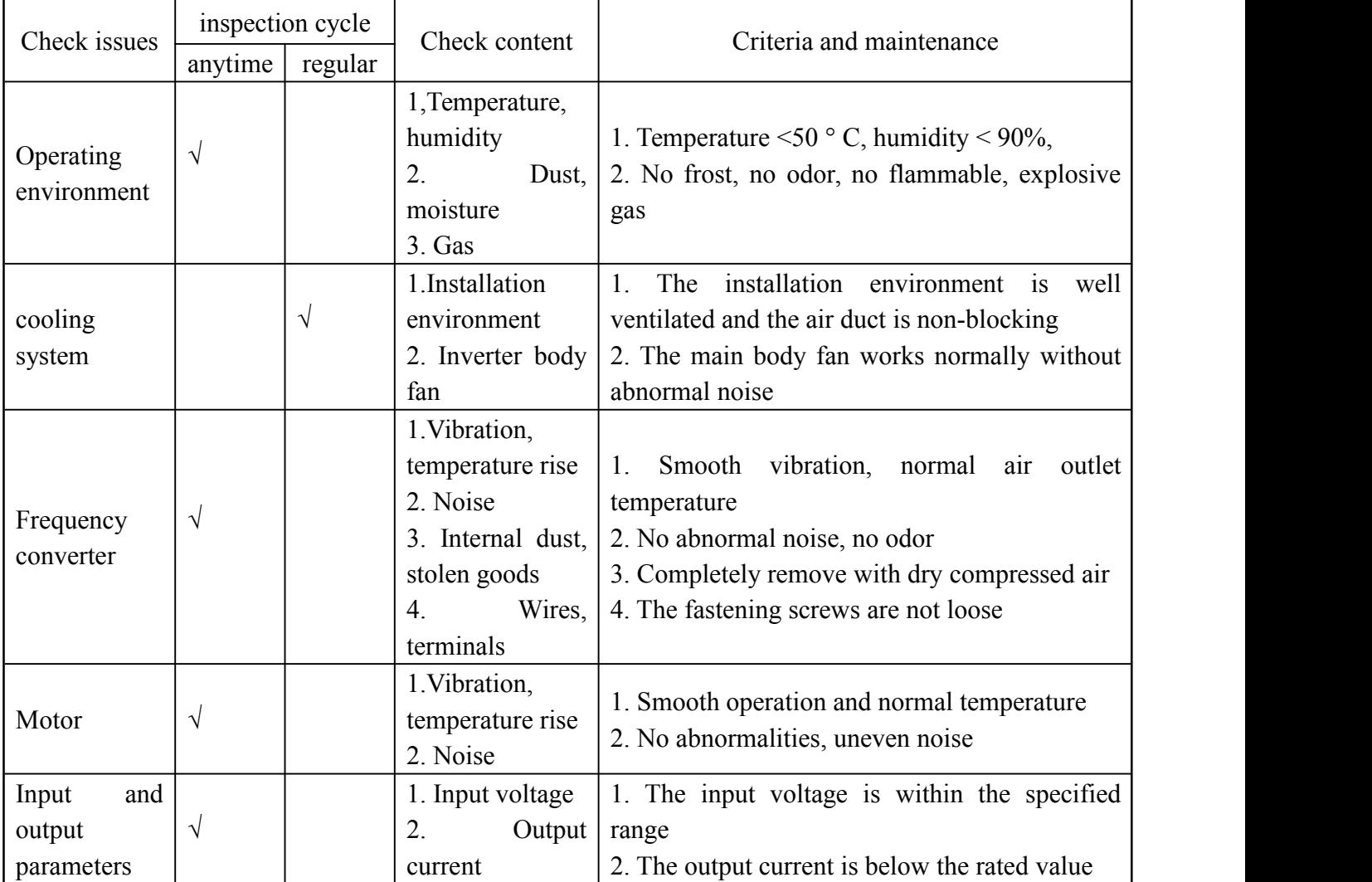

# 8-2 Inspection and replacement of consumable parts

Some components in the inverter will wear or degrade during use. To ensure stable and reliable operation of the inverter, preventive maintenance should be performed on the inverter and replace parts if necessary:

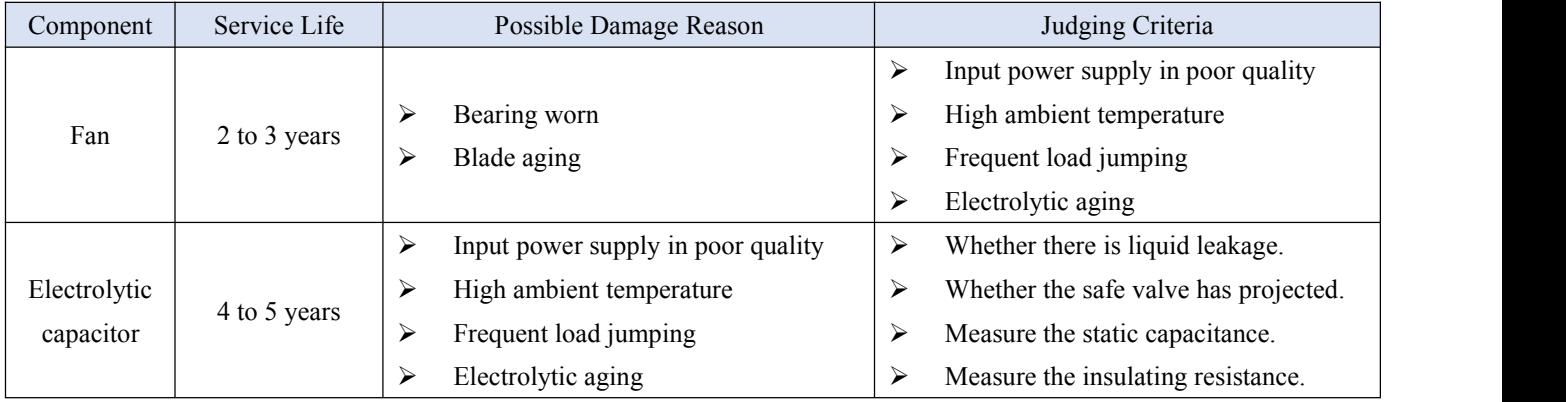

# 8-3 Storage

This product is best placed in the original packaging before installation. If the machine is not used for the time being, in order to make the product meet the warranty of the company and future maintenance, please pay attention to the following matters during storage.:

- $\triangleright$  Must be placed in a dirt-free, dry location
- $\triangleright$  The ambient temperature of the storage location must be in the range of -20 ° C to +60 ° C.
- $\triangleright$  The relative humidity of the storage location must be in the range of 0% to 95% without condensation.
- $\triangleright$  Avoid storage in environments containing corrosive gases and liquids.
- $\triangleright$  It is best to store it properly on a shelf or countertop.
- $\triangleright$  Long-term storage will lead to deterioration of electrolytic capacitors. It is best to ensure that the power is turned on within 2 years, and the power-on time is not less than 5 hours.

## 8-4 Inverter warranty

The company will provide repair services in the following cases::

- $\Diamond$  If it fails or is damaged under normal use conditions:
	- 1) During the warranty period (from within 18 monthsafter delivery or within 1 year of delivery to the end user), the company provides free repairs.
	- 2) If it is more than 18 months, reasonable maintenance fees will be charged.
- $\Diamond$  Even within the warranty period, a certain maintenance cost should be charged for the failure caused by the following reasons:
	- 1) Failures caused by failure to use the operating manual or beyond the standard.
	- 2) Failure caused by self-repair and modification without permission.
	- 3) Failures caused by improper storage and improper handling.
	- 4) The fault caused when the inverter is used for abnormal functions.
	- 5) Machine damage due to fire, salt erosion, gas corrosion, earthquake, storm, flood, lightning, voltage abnormality or other force majeure.
- $\Diamond$  Even if the warranty period is exceeded, the company also provides lifetime paid repair service.

# **Chapter 9 Appendix**

### Appendix A Modbus communications

The series of inverter provides RS485 communication interface, and adopts MODBUS communication protocol. User can carry out centralized monitoring through PC/PLC to get operating requirements. And user can set the running command, modify or read the function codes, the working state or fault information of frequency inverter by Modbus communication protocol.

#### **A.1 about Protocol**

This serial communication protocol defines the transmission information and use format in the series communication and it includes master-polling (or broadcasting) format, master coding method and the content includes function code of action, transferring data and error checking. The response of slave is the same structure, and it includes action confirmation, returning the data and error checking etc. If slave takes place the error while it is receiving the information or cannot finish the action demanded by master, it will send one fault signal to master as a response.

#### **A.2 Application Methods**

The frequency inverter will be connected into a "Single-master Multi-slave" PC/PLC control net with RS485 bus as the communication slave.

#### **A.3 Bus structure**

(1) Hardware interface.

The "485+" and "485-"terminals on frequency inverter are the communication interfaces of Modbus

(2) Topological mode

It is a "Single-master Multi-slave" system. In this network, every communication machine has a unique slave address. One of them is as "master" (usually PC host machine, PLC and HMI, etc.), actively sends out the communication, to read or write the parameters of slave. Other machines will be used as slave and response to the inquiry/command from master. At one time only one machine can send the data and other machines are in the receiving status. The setup range of slave address is 0 to 247. Zero refers to broadcast communication address. The address of slave must is exclusive in the network.

(3) Transmission mode

There provide asynchronous series and half-duplex transmission mode. In the series asynchronous communication, the data is sent out frame by frame in the form of message. According to the Modbus-RTU protocol, when the free time of no transmission in communication data lines is more than the transmission time of 3.5byte, it indicates that a new start of communication frame.

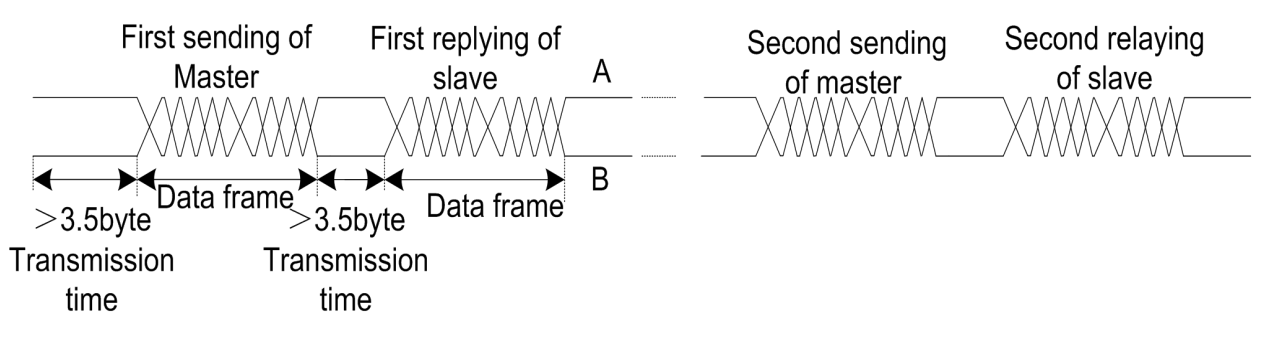

The series inverter has built-in the Modbus-RTU communication protocol, and is applicable to response the slave "Inquiry/command" or doing the action according to the master's "Inquiry / Command" and response to the data.

Here, master is personnel computer (PC), industrial machine or programmable logical controller (PLC), and the slave is inverter. Master not only visits some slave, but also sends the broadcast information to all the slaves. For the single master "Inquiry/Command", all of slaves will return a signal that is a response; for the broadcast information provided by master, slave needs not feedback a response to master machine.

#### Communication data structure

Modbus protocol communication data format of the series inverter is shown as following. The inverter only support the reading and writing of Word type parameters, the corresponding reading operation command is "0x03", the writing operation command is "0x06". The writing and reading operation of byte or bit is not supported.

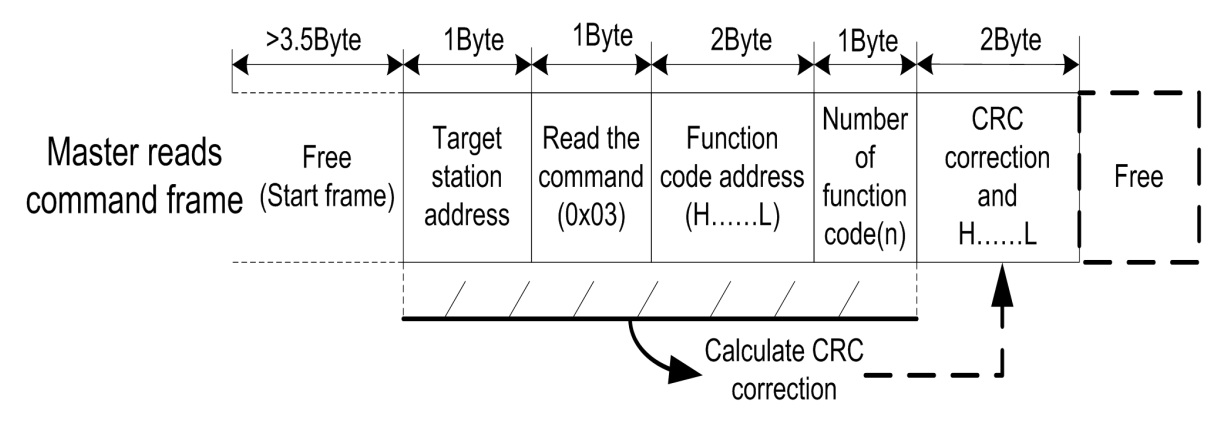

In theory, the host computer can continuously read several function codes once (that is, the maximum value of "n" is 12), but note that not to jump across the last function code in this function group to avoid the wrong reply.

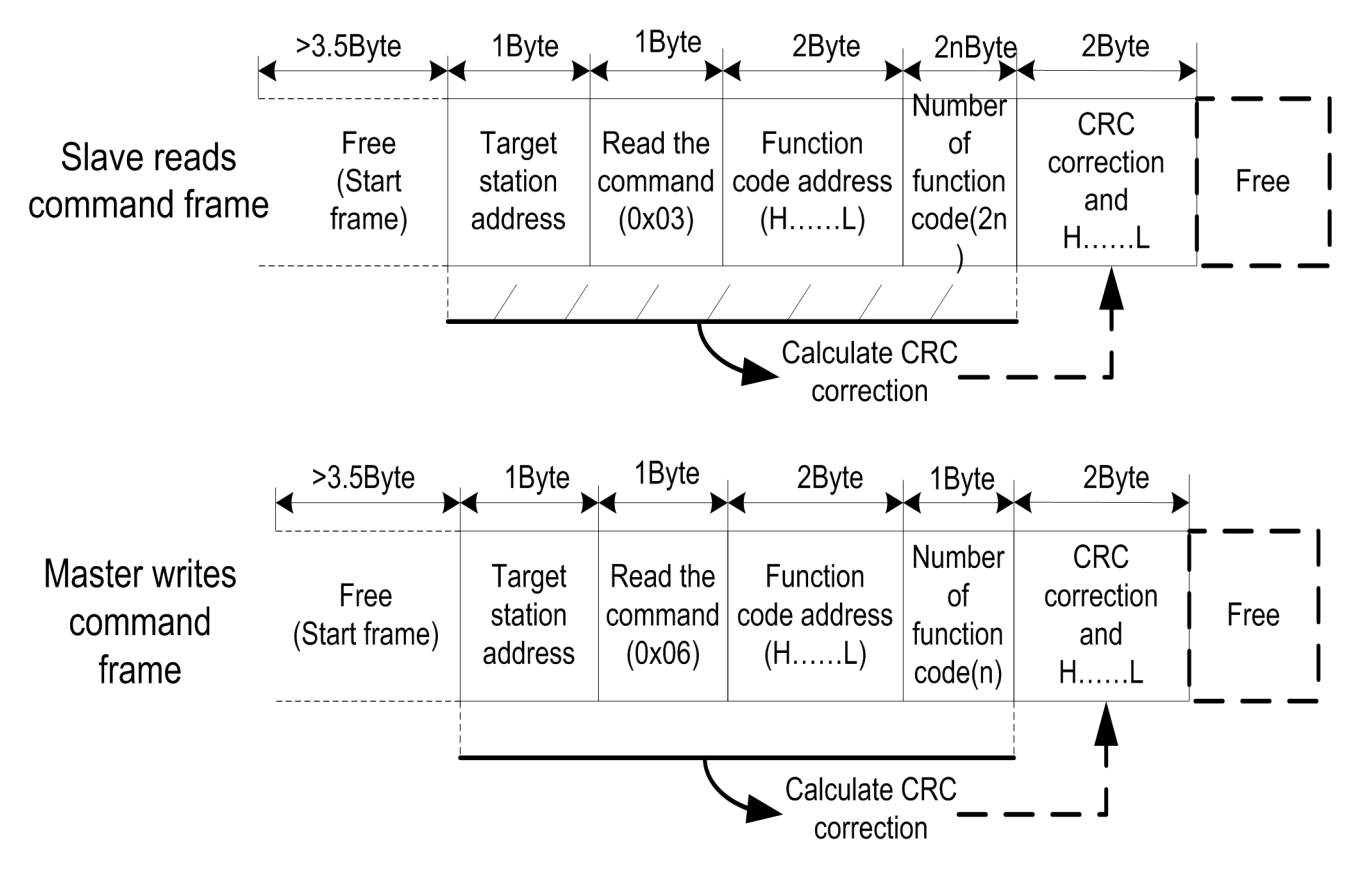

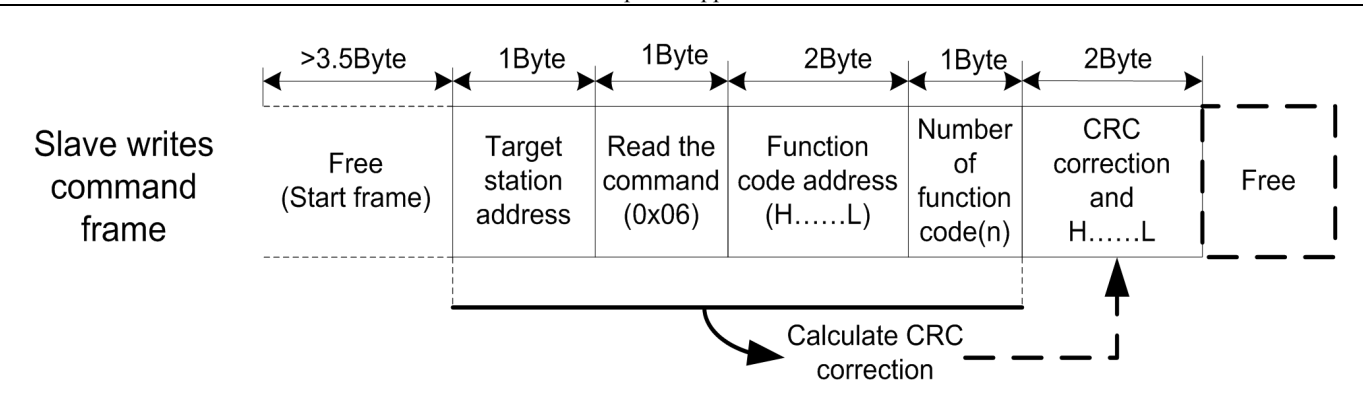

If the wrong communication frame was detected by the salve or other reasons caused the failure of reading and writing, the wrong frame will be replied.

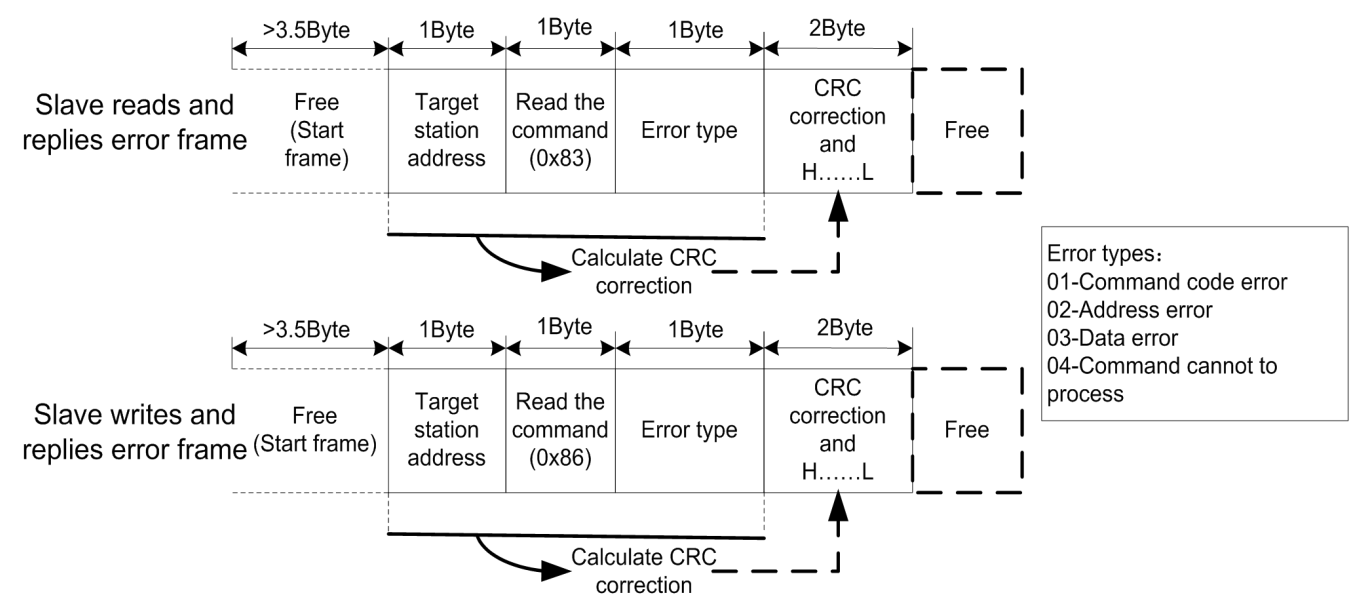

**RTU frame format**:

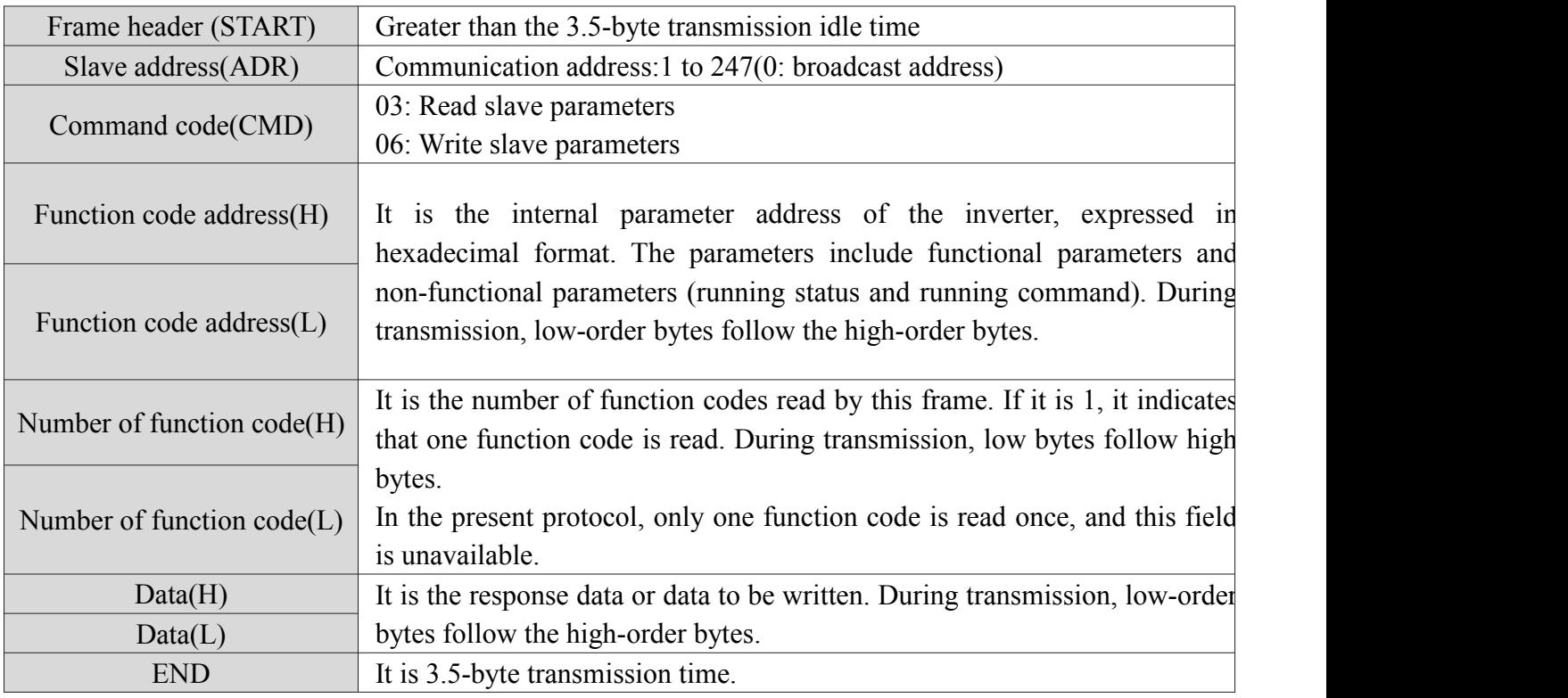

#### **CRC Checking**

In RTU mode, messages include an error-checking field that is based on a CRC method. The CRC

field checks the contents of the entire message. The CRC field is two bytes, containing a16-bit binary value. The CRC value is calculated by the transmitting device, which appends the CRC to the message. The receiving device recalculates a CRC during receipt of the message, and compares the calculated value to the actual value it received in the CRC field.

#### **If the two values are not equal, that means transmission is error**

The CRC is started by 0xFFFF.Then a process begins of applying successive eight-bit bytes of the message to the current contents of the register. Only the eight bits of data in each character are used for generating the CRC. Start and stop bits, and the parity bit, do not apply to the CRC. During generation of the CRC, each eight-bit character is exclusive Oared with the register contents. Then the result is shifted in the direction of the least significant bit (LSB), with a zero filled into the most significant bit (MSB) position. The LSB is extracted and examined. If the LSB was a 1, the register is then exclusive Oared with a preset, fixed value. If the LSB was a 0, no exclusive OR takes place.This process is repeated until eight shifts have been performed. After the last (eighth) shift, the next eight-bit byte is exclusive Oared with the register's current value, and the process repeats for eight more shifts as described above. The final contents of the register, after all the bytes of the message have been applied, is the CRC value.

When the CRC is appended to the message, the low-order byte is appended first, followed by the high-order byte. Unsigned int crc\_chk\_value (unsigned char \*data\_value, unsigned char length

 $\{$ unsigned int crc\_value=0xFFFF; int i; while(length--)  $\{$ crc value $\wedge$ =\*data value++;  $for(i=0;i<8;i++)$  $\{$ if (crc\_value&0x0001)  $\{$ crc\_value=(crc\_value>>1)^0xa001; } else  $\{$ crc\_value=crc\_value>>1; } } } return (crc\_value); }

### **Definition of communication parameter address**

Read and write function-code parameters (Some functional code is not changed, only for the manufacturer use.)

The group number and mark of function code is the parameter address for indicating the rules.

High level bytes: P0~PF (Group P), A0-AF (Group A), 70-7F (Group U)

Low level bytes: 00 to FF

For example, to read parameter P3-12, communication address of P3-12 is expressed as 0xF30C.

Note:

Some parameters cannot be changed during operation, some parameters regardless of what kind of state the inverter in, the parameters cannot be changed. Change the function code parameters, pay attention to the scope of the parameters, units, and relative instructions.

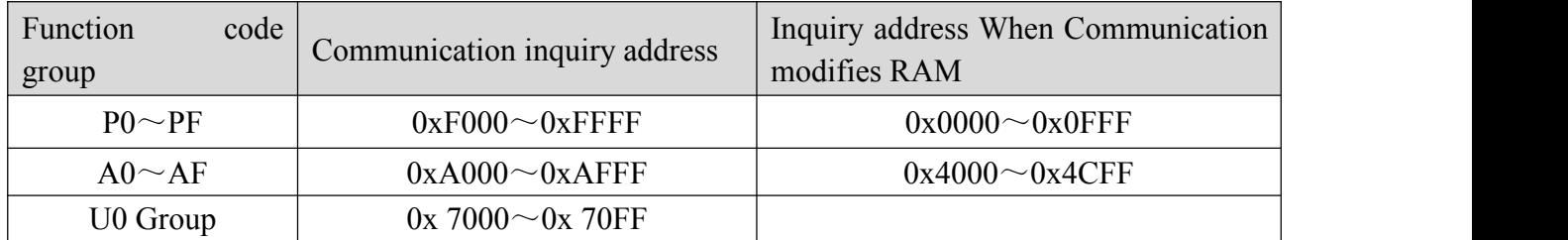

Besides, due to EEPROM be frequently stored, itwill reduce the lifetime of EEPROM. In the communication mode, and some function codes don't have to be stored as long as change the RAM value.

If it is a P group parameter, to realize this function, it can be realized by changing the high bit F of the function code address to 0.

If it is a group A parameter, to achieve this function, just change the high bit A of the function code address to 4; the corresponding function code address is expressed as follows: high byte: 00~0F (P group), 40~4F ( Group A) Low byte: 00~FF

For example, the function code P3-12 is not stored in the EEPROM, the address is expressed as 0x030C; the function code A0-05 is not stored in the EEPROM, the address is represented as 0x4005; the address indicates that only the RAM can be written, the read operation cannot be performed, read When it is an invalid address. For all parameters, you can also use command code 07 to implement this function.

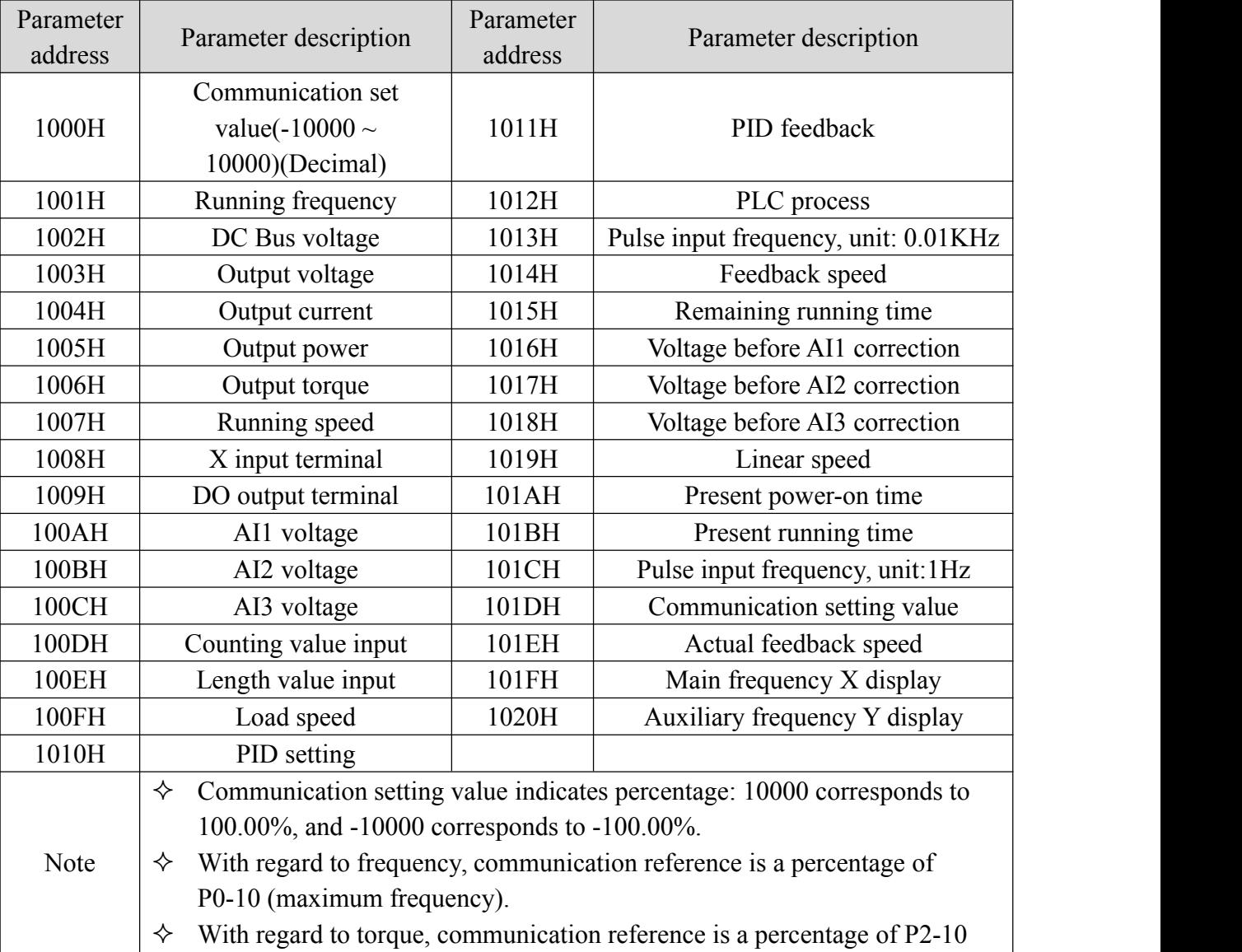

#### and A2-48 (corresponding to motor 1 and motor 2, respectively).

#### **Stop/start parameter**

Note:

Communication setting value is the percentage of relative value, 10000 corresponds to 100%, -10000 correspond to -100.00%.

**Control command input frequency inverter: (write in only)**

| Command word address | Command function       |  |
|----------------------|------------------------|--|
|                      | 0001: Forward running  |  |
|                      | 0002: Reverse running  |  |
|                      | 0003: Forward jog      |  |
| 2000H                | 0004: Reverse jog      |  |
|                      | 0005: Free stop        |  |
|                      | 0006:Decelarating stop |  |
|                      | 0007: Fault reset      |  |

#### **Read inverter status: (read only)**

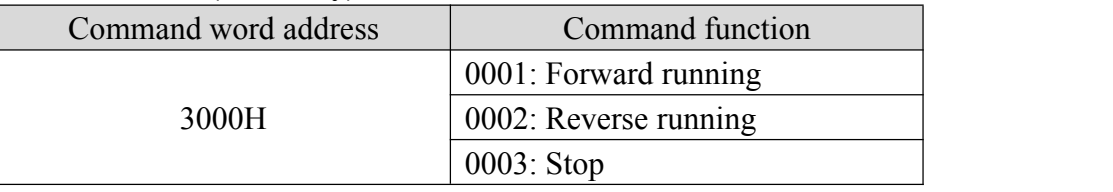

**Parameter locking password collation**: (If the feedback is the 8888H, it indicates the password collation passed)

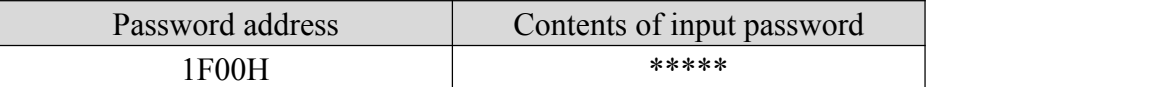

#### **Digital output terminal control:** (write in only)

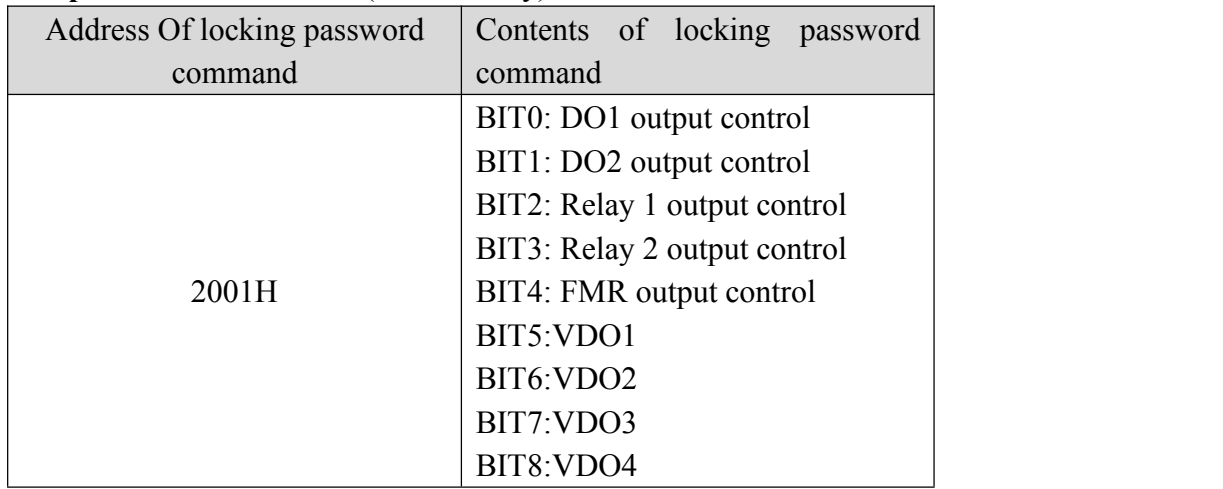

#### **Analog output AO1 control:** (write in only)

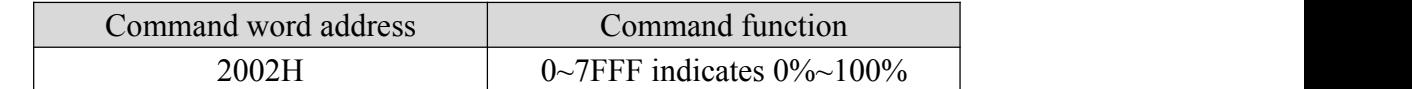

#### **Analog output AO2 control:** (write in only)

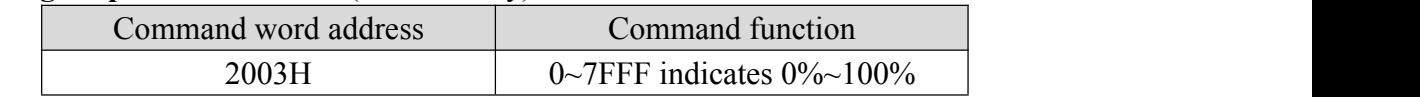

**Pulse output control:** (write in only)

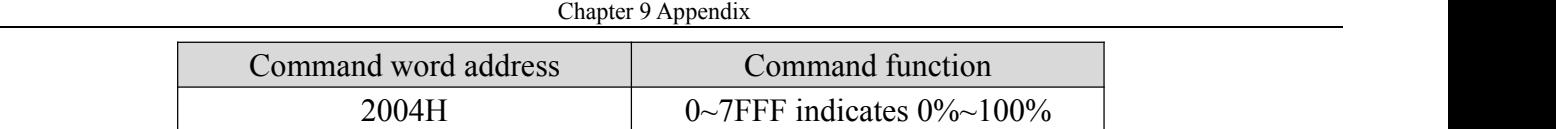

#### **Inverter fault description:**

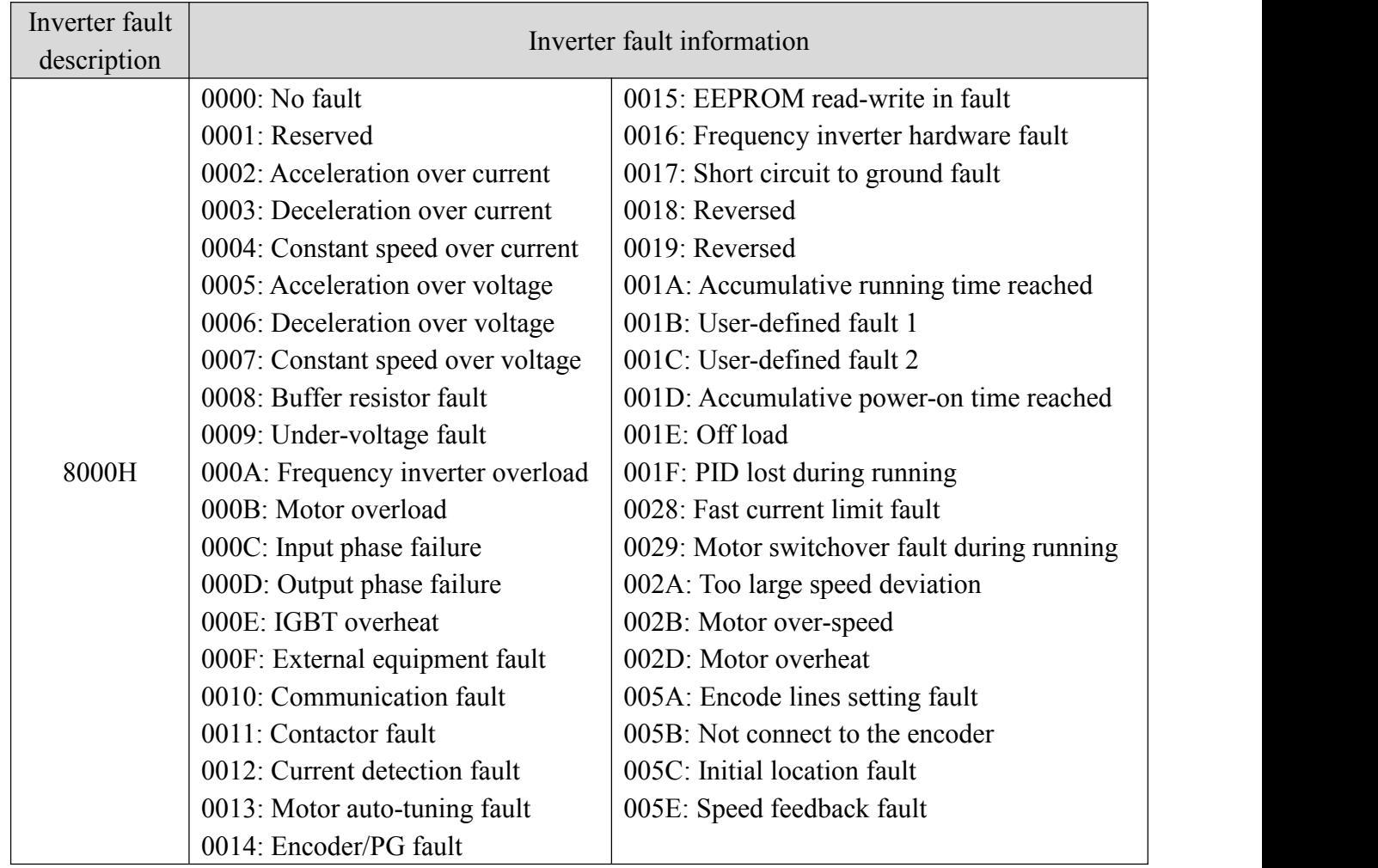

#### **A.4 Communication parameters**

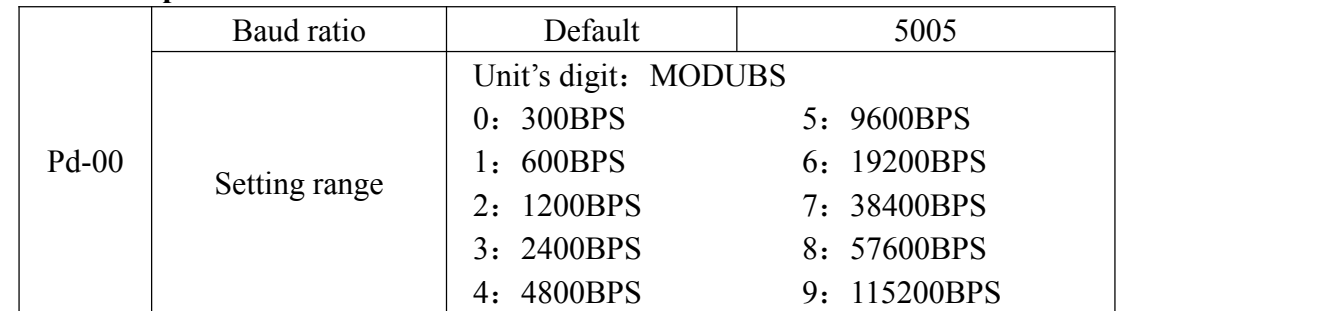

This parameter is used to set the data transfer rate from host computer and the frequency inverter. Please note that baud ratio of the host computer and the inverter should be consistent. Otherwise, the communication is impossible. The higher the baud ratio is, the faster the communication is.

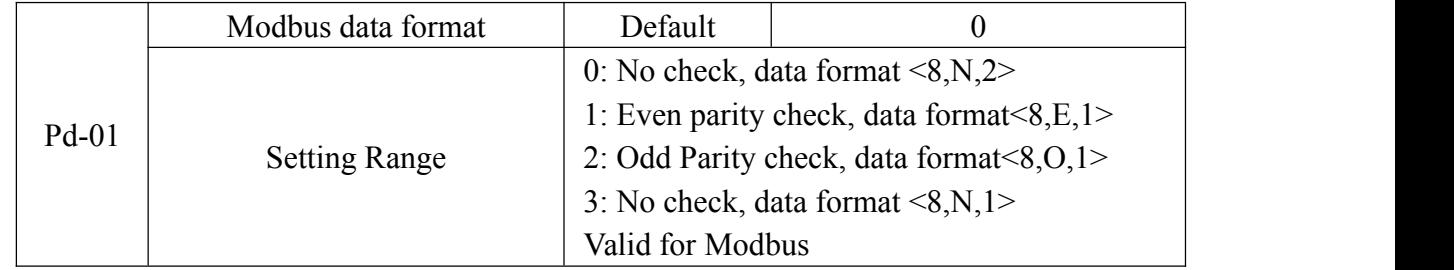

The host computer and frequency inverter setup data format must be consistent, otherwise, communication

Chapter 9 Appendix

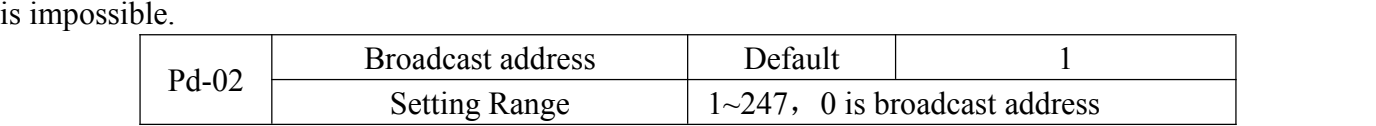

When the local address is set to 0, that is, broadcast address, it can realize the broadcast function of host computer.

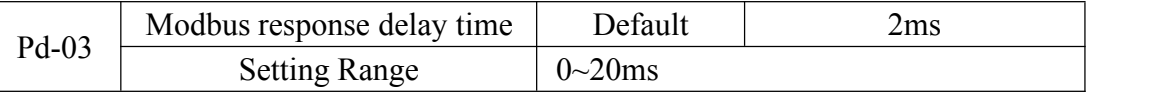

After the data is finished, wait until the response delay time expires before sending data to the host computer.。

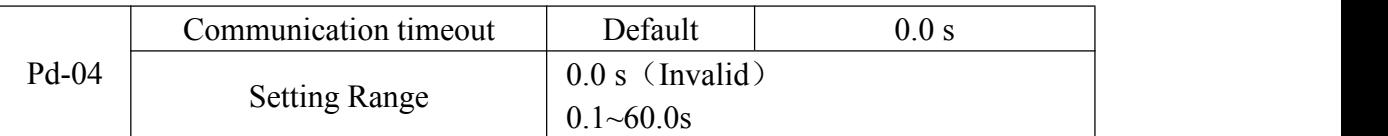

When the function is set to 0.0s, the communication interface timeout parameter is invalid.

When the function code is set to time value, if the interval time between the communication and the next communication is beyond the communication timeout, the system will report communication failure error (Err16). At normal circumstances, it will be set as invalid. If in the continuous communication system, set this parameter, you can monitor the communication status.

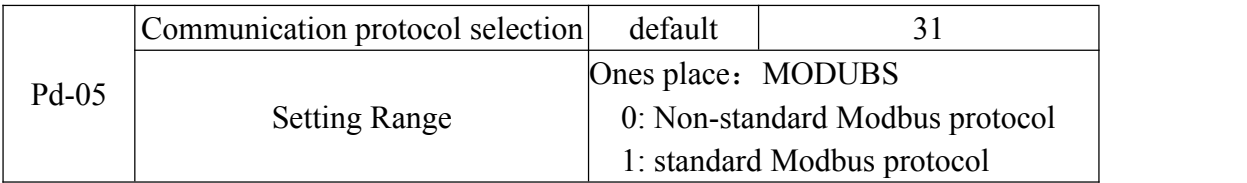

Pd-05=31: Choose the standard Modbus protocol.

Pd-05=30: When reading a command, the slave returns one byte more than the standard Modbus protocol.

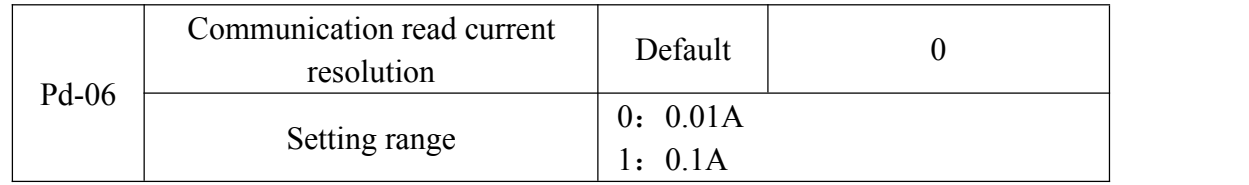

The output unit used to determine the current value when the communication reads the output current

## Appendix B Brake resistor selection

During the running process of the inverter, if the speed of the controlled motor drops too fast, or the motor load shakes too fast, its electromotive force will reverse the internal capacitance of the inverter through the inverter, so that the voltage across the power module is pumped up, which is easy. Damage to the inverter.The internal control of the inverter will suppress this situation according to the load situation. When the braking performance does not meet the customer's requirements, an external braking resistor is needed to achieve timely release of energy.

The external braking resistor belongs to the energy-consuming braking mode, and its energy will be completely dissipated in the power braking resistor. Therefore, the power of the braking resistor and the choice of resistance must be reasonable and effective. The following are the recommended braking resistor power and resistance values for this drive. According to the load, the user can change the value appropriately, but it cannot be less than the minimum required by the inverter.

#### Chapter 9 Appendix

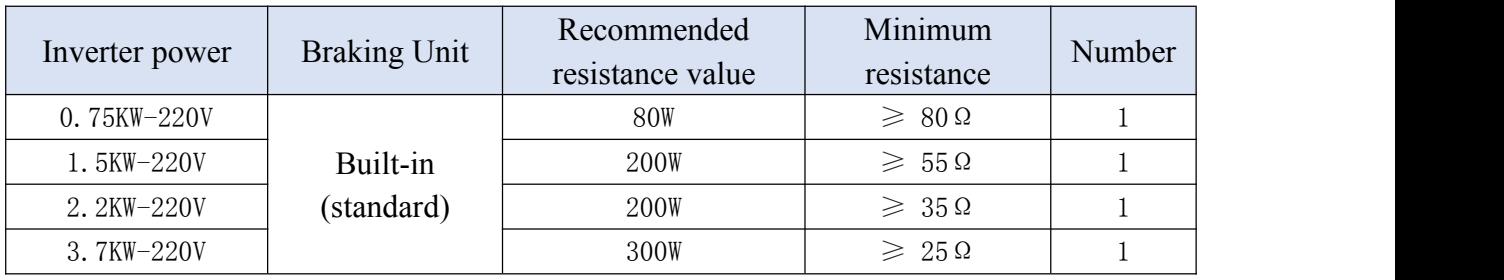

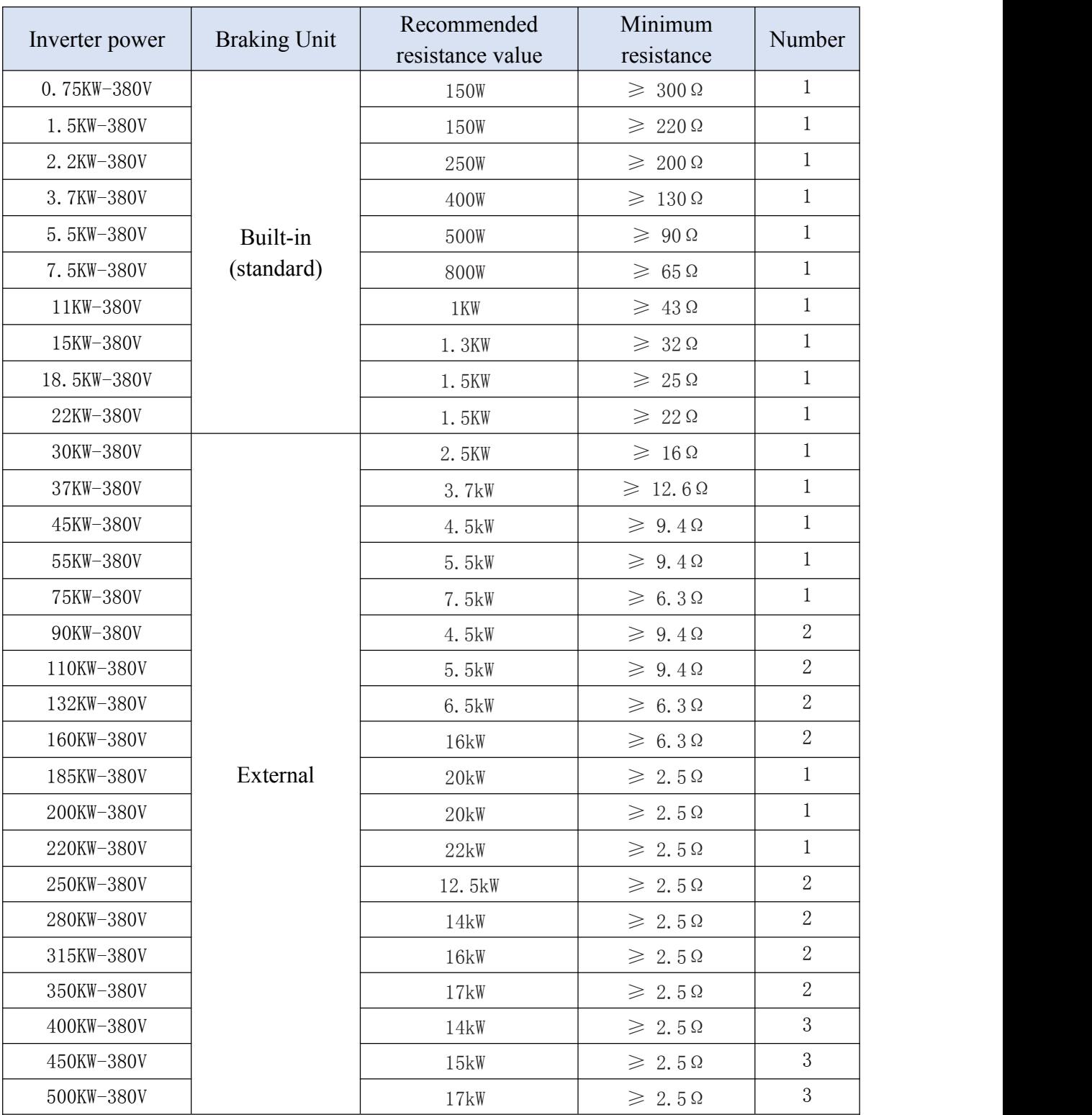

Note: When the braking resistor is working, the surface has high voltage and high temperature. Please consider the safety and flammability of the surrounding environment when installing.

# Appendix C Appearance dimensions and installation dimensions

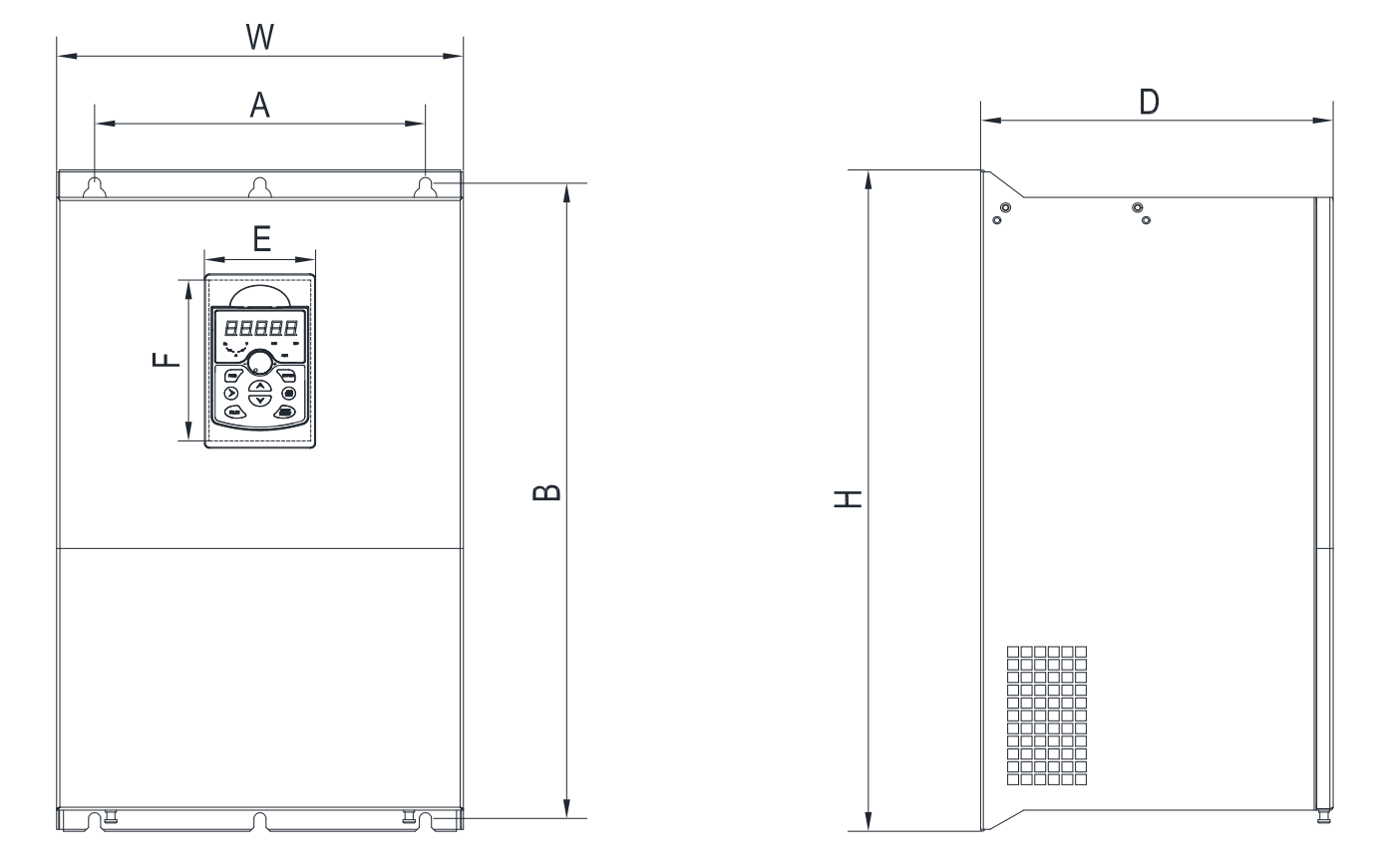

Overall dimensions and mounting whole dimensions of the inverter

Overall dimensions and mounting whole dimensions of the Keypad base and the Operating keyboard

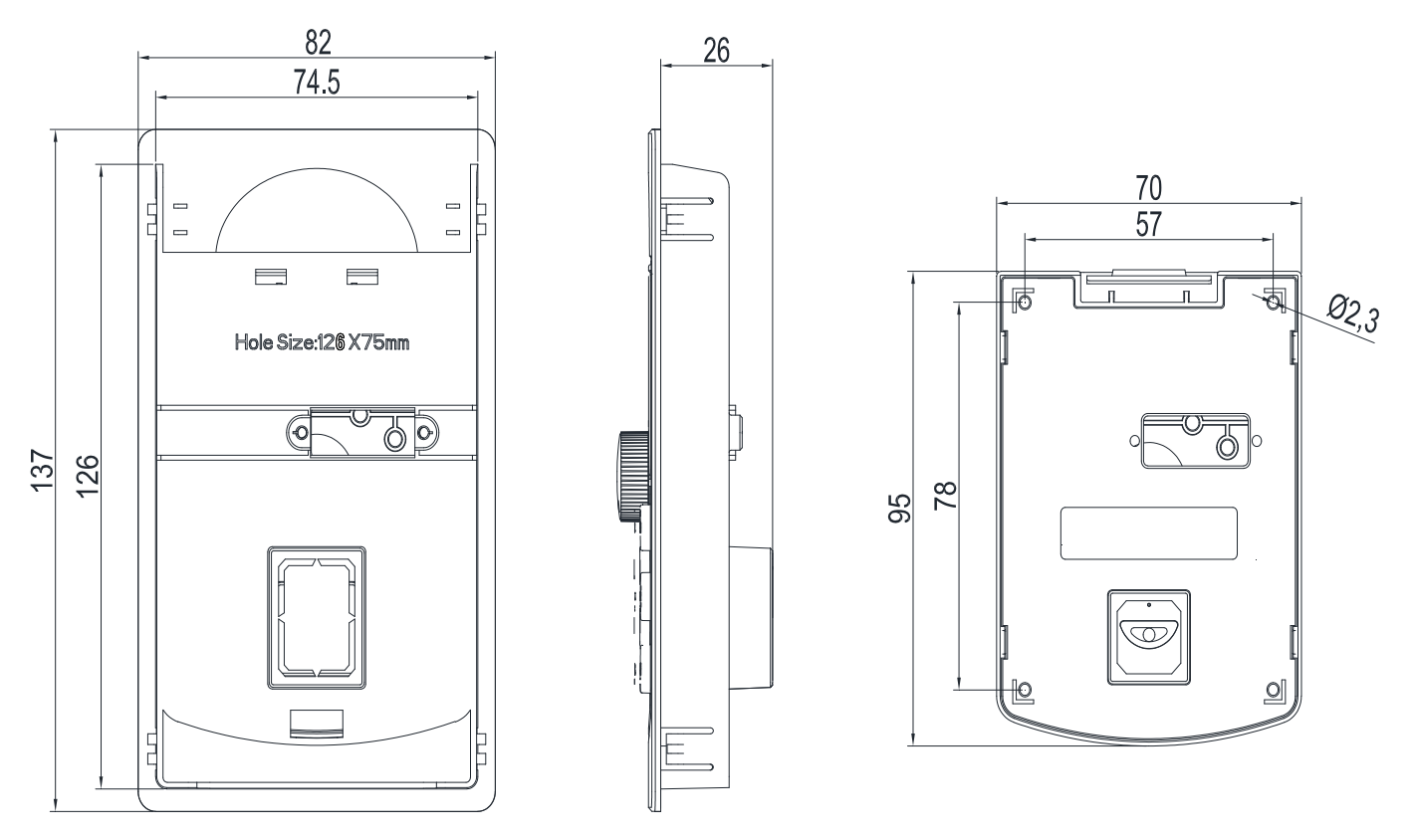

 $\&$ : Keypad base mounting hole size: width E=74.5 mm; Long F = 126 mm

**128**

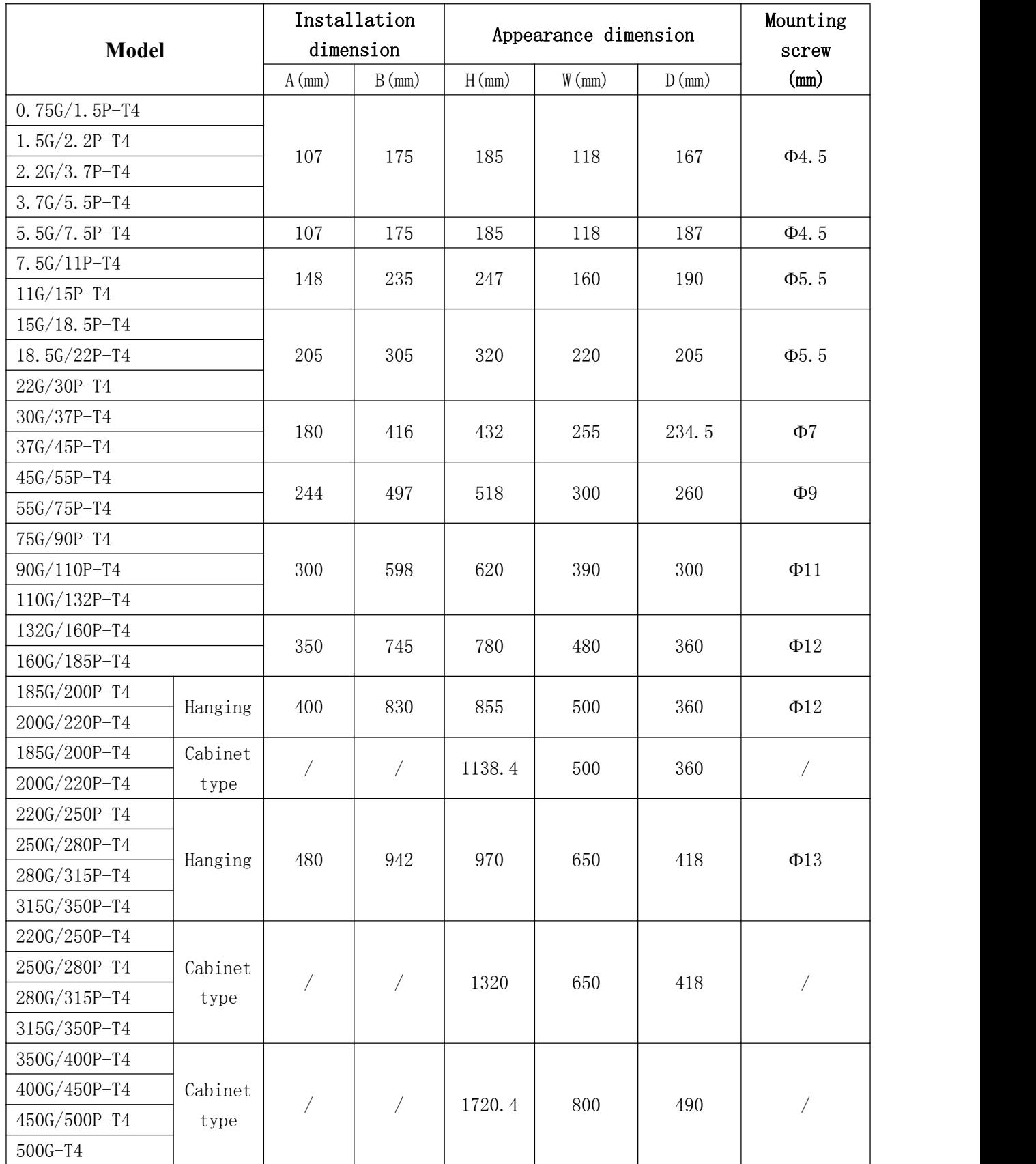

※ :Due to the continuous improvement of the products, the information provided by the company is subject to change, please refer to the actual product, and request the latest installation size from our customer service.

#### **129**